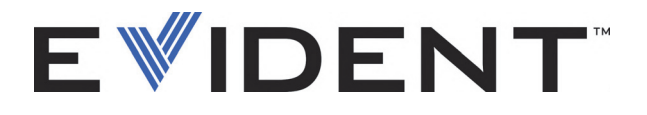

# BondMaster 600 Testování spojů kompozit

Uživatelská příručka

DMTA-10045-01CS — Rev. 4 Září 2022

Tento návod obsahuje informace, které jsou nezbytné k používání tohoto výrobku značky Evident bezpečným a účinným způsobem. Před zahájením používání tohoto výrobku se důkladně obeznamte s tímto návodem. Výrobek používejte v souladu s pokyny.

Tento návod uchovávejte na bezpečném, přístupném místě.

EVIDENT SCIENTIFIC INC., 48 Woerd Avenue, Waltham, MA 02453, USA

Copyright © 2022 Evident. Veškerá práva vyhrazena. Žádná část této publikace nesmí být reprodukována, překládána ani distribuována bez výslovného písemného svolení společnosti Evident.

Původní anglické vydání: *BondMaster 600 — Composite Bond Tester: User's Manual* (DMTA-10045-01EN – Rev. G, September 2022) Copyright © 2022 by Evident.

Při přípravě apřekládání tohoto dokumentu byla věnována obzvláštní pozornost zajištění přesnosti informací, které jsou v něm obsaženy a které odpovídají verzi výrobku vyrobené před datem uvedeným na titulní straně. Pokud však došlo k úpravě výrobku po tomto datu, mohou mezi návodem a výrobkem existovat rozdíly.

Informace obsažené v tomto dokumentu podléhají změnám bez předchozího oznámení.

Objednací číslo: DMTA-10045-01CS Rev. 4 Září 2022

Vytištěno ve Spojených státech amerických

Loga SD, miniSD a microSD jsou ochranné známky společnosti SD-3C, LLC.

Všechny značky jsou ochrannými známkami nebo registrovanými ochrannými známkami příslušných vlastníků a třetích stran.

# Obsah

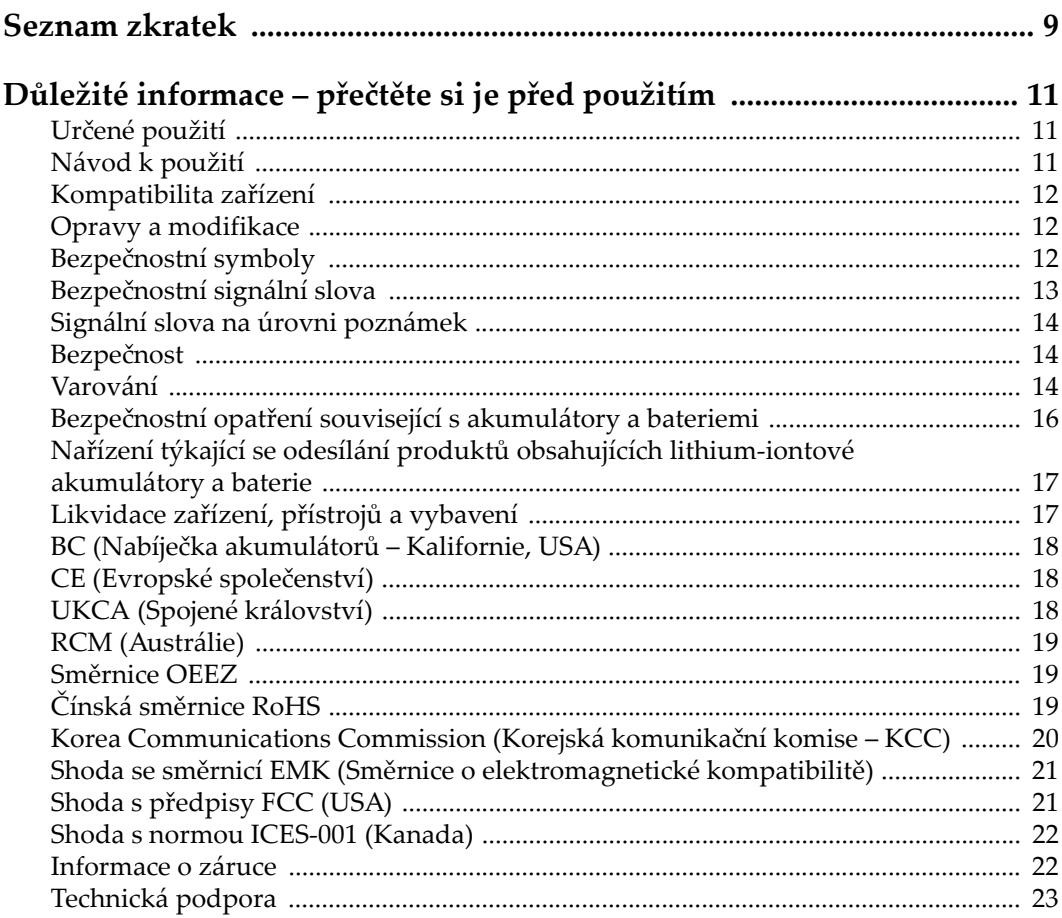

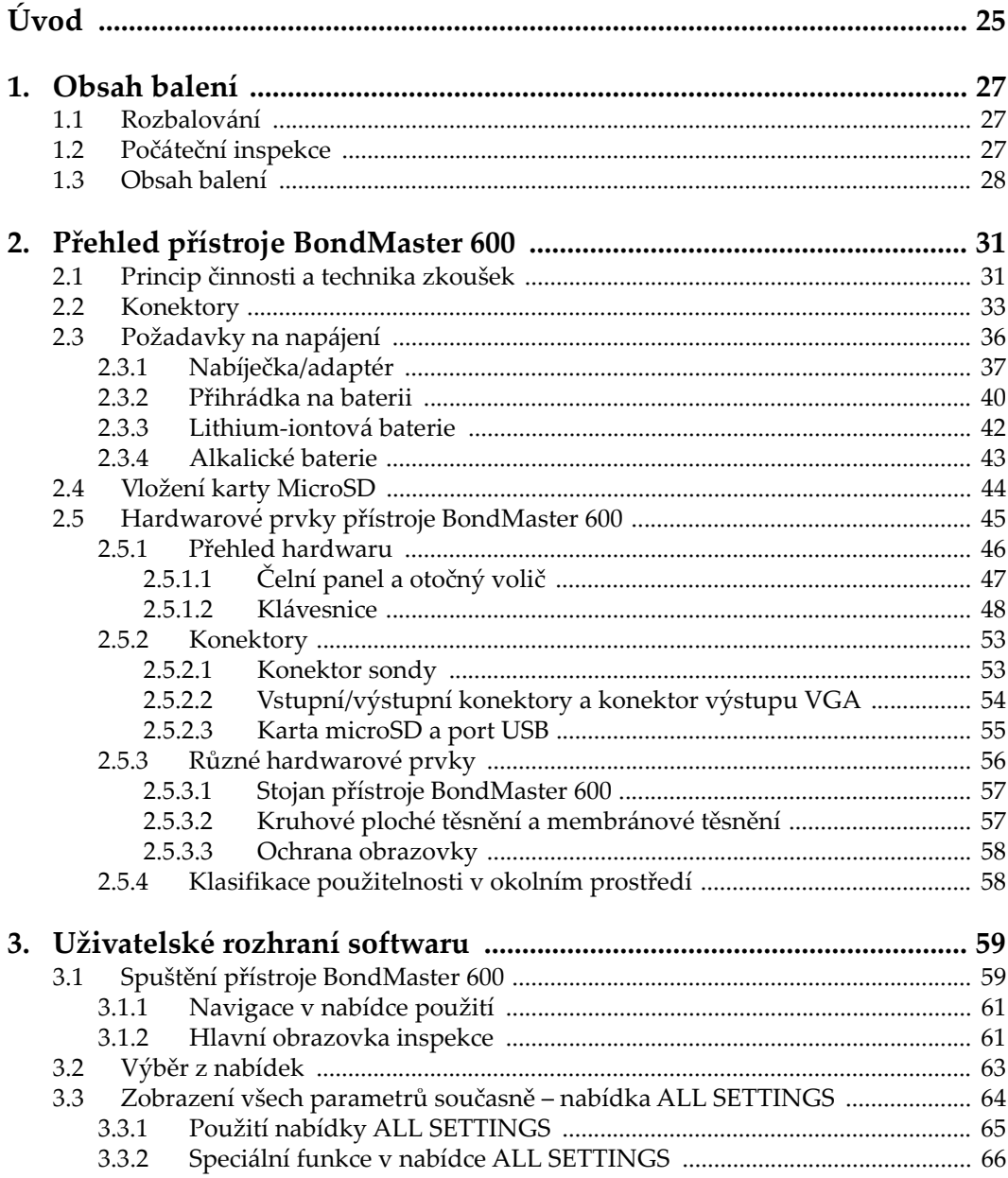

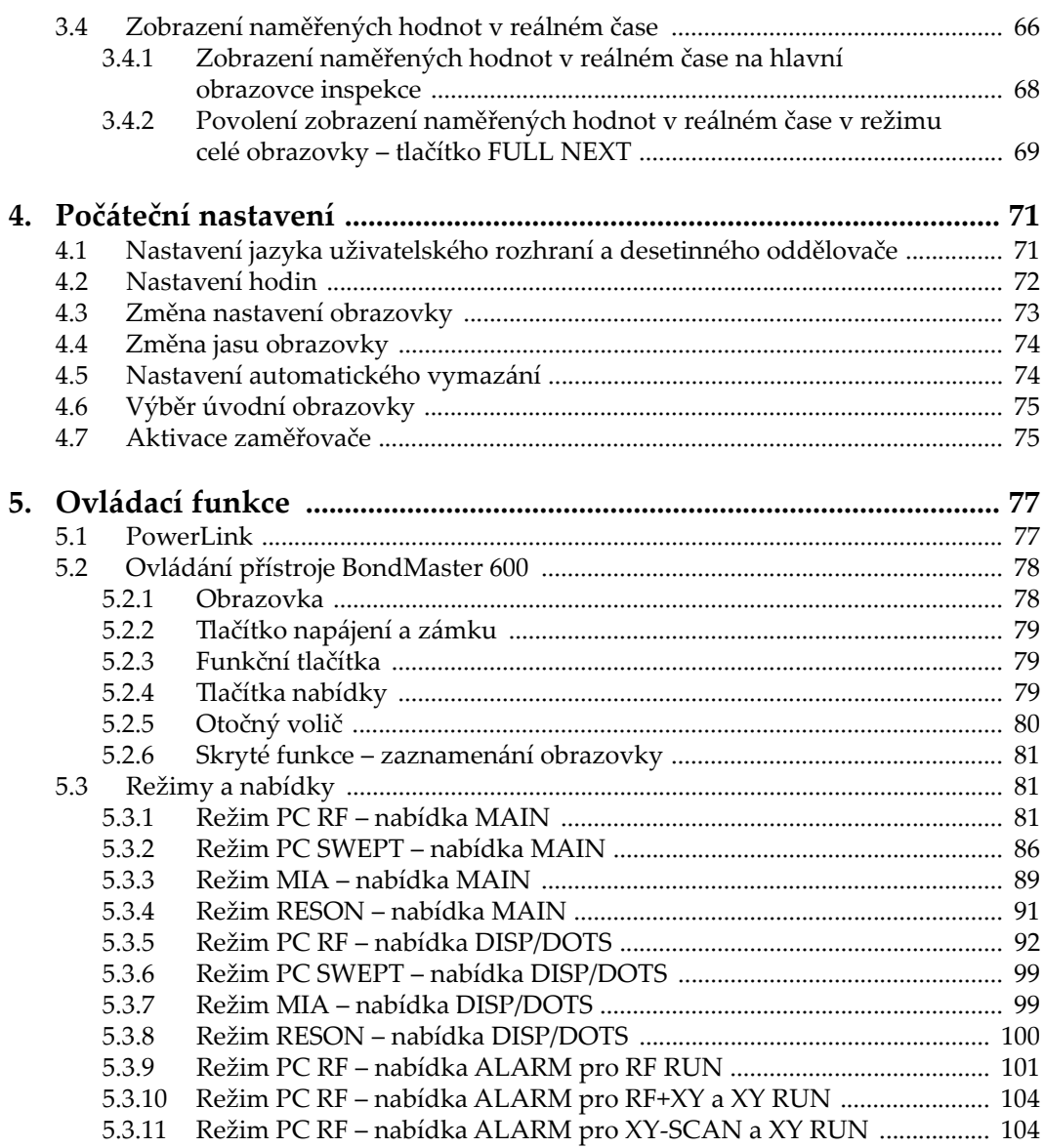

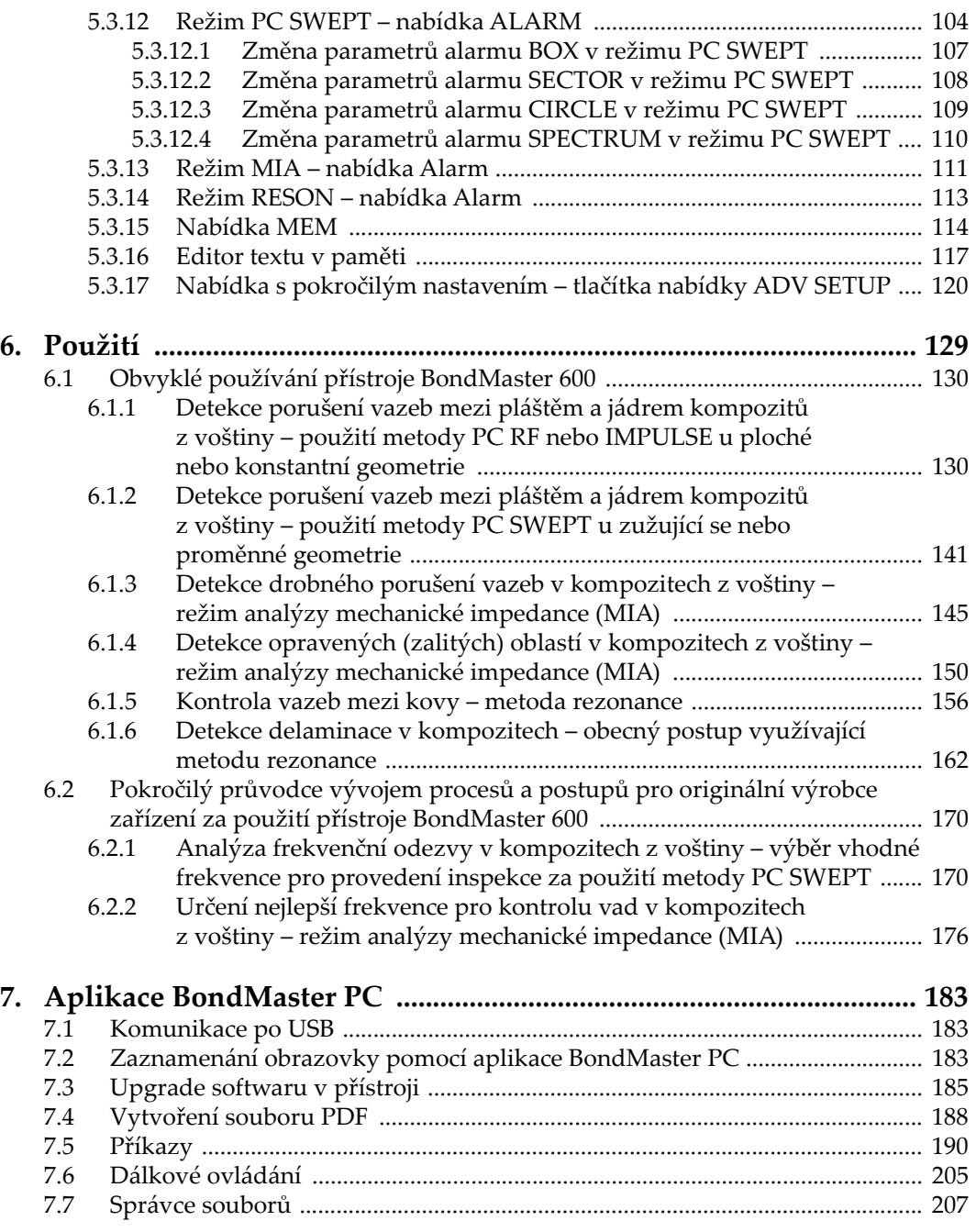

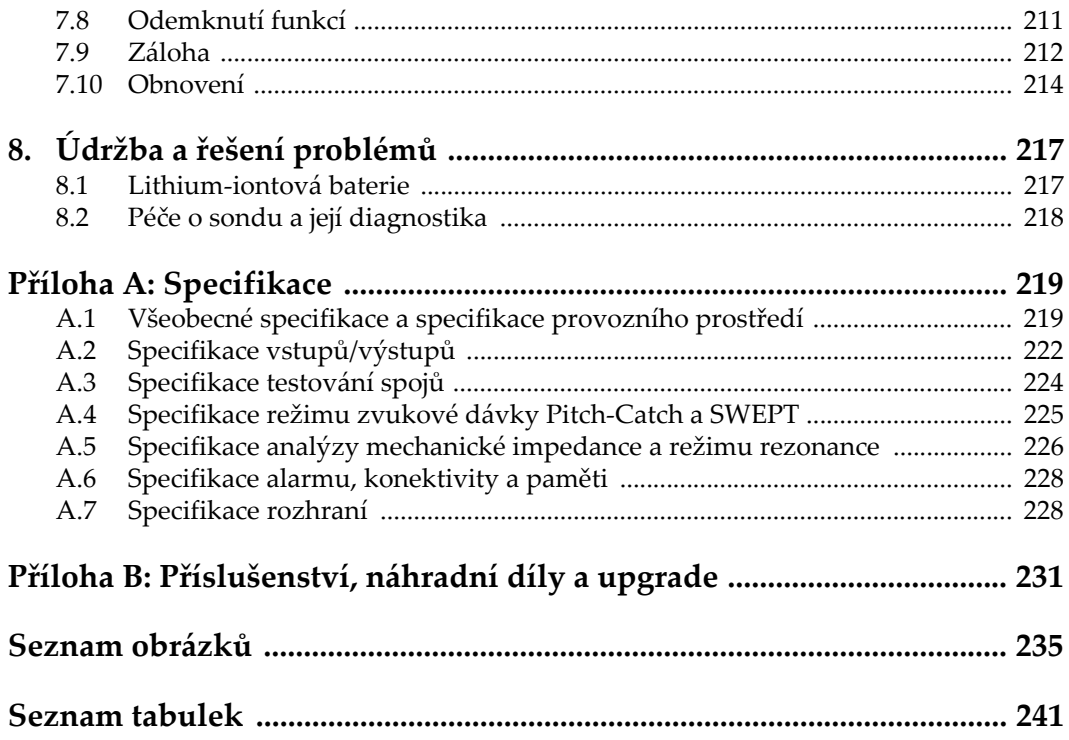

# <span id="page-8-0"></span>**Seznam zkratek**

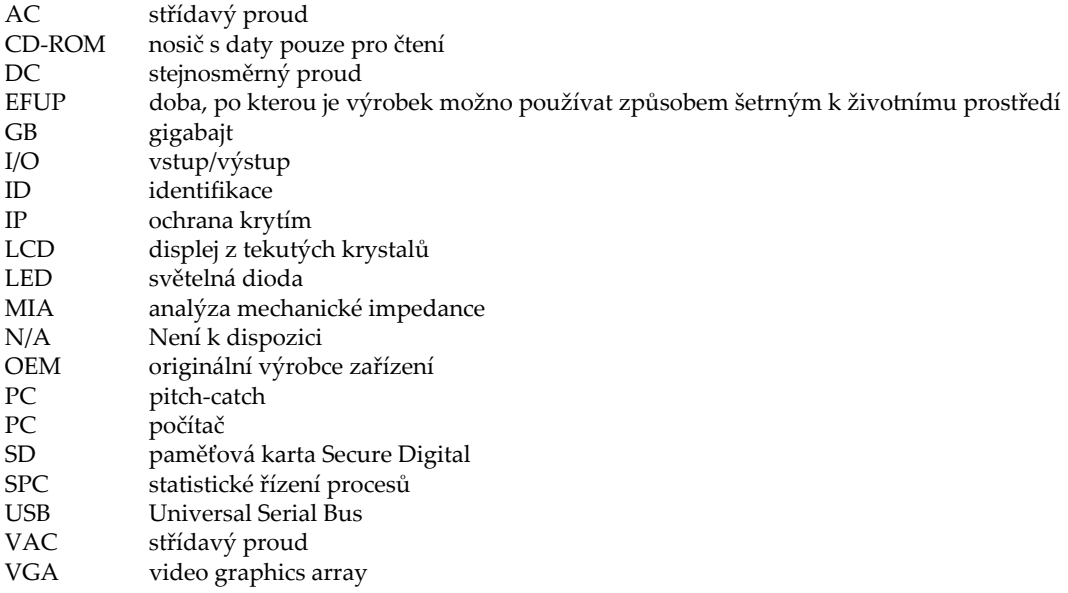

# <span id="page-10-0"></span>**Důležité informace – přečtěte si je před použitím**

# <span id="page-10-1"></span>**Určené použití**

Zařízení BondMaster 600 je určeno k provádění nedestruktivních kontrol průmyslových a komerčních materiálů.

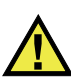

VAROVÁNÍ

Nepoužívejte zařízení BondMaster 600 k žádnému jinému účelu, než ke kterému je určeno. V žádném případě se nesmí použít ke kontrole či vyšetřování částí lidského nebo zvířecího těla.

# <span id="page-10-2"></span>**Návod k použití**

Tento návod obsahuje informace, které jsou nezbytné pro bezpečné a účinné používání tohoto výrobku. Předtím než začnete výrobek používat, důkladně se obeznamte s tímto návodem. Produkt používejte v souladu s pokyny. Tento návod uchovávejte na bezpečném a přístupném místě.

#### **DŮLEŽITÉ**

Některé detaily součástí znázorněné v tomto návodu se mohou lišit od součástí nainstalovaných na zařízení. Provozní principy však zůstávají stejné.

# <span id="page-11-0"></span>**Kompatibilita zařízení**

Toto zařízení používejte pouze se schváleným doplňkovým vybavením dodaným společností Evident. Vybavení dodávané společností Evident a schválené k použití s tímto zařízením je popsáno dále v tomto návodu.

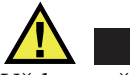

POZORNĚ

Vždy používejte pouze vybavení a příslušenství, které splňuje specifikace společnosti Evident. Používání nekompatibilního vybavení může způsobit nesprávnou funkci a/nebo poškození zařízení, případně zranění osob.

## <span id="page-11-1"></span>**Opravy a modifikace**

Toto zařízení neobsahuje žádné díly, jejichž servis by mohl provádět uživatel. Otevření zařízení může mít za následek ztrátu platnosti záruky.

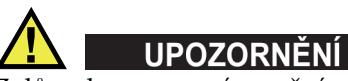

Z důvodu zamezení zranění osob a/nebo poškození zařízení, zařízení nerozebírejte, neupravujte a nepokoušejte se jej opravovat.

# <span id="page-11-2"></span>**Bezpečnostní symboly**

Na zařízení a v návodu k použití lze najít následující bezpečnostní symboly:

Všeobecný symbol varování

Tento symbol upozorňuje uživatele na potenciální nebezpečí. Veškerá bezpečnostní sdělení, která následují za tímto symbolem, je nutno dodržovat, aby se zamezilo možné újmě na zdraví nebo materiálním škodám.

Symbol varování upozorňující na vysoké napětí

Tento symbol se používá k varování uživatele a upozorňuje na hrozící nebezpečí úrazu elektrickým proudem při napětí vyšším než 1000 V. Veškerá bezpečnostní sdělení, která následují za tímto symbolem, je nutno dodržovat, aby se zamezilo možné újmě na zdraví.

# <span id="page-12-0"></span>**Bezpečnostní signální slova**

V dokumentaci zařízení lze najít následující bezpečnostní symboly:

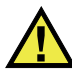

**NEBEZPEČÍ** 

Signální slovo NEBEZPEČÍ označuje bezprostředně hrozící nebezpečnou situaci. Vyzývá k tomu, aby byla věnována pozornost postupu, úkonu apod., jehož nesprávné provedení nebo nedodržení bude mít za následek vážné nebo dokonce smrtelné zranění osob. Narazíte-li na signální slovo NEBEZPEČÍ, nepokračujte v provádění příslušného postupu, dokud nebudou plně pochopeny a splněny uvedené podmínky.

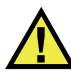

### VAROVÁNÍ

Signální slovo VAROVÁNÍ označuje potenciálně hrozící nebezpečnou situaci. Vyzývá k tomu, aby byla věnována pozornost postupu, úkonu apod., jehož nesprávné provedení nebo nedodržení může mít za následek vážné nebo dokonce smrtelné zranění osob. Nepokračujte za signální slovo VAROVÁNÍ, dokud plně nepochopíte a nesplníte uvedené podmínky.

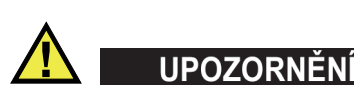

Signální slovo UPOZORNĚNÍ označuje potenciálně hrozící nebezpečnou situaci. Vyzývá k tomu, aby byla věnována pozornost postupu, úkonu apod., jehož nesprávné provedení nebo nedodržení by mohlo mít za následek lehčí nebo středně závažné zranění osob, věcnou škodu, zejména škodu na výrobku nebo zničení celého výrobku či některých jeho součástí, případně ztrátu dat. Narazíte-li na signální slovo UPOZORNĚNÍ, nepokračujte v provádění příslušného postupu, dokud plně nepochopíte a nesplníte uvedené podmínky.

# <span id="page-13-0"></span>**Signální slova na úrovni poznámek**

V dokumentaci k zařízení se mohou vyskytovat následující signální slova na úrovni poznámek:

#### **DŮLEŽITÉ**

Signální slovo DŮLEŽITÉ vyzývá k tomu, aby byla věnována pozornost poznámce, která poskytuje důležité informace nebo informace nezbytné k provedení určitého úkonu.

#### POZNÁMKA

Signální slovo POZNÁMKA upozorňuje na provozní proceduru, postup nebo podobné informace, které vyžadují zvláštní pozornost. Poznámka také označuje související doplňující informace, které jsou užitečné, ale ne nezbytně nutné.

#### **DOPORUČENÍ**

Signální slovo DOPORUČENÍ vyzývá k tomu, abyste věnovali pozornost poznámce, která vám pomůže použít techniky a postupy popsané v tomto návodu tak, aby vyhověly vašim specifickým potřebám, nebo poskytne rady, jak efektivně využívat možnosti výrobku.

### <span id="page-13-1"></span>**Bezpečnost**

Před zapnutím zařízení se ujistěte, že byla přijata správná bezpečnostní preventivní opatření (viz následující varování). Kromě toho věnujte pozornost vnějším označením na zařízení, která jsou popsána v části "Bezpeč[nostní symboly"](#page-11-2).

### <span id="page-13-2"></span>**Varování**

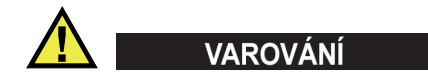

#### **Všeobecná varování**

• Před zapnutím zařízení si důkladně přečtěte pokyny uvedené v tomto návodu.

- Tento návod uchovávejte na bezpečném místě pro pozdější použití.
- Dodržujte stanovené instalační a provozní postupy.
- Je bezpodmínečně nutné respektovat bezpečnostní výstrahy a varování uvedené na zařízení a v tomto návodu k použití.
- Pokud se zařízení a vybavení používá způsobem, který není specifikován výrobcem, může dojít ke zhoršení úrovně ochrany, kterou zařízení poskytuje.
- Do zařízení neinstalujte náhražkové díly, ani neprovádějte jakékoli neoprávněné úpravy zařízení.
- Servisní pokyny, kde jsou uvedeny, jsou určeny pro školený servisní personál. Abyste se vyhnuli nebezpečí zasažení elektrickým proudem, neprovádějte na zařízení žádné práce, pro které nemáte náležitou kvalifikaci. Máte-li jakýkoli problém nebo dotaz týkající se tohoto zařízení, kontaktujte společnost Evident nebo autorizovaného zástupce společnosti Evident.
- Nedotýkejte se konektorů přímo rukou. V opačném případě může dojít k funkční poruše nebo k zasažení elektrickým proudem.
- Zabraňte vniknutí kovových či jiných cizích částic do přístroje přes konektory či jiné otvory. V opačném případě může dojít k funkční poruše nebo k zasažení elektrickým proudem.

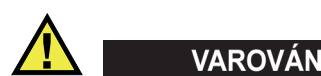

#### **Varování týkající se elektrických částí**

Zařízení je nutno připojovat pouze k takovému zdroji elektrického napájení, který odpovídá údajům na štítku uvádějícím jmenovité hodnoty zařízení.

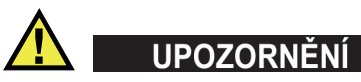

V případě použití neschváleného napájecího kabelu, který není určen pro výrobky Evident, nemůže společnost Evident zajistit elektrickou bezpečnost zařízení.

# <span id="page-15-0"></span>**Bezpečnostní opatření související s akumulátory a bateriemi**

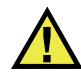

# **UPOZORNĚNÍ**

- Před likvidací akumulátoru nebo baterie zkontrolujte příslušné místní zákony, pravidla a předpisy a řiďte se jejich požadavky.
- Přeprava lithium-iontových akumulátorů a baterií je regulována Organizací spojených národů v rámci Doporučení Organizace spojených národů opřepravě nebezpečného zboží. Očekává se, že vládní orgány, mezivládní organizace a další mezinárodní organizace budou dodržovat principy stanovené v těchto nařízeních a přispívat tak k celosvětové harmonizaci v této oblasti. Mezi tyto mezinárodní organizace patří International Civil Aviation Organization (ICAO), International Air Transport Association (IATA), International Maritime Organization (IMO), ministerstvo dopravy USA (USDOT), Transport Canada (TC) a další. Před přepravou lithium-iontových akumulátorů a baterií kontaktujte dopravce a ověřte aktuální podobu nařízení.
- Pouze pro Kalifornii (USA):

Součástí tohoto zařízení může být CR baterie nebo akumulátor. CR baterie nebo akumulátor obsahuje chloristanový materiál a manipulace s nimi může vyžadovat speciální postupy. Viz <http://www.dtsc.ca.gov/hazardouswaste/perchlorate>.

- Akumulátory a baterie neotevírejte, nerozmačkávejte ani v nich nevytvářejte proděravění, toto počínání by mohlo způsobit zranění.
- Baterie nespalujte. Baterie uchovávejte v dostatečné vzdálenosti od ohně i jiných zdrojů extrémního tepla. Vystavování baterií extrémním tepelným účinkům (teplotám nad 80 °C) by mohlo mít za následek výbuch nebo zranění osob.
- Baterii chraňte před pádem, nárazy nebo jinými způsoby násilného zacházení, jelikož následkem takového počínání by mohlo dojít k uvolnění obsahu článků, který je žíravý a výbušný.
- Nezkratujte svorky baterie. Zkrat může způsobit zranění a závažné poškození akumulátoru, který se pak stane nepoužitelným.
- Nevystavujte akumulátor nebo baterii vlhkosti ani dešti; mohlo by to mít za následek zasažení elektrickým proudem.
- K nabíjení akumulátorů BondMaster 600 používejte výhradně externí nabíječkou schválenou společností Evident.
- Používejte pouze akumulátory a baterie dodané společností Evident.
- Neskladujte akumulátory, jejichž zbývající úroveň nabití je nižší než 40 %. Před uskladněním je baterie třeba nabít na úroveň odpovídající 40 % až 80 % jejich kapacity.
- Během uskladnění je třeba udržovat nabití akumulátorů na úrovni odpovídající 40–80 % jejich kapacity.
- Během skladování zařízení neponechávejte akumulátor v jednotce BondMaster 600.

## <span id="page-16-0"></span>**Nařízení týkající se odesílání produktů obsahujících lithium-iontové akumulátory a baterie**

#### **DŮLEŽITÉ**

Při odesílání lithium-iontového akumulátoru nebo akumulátorů se ujistěte, že postupujete podle všech místních přepravních předpisů.

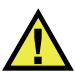

### VAROVÁNÍ

Poškozené akumulátory nelze zasílat běžným způsobem – poškozené akumulátory společnosti Evident NEZASÍLEJTE. Kontaktujte místního zástupce společnosti Evident nebo odborníky v oblasti likvidace materiálu.

# <span id="page-16-1"></span>**Likvidace zařízení, přístrojů a vybavení**

Před likvidací BondMaster 600 se seznamte s místními zákony, předpisy a nařízeními a postupujte podle nich.

# <span id="page-17-0"></span>**BC (Nabíječka akumulátorů – Kalifornie, USA)**

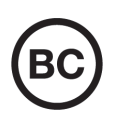

CE

Označení BC udává, že tento výrobek byl přezkoušen a splňuje požadavky Předpisů pro účinnost zařízení, jak je uvedeno v Kalifornské sbírce nařízení, část 20, oddíly 1601 až 1608 pro systémy nabíječek akumulátorů. Interní nabíječka akumulátorů, nacházející se uvnitř tohoto zařízení, byla zkoušena a certifikována podle požadavků California Energy Commission (CEC); toto zařízení je uvedeno v online databázi CEC (T20).

# <span id="page-17-1"></span>**CE (Evropské společenství)**

Toto zařízení splňuje požadavky směrnice 2014/30/EU o elektromagnetické kompatibilitě, směrnice 2014/35/EU o nízkém napětí a směrnice 2015/863/EU doplňující směrnici 2011/65/EU o omezení nebezpečných látek (RoHS). Označení CE je prohlášení o shodě tohoto výrobku se všemi platnými směrnicemi Evropského společenství.

# <span id="page-17-2"></span>**UKCA (Spojené království)**

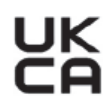

Tento přístroj splňuje požadavky směrnice o elektromagnetické kompatibilitě z roku 2016, směrnice o (bezpečnosti) elektrických zařízení z roku 2016 a směrnice o omezení používání některých nebezpečných látek v elektrických a elektronických zařízeních z roku 2012. Označení UKCA udává shodu s výše uvedenými směrnicemi.

# <span id="page-18-0"></span>**RCM (Austrálie)**

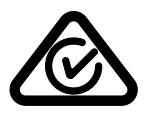

Stítek obsahující značku shody s předpisy (RCM) udává, že výrobek je ve shodě se všemi příslušnými normami a byl zaregistrován úřadem Australian Communications and Media Authority (ACMA) jako výrobek povolený k uvedení na australský trh.

# <span id="page-18-1"></span>**Směrnice OEEZ**

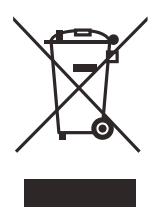

V souladu s evropskou směrnicí 2012/19/EU o odpadních elektrických a elektronických zařízeních (OEEZ) tento symbol udává, že příslušný výrobek se nesmí likvidovat jako netříděný komunální odpad, nýbrž se musí odevzdávat ve sběrných místech jako tříděný odpad. Informace o způsobu odevzdávání vyřazených zařízení a/nebo o sběrných systémech dostupných ve vaší zemi vám poskytne příslušný místní distributor výrobků Evident.

# <span id="page-18-2"></span>**Čínská směrnice RoHS**

*Čínská směrnice RoHS* je pojem, který je v odvětví obecně používán tehdy, popisuje-li se legislativa realizovaná Ministerstvem informačního průmyslu (MII) v Čínské lidové republice v souvislosti s kontrolou znečišťování způsobovaného elektronickými informačními produkty (EIP).

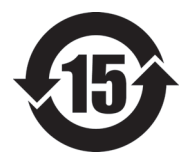

Značka čínské směrnice RoHS udává dobu, po kterou je výrobek možno používat způsobem šetrným k životnímu prostředí (EFUP). Číslo EFUP je definováno jako počet roků, po který nebudou látky uvedené v seznamu kontrolovaných látek a obsažené ve výrobku unikat nebo se chemicky rozkládat. EFUP pro přístroj BondMaster 600 byla stanovena na 15 let.

**Poznámka**: Doba, po kterou je výrobek možno používat způsobem šetrným k životnímu prostředí (EFUP), nemá být chápána jako doba, po kterou je zajištěna funkčnost a výkonnost výrobku.

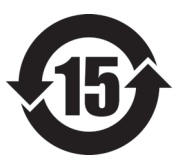

标志

本标志是根据 " 电器电子产品有害物质限制使用管理办法 " 以及 " 电子电气产品有害物质限制使用标识要求 " 的规定, 适用于在中国销售的电器电子产品上的电器电子产品有害物 质使用限制标志。

电器电子产品有 害物质限制使用 (注意)电器电子产品有害物质限制使用标志内的数字为在 正常的使用条件下有害物质等不泄漏的期限,不是保证产品 功能性能的期间。

|                         |      | 有害物质       |            |            |              |         |           |
|-------------------------|------|------------|------------|------------|--------------|---------|-----------|
|                         | 部件名称 | 铅及其化<br>合物 | 汞及其化<br>合物 | 镉及其化<br>合物 | 六价铬及<br>其化合物 | 多溴联苯    | 多溴二苯<br>醚 |
|                         |      | (Pb)       | (Hg)       | (Cd)       | (Cr(VI))     | (PBB)   | (PBDE)    |
| 主体                      | 机构部件 | $\times$   | $\circ$    | $\circ$    | $\circ$      | $\circ$ | $\circ$   |
|                         | 光学部件 | $\times$   | $\circ$    | $\circ$    | $\circ$      | $\circ$ | $\circ$   |
|                         | 电气部件 | $\times$   | $\circ$    | $\circ$    | $\circ$      | $\circ$ | $\circ$   |
| 附件                      |      | $\times$   | $\circ$    | $\circ$    | $\circ$      | $\circ$ | $\circ$   |
| 本表格依据 SI/T 11364 的规定编制。 |      |            |            |            |              |         |           |

产品中有害物质的名称及含量

本表格依据 SJ/T 11364 的规定编制。

○:表示该有害物质在该部件所有均质材料中的含量均在 GB/T26572 规定的限量要求以下。

×:表示该有害物质至少在该部件的某一均质材料中的含量超出 GB/T26572 规定的限量要求。

### <span id="page-19-0"></span>**Korea Communications Commission (Korejská komunikační komise – KCC)**

Prodejce i uživatel jsou tímto upozorněni na skutečnost, že tento přístroj je vhodný k použití jako kancelářské elektromagnetické zařízení (třídy A), tedy i k jinému než domácímu použití. Toto zařízení vyhovuje požadavkům na EMK platným v Koreji.

Kód MSIP pro zařízení je následující: MSIP-REM-OYN-B600.

이 기기는 업무용 환경에서 사용할 목적으로 적합성평가를 받은 기기로서 가정용 환 경에서 사용하는 경우 전파간섭의 우려가 있습니다 .

## <span id="page-20-0"></span>**Shoda se směrnicí EMK (Směrnice o elektromagnetické kompatibilitě)**

Toto zařízení vytváří a používá vysokofrekvenční energii a není-li nainstalováno a používáno řádným způsobem (tedy v přísném souladu s pokyny výrobce), může způsobovat rušení. Přístroj BondMaster 600 byl testován a shledán jako vyhovující mezním hodnotám pro průmyslové zařízení v souladu s požadavky směrnice EMC.

# <span id="page-20-1"></span>**Shoda s předpisy FCC (USA)**

### POZNÁMKA

Tento výrobek byl přezkoušen a shledán jako splňující mezní hodnoty stanovené pro digitální zařízení třídy A podle části 15 pravidel FCC. Tyto mezní hodnoty jsou stanoveny tak, aby výrobek poskytoval přiměřenou ochranu proti škodlivému rušení, je-li používán v komerčním prostředí. Tento výrobek vytváří, používá a může vyzařovat vysokofrekvenční energii a pokud není nainstalován a používán v souladu s návodem, mohl by způsobovat škodlivé rušení radiokomunikačních přenosů. Provoz tohoto výrobku v obytné oblasti bude pravděpodobně způsobovat škodlivé rušení. V takovém případě bude zapotřebí, abyste toto rušení odstranili na své vlastní náklady.

#### **DŮLEŽITÉ**

Změny nebo úpravy, které nejsou výslovně povoleny stranou zodpovědnou za zajištění shody, mohou způsobit ztrátu oprávnění uživatele k používání výrobku.

#### **Prohlášení dodavatele o shodě s FCC**

Dodavatel tímto prohlašuje, že výrobek

Název výrobku: BondMaster 600 Model: BondMaster 600-MR/BondMaster 600-CW

Splňuje následující specifikace:

FCC část 15, hlava B, oddíl 15.107 a oddíl 15.109.

Doplňující informace:

Tento přístroj vyhovuje požadavkům části 15 předpisů FCC. Jeho provoz podléhá následujícím dvěma podmínkám:

- (1) Toto zařízení nesmí způsobovat škodlivé rušení.
- (2) Tento přístroj musí být schopen snášet jakékoli přijímané rušení, včetně rušení, které může způsobovat nežádoucí funkci.

Jméno zodpovědné strany:

EVIDENT SCIENTIFIC INC.

Adresa:

48 Woerd Avenue, Waltham, MA 02453, USA

Telefon:

+1 781-419-3900

# <span id="page-21-0"></span>**Shoda s normou ICES-001 (Kanada)**

Tento digitální přístroj třídy A odpovídá kanadské směrnici ICES-001.

Cet appareil numérique de la classe A est conforme à la norme NMB-001 du Canada.

### <span id="page-21-1"></span>**Informace o záruce**

Společnost Evident ručí za to, že výrobek spol. Evident nebude po určenou dobu vykazovat materiálové a výrobní vady, a to v souladu s podmínkami uvedenými v Obchodních podmínkách, které naleznete na adrese [https://www.olympus](https://www.olympus-ims.com/cs/terms/)[ims.com/cs/terms/](https://www.olympus-ims.com/cs/terms/).

Záruka spol. Evident se vztahuje pouze na zařízení, které bylo používáno správným způsobem, podle popisu v tomto návodu k použití, které nebylo použito k jinému než určenému účelu a u něhož nedošlo k pokusu o neoprávněné opravy ani úpravy.

Při přijetí zásilky proveďte důkladnou prohlídku jejího obsahu se zaměřením na známky vnějšího nebo vnitřního poškození, ke kterému mohlo dojít během přepravy. O jakémkoli zjištěném poškození neprodleně uvědomte příslušného přepravce, protože za poškození vzniklé během přepravy obvykle nese odpovědnost právě přepravce. Uschovejte si obalové materiály, dodací listy a další přepravní dokumentaci, která je potřebná při případné reklamaci poškození. Po oznámení dopravci kontaktujte společnost Evident a požádejte případně o pomoc s reklamačním řízením a výměnou zařízení (je-li to nutné).

Tento návod k použití vysvětluje správný způsob používání výrobku Evident. Informace, které jsou zde obsaženy, jsou určeny výlučně k použití jako výuková pomůcka a při žádném konkrétním použití se nesmí používat bez nezávislého přezkoušení a/nebo ověření provozovatelem nebo odpovědným pracovníkem. Takové nezávislé ověření postupů nabývá na důležitosti se zvyšujícím se kritickým významem daného použití. Z těchto důvodů společnost Evident neposkytuje žádnou záruku, výslovnou ani předpokládanou, na to, že měřicí metody, příklady nebo procedury popsané v tomto dokumentu odpovídají průmyslovým standardům nebo že budou splňovat potřeby jakéhokoli konkrétního použití.

Společnost Evident si vyhrazuje právo na provedení úprav jakéhokoli výrobku, aniž by jí tím vznikla povinnost upravit také již dříve vyrobené výrobky.

### <span id="page-22-0"></span>**Technická podpora**

Společnost Evident považuje za svoji povinnost poskytovat nejvyšší úroveň zákaznických služeb a podpory. Setkáte-li se při používání našeho výrobku s jakýmikoliv potížemi nebo nefunguje-li tento výrobek tak, jak je popsáno v dokumentaci, nejprve nahlédněte do uživatelské příručky a poté, pokud nadále potřebujete pomoc, se obraťte na naše oddělení poprodejních služeb. Nejbližší servisní středisko můžete vyhledat na stránce Servisní střediska na webu spol. Evident Scientific.

# <span id="page-24-0"></span>**Úvod**

Tato uživatelská příručka obsahuje návod k používání přístroje Evident BondMaster 600 pro testování vazeb v kompozitech za pomoci zvukových a ultrazvukových vln s cílem odhalit povrchové vady v různých typech kompozitních materiálů (viz [Obrázek i-1 na stran](#page-24-1)ě 25). Informace v této příručce jsou seřazeny do částí, které popisují technologii přístroje BondMaster 600, bezpečnostní informace, hardware a software.

<span id="page-24-1"></span>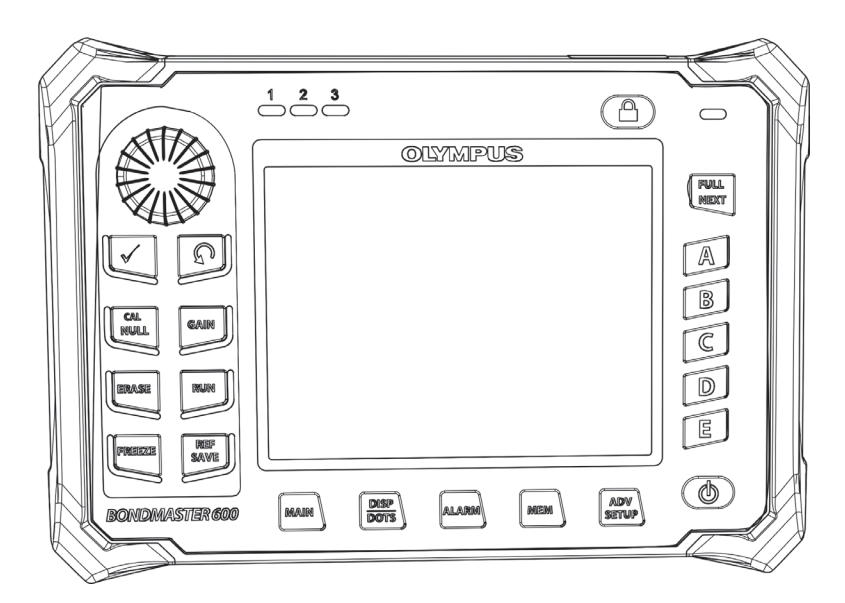

**Obrázek i-1 BondMaster 600**

# <span id="page-26-0"></span>**1. Obsah balení**

Přístroj BondMaster 600 je k dispozici ve dvou verzích:

- B600: základní verze přístroje nabízející všechny režimy metody měření Pitch-Catch
- B600M: přístroj nabízející více režimů pro metodu měření Pitch-Catch, analýzy mechanické impedance (MIA) a metodu rezonance

Před prvním použitím přístroje BondMaster 600 si prohlédněte obsah balení a ujistěte se, že nic nechybí, a že není nic poškozené.

### <span id="page-26-1"></span>**1.1 Rozbalování**

Všechny kartonové obaly je třeba po rozbalení otevřít a jejich obsah zkontrolovat. Ujistěte se, že kartonové obaly ani jejich obsah nejeví známky poškození, ke kterému mohlo dojít během přepravy. Pokud takové poškození odhalíte, kontaktujte přepravce a veškerý poškozený přepravní materiál si uschovejte až do doby, kdy jej ověří zástupce přepravní společnosti. Mimo univerzální nabíječku baterií/adaptér a externí příslušenství jsou všechny doplňky přístroje BondMaster 600 nainstalovány ještě před zasláním. Zkontrolujte, zda obsah kartonových obalů odpovídá seznamu s obsahem balení a veškeré objednané příslušenství jste skutečně obdrželi.

### <span id="page-26-2"></span>**1.2 Počáteční inspekce**

Po rozbalení přístroje BondMaster 600 a ověření, zda obsah kartonových obalů odpovídá seznamu s obsahem balení, proveďte následující vizuální inspekci a prověřte základní operace:

#### **Postup počáteční inspekce**

- 1. Ujistěte se, že obal přístroje BondMaster 600 nevykazuje žádné kosmetické či strukturální poškození.
- 2. Zapněte přístroj BondMaster 600.
- 3. Vyčkejte, než přístroj BondMaster 600 provede POST test.
- 4. Ujistěte se, že se zobrazí zpráva "Přihlášení".

# <span id="page-27-0"></span>**1.3 Obsah balení**

Společně spřístrojem BondMaster 600 obdržíte několik základních příslušenství (viz [Obrázek 1-1 na stran](#page-28-0)ě 29):

- Certifikát o kalibraci (objednací číslo Evident: B600-CERT [U8010093]).
- Nabíječka/adaptér (objednací číslo Evident: EP-MCA-*X*), kde "*X"* označuje typ síťového napájecího kabelu (viz [Tabulka 16 na stran](#page-231-0)ě 232).
- Síťový napájecí kabel
- Přepravní pouzdro (objednací číslo Evident: 600-TC [U8780294])
- *Příručka Začínáme* (objednací číslo Evident: DMTA-10044-01*XX*, kde "XX" označuje jazyk (objednací čísla viz [Tabulka 18 na stran](#page-231-1)ě 232)
- Uživatelská příručka pro přístroj BondMaster 600 a aplikace s rozhraním pro počítač na disku CD-ROM (objednací číslo Evident: B600-CD [U8141002])
- <span id="page-27-1"></span>• 2GB paměťová karta MicroSD (objednací číslo Evident: MICROSD-ADP-2GB [U8779307])
- <span id="page-27-2"></span>• Komunikační USB kabel (objednací číslo Evident: EPLTC-C-USB-A-6 [U8840031])
- Nabíjecí Lithium-iontová baterie řady 600; 10,8 V, 6,8 Ah, 73 Wh (objednací číslo Evident: 600-BAT-L-2 [U8760058])
- Držák pro 8 akumulátorových článků, s připojovací vidlicí (objednací číslo Evident: 600-BAT-AA [U8780295])
- Kabel pro používání metody Pitch-Catch a MIA v přístroji BondMaster 600; 3,3m kabel s konektory 11 kolíků <> 11 kolíků (objednací číslo Evident: SBM-CPM-P11 [U8800058])
- Kabel pro používání metody rezonance v přístroji BondMaster 600; 1,8m kabel s konektory 11 kolíků ◇ 6 kolíků (objednací číslo Evident: SBM-CR-P6 [U8800059])
- Popruh na ruku připevněný z výroby na levé straně přístroje BondMaster 600 (objednací číslo Evident: 38DLP-HS [U8779371])

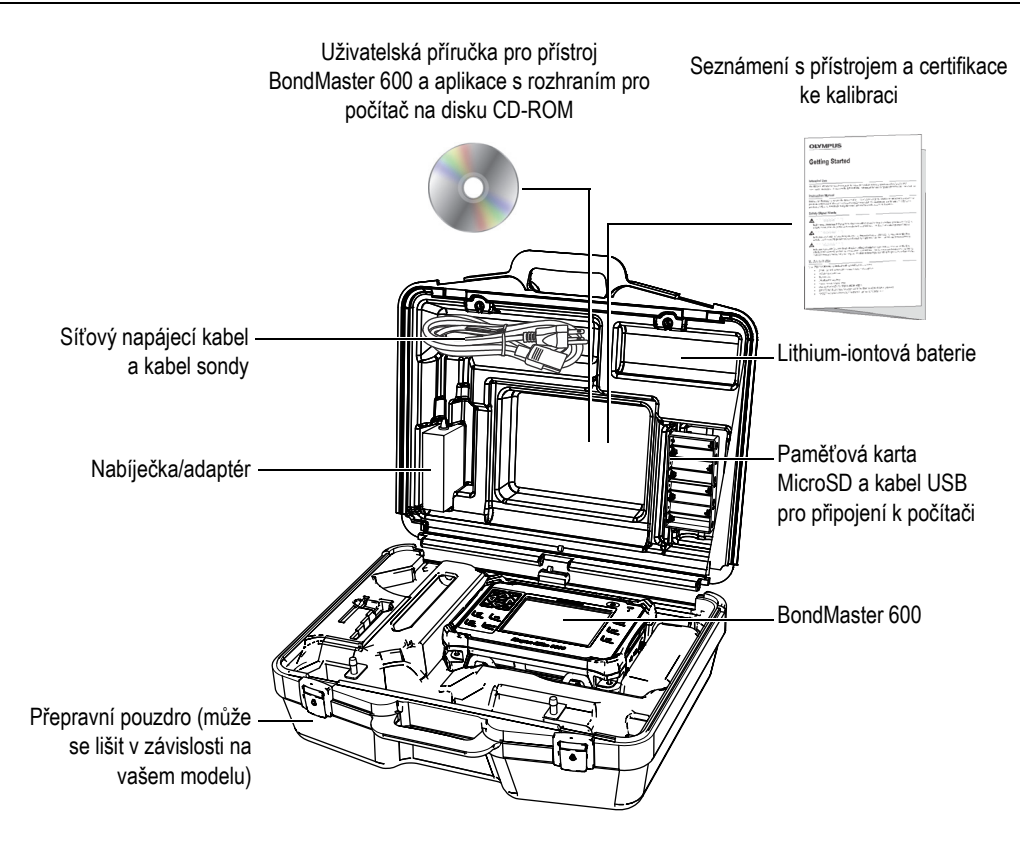

**Obrázek 1-1 Obsah přepravního pouzdra**

<span id="page-28-0"></span>Seznam dostupného volitelného příslušenství od společnosti Evident naleznete v části "Př[íslušenství, náhradní díly a upgrade" na stran](#page-230-1)ě 231.

# <span id="page-30-0"></span>**2. Přehled přístroje BondMaster 600**

Tato kapitola obsahuje stručný popis přístroje BondMaster 600 pro testování vazeb v kompozitech a věnuje se principům činnosti, příslušenství a obecným požadavkům pro práci.

### <span id="page-30-1"></span>**2.1 Princip činnosti a technika zkoušek**

BondMaster 600 představuje všestranný nástroj pro provádění testů, který můžete používat ve více režimech (různé metody) pro testování strukturální integrity různých druhů kompozitních materiálů a potvrzení absence porušených vazeb mezi vrstvami a delaminace. V závislosti na testovaném předmětu a geometrii lze v různých režimech používání používat nejrůznější typy sond a metody. Konkrétní případy mohou vyžadovat použití sond přizpůsobených na míru. Přístroj BondMaster 600 je velmi lehký a snadno přenosný a k jeho napájení můžete využít interní baterii nebo střídavý proud v rozsahu od 90 do 240 V s frekvencí 50 nebo 60 Hz.

Ve všech zkušebních režimech přístroje BondMaster 600 (s nejrůznějšími sondami) způsobuje střídavý proud oscilaci piezoelektrických krystalů sond. V závislosti na zkušebním režimu může oscilace krystalů způsobovat vibrace přenášející se do testovaného vzorku.

V režimu Pitch-Catch se za použití všech metod provádění zkoušek přenáší oscilace krystalů na vibrace virtuální membrány způsobené přerušením vazby v dané oblasti kompozitního materiálu. Vada v podobě porušené vazby reaguje jako membrána, která vibruje intenzivněji, než okolní materiál bez porušené vazby. Membrána reaguje lépe na způsobované vibrace a vykazuje oscilaci s větší amplitudou, než okolní materiál.

Zjišťování vad v režimu Pitch-Catch probíhá sledováním případné oscilace s větší amplitudou u přijímajícího krystalu. Při výběru metody provádění zkoušky RF a IMPULSE s režimem Pitch-Catch (test s neměnnou frekvencí) je možné zjistit porušené vazby ihned pod povrchem a hluboko pod povrchem. Při použití metody IMPULSE se přijímané signály doplní o obálkový filtr. (Název "IMPULSE" vychází z dřívější řady produktů BondMaster.) Při použití techniky zkoušky SWEPT pro režim Pitch-Catch naopak dochází k využití celé série frekvencí, což je vhodnější například v případě nejednotné tloušťky u klapek a stabilizátorů letadla. Technika zkoušky SWEPT pro režim Pitch-Catch je současně obzvláště vhodná pro kompozity z hliníkové voštiny.

V režimu analýzy mechanické impedance (MIA) a režimu rezonance se oscilace emitujícího krystalu sondy přenáší do testovaného vzorku také, ale mnohem výrazněji. Na rozdíl od vibrací membrány v případě režimu Pitch-Catch a souvisejících technik zkoušky dokáže sonda rozeznat změny v mechanické impedanci z oscilace vzorku.

V režimu MIA se k detekci mechanické impedance používá omezení pohybu přijímacího krystalu zapojeného do obvodu mechanického pohonu. Přijímací krystal je s testovaným vzorkem spojen pevnou hřídelí (na konci sondy). Druhá strana přijímacího krystalu je spojena s emitujícím krystalem za pomoci semielastického materiálu. Výsledkem je prostředí, ve kterém se omezení pohybu přijímacího krystalu mění společně směnící se mechanickou impedancí testovaného vzorku. Pokud se ve vzorku nachází vada, konec sondy bude oscilovat výrazněji a přijímací krystal bude vystaven menšímu měnícímu se mechanickému tlaku. Výsledkem bude generování napětí s menší amplitudou, které můžete na přístroji naměřit. Pokud však testovaný vzorek vykazuje vyšší mechanickou impedanci (například u opravy kompozity z voštiny zalitím), pohyb přijímacího krystalu se ještě více omezí, což způsobí zvýšení tlaku a větší amplitudy na přijímacím krystalu. Režim MIA je proto skvělou volbou pro zjišťování výskytu oprav zalitím nebo propadlého jádra u kompozit z voštiny. Režim MIA dokáže obvykle zjistit drobnější porušení vazeb, než v případě režimu Pitch-Catch.

Režim rezonance je možné stejně jako režim MIA používat k detekci mechanické impedance testovaného vzorku. (Termín "rezonance" může být zavádějící, protože se vztahuje k rezonanci sondy a ne k rezonanci dílu.) V režimu rezonance je krystal sondy spojen s pasivními elektronickými komponentami tvořícími rezonanční filtr. S testovaným vzorkem se spojí jeden krystal za použití vazebného prvku s nízkou viskozitou. Krystal se tím stává součástí rezonančního obvodu a veškeré změny elektrické impedance se tak projeví na rezonančním bodu (jak na fázi, tak na amplitudě). Elektrická impedance krystalu se mění v závislosti na mechanické impedanci testovaného vzorku, který je během testování spojen s krystalem. Změny

mechanické impedance vyvolá výskyt porušených vazeb nebo delaminace mezi vrstvami. Veškeré změny mechanické impedance dílu se projeví na amplitudě a fázi vyobrazené na obrazovce přístroje. Režim rezonance se používá nejčastěji pro detekci porušených vazeb a delaminace mezi vrstvami kovového kompozitu. V případě kompozitu z uhlíkových vláken nebo laminátu se poloha vady určuje obvykle z výchylky fáze na obrazovce přístroje.

### <span id="page-32-0"></span>**2.2 Konektory**

<span id="page-32-1"></span>[Obrázek 2-1 na stran](#page-32-2)ě 33 znázorňuje připojení přístroje BondMaster 600 k nabíječce/adaptéru a zapojení karty microSD a počítače.

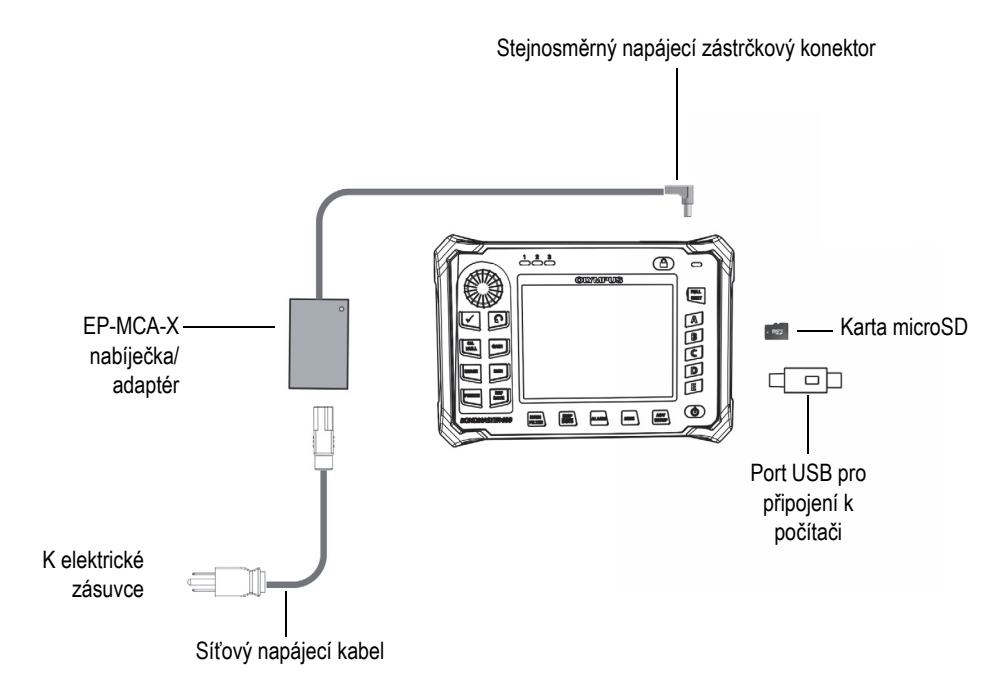

<span id="page-32-2"></span>**Obrázek 2-1 Připojení přístroje BondMaster 600**

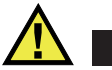

<span id="page-33-0"></span>VAROVÁNÍ

Pokud příručka neuvádí jinak, používejte výhradně síťový kabel dodávaný společně s přístrojem BondMaster 600. Použití neschváleného napájecího kabelu může způsobit poškození přístroje nebo zranění osob.

Konektory pro napájení stejnosměrným proudem a konektory pro sondy se nachází na horní straně přístroje BondMaster 600 (viz [Obrázek 2-2 na stran](#page-33-1)ě 34).

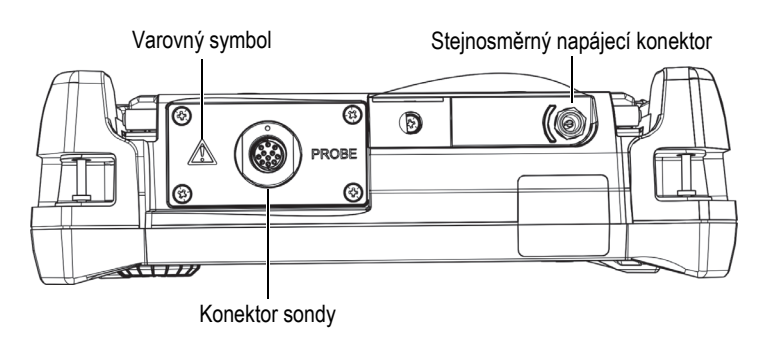

**Obrázek 2-2 Konektory na horní straně**

<span id="page-33-1"></span>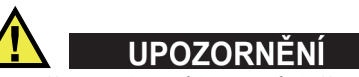

Zabraňte vniknutí kovových či jiných cizích částic do přístroje přes konektory či jiné otvory. V opačném případě hrozí riziko zranění elektrickým proudem nebo poškození přístroje. Nedotýkejte se vnitřních vodičů konektoru sondy, jinak hrozí úraz elektrickým proudem. Ve vodičích může být napětí až 80 V.

Port USB a slot pro vyjímatelnou paměťovou kartu MicroSD se nachází na pravé straně přístroje BondMaster 600 za vstupními/výstupními dvířky (viz [Obrázek 2-3 na](#page-34-0)  [stran](#page-34-0)ě 35).

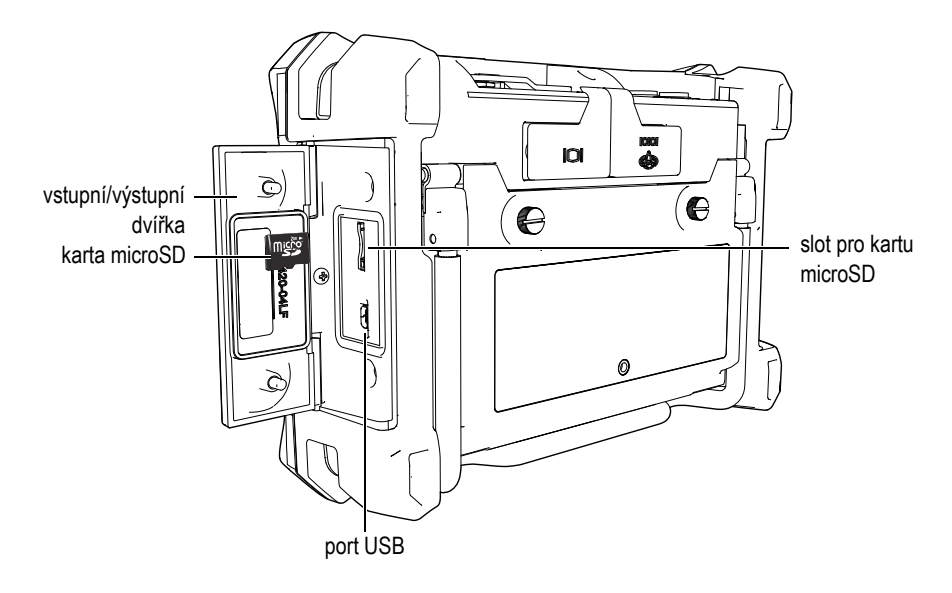

**Obrázek 2-3 Konektory za vstupními/výstupními dvířky**

<span id="page-34-0"></span>Vstupní/výstupní konektory a konektor výstupu VGA se nachází v horní části na zadní straně přístroje BondMaster 600 (viz [Obrázek 2-4 na stran](#page-35-1)ě 36). Každý konektor je chráněn pryžovým krytem.

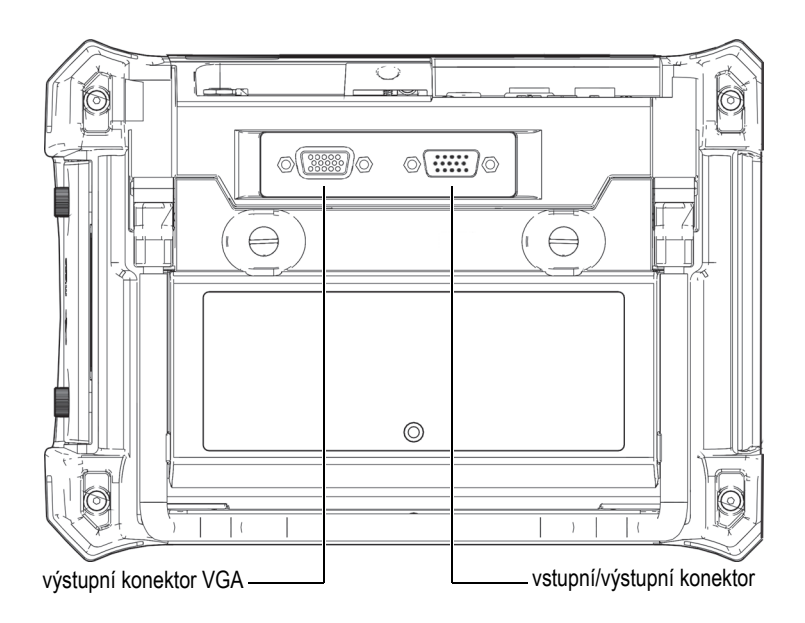

**Obrázek 2-4 Vstupní/výstupní konektory a konektor výstupu VGA**

# <span id="page-35-1"></span><span id="page-35-0"></span>**2.3 Požadavky na napájení**

Přístroj BondMaster 600 je konstruován pro provoz s použitím tří zdrojů napájecího napětí:

- Přímo z nabíječky/adaptéru pro přístroj BondMaster 600
- Z vnitřní lithium-iontové baterie
- Z vnitřní alkalické baterie umístěné v držáku

Stisknutím vypínače napájení ( $\bigcirc$ ) přístroj BondMaster 600 zapnete (viz Obrázek 2-5 [na stran](#page-36-1)ě 37). Po jednom stisknutí tohoto tlačítka zazní počáteční zvukový signál, který je následován zobrazením úvodní obrazovky a druhým zvukovým signálem, který je přibližně o pět sekund opožděn.
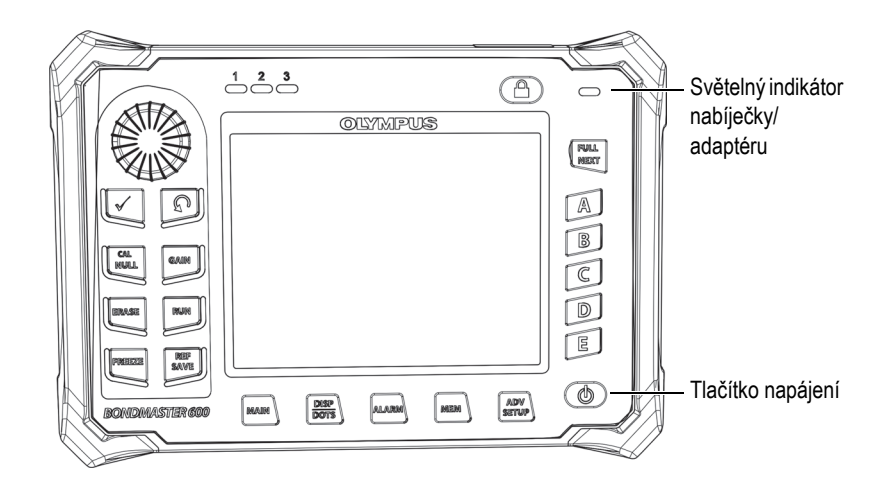

<span id="page-36-0"></span>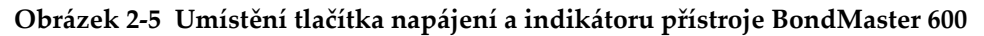

#### <span id="page-36-2"></span>**2.3.1 Nabíječka/adaptér**

Nabíječka/adaptér síťového napájení BondMaster 600 je dodávána s každým přístrojem. Tato nabíječka/adaptér představují primární metodu pro napájení přístroje BondMaster 600 bez ohledu na případně nainstalovanou baterii. Slouží také k nabíjení nabíjecí lithium-iontové baterie nainstalované v přístroji BondMaster 600. Světelný indikátor nabíječky/adaptéru na čelním panelu přístroje informuje o aktuálním stavu nabíječky/adaptéru (viz [Obrázek 2-5 na stran](#page-36-0)ě 37 a [Obrázek 2-6 na stran](#page-36-1)ě 37).

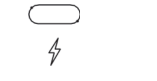

<span id="page-36-1"></span>**Obrázek 2-6 Světelný indikátor nabíječky/adaptéru na předním panelu**

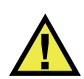

#### VAROVÁNÍ

Pokud příručka neuvádí jinak, používejte výhradně napájecí kabel dodávaný společně spřístrojem BondMaster 600. Použití neschváleného napájecího kabelu může způsobit poškození přístroje nebo zranění osob.

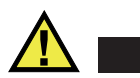

## VAROVÁNÍ

Nabíječka/adaptér BondMaster 600 (objednací číslo: EP-MCA-X) byla navržena výhradně pro napájení přístroje BondMaster 600 a lithium-iontové baterie (objednací číslo: 600-BAT-L-2 [U8760058]).

Nepokoušejte se nabíjet jiné druhy baterií nebo alkalických baterií v držáku na baterie (objednací číslo: 600-BAT-AA [U8780295]), stejně jako se nepokoušejte používat ostatní nabíječky/adaptéry. V opačném případě hrozí riziko výbuchu či poranění. Nepokoušejte se pomocí nabíječky/adaptéru (objednací číslo EP-MCA-X) napájet ani nabíjet jiné elektrické vybavení, pokud k tomu nebudete výslovně vyzváni v příručce. Nevhodné používání nabíječky/adaptéru může způsobit výbuch ostatních baterií a/nebo přístrojů s následkem vážného zranění nebo úmrtí.

#### **Připojení nabíječky/adaptéru**

1. Připojte síťový napájecí kabel k nabíječce/adaptéru a k vhodné elektrické síťové zásuvce (viz [Obrázek 2-7 na stran](#page-37-0)ě 38).

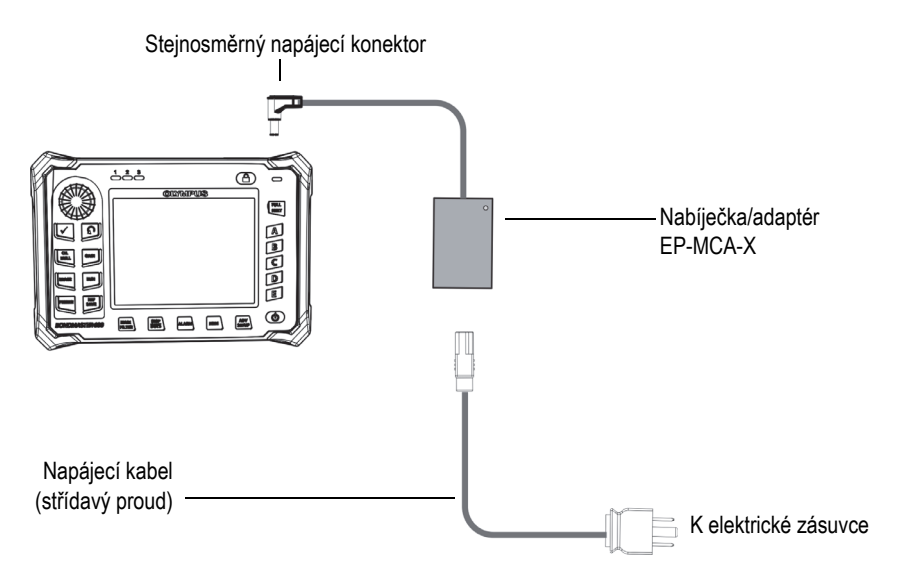

<span id="page-37-0"></span>**Obrázek 2-7 Připojení nabíječky/adaptéru**

- 2. Zvedněte pryžové těsnění, kterým je zakryt stejnosměrný konektor na horní straně přístroje BondMaster 600.
- 3. Připojte stejnosměrný výstupní napájecí kabel vedoucí od nabíječky/adaptéru ke stejnosměrnému napájecímu konektoru na horní straně přístroje BondMaster 600 (viz [Obrázek 2-8 na stran](#page-38-0)ě 39).

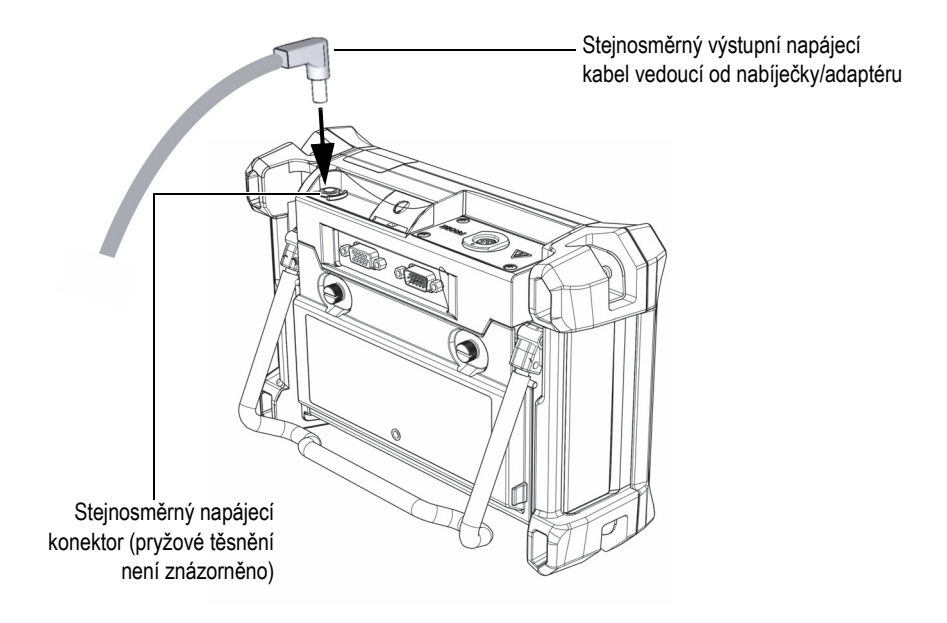

**Obrázek 2-8 Připojení kabelu stejnosměrného napájení**

<span id="page-38-0"></span>[Tabulka 1 na stran](#page-39-0)ě 40 obsahuje popis indikátorů stavu napájení nabíječky/adaptéru a stav baterie. Tyto indikátory naleznete v horní části předního panelu a v rámci uživatelského rozhraní.

<span id="page-39-0"></span>

| Světelný<br>indikátor<br>nabíječky/<br>adaptéru | Připojení<br>k napájení<br>z elektrické<br>sítě | Význam indikátoru                                                                                                    | Indikátor<br>akumulátoru |
|-------------------------------------------------|-------------------------------------------------|----------------------------------------------------------------------------------------------------|--------------------------|
| Červený                                         | Ano                                             | Vnitřní baterie se nabíjí.                                                                                                  |                          |
| Vypnutý                                         | <b>Ne</b>                                       | Nabíječka/adaptér nejsou<br>připojeny.                                                                                      | 94%                      |
| Zelený                                          | Ano                                             | Vnitřní baterie je plně nabitá.<br><b>NEBO</b><br>Nabíječka/adaptér jsou<br>připojeny, avšak baterie<br>není nainstalována. |                          |

**Tabulka 1 Indikátory nabíječky/adaptéru a baterie** 

# **2.3.2 Přihrádka na baterii**

Kryt přihrádky na baterii přístroje BondMaster 600 umožňuje rychlý přístup k baterii (nebo bateriím AA v držáku na baterie) bez nutnosti nářadí. Dva rýhované šrouby na krytu přihrádky pro baterie zajišťují tento kryt v poloze přilehlé k pouzdru přístroje BondMaster 600 a tím i utěsnění přihrádky.

Kryt přihrádky pro baterie je rovněž opatřen malým otvorem v dolní středové oblasti, který je na vnitřní straně překryt membránovým těsněním, jímž je vnitřní prostor oddělen od venkovního prostředí. Tento přetlakový otvor je bezpečnostní prvek, který je potřebný v případě, že dojde k selhání baterie přístroje BondMaster 600 se současným vývinem plynu. Membrána tohoto přetlakového otvoru se nesmí propichovat.

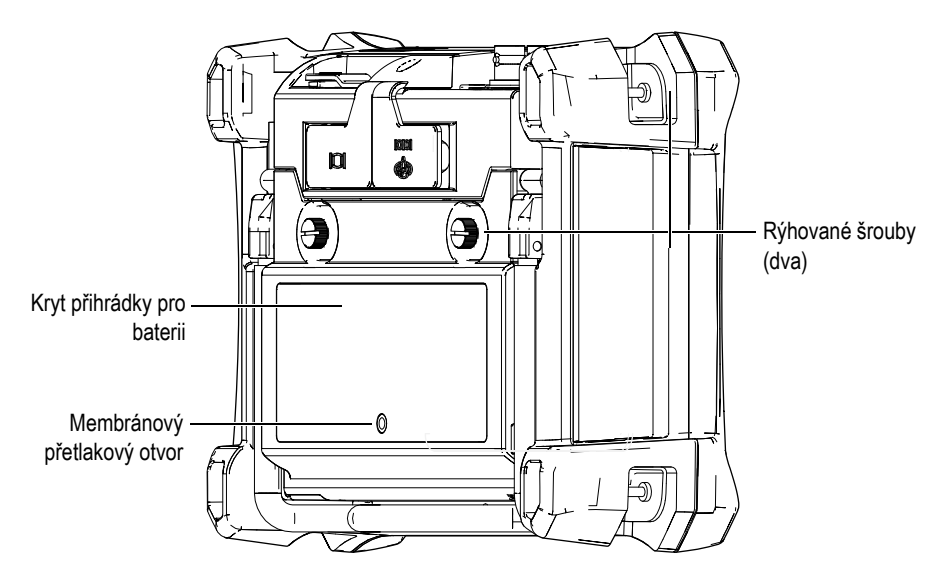

**Obrázek 2-9 Přihrádka pro baterie**

V přístroji BondMaster 600 lze používat pouze lithium-iontové baterie (objednací číslo Evident: 600-BAT-L-2 [U8760058]), které lze dobíjet uvnitř přístroje BondMaster 600 nebo volitelné externí nabíjecí základny (objednací číslo Evident: EPXT-EC-X). Přístroj BondMaster 600 můžete používat také s osmi standardními alkalickými bateriemi velikosti AA, které jsou nainstalovány v držáku baterií (objednací číslo Evident: 600-BAT-AA [U8780295]), čímž lze dosáhnout prodloužené doby provozu v přenosném režimu.

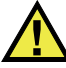

#### VAROVÁNÍ

Pokud se chystáte přístroj BondMaster 600 napájet z nabíjecích baterií, používejte výhradně baterie Evident (objednací číslo: 600-BAT-L-2 [U8760058]). Při použití jiného druhu baterií hrozí riziko výbuchu či poranění.

# **2.3.3 Lithium-iontová baterie**

BondMaster 600 obvykle slouží jako přenosný přístroj napájený z lithium-iontové baterie nabíjené pomocí nabíječky/adaptéru (nabíječka i adaptér jsou součástí balení přístroje BondMaster 600). Je-li přístroj BondMaster 600 řádně udržován a je-li používán za typických kontrolních podmínek, tato lithium-iontová by měla poskytovat 8 až 10 hodin nepřetržitého provozu.

#### **DŮLEŽITÉ**

Lithium-iontová baterie v balení s přístrojem BondMaster 600 není dodávaná plně nabitá. Pokud chcete baterii používat k napájení přístroje BondMaster 600, je nutné ji nejprve dvě až tři hodiny nabíjet (viz "Nabíječ[ka/adaptér" na stran](#page-36-2)ě 37).

#### **Postup při instalaci nebo výměně lithium-iontové baterie**

- 1. Vysuňte stojan přístroje BondMaster 600 (viz [Obrázek 2-10 na stran](#page-42-0)ě 43).
- 2. Na zadní straně přístroje BondMaster 600 uvolněte dva rýhované šrouby, pomocí kterých je připevněn kryt přihrádky pro baterii.
- 3. Odejměte víko přihrádky pro baterii.
- 4. Vyjměte baterii a/nebo nainstalujte baterii z/do přihrádky.
- 5. Ujistěte se, že ploché těsnění krytu přihrádky pro baterii je čisté a v dobrém stavu.
- 6. Umístěte kryt přihrádky pro baterii na zadní stranu přístroje BondMaster 600 a poté jeho instalaci dokončete utažením dvou rýhovaných šroubů.

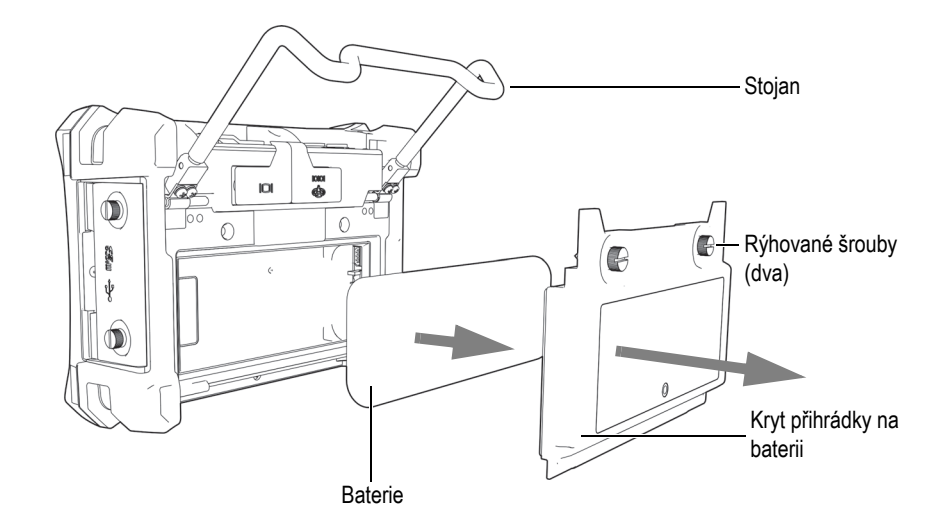

**Obrázek 2-10 Vyjmutí lithium-iontové baterie**

## <span id="page-42-0"></span>**2.3.4 Alkalické baterie**

Přístroj BondMaster 600 je vybaven držákem na baterie (objednací číslo Evident: 600- BAT-AA [U8780295]). Do tohoto držáku se umísťuje osm alkalických baterií velikosti AA, a to v situacích, kdy není k dispozici zdroj střídavého napájecího napětí a je vybitá vnitřní lithium-iontová baterie. Při použití za typických kontrolních podmínek budou alkalické baterie poskytovat tři hodiny nepřetržitého provozu.

#### **Postup při instalaci držáku alkalické baterie**

- 1. Vysuňte stojan přístroje BondMaster 600 (viz [Obrázek 2-11 na stran](#page-43-0)ě 44).
- 2. Povolte dva rýhované šrouby zajišťující kryt přihrádky pro baterie na zadní straně přístroje BondMaster 600 a poté tento kryt přihrádky pro baterie sejměte.
- 3. Vyjměte lithium-iontovou baterii (je-li vložena).
- 4. Umístěte osm alkalických baterií velikosti AA do držáku alkalických baterií.
- 5. Připojte konektor držáku alkalické baterie k přístroji BondMaster 600.
- 6. Umístěte držáku alkalických baterií do přihrádky pro baterii.
- 7. Umístěte kryt přihrádky pro baterie na zadní stranu přístroje BondMaster 600 a poté utáhněte dva rýhované šrouby.

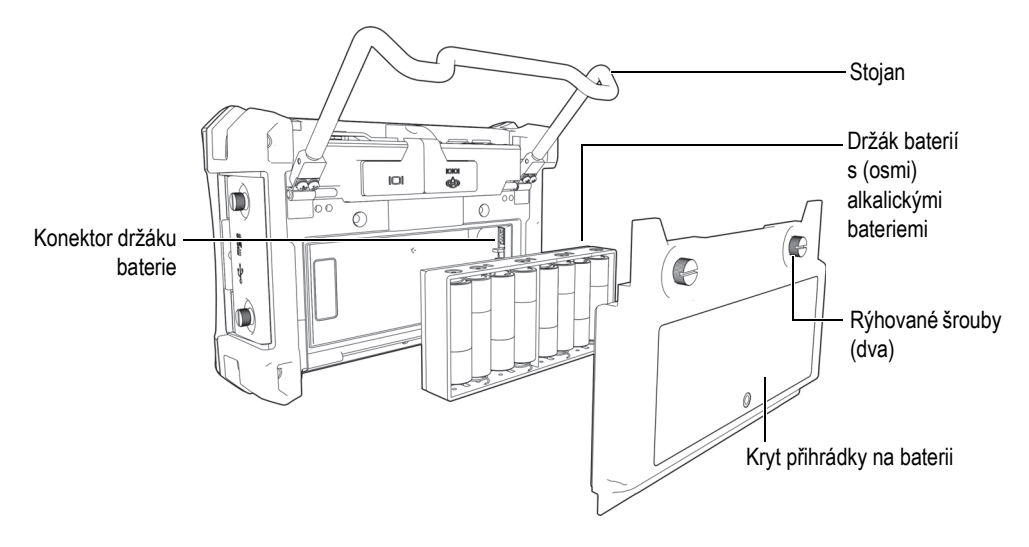

**Obrázek 2-11 Držák alkalické baterie**

### <span id="page-43-0"></span>POZNÁMKA

Jsou-li v přístroji BondMaster 600 nainstalovány alkalické baterie, indikátor baterie na uživatelském rozhraní zobrazuje údaj **ALK**. Nabíječka/adaptér nenabíjí baterie, které jsou nainstalovány v držáku alkalických baterií.

# **2.4 Vložení karty MicroSD**

V přístroji BondMaster 600 může být nainstalována paměťová karta microSD o kapacitě 2 GB (objednací číslo Evident: MICROSD-ADP-2GB [U8779307]).

#### **Postup při instalaci volitelné paměťové karty microSD**

- 1. Vyjměte kartu z jejího obalu.
- 2. Povolte dva rýhované šrouby a otevřete vstupní/výstupní dvířka přístroje BondMaster 600 (viz [Obrázek 2-12 na stran](#page-44-0)ě 45).

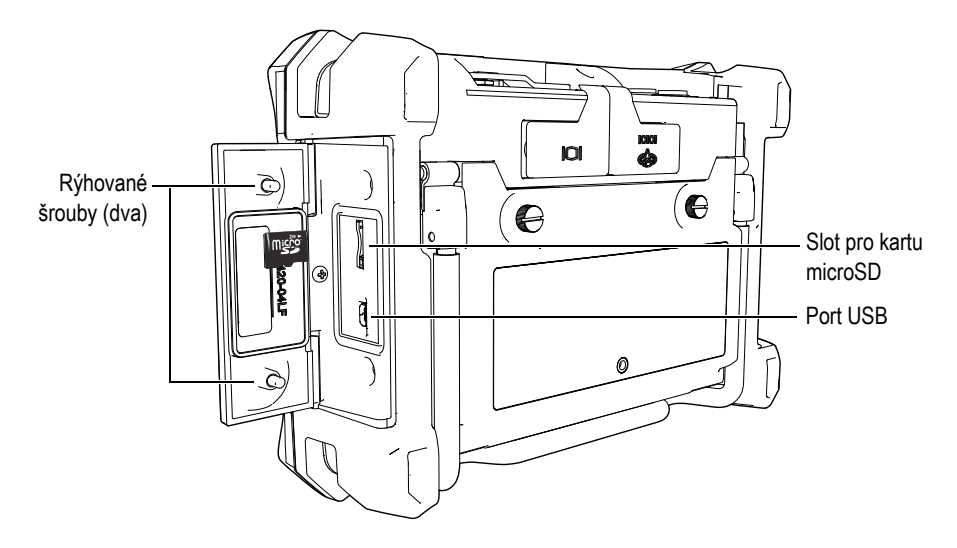

**Obrázek 2-12 Instalace karty microSD**

- <span id="page-44-0"></span>3. Podržte kartu tak, aby štítek s nápisem microSD směřoval k zadní části přístroje BondMaster 600.
- 4. Opatrně zasuňte kartu do slotu, až zacvakne.

#### POZNÁMKA

Chcete-li kartu MicroSD vyjmout, opatrně ji zatlačte směrem do přístroje BondMaster 600 a stisk povolte. Pružinový mechanismus částečně vysune kartu, kterou tak můžete uchopit a vyjmout z přístroje BondMaster 600.

# **2.5 Hardwarové prvky přístroje BondMaster 600**

Přístroj BondMaster 600 přináší mnoho fyzických charakteristik, které jsou zcela nové nebo jsou vylepšením charakteristik předchozího modelu BondMaster 1000e+. Je důležité obeznámit se se způsobem použití a údržby těchto položek.

# **2.5.1 Přehled hardwaru**

[Obrázek 2-13 na stran](#page-45-0)ě 46 a [Obrázek 2-14 na stran](#page-46-0)ě 47 popisuje hlavní komponenty přístroje BondMaster 600.

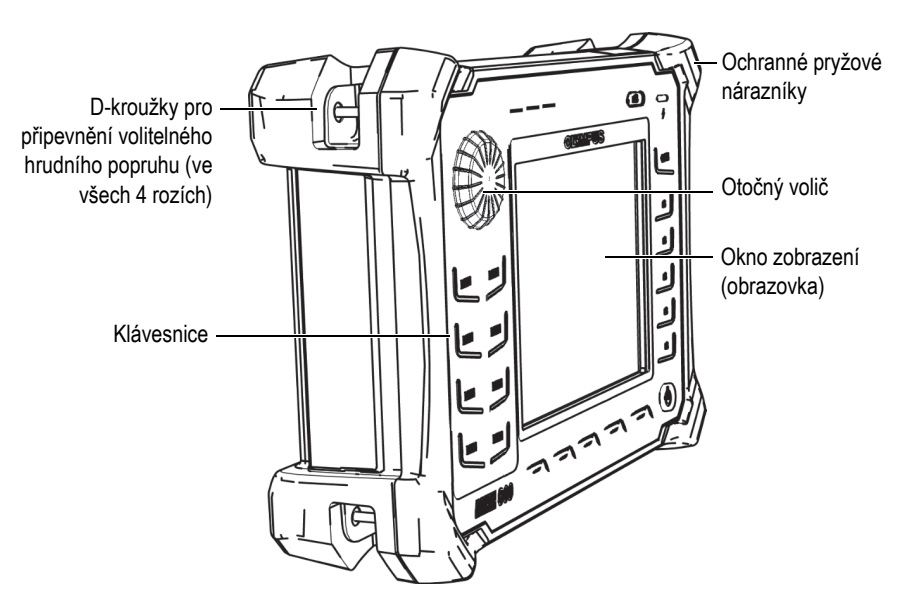

<span id="page-45-0"></span>**Obrázek 2-13 Přehled přístroje BondMaster 600 – pohled zepředu**

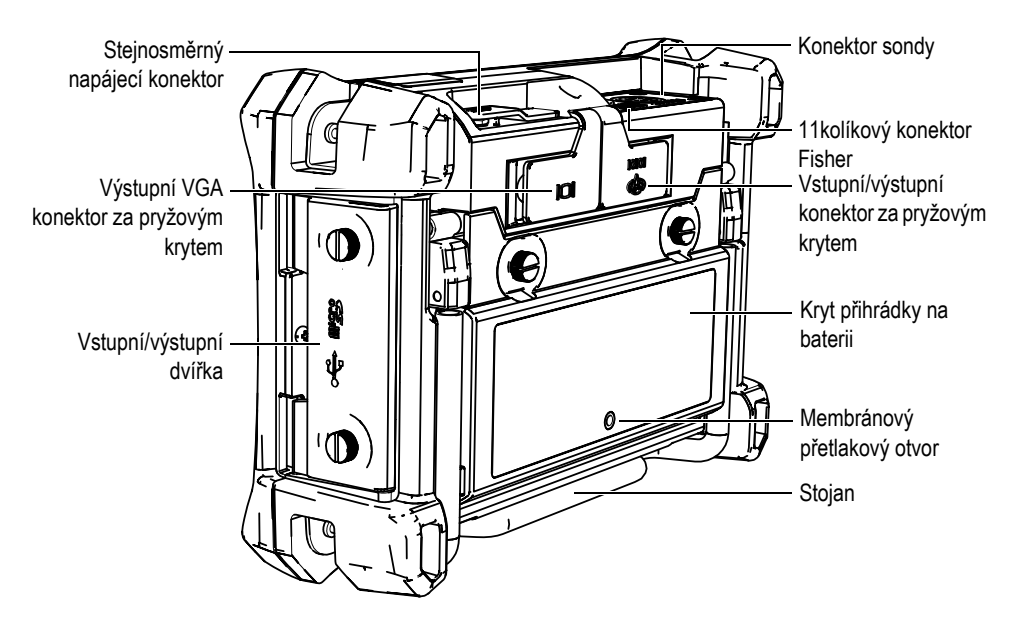

**Obrázek 2-14 Přehled přístroje BondMaster 600 – pohled zezadu**

### <span id="page-46-0"></span>**2.5.1.1 Čelní panel a otočný volič**

Otočný volič je důležitým prvkem přístroje BondMaster 600 a současně primární metodou pro změnu různých parametrů v nabídce. Otočnému voliči se také někdy říká "chytrý otočný volič".

Klávesnice na čelním panelu přístroje BondMaster 600 obsahu klávesy seskupené okolo obrazovky (zobrazení). Tlačítka se používají společně s otočným voličem a nabízí přímý přístup k nabídkám a parametrům, stejně jako k možnosti tyto hodnoty měnit (viz [Obrázek 2-15 na stran](#page-47-0)ě 48).

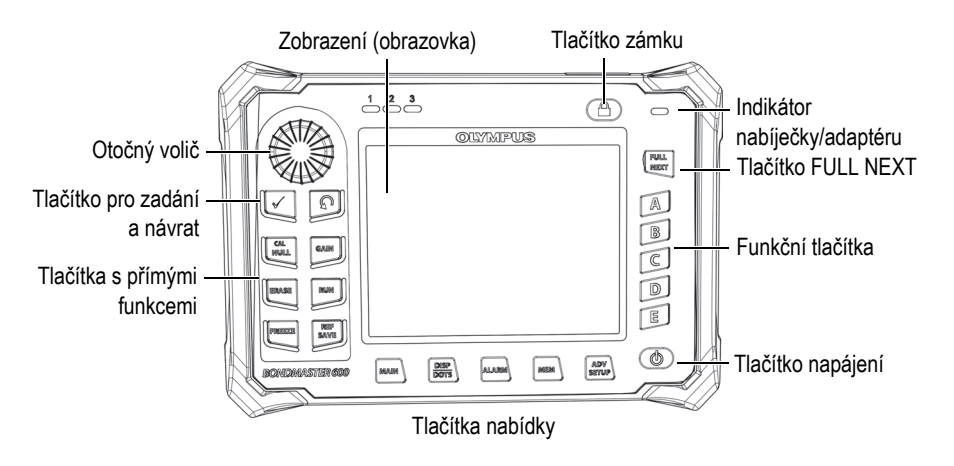

<span id="page-47-0"></span>**Obrázek 2-15 Čelní panel přístroje BondMaster 600 s otočným voličem a klávesnicí**

#### **2.5.1.2 Klávesnice**

Přístroj BondMaster 600 je k dispozici s anglickou, mezinárodní, čínskou a japonskou klávesnicí (viz [Obrázek 2-16 na stran](#page-48-0)ě 49 až [Obrázek 2-19 na stran](#page-49-0)ě 50 a [Tabulka 2 na](#page-50-0)  [stran](#page-50-0)ě 51). Názvy některých tlačítek mohou být v závislosti na konfiguraci klávesnice nahrazeny piktogramem. V tomto dokumentu se na tlačítka odkazuje podle jejich názvu v angličtině. Tlačítka se používají pro výběr položek z nabídky, označení parametrů na obrazovce nebo ke změně hodnot.

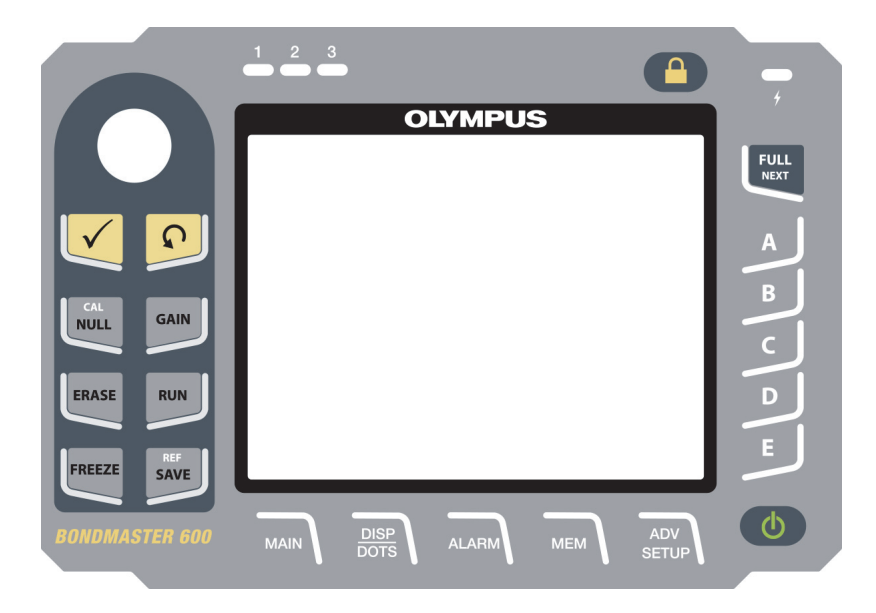

**Obrázek 2-16 Anglická klávesnice přístroje BondMaster 600**

<span id="page-48-0"></span>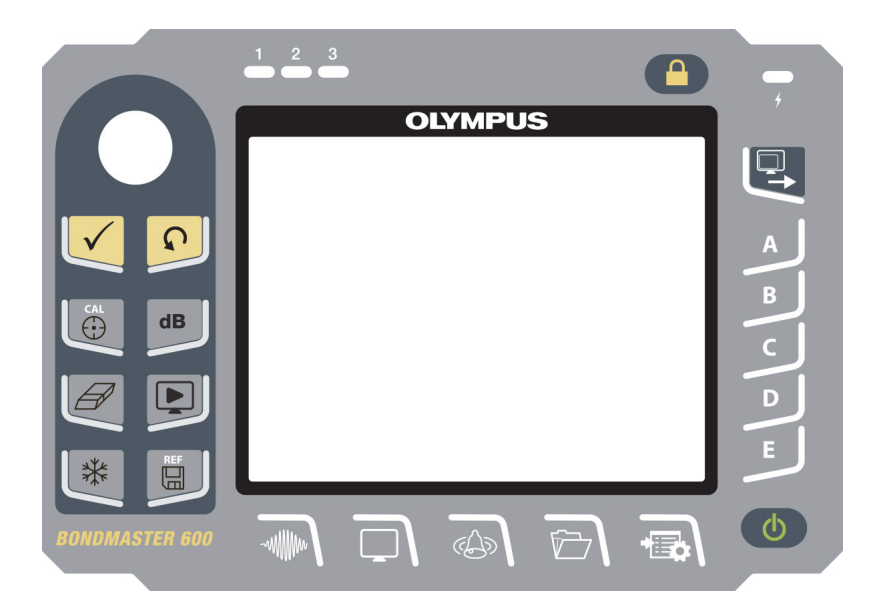

**Obrázek 2-17 Mezinárodní klávesnice přístroje BondMaster 600**

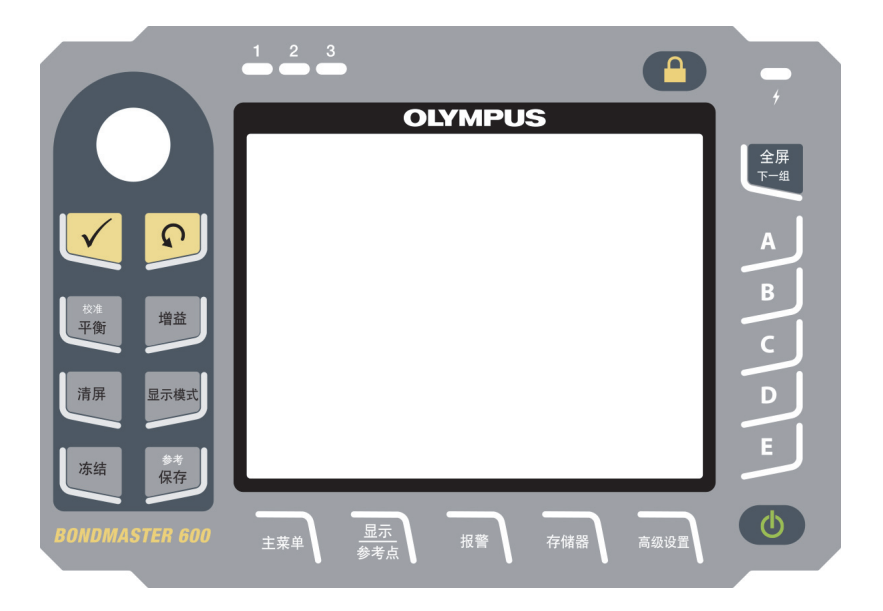

**Obrázek 2-18 Čínská klávesnice přístroje BondMaster 600**

<span id="page-49-0"></span>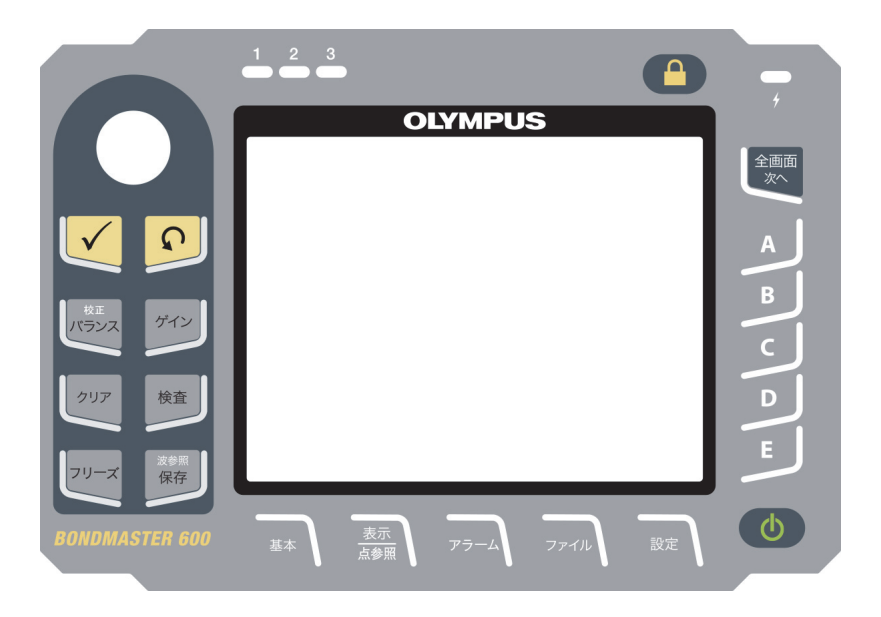

**Obrázek 2-19 Japonská klávesnice přístroje BondMaster 600**

<span id="page-50-0"></span>

| Název funkce    | Symbol na<br>mezinárodní<br>klávesnici | Popis funkce                                                                                                    |  |
|-----------------|----------------------------------------|----------------------------------------------------------------------------------------------------|--|
| Enter           |                                        | Tlačítko Enter slouží k potvrzení výběru.                                                                                                    |  |
| Return          |                                        | Tlačítko Return slouží k ukončení nabídky<br>a návratu na předchozí obrazovku.                                                                                                    |  |
| <b>CAL/NULL</b> | CAL<br>↔                               | Po prvním stisknutí tohoto tlačítka přímé<br>funkce dojde k vynulování přístroje<br>BondMaster 600. Pokud tlačítko podržíte,<br>otevřete průvodce kalibrací pouze<br>v režimu RESON.                                                                                             |  |
| <b>GAIN</b>     | d <b>B</b>                             | Toto tlačítko přímé funkce slouží k otevření<br>nabídky kombinovaného zesílení ve<br>vodorovné i svislé ose, zesílení pouze ve<br>vodorovné ose nebo zesílení pouze ve<br>svislé ose.                                                                                            |  |
| <b>ERASE</b>    |                                        | Toto tlačítko přímé funkce slouží<br>k vymazání aktuálně viditelného obrazu.                                                                                                    |  |
| <b>RUN</b>      |                                        | Toto tlačítko přímé funkce slouží ke změně<br>režimu spuštění na obrazovce. V závislosti<br>na provozním režimu jsou k dispozici<br>různé obrazovky. POZNÁMKA: podle<br>režimu spuštění na obrazovce se mění také<br>dostupné nastavení v nabídkách přístroje<br>BondMaster 600. |  |
| <b>FREEZE</b>   | ╬                                      | Toto tlačítko přímé funkce slouží<br>k zastavení obrazu v přístroji<br>BondMaster 600 v případě, že je třeba tento<br>obraz dále prověřit. Se zastaveným<br>obrazem vám přístroj BondMaster 600<br>umožní také provádět kalibraci signálu<br>a měnit zesílení nebo úhel.         |  |

**Tabulka 2 Funkce klávesnice** 

| Název funkce     | Symbol na<br>mezinárodní<br>klávesnici | Popis funkce                                                                                                    |
|------------------|----------------------------------------|----------------------------------------------------------------------------------------------------|
| <b>REF/SAVE</b>  | <b>REF</b><br>딞                        | Toto tlačítko přímé funkce slouží k uložení<br>obrazu a nastavení do paměti přístroje<br>BondMaster 600. Po prvním stisknutí<br>(a uvolnění) tohoto tlačítka dojde k uložení<br>aktuálně viditelného obrazu a nastavení.<br>Pokud tlačítko podržíte, aktuálně viditelný<br>obraz v přístroji BondMaster 600 se nastaví<br>jako referenční obraz v paměti. |
| <b>MAIN</b>      | -wMMMw                                 | Toto tlačítko nabízí přístup do hlavní<br>nabídky s funkcemi, jako je frekvence,<br>zesílení, úhel, filtry, signál RF a brána.                                                                                                    |
| DISP/DOTS        |                                        | Toto tlačítko nabízí přístup do nabídky<br>zobrazení, jako je režim zobrazení, poloha,<br>sledování nebo mřížka. Tlačítko vám<br>zároveň umožňuje přidávat referenční<br>body (není dostupné v režimu PC SWEPT).                                                                                                    |
| <b>ALARM</b>     |                                        | Toto tlačítko nabízí přístup do nabídky<br>alarmu s funkcemi, jako je typ alarmu,<br>délka setrvání, houkačka a poloha alarmu.                                                                                                    |
| <b>MEM</b>       |                                        | Toto tlačítko nabízí přístup do nabídky<br>paměti s funkcemi, jako je náhled souborů<br>uložených v paměti, vyvolání a úprava<br>uložených souborů, režim zachycení, čas<br>zachycení a informace pro uživatele.                                                                                                    |
| <b>ADV/SETUP</b> |                                        | Toto tlačítko nabízí přístup do nabídky<br>přístroje BondMaster 600 s rozšířenými<br>volbami, jako je nabídka APPLICATION<br>SELECTION, ALL SETTINGS, režim<br>přístroje, barvy, heslo, nastavení systému,<br>reset, nabídka kalibrace, možnosti<br>odemknutí nebo právní<br>informace/informace o předpisech.                                            |

**Tabulka 2 Funkce klávesnice** *(pokračování)*

| Název funkce     | Symbol na<br>mezinárodní<br>klávesnici | Popis funkce                                                                                                    |
|------------------|----------------------------------------|----------------------------------------------------------------------------------------------------|
| <b>FULL/NEXT</b> |                                        | Toto tlačítko slouží k přepnutí přístroje<br>BondMaster 600 do režimu celé obrazovky<br>nebo pro výběr položek v nabídce. |
| A                | A                                      | Funkční tlačítko                                                                                                    |
| B                | B                                      | Funkční tlačítko                                                                                                    |
|                  | $\subset$                              | Funkční tlačítko                                                                                                    |
| D                | D                                      | Funkční tlačítko                                                                                                    |
| E                | E                                      | Funkční tlačítko                                                                                                    |

**Tabulka 2 Funkce klávesnice** *(pokračování)*

# **2.5.2 Konektory**

Přístroj BondMaster 600 nabízí několik typů konektorů pro hardware komponenty.

### **2.5.2.1 Konektor sondy**

Součástí balení přístroje BondMaster 600 je 11kolíkový konektor sondy Fischer.

Konektor sondy se nachází vlevo na horní straně přístroje BondMaster 600 (viz [Obrázek 2-20 na stran](#page-52-0)ě 53).

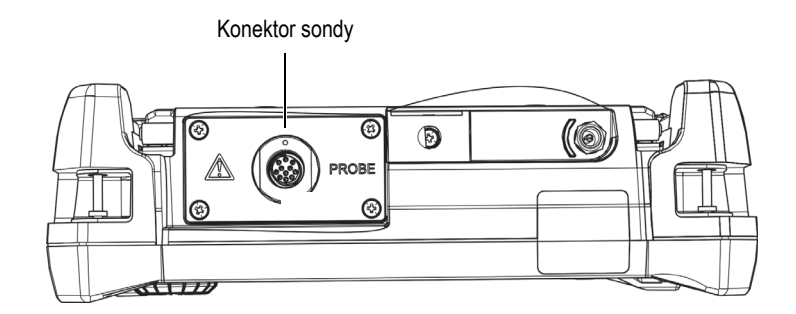

<span id="page-52-0"></span>**Obrázek 2-20 Umístění konektoru sondy**

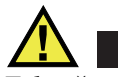

UPOZORNĚNÍ

Zabraňte vniknutí kovových či jiných cizích částic do přístroje přes konektory či jiné otvory. V opačném případě hrozí riziko zranění elektrickým proudem nebo poškození přístroje. Nedotýkejte se vnitřních vodičů konektoru sondy, jinak hrozí úraz elektrickým proudem. Ve vodičích může být napětí až 80 V.

#### **2.5.2.2 Vstupní/výstupní konektory a konektor výstupu VGA**

Vstupní/výstupní konektory a konektor výstupu VGA se nachází v horní části na zadní straně přístroje BondMaster 600 (viz [Obrázek 2-21 na stran](#page-53-0)ě 54). Každý konektor je chráněn pryžovým krytem.

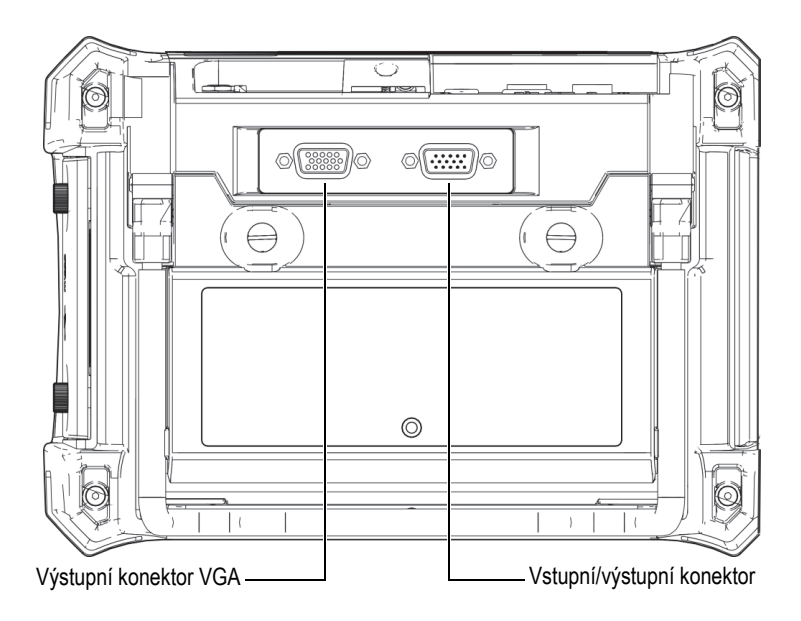

<span id="page-53-0"></span>**Obrázek 2-21 Vstupní/výstupní konektory a konektor výstupu VGA**

Výstupní konektor VGA umožňuje připojit přístroj BondMaster 600 ke standardnímu analogovému počítačovému monitoru. Vstupní/výstupní konektor slouží pro připojení externí houkačky nebo podle potřeby externího ovládání pro integrování přístroje BondMaster 600 do systému. Podrobnosti o komunikaci s počítačem viz ["Karta microSD a port USB" na stran](#page-54-0)ě 55.

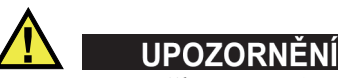

Nevystavujte přístroj BondMaster 600 účinkům nepříznivého a mokrého prostředí, pokud vstupní/výstupní konektory nebo konektor VGA nejsou chráněny příslušnými pryžovými kryty. Aby se zabránilo vzniku koroze konektorů a poškození přístroje BondMaster 600, nechávejte pryžové ochranné kryty na konektorech, ke kterým není připojen žádný kabel.

#### <span id="page-54-0"></span>**2.5.2.3 Karta microSD a port USB**

Na pravé straně přístroje BondMaster 600 se nacházejí dvířka, která zakrývají jednak slot pro paměťovou kartu microSD a jednak port USB (viz [Obrázek 2-22 na stran](#page-55-0)ě 56). Tato vstupní/výstupní dvířka v zavřené poloze přiléhají k integrovanému membránovému těsnění, které zabraňuje možnosti vniknutí kapalin k neutěsněným konektorů nacházejícím se za těmito dvířky.

Přístroj BondMaster 600 používá paměťové karty microSD o kapacitě 2 GB jak pro vestavěnou paměť, tak i pro výměnnou paměť. Vestavěná paměťová karta microSD o kapacitě 2 GB je přimontována k desce s počítačovými obvody uvnitř přístroje BondMaster 600 a zajišťuje všechny funkce vnitřního datového úložiště. V případě neopravitelného poškození přístroje BondMaster 600 může být tato karta microSD vyjmuta v autorizovaném servisním středisku tak, aby vám bylo umožněno obnovení kritických dat, která byla v poškozeném přístroji BondMaster 600 uložena.

Přístroj BondMaster 600 můžete k počítači připojit za použití portu USB. Společně s přístrojem BondMaster 600 dostanete také aplikaci s počítačovým rozhraním BondMaster (objednací číslo Evident: B600-CD [U8141002]), která umožňuje komunikaci s počítačem a přenášení souborů. Další informace viz "Aplikace [BondMaster PC" na stran](#page-182-0)ě 183. Přístroj BondMaster 600 může také přímo komunikovat s dalšími programy SPC.

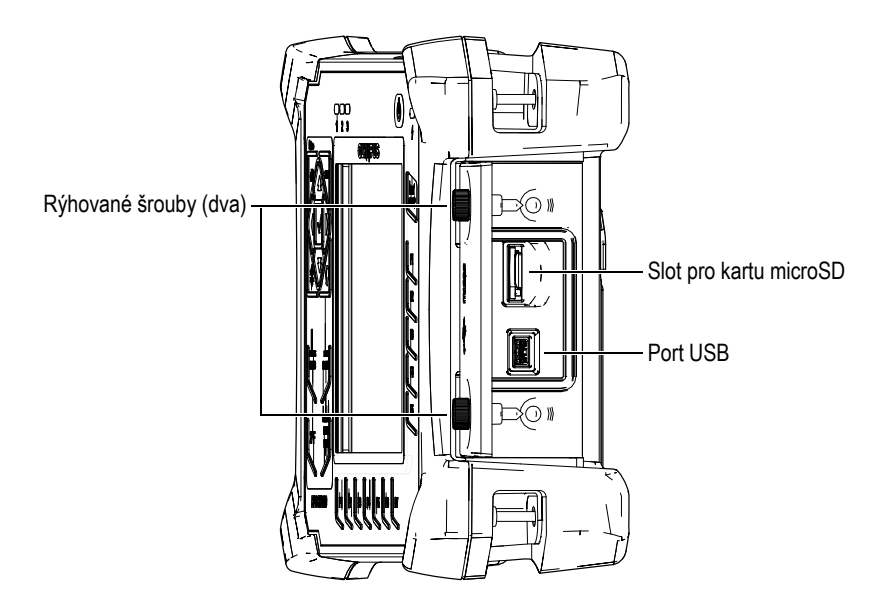

**Obrázek 2-22 Slot pro kartu microSD a port USB**

<span id="page-55-0"></span>Vstupní/výstupní dvířka jsou v zavřeném stavu zajišťována dvěma rýhovanými šrouby. K manipulaci s těmito rýhovanými šrouby můžete v případě potřeby používat také minci nebo šroubovák.

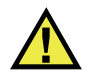

# **UPOZORNĚNÍ**

Nevystavujte přístroj BondMaster 600 účinkům nepříznivého a mokrého prostředí, pokud jsou otevřena dvířka od vstupního/výstupního konektoru. Aby se zabránilo vzniku koroze konektorů a poškození přístroje BondMaster 600, nechávejte vstupní/výstupní dvířka zavřená a utěsněná, není-li připojen žádný kabel.

# **2.5.3 Různé hardwarové prvky**

Přístroj BondMaster 600 nabízí řadu hardwarových prvků, díky kterým je vhodný pro nejrůznější provozní prostředí.

# **2.5.3.1 Stojan přístroje BondMaster 600**

Přístroj BondMaster 600 je vybaven kloubovým stojanem, který umožňuje variabilní nastavování různých pozorovacích úhlů (viz [Obrázek 2-23 na stran](#page-56-0)ě 57). Stojan je připevněn k zadní straně přístroje BondMaster 600 za pomoci dvou výklopných prvků. Stojan je doplněn o protiskluzovou povrchovou úpravu, aby vždy držel pevně na svém místě. Stojan má uprostřed ohnutý tvar, který usnadňuje umísťování přístroje na zakřivený povrch.

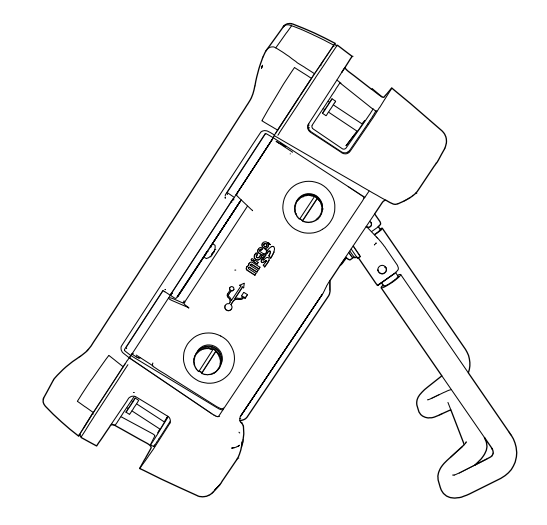

**Obrázek 2-23 Stojan přístroje BondMaster 600**

## <span id="page-56-0"></span>**2.5.3.2 Kruhové ploché těsnění a membránové těsnění**

Přístroj BondMaster 600 je vybaven těsněním, které chrání interní hardware komponenty přístroje před vnějšími vlivy:

- těsnění krytu přihrádky na baterii,
- těsnění vstupních/výstupních dvířek,
- membránový přetlakový otvor.

Tato těsnění je nutno udržovat v řádném stavu, aby byla zajištěna odolnost proti vlivům provozního prostředí. Posuzování stavu a případná výměna těsnění přístroje BondMaster 600 se provádějí během každoroční kalibrace. Tento postup by měl být prováděn v autorizovaném servisním středisku společnosti Evident.

### **2.5.3.3 Ochrana obrazovky**

Přístroj BondMaster 600 je vybaven průhlednou plastovou fólií, která chrání panel s obrazovkou. Společnost Evident důrazně doporučuje tento ochranný prvek nesundávat. Náhradní fólie jsou k dispozici v baleních po deseti kusech (objednací číslo Evident: 600-DP [U8780297]).

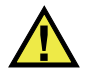

UPOZORNĚNÍ

Panel s obrazovkou je neodpojitelnou součástí pouzdra přístroje BondMaster 600 a chrání jej před vnějšími vlivy. Pokud dojde k poškození tohoto panelu, je nutné vyměnit přední část včetně klávesnice.

### **2.5.4 Klasifikace použitelnosti v okolním prostředí**

Přístroj BondMaster 600 je mimořádně robustní a odolné zařízení, které lze používat i ve velmi náročných prostředích. Pro klasifikaci odolnosti přístroje v mokrých a vlhkých prostředích použila společnost Evident systém IP (mezinárodní ochrana), který umožňuje hodnocení účinnosti utěsnění přístroje.

Přístroj BondMaster 600 byl testován na požadavky třídy krytí IP66. Přístroj BondMaster 600 je zkonstruován a vyroben tak, aby při dodání z výrobního závodu splňoval požadavky na tuto úroveň ochrany krytím. V rámci své zodpovědnosti za zachování této úrovně ochrany musíte zajistit řádnou péči o všechna membránová těsnění, která jsou běžně vystavena účinkům okolního prostředí. Tato vaše zodpovědnost dále zahrnuje každoroční předávání přístroje BondMaster 600 do servisního střediska společnosti Evident za účelem kontroly zachování řádného utěsnění. Společnost Evident nemůže zaručit jakoukoli úroveň účinnosti ochrany krytím, pokud bylo nevhodně manipulováno s těsněními přístroje BondMaster 600. Řiďte se zdravým úsudkem a před umístěním přístroje BondMaster 600 do náročného provozního prostředí vždy přijměte náležitá preventivní opatření.

Přístroj BondMaster 600 splňuje požadavky norem vztahujících se k provoznímu prostředí, jejichž výčet je uveden v [Tabulka 6 na stran](#page-218-0)ě 219.

# **3. Uživatelské rozhraní softwaru**

V této kapitole jsou popsány hlavní obrazovky a nabídky přístroje BondMaster 600 pro testování vazeb v kompozitech. Na zadní straně přístroje BondMaster 600 najdete stručné pokyny k používání klávesnice a funkcí přístroje (viz [Obrázek 3-1 na](#page-58-0)  [stran](#page-58-0)ě 59).

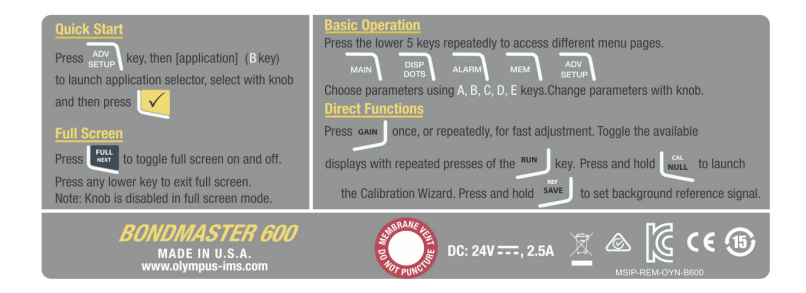

<span id="page-58-0"></span>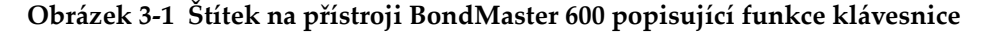

## **3.1 Spuštění přístroje BondMaster 600**

Po zapnutí se přístroj BondMaster 600 v závislosti na připojeném vybavení spustí v jednom ze dvou režimů:

• Pokud není připojena žádná sonda nebo je připojena jiná sonda než sonda typu PowerLink, bude první obrazovka aplikace BondMaster 600 obsahovat nabídku rychlého nastavení (viz [Obrázek 3-2 na stran](#page-59-0)ě 60). Výběrem vhodného použití můžete automaticky zvolit nejlepší nastavení přístroje.

• Pokud je připojena sonda typu PowerLink, v přístroji BondMaster 600 se otevře obrazovka pro rozeznání sondy PowerLink (viz [Obrázek 3-3 na stran](#page-59-1)ě 60), na které můžete nástroj automaticky nastavit pro daný typ sondy.

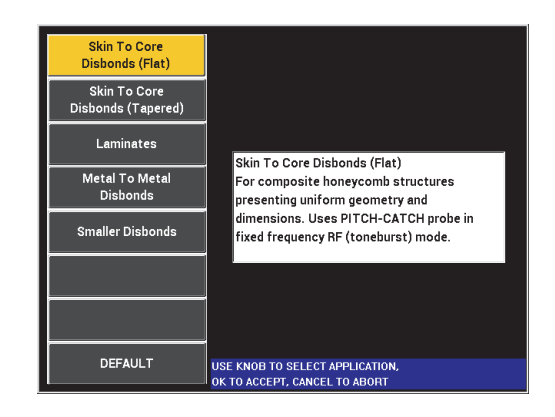

**Obrázek 3-2 Možnosti využití v nabídce rychlého nastavení**

<span id="page-59-0"></span>

|                   | <b>PROBE</b>   |                 |
|-------------------|----------------|-----------------|
|                   |                |                 |
| PROBE DESCRIPTION | 9317795        | <b>PROBE</b>    |
| PROBE S/N         | V08490         |                 |
| PROBE TYPE        | <b>250 KHZ</b> | <b>CONTINUE</b> |
|                   |                |                 |
|                   |                |                 |
|                   |                |                 |
|                   |                |                 |
|                   |                |                 |
|                   |                |                 |
|                   |                |                 |
|                   |                |                 |
|                   |                |                 |
|                   |                |                 |
|                   |                |                 |

<span id="page-59-1"></span>**Obrázek 3-3 obrazovka pro rozeznání sondy typu PowerLink**

#### POZNÁMKA

Jednotlivé možnosti použití přístroje BondMaster 600 byly navrženy pro co nejsnadnější nastavení přístroje. Během inspekce nicméně vždy postupujte podle uvedených pokynů pro údržbu.

### **3.1.1 Navigace v nabídce použití**

Navigace v nabídkách byla navržena tak, aby byla intuitivní, a aby nastavení každého použití umožňovalo zahájit okamžitě inspekci bez dalšího nebo s minimálním dalším nastavováním přístroje.

#### **Navigace v nabídce použití**

- 1. Otáčením otočným voličem můžete procházet jednotlivé druhy použití.
- 2. Stisknutím tlačítka Enter  $(\checkmark)$  vyberte vhodné použití. **NEBO**

Stisknutím tlačítka pro návrat  $\left(\bigcap\right)$  se vraťte na hlavní obrazovku přístroje BondMaster 600.

#### **Navigace v nabídce použití pro sondu typu PowerLink**

 Pokud jste připojili sondu PowerLink a následně se otevřela obrazovka pro rozeznání sondy typu PowerLink (viz [Obrázek 3-3 na stran](#page-59-1)ě 60), spusťte program ze sondy PowerLink a stisknutím tlačítka A nechte, aby se přístroj BondMaster 600 automaticky nakonfiguroval. **NEBO** 

Pokud chcete program uložený v sondě obejít a získat přístup k hlavní obrazovce

inspekce přístroje BondMaster 600, stiskněte tlačítko pro návrat (▲ <sup>1</sup>).

### **3.1.2 Hlavní obrazovka inspekce**

Po dokončení úvodní konfigurace v nabídce rychlého nastavení nebo nabídce sondy PowerLink se otevře hlavní obrazovka inspekce (viz [Obrázek 3-4 na stran](#page-61-0)ě 62).

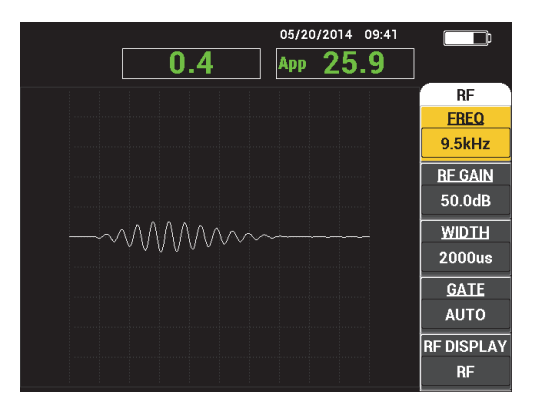

**Obrázek 3-4 Hlavní obrazovka inspekce**

#### <span id="page-61-0"></span>**POZNÁMKA**

[Obrázek 3-4 na stran](#page-61-0)ě 62 představuje pohled na standardní hlavní obrazovku inspekce. Vzhled obrazovky se může lišit v závislosti na vybraném použití nebo použití sondy PowerLink (načteném programu) (viz [Obrázek 3-2 na stran](#page-59-0)ě 60 a [Obrázek 3-3 na stran](#page-59-1)ě 60).

Indikátor napájení z baterie zůstává viditelný v horní části obrazovky s výjimkou použití režimu celé obrazovky (podrobnosti viz [Tabulka 1 na stran](#page-39-0)ě 40). S výjimkou režimu celé obrazovky zůstává viditelný také čas a datum.

Obdélník s informacemi v levém horním rohu obrazovky se nazývá panel pro rychlý přístup(viz [Obrázek 3-5 na stran](#page-62-0)ě 63). Po stisknutí tlačítka přímé funkce GAIN ( $\mathbf{d}$ B) se na panelu pro rychlý přístup zobrazí některá z následujících možností:

- Kombinované nastavení pro zesílení v horizontální a vertikální ose
- Zesílení pouze ve vodorovné ose
- Zesílení pouze ve svislé ose

Panel pro rychlý přístup zůstává viditelný i po stisknutí jiného tlačítka.

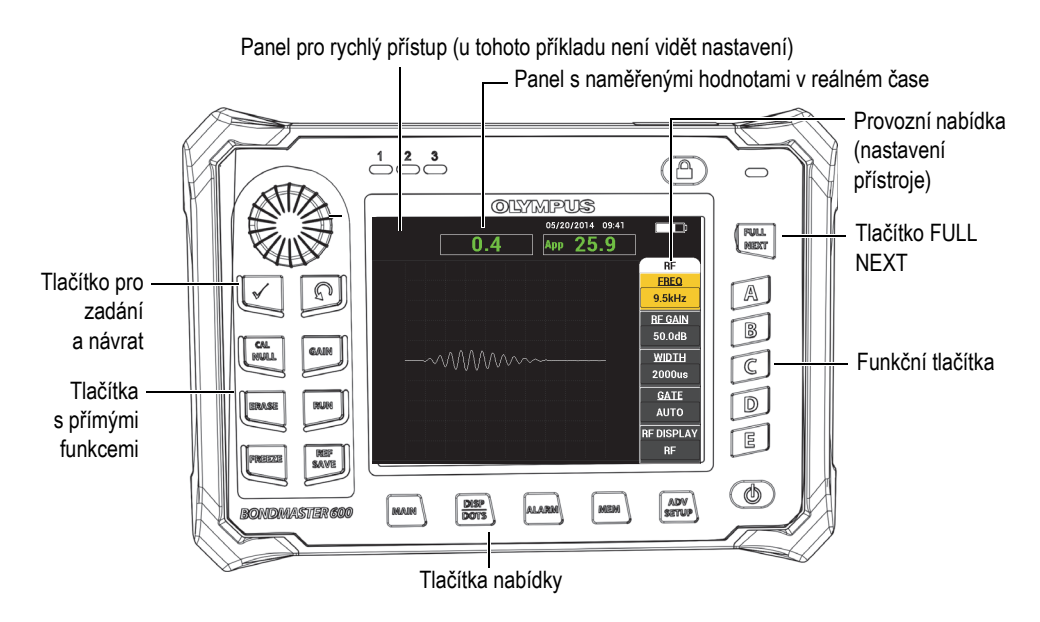

<span id="page-62-0"></span>**Obrázek 3-5 Čelní panel a hlavní obrazovka inspekce přístroje BondMaster 600**

Panel s naměřenými hodnotami v reálném čase obsahuje uživatelem konfigurovatelné naměřené hodnoty (viz [Obrázek 3-5 na stran](#page-62-0)ě 63). Z dostupných možností zde můžete zobrazit až dvě naměřené hodnoty v reálném čase. Panel s naměřenými hodnotami v reálném čase lze nastavit tak, aby obsahoval jednu naměřenou hodnotu, dvě hodnoty, nebo žádnou. Další informace naleznete v kapitole "Zobrazení naměř[ených hodnot v reálném](#page-65-0) čase" na straně 66.

Nastavení přístroje BondMaster 600 se nachází na pravé straně hlavní obrazovky. Uvedené informace o nastavení závisí na stisknutém tlačítku nabídky.

# **3.2 Výběr z nabídek**

Tlačítka nabídky ve spodní části čelního panelu přístroje BondMaster 600 jsou tyto: MAIN (  $\lll$  ), DISP/DOTS ( ), ALARM ( $\lll$ ), MEM ( $\lll$ ) a ADV SETUP ( ). Po stisknutí některého z nich se v pravé části obrazovky otevře provozní

nabídka (viz [Obrázek 3-5 na stran](#page-62-0)ě 63). Po opětovném stisknutí tlačítka nabídky se v závislosti na použití může otevřít další nabídka s dostupnými parametry pro dané tlačítko.

#### **Výběr z nabídky**

1. Stisknutím některého z tlačítek nabídky ve spodní části čelního panelu otevřete nabídku: MAIN (  $\mathbb{W}$ , DISP/DOTS ( ), ALARM ( $\mathbb{Q}$ ), MEM (  $\mathbb{V}$  ) nebo ADV SETUP  $(\sqrt[4]{\mathbb{F}^4}$ .

Po opětovném stisknutí stejného tlačítka nabídky začnete procházet dostupnými možnostmi a začnou se aktualizovat upravitelné parametry.

2. Parametr, který chcete upravit, vyberete stisknutím funkčního tlačítka (A, B, C, D nebo E) vedle něj.

Otáčením otočným voličem můžete měnit hodnotu parametru. Hodnota zvolená pomocí otočného voliče se zadá a uloží automaticky (není potřeba používat tlačítko Enter).

# **3.3 Zobrazení všech parametrů současně – nabídka ALL SETTINGS**

Alternativou pro používání provozní nabídky v přístroji BondMaster 600 je zobrazení všech parametrů současně pomocí nabídky **ALL SETTINGS**. Nabídka **ALL SETTINGS** se dělí na tři hlavní části: řádek záhlaví, parametry a text s nápovědou (viz [Obrázek 3-6 na stran](#page-64-0)ě 65).

|                                                                                                  |                     |                   | Parametry       |                                     |               |            |
|--------------------------------------------------------------------------------------------------|---------------------|-------------------|-----------------|-------------------------------------|---------------|------------|
| Rádek záhlaví -                                                                                  |                     |                   |                 | <b>ALL SETTINGS MIA &amp; RESON</b> |               |            |
|                                                                                                  | <b>MODE</b>         | <b>RESON</b>      | <b>FREQ</b>     | 251.1kHz                            | XY ALM 1      | <b>OFF</b> |
|                                                                                                  | PROBE TYPE          | <b>250 KHZ</b>    | <b>ANGLE</b>    | 0.0deg                              | <b>SHAPE</b>  | <b>BOX</b> |
|                                                                                                  | <b>SERIAL #</b>     | V08490            | <b>H</b> GAIN   | 0.0 <sub>d</sub> B                  | <b>TOP</b>    | 75.0%      |
|                                                                                                  | <b>PRB DRV</b>      | <b>MEDIUM</b>     | <b>V GAIN</b>   | 0.0dB                               | <b>BOTTOM</b> | 25.0%      |
|                                                                                                  | LP FILTER           | 100Hz             |                 |                                     | <b>LEFT</b>   | 25.0%      |
|                                                                                                  |                     |                   |                 |                                     | <b>RIGHT</b>  | 75.0%      |
|                                                                                                  |                     |                   |                 |                                     |               |            |
|                                                                                                  | <b>DSP MODE</b>     | <b>XY FLY DOT</b> | H POS           | 50%                                 |               |            |
|                                                                                                  | GRID                | <b>10X10</b>      | V POS           | 50%                                 |               |            |
|                                                                                                  | <b>PERSIST</b>      | <b>OFF</b>        |                 |                                     |               |            |
|                                                                                                  | <b>D ERASE</b>      | <b>OFF</b>        |                 |                                     |               |            |
|                                                                                                  | <b>STRIP FILLED</b> | <b>OFF</b>        | <b>SCAN ALM</b> | <b>OFF</b>                          | XY ALM 2      | <b>OFF</b> |
|                                                                                                  | <b>SCAN TIME</b>    | 4.3Sec            | <b>CHANNEL</b>  | <b>AMPLITUDE</b>                    | <b>SHAPE</b>  | <b>BOX</b> |
|                                                                                                  |                     |                   | <b>TOP</b>      | 75.0%                               | <b>TOP</b>    | 75.0%      |
|                                                                                                  |                     |                   | <b>BOTTOM</b>   | 25.0%                               | <b>BOTTOM</b> | 25.0%      |
|                                                                                                  |                     |                   |                 |                                     | LEFT          | 25.0%      |
|                                                                                                  |                     |                   |                 |                                     | RIGHT         | 75.0%      |
| Text s nápovědou — press [a] for first col, [b] for second col, [c] for third col, [e] for next. |                     |                   |                 |                                     |               |            |

**Obrázek 3-6 Nabídka ALL SETTINGS**

### <span id="page-64-1"></span><span id="page-64-0"></span>**3.3.1 Použití nabídky ALL SETTINGS**

Nabídku **ALL SETTINGS** otevřete pomocí tlačítka nabídky ADV SETUP ( $\sqrt[4]{\frac{1}{12}}$ ).

#### **Použití nabídky ALL SETTINGS**

- 1. Stiskněte tlačítko nabídky ADV SETUP ( $\sqrt[4]{\mathbb{E}(\cdot)}$ ).
- 2. Stiskněte tlačítko B.
- 3. Stisknutím tlačítka FULL NEXT  $\overline{\bigoplus}$ ) vyberte parametr, který chcete upravit.
- 4. Otočením otočným voličem zvolte požadované hodnoty.
- 5. Stisknutím tlačítka FULL NEXT  $\overline{\mathbb{Q}}$ ) vyberte další parametry, které chcete upravit. NEBO

Stisknutím tlačítka  $\Omega$  se vraťte na předchozí obrazovku.

#### POZNÁMKA

Vzhledem k velkému počtu dostupných parametrů vpřístroji BondMaster 600 obsahuje nabídka **ALL SETTINGS** více než jednu obrazovku/stránku. Text nápovědy ve spodní části nabídky vás informuje o dalších možnostech navigace.

# **3.3.2 Speciální funkce v nabídce ALL SETTINGS**

Nabídka **ALL SETTINGS** obsahuje dvě speciální funkce, které jinde nenajdete: **EXT HORN** (externí houkačka) a **AOUT PWR** (napájení pro analogový výstup). Tyto funkce slouží ke zpřístupnění výstupních konektorů na zadní straně přístroje BondMaster 600 (viz [Obrázek 2-21 na stran](#page-53-0)ě 54). Pokud budete chtít tyto funkce aktivovat, postupujte podle pokynů v kapitole "Použití nabídky ALL SETTINGS" na [stran](#page-64-1)ě 65.

### POZNÁMKA

Při používání přístroje BondMaster 600 v hlučném prostředí je možné připojit externí houkačku. Houkačku můžete připojit ke vstupnímu/výstupnímu konektoru na zadní straně přístroje BondMaster 600 a zvýšit tak hlasitost alarmu až na 70 dB (technické údaje viz [Tabulka 6 na stran](#page-218-0)ě 219).

# <span id="page-65-0"></span>**3.4 Zobrazení naměřených hodnot v reálném čase**

Panel s naměřenými hodnotami v reálném čase obsahuje uživatelem konfigurovatelné naměřené hodnoty (viz [Obrázek 3-5 na stran](#page-62-0)ě 63). Z dostupných možností zde můžete zobrazit až dvě naměřené hodnoty v reálném čase. Počet dostupných možností závisí na zvoleném provozním režimu. Panel s naměřenými hodnotami v reálném čase lze nastavit tak, aby obsahoval jednu naměřenou hodnotu, dvě hodnoty, nebo žádnou.

Panel s naměřenými hodnotami v reálném čase může obsahovat následující naměřené hodnoty (viz [Obrázek 3-7 na stran](#page-66-0)ě 67 a [Obrázek 3-8 na stran](#page-66-1)ě 67):

• **LIVE AMPL** – maximální vzdálenost mezi aktuální polohou bodu XY (vodorovně/svisle, mimo režim SWEPT) a nulovou polohou.

- **LIVE VERT** maximální vzdálenost mezi aktuální svislou polohou bodu Y (mimo režim SWEPT) a nulovou polohou.
- **LIVE HORZ** maximální vzdálenost mezi aktuální vodorovnou polohou bodu X (mimo režim SWEPT) a nulovou polohou.
- **LIVE ANGL** úhel, který aktuální poloha XY svírá s nulovým bodem (mimo režim SWEPT).
- **AMPLITUDE P-P** napětí ve voltech mezi špičkami nebo nejvýraznější signál (pouze režim SWEPT).

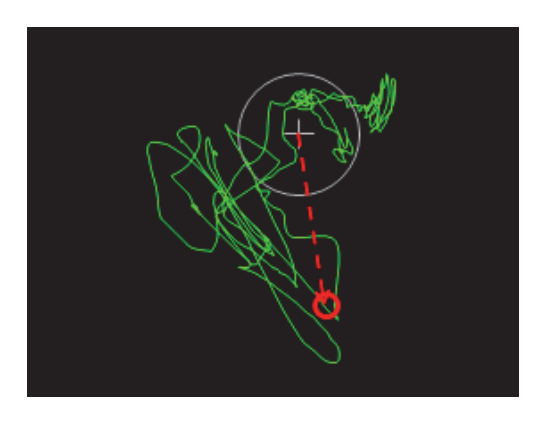

**Obrázek 3-7 Příklad hodnot LIVE AMPL, LIVE VERT, LIVE HORZ a LIVE ANGL**

<span id="page-66-0"></span>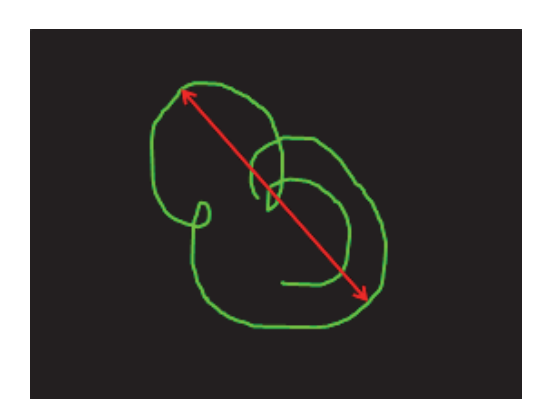

<span id="page-66-1"></span>**Obrázek 3-8 Příklad hodnot AMPLITUDE P-P**

### **3.4.1 Zobrazení naměřených hodnot v reálném čase na hlavní obrazovce inspekce**

Naměřené hodnoty v reálném čase zobrazíte pomocí tlačítka nabídky ADV SETUP  $($   $\sqrt{2}$   $\frac{1}{2}$   $\frac{1}{2}$ 

#### **Zobrazení naměřených hodnot v reálném čase na hlavní obrazovce inspekce**

- 1. Stiskněte tlačítko nabídky ADV SETUP ( $\sqrt[4]{\mathbb{E}(\frac{1}{2})}$ ).
- 2. Stiskněte tlačítko B.
- 3. Stiskněte tlačítko C.
- 4. Stisknutím tlačítka FULL NEXT ( $\bigcirc$ ) přejděte k požadovanému typu a/nebo umístění.

#### POZNÁMKA

Jediné platné umístění pro naměřené hodnoty v reálném čase na hlavní obrazovce inspekce je **TOP LEFT** (vlevo nahoře) a **TOP RIGHT** (vpravo nahoře). Informace o platném umístění v režimu celé obrazovky najdete v kapitole ["Povolení zobrazení](#page-68-0)  naměřených hodnot v reálném č[ase v režimu celé obrazovky – tla](#page-68-0)čítko FULL NEXT" [na stran](#page-68-0)ě 69.

- 5. Otočením otočným voličem zvolte požadované hodnoty.
- 6. Stisknutím tlačítka FULL NEXT ( $\bigcirc$ ) přejděte k dalšímu typu a/nebo umístění. NEBO

Stisknutím tlačítka pro návrat  $(\bigcap)$  nabídku ukončete.

# <span id="page-68-0"></span>**3.4.2 Povolení zobrazení naměřených hodnot v reálném čase v režimu celé obrazovky – tlačítko FULL NEXT**

Naměřené hodnoty v reálném čase můžete zobrazit také v režimu celé obrazovky.

Tu aktivujete stisknutím tlačítka FULL NEXT ( $\bigoplus$ ). Viz [Obrázek 3-5 na stran](#page-62-0)ě 63. Umístění naměřených hodnot v režimu celé obrazovky se liší od umístění na hlavní obrazovce inspekce. Umístění a typ naměřených hodnot závisí na rozhodnutí uživatele.

Platná (možná) umístění pro naměřené hodnoty v reálném čase jsou: **TOP LEFT**, **TOP CNTR**, **TOP RIGHT**, **LEFT**, **RIGHT**, **BOT LEFT** nebo **BOT CNTR**.

POZNÁMKA

Průběh a výsledky naměřených hodnot v reálném čase závisí výrazně na nastavení **D ERASE** a **PERSIST**. Doporučujeme s nastavením těchto parametrů chvíli experimentovat.

#### **Povolení zobrazení naměřených hodnot v reálném čase v režimu celé obrazovky (tlačítko FULL NEXT)**

- 1. Stiskněte tlačítko nabídky ADV SETUP ( $\sqrt[3]{\mathbb{H}^{1}_{\mathbb{Q}}}$ ).
- 2. Stiskněte tlačítko B.
- 3. Stiskněte tlačítko E.
- 4. Stiskněte tlačítko B.
- 5. Stisknutím tlačítka FULL NEXT ( $\bigcirc$ ) přejděte k požadovanému typu a/nebo umístění.
- 6. Otočením otočným voličem zvolte požadované hodnoty.
- 7. Stisknutím tlačítka FULL NEXT ( $\bigcirc$ ) přejděte k dalšímu typu a/nebo umístění. **NEBO**

Stisknutím tlačítka pro návrat ( $\bigcap$ ) nabídku ukončete.

# **4. Počáteční nastavení**

V této kapitole je popsána základní konfigurace přístroje BondMaster 600 pro testování vazeb v kompozitech.

# **4.1 Nastavení jazyka uživatelského rozhraní a desetinného oddělovače**

Přístroj BondMaster 600 můžete nakonfigurovat tak, aby uživatelské rozhraní zobrazoval v následujících jazycích: angličtina, španělština, francouzština, němčina, japonština, čínština, ruština, švédština, italština, portugalština, norština, maďarština, polština, holandština a čeština. Podle potřeby můžete změnit také znak používaný v čísle jako desetinný oddělovač.

#### **Změna jazyka uživatelského rozhraní a desetinného oddělovače**

1. Stiskněte dvakrát tlačítko nabídky ADV SETUP ( $\sqrt[4]{\frac{1}{2}}$ ) a následným stisknutím tlačítka B otevřete obrazovku **SYSTEM SETUP** (viz [Obrázek 4-1 na stran](#page-71-0)ě 72).

| <b>SYSTEM SETUP</b>                           |              |            |   |                |    |  |  |
|-----------------------------------------------|--------------|------------|---|----------------|----|--|--|
|                                               |              |            |   |                |    |  |  |
| <b>LANGUAGE</b>                               |              |            |   | <b>ENGLISH</b> |    |  |  |
| <b>RADIX</b>                                  |              |            |   | PERIOD (.)     |    |  |  |
| <b>AUTO ERASE</b>                             |              |            |   | ON             |    |  |  |
| <b>CROSSHAIRS</b>                             |              |            |   | ON             |    |  |  |
| APPLICATION WINDOW AT STARTUP                 |              |            |   | ON             |    |  |  |
| <b>BRIGHTNESS</b>                             |              |            |   | 100%           |    |  |  |
| <b>VGA OUTPUT</b>                             |              |            |   | ON             |    |  |  |
|                                               |              |            |   |                |    |  |  |
| <b>YEAR</b>                                   |              | 2014 MONTH | 5 | DAY            | 20 |  |  |
| MODE                                          | 24 HOUR HOUR |            | 9 | <b>MINUTE</b>  | 41 |  |  |
| <b>DATE MODE</b>                              |              |            |   | MM/DD/YYYY     |    |  |  |
|                                               |              |            |   |                |    |  |  |
|                                               |              |            |   |                |    |  |  |
|                                               |              |            |   |                |    |  |  |
|                                               |              |            |   |                |    |  |  |
| USE KNOB TO CHANGE AND [NEXT] FOR NAVIGATION. |              |            |   |                |    |  |  |

**Obrázek 4-1 Obrazovka SYSTEM SETUP**

- <span id="page-71-0"></span>2. Na obrazovce **SYSTEM SETUP** přidržte tlačítko FULL NEXT (→), dokud se neoznačí možnost **LANGUAGE**.
- 3. Otočením otočným voličem zvolte požadovaný jazyk.
- 4. Přidržte tlačítko FULL NEXT ( ), dokud se neoznačí možnost **RADIX**.
- 5. Pomocí otočného voliče zvolte znak, který má v čísle fungovat jako desetinný oddělovač: **PERIOD (.)** nebo **COMMA (,)**.
- 6. Stisknutím tlačítka  $\bigcap$  se vrátíte na hlavní obrazovku inspekce.

# **4.2 Nastavení hodin**

Přístroj BondMaster 600 je vybaven vestavěnými hodinami zobrazujícími datum a čas. Podle potřeby můžete provádět nastavení data a času ve formátu, který jste pro tyto údaje vybrali. Přístroj BondMaster 600 společně se všemi výsledky inspekce ukládá také datum pořízení.

#### **Nastavování hodin**

1. Stiskněte dvakrát tlačítko nabídky ADV SETUP ( $\sqrt[4]{\frac{1}{20}}$ ) a následným stisknutím tlačítka B otevřete obrazovku **SYSTEM SETUP** (viz [Obrázek 4-1 na stran](#page-71-0)ě 72).
- 2. Následujícím způsobem vyberte možnost **YEAR**, **MONTH, DAY, MODE**  (**12 HOUR** nebo **24 HOUR**), **HOUR, MINUTE** a **DATE MODE**:
	- *a)* Přidržte tlačítko FULL NEXT ( ), dokud se možnost neoznačí (**YEAR**, **MONTH**, **DAY** atd.) .
	- *b)* Otáčejte otočným voličem, dokud se nezobrazí správná hodnota.
- 3. Stisknutím tlačítka  $\bigcirc$  se vrátíte na hlavní obrazovku inspekce.

# **4.3 Změna nastavení obrazovky**

Podle potřeby můžete upravit vzhled některých prvků obrazovky, jako je jas, automatické vymazání, výstup VGA a okno s nabídkou použití, které se otevře po spuštění.

## **Změna nastavení obrazovky**

- 1. Stiskněte dvakrát tlačítko nabídky ADV SETUP (\* 36).
- 2. Stisknutím tlačítka B otevřete obrazovku **SYSTEM SETUP**.
- 3. Na obrazovce **SYSTEMS SETUP** (viz [Obrázek 4-1 na stran](#page-71-0)ě 72) označte pomocí tlačítka FULL NEXT ( $\rightarrow$ ) požadovaný parametr a následně pomocí otočného

voliče upravte jeho hodnotu:

- *a)* Nastavte jednu z předem definovaných úrovní pro položku **BRIGHTNESS**: **0 %**, **25 %**, **50 %**, **75 %** nebo **100 %** (podrobnosti o nastavení jasu viz ["Zm](#page-73-0)ěna [jasu obrazovky" na stran](#page-73-0)ě 74).
- *b)* Pro položku **VGA OUTPUT** nastavte možnost **ON** nebo **OFF**.
- *c)* Nastavte pro položku **AUTO ERASE** možnost **ON** nebo **OFF** (podrobnosti viz ["Nastavení automatického vymazání" na stran](#page-73-1)ě 74).
- *d)* Nastavte pro položku **APPLICATION WINDOW AT STARTUP** možnost **ON** nebo **OFF** (podrobnosti viz "Výbě[r úvodní obrazovky" na stran](#page-74-0)ě 75).
- 4. Stisknutím tlačítka  $\bigcap$  se vrátíte na hlavní obrazovku inspekce.

# <span id="page-73-0"></span>**4.4 Změna jasu obrazovky**

Jas obrazovky u přístroje BondMaster 600 můžete měnit úpravou intenzity podsvícení. Pro jas obrazovky je možno nastavovat úrovně 0 %, 25 %, 50 %, 75 % nebo 100 %. Zvolením vysoké procentuální hodnoty se jas obrazovky zvyšuje. Výchozí úrovní nastavení jasu obrazovky je 50 %. Transflektivní barevná obrazovka přístroje BondMaster 600 odráží okolní světlo a pod přímým světlem se stává jasnější. Při jasnějších okolních podmínkách můžete používat nižší procentuální hodnotu pro nastavení **BRIGHTNESS** obrazovky.

## **Změna jasu obrazovky**

- 1. Stiskněte dvakrát tlačítko ADV SETUP a následným stisknutím tlačítka B otevřete obrazovku **SYSTEM SETUP**, kde přidržte tlačítko FULL NEXT, dokud se neoznačí možnost **BRIGHTNESS**.
- 2. Pomocí otočného voliče vyberte požadovanou úroveň **BRIGHTNESS**: **0 %**, **25 %**, **50 %**, **75 %** nebo **100 %**.
- 3. Stisknutím tlačítka  $\Omega$  se vrátíte na hlavní obrazovku inspekce.

# POZNÁMKA

Snížením procentuálního nastavení **BRIGHTNESS** se prodlužuje životnost baterie. Uváděné hodnoty životnosti baterie předpokládají, že je hodnota **BRIGHTNESS** nastavena na **50 %**.

# <span id="page-73-1"></span>**4.5 Nastavení automatického vymazání**

Přístroj BondMaster 600 můžete nastavit tak, aby automaticky vymazával obsah

obrazovky po stisknutí tlačítka CAL NULL  $(\cdot)$ ). Ve výchozím nastavení je funkce **AUTO ERASE** nastavena na **ON**, ale podle potřeby ji můžete deaktivovat nastavením hodnoty **OFF**.

#### **Nastavení automatického vymazání**

1. Stiskněte dvakrát tlačítko ADV SETUP ( $\sqrt[4]{\frac{1}{12}}$ c) a následným stisknutím tlačítka B

otevřete obrazovku **SYSTEM SETUP**, kde přidržte tlačítko FULL NEXT ( ), dokud se neoznačí možnost **AUTO ERASE**.

- 2. Pomocí otočného voliče funkci **AUTO ERASE** můžete deaktivovat (**OFF**) nebo aktivovat (**ON**).
- 3. Stisknutím tlačítka  $\bigcap$  se vrátíte na hlavní obrazovku inspekce.

# <span id="page-74-0"></span>**4.6 Výběr úvodní obrazovky**

Přístroj BondMaster 600 můžete nastavit tak, aby po zapnutí automaticky otevřel obrazovku **APPLICATION MENU**. Funkci můžete také deaktivovat a přístroj BondMaster 600 nechat po spuštění otevřít hlavní obrazovku inspekce. Ve výchozím nastavení je funkce **APPLICATION WINDOW AT STARTUP** nastavena na hodnotu **ON**.

#### **Výběr úvodní obrazovky**

1. Stiskněte dvakrát tlačítko ADV SETUP ( $\sqrt[4]{\mathbb{E}[\mathbb{R}]}$ ) a následným stisknutím tlačítka B

otevřete obrazovku **SYSTEM SETUP**, kde přidržte tlačítko FULL NEXT ( ), dokud se neoznačí možnost **APPLICATION WINDOW AT STARTUP**.

- 2. Pomocí otočného voliče můžete funkci deaktivovat (**OFF**) nebo aktivovat (**ON**).
- 3. Stisknutím tlačítka  $\bigcap$  se vrátíte na hlavní obrazovku inspekce.

# **4.7 Aktivace zaměřovače**

Přístroj BondMaster 600 můžete nastavit tak, aby obsahoval zaměřovač pro lepší přehled o poloze nulového bodu (viz [Obrázek 4-2 na stran](#page-75-0)ě 76). Zaměřovače je možné používat pouze při zobrazení XY (v režimu rozdělené obrazovky nebo mimo něj), ale zato ve všech režimech.

## **Aktivace funkce zaměřovače**

1. Stiskněte dvakrát tlačítko ADV SETUP ( $\sqrt[4]{\mathbb{E}(\mathbb{R})}$ ) a následným stisknutím tlačítka B

otevřete obrazovku **SYSTEM SETUP**, kde přidržte tlačítko FULL NEXT ( $\Rightarrow$ ), dokud se neoznačí možnost **CROSSHAIRS**.

- 2. Pomocí otočného voliče funkci **CROSSHAIRS** můžete deaktivovat (**OFF**) nebo aktivovat (**ON**).
- 3. Stisknutím tlačítka  $\bigcap$  se vrátíte na hlavní obrazovku inspekce.

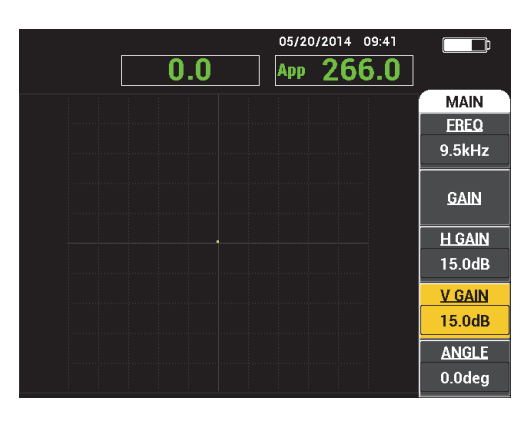

<span id="page-75-0"></span>**Obrázek 4-2 Zaměřovače a nulové body**

# **5. Ovládací funkce**

V této kapitole jsou popsány ovládací funkce přístroje BondMaster 600 pro testování vazeb v kompozitech.

# **5.1 PowerLink**

Funkce PowerLink vám umožní nastavit přístroj BondMaster 600 tak, aby automaticky rozeznal sondy Evident PowerLink BondMaster po připojení k přístroji. Konfigurace přístroje BondMaster 600 se následně upraví v závislosti na parametrech uložených v identifikačním čipu PowerLink. Každá ze sond PowerLink je naprogramována již během výroby a obsahuje informace o číslu modelu, předem vybrané provozní frekvenci, zesílení a sériovém číslu.

Po připojení sondy PowerLink se v přístroji BondMaster 600 otevře obrazovka pro rozeznání sondy PowerLink (viz [Obrázek 5-1 na stran](#page-76-0)ě 77).

| <b>PROBE</b>      |                |                 |  |
|-------------------|----------------|-----------------|--|
|                   |                |                 |  |
| PROBE DESCRIPTION | 9317795        | <b>PROBE</b>    |  |
| PROBE S/N         | V08490         |                 |  |
| PROBE TYPE        | <b>250 KHZ</b> | <b>CONTINUE</b> |  |
|                   |                |                 |  |
|                   |                |                 |  |
|                   |                |                 |  |
|                   |                |                 |  |
|                   |                |                 |  |
|                   |                |                 |  |
|                   |                |                 |  |
|                   |                |                 |  |
|                   |                |                 |  |
|                   |                |                 |  |
|                   |                |                 |  |

<span id="page-76-0"></span>**Obrázek 5-1 Obrazovka pro rozeznání sondy typu PowerLink**

Pokud je funkce PowerLink aktivní, nastavení se uloží do přístroje BondMaster 600. Jestliže je funkce PowerLink neaktivní, tato obrazovka se neotevře. V obou případech se v přístroji BondMaster 600 jako další otevře hlavní obrazovka inspekce.

Pokud před zapnutím přístroje BondMaster 600 připojíte sondu PowerLink, stisknutím tlačítka A můžete začít funkci PowerLink používat, nebo stisknutím

tlačítka  $\Box$  funkci PowerLink ignorujte.

# **5.2 Ovládání přístroje BondMaster 600**

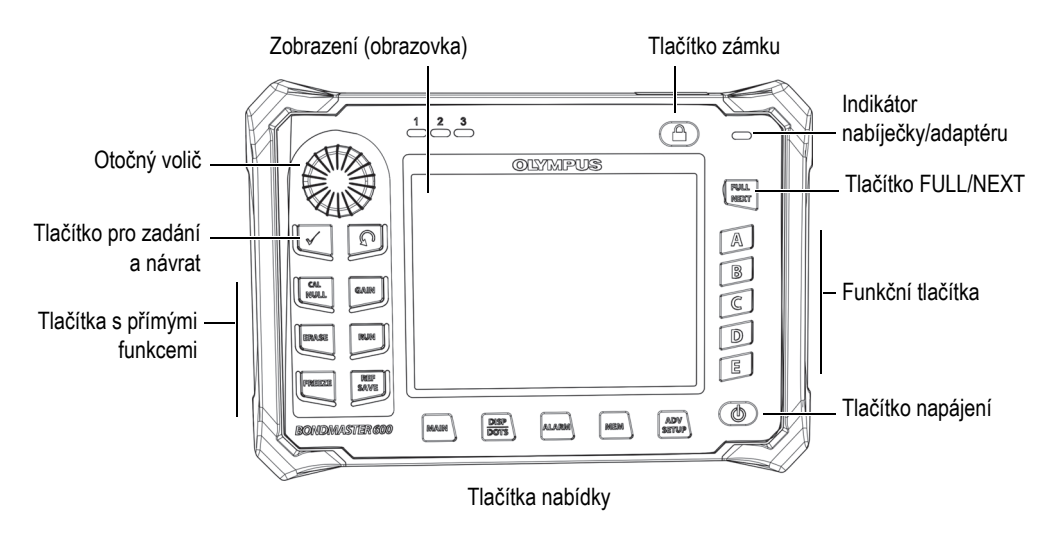

Ovládání přístroje BondMaster 600 najdete na [Obrázek 5-2 na stran](#page-77-0)ě 78.

**Obrázek 5-2 Ovládání přístroje BondMaster 600**

# <span id="page-77-0"></span>**5.2.1 Obrazovka**

Přístroj BondMaster 600 je vybaven barevným displejem LCD s rozlišením 640 × 480 pixelů (VGA). Displej LCD (nazýván také jako obrazovka) obsahuje informace o signálu sondy, nabídky, stavový řádek a zprávy a podporuje text v režimu celé obrazovky. K dispozici máte několik režimů zobrazení. Režim obrazovky (nazýván

také jako RUN), můžete změnit pomocí tlačítka nabídky RUN ( $\Box$ ).

# **5.2.2 Tlačítko napájení a zámku**

Pomocí tlačítka napájení ( $\bigcirc$ ) můžete přístroj BondMaster 600 zapnout nebo vypnout. Po spuštění se přístroj BondMaster 600 standardně pokusí obnovit poslední konfiguraci.

Zámek přístroje BondMaster 600 můžete aktivovat nebo deaktivovat stisknutím

tlačítka zámku ( ). Po aktivaci zámku se zablokuje většina tlačítek s přímými funkcemi, tlačítek funkcí (A, B, C, D a E), tlačítka nabídky a otočný volič přístroje BondMaster 600. Cílem je zamezit nechtěnému stisknutí tlačítka po dokončení kalibrace přístroje BondMaster 600 a před zahájením inspekce.

Po aktivaci zámku se pod indikátorem stavu baterie (v pravé horní části přístroje BondMaster 600) rozsvítí indikátor zámku. V tomto stavu lze používat pouze tlačítka

s přímými funkcemi CAL NULL ( $\bigoplus^{\textsf{CAL}}$ ), ERASE ( $\bigoplus$ ), FREEZE ( $\bigstar$ ) a REF SAVE ( ). Při pokusu o použití některé ze zablokovaných funkcí se ve spodní části obrazovky zobrazí chybová zpráva **Parameter Locked** upozorňující na uzamčený parametr.

# **5.2.3 Funkční tlačítka**

Funkční tlačítka se nachází na pravé straně přístroje BondMaster 600 a slouží k výběru parametrů přístroje, které chcete upravit. Po stisknutí funkčního tlačítka se označí parametr nacházející se u daného tlačítka (A, B, C, D, nebo E).

# <span id="page-78-0"></span>**5.2.4 Tlačítka nabídky**

Tlačítka nabídky se nachází ve spodní části obrazovky přístroje BondMaster 600 a slouží pro přímý výběr nabídek. Každé z tlačítek nabídky umožňuje přístup ke dvěma nebo více podnabídkám. Opakovaným stisknutím tlačítka nabídky můžete mezi nabídkami procházet. Stisknutím funkčního tlačítka (A, B, C, D nebo E) vedle položky nabídky můžete danou položku upravit nebo přejít k dalším nabídkám či podnabídkám.

K dispozici jsou vám následující tlačítka nabídky:

# $MAIN$  ( $\sqrt{W}$ )

Toto tlačítko nabízí přístup do hlavní nabídky s funkcemi, jako je frekvence, zesílení, úhel nebo filtry.

# DISP/DOTS ( )

Toto tlačítko nabízí přístup do nabídky obrazovky s funkcemi, jako je režim obrazovky, poloha, sledování nebo mřížka.

# $ALARM$  ( $\circ$ )

Toto tlačítko nabízí přístup do nabídky alarmu s funkcemi, jako je typ alarmu, délka setrvání, hlasitost houkačky a poloha alarmu.

# $MEM$  ( $\nabla$

Toto tlačítko nabízí přístup do nabídky paměti s funkcemi, jako je náhled souborů uložených v paměti, vyvolání a úprava uložených souborů, režim zachycení, čas zachycení a informace pro uživatele.

# ADV SETUP  $(\sqrt[4]{\frac{1}{2}})$

Toto tlačítko nabízí přístup k nabídce nastavení **ALL SETTINGS**, ve které můžete měnit parametry nastavení přístroje BondMaster 600, jako je režim frekvence, barvy, heslo, možnosti odemčení a reset. Veškerá nastavení přístroje BondMaster 600 z této nabídky jsou dostupná současně.

# **5.2.5 Otočný volič**

Tento otočný volič se nachází v levé horní části přístroje BondMaster 600. Jeho hlavní funkcí je úprava parametrů přístroje BondMaster 600. Po označení pole s parametrem, který chcete upravit, můžete otáčením otočným voličem po směru hodinových ručiček hodnotu zvýšit a otočením proti směru zase snížit. V některých případech lze volič použít také k reakci na výzvy přístroje BondMaster 600.

# **5.2.6 Skryté funkce – zaznamenání obrazovky**

Přidržením tlačítka nabídky MAIN (*"* ) a následným stisknutím tlačítka REF SAVE ( $\Box$ ) můžete vzít soubor s obrázkem zaznamenané obrazovky přístroje BondMaster 600 a odeslat jej do vyjímatelné (externí) karty microSD. K zachycení snímku obrazovky můžete případně použít i počítačovou aplikaci BondMaster (viz ["Zaznamenání obrazovky pomocí aplikace BondMaster PC" na stran](#page-182-0)ě 183).

# **5.3 Režimy a nabídky**

Nabídky přístroje BondMaster 600 popsané v této kapitole můžete otevřít stisknutím odpovídajícího tlačítka nabídky popsaného v kapitole "Tlačítka nabídky" na [stran](#page-78-0)ě 79.

# POZNÁMKA

Nabídky přístroje BondMaster 600 se mohou lišit v závislosti na následujícím:

- provozní režim,
- funkce RUN nebo režim obrazovky.

Jinými slovy, o informacích zobrazených v nabídkách rozhodují dva hlavní ovládací prvky, MODE a RUN.

# **5.3.1 Režim PC RF – nabídka MAIN**

RF DISPLAY pro režim Pitch-Catch je podobný režimu IMPULSE. Uvedená data jsou však nezpracovaným zesíleným signálem ze sondy (přístroj tato data nijak nezpracovává, viz [Obrázek 5-3 na stran](#page-81-0)ě 82).

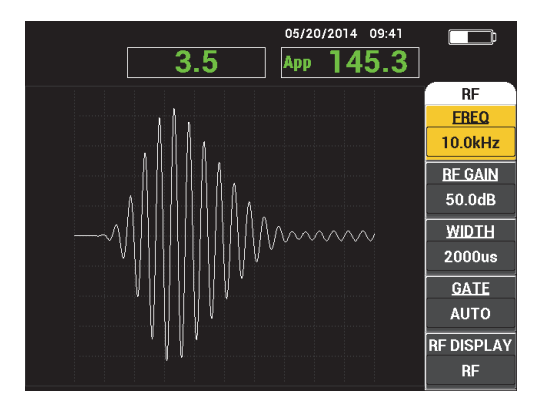

**Obrázek 5-3 RF DISPLAY**

<span id="page-81-0"></span>V nabídce MAIN režimu PC (RF) můžete upravit následující parametry (viz [Obrázek 5-4 na stran](#page-82-0)ě 83):

- **FREQ** (frekvence)
- **RF GAIN**
- **WIDTH**
- **GATE**
- **RF DISPLAY**
- **CYCLES**
- **H/V GAIN** (zesílení ve vodorovné/svislé ose)
- **H GAIN** (zesílení ve vodorovné ose)
- **V GAIN** (zesílení ve svislé ose)
- **ANGLE**
- **REP RATE** (četnost opakování)
- **PRB DRV** (pohon sondy)
- **LP FILTER** (filtr spodního průchodu)

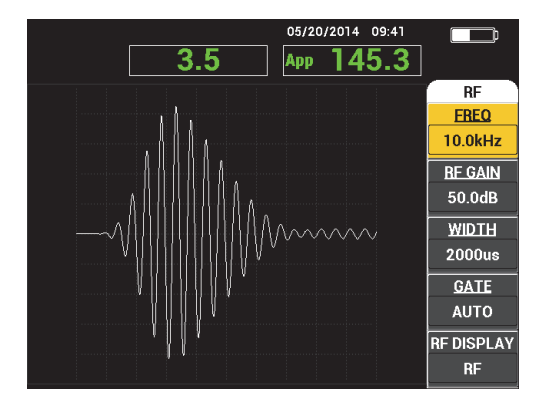

**Obrázek 5-4 Hlavní nabídka režimu PC (RF)**

## <span id="page-82-0"></span>**Změna parametrů v hlavní nabídce režimu PC (RF)**

# POZNÁMKA

Následující informace jsou platné, pokud přístroj BondMaster 600 nastavíte do

režimu PC (RF) a stisknete tlačítko nabídky MAIN ( <a>
( <a>
( <a>
( <a>
<a>
( <a>
<a>
( <a>
<a>
( <a>
<a>
( <a>
<a>
( <a>
<a>
( <a>
<a>
( <a>
<a>
( <a>
<a>
( <a>
<a>
( <a>
<a>
( <a>
<a>
( <a>
<a>
( <a>
</a>
( <a>
( <a>
(

### **FREQ** (frekvence)

Nastavení **FREQ** určuje frekvenci zvukové dávky. K dispozici máte úrovně od 1 kHz do 50 kHz.

Nastavení **FREQ** můžete upravit stisknutím tlačítka A a následným otočením otočného voliče do polohy s požadovanou frekvencí.

# **DOPORUČENÍ**

Jedním stisknutím tlačítka Enter ( ) po označení parametru **FREQ** aktivujete funkci jemného ladění, se kterou můžete frekvenci měnit po krocích od 1,0 (hrubé ladění) po 0,1 (jemné ladění). Ve výchozím nastavení je otočný volič nastaven na hrubé ladění. Po aktivaci funkce hrubého ladění je název funkce **FREQ** podtržen.

Funkci hrubého ladění můžete znovu aktivovat opětovným stisknutím tlačítka

#### **RF GAIN**

Nastavení **RF GAIN** nebo zesílení ve svislé ose ovládá zesílení signálu zvukové dávky. Dostupný rozsah je od 0,0 dB do 70,0 dB.

**RF GAIN** funguje jako hlavní nastavení zesílení a při každém pokusu o úpravu zesílení je vhodné toto nastavení upravit jako první.

Nastavení **RF GAIN** můžete upravit stisknutím tlačítka B a následným otočením otočného voliče do polohy s požadovaným zesílením.

#### **WIDTH**

Nastavení **WIDTH** umožňuje měnit časový úsek, který se zobrazí po zahájení zvukové dávky jako Y (amplituda ) vs. T (uvedený čas).

Nastavení **WIDTH** můžete upravit stisknutím tlačítka C a následným otočením otočného voliče do polohy s požadovanou hodnotou šířky.

### **GATE**

Nastavení **GATE** umožňuje měnit polohu na obrazovce **RF DISPLAY**, kde dochází k výpočtu zobrazení plovoucího bodu XY. Poloha **GATE** určuje amplitudu signálu a fázi v zobrazení XY. K dosažení nejlepších výsledků doporučujeme použít hodnotu **GATE** na maximálním vrcholu nebo nalevo od prvního maximálního vrcholu na obrazovce **RF DISPLAY**. Automatické (**AUTO**) nastavení brány umožňuje automaticky odečítat hodnotu maximální polohy signálu.

Nastavení **GATE** můžete upravit stisknutím tlačítka D a následným otočením otočného voliče do polohy s požadovanou hodnotou brány.

### **RF DISPLAY**

Nastavení **RF DISPLAY** určuje vlastnosti obrazovky a na výběr máte z režimu **RF** nebo **IMPULSE**. (Název "**IMPULSE**" vychází z dřívější řady produktů.) V případě obrazovky **IMPULSE** se používá obálkový filtr, který doplňuje filtr RF.

Nastavení **RF DISPLAY** můžete upravit stisknutím tlačítka E a následným otočením otočného voliče do polohy s požadovanou hodnotou.

### **CYCLES**

Nastavení **CYCLES** umožňuje měnit počet cyklů signálu v rámci zvukové dávky pro režim obrazovky PC **RF** a **IMPULSE**. Vybírat můžete z rozsahu **1** a **10**.

Nastavení **CYCLES** můžete upravit stisknutím tlačítka nabídky MAIN ( ), poté stisknutím tlačítka A a následným otočením otočného voliče do polohy s požadovaným počtem cyklů.

#### **H/V GAIN** (zesílení ve vodorovné/svislé ose)

Nastavení **H/V GAIN** se používá u režimů RUN, které využívají zobrazení XY. Tento parametr umožňuje nastavit v zobrazení XY samostatně zesílení ve vodorovné a svislé ose.

Nastavení **H/V GAIN** můžete upravit stisknutím tlačítka nabídky MAIN ( ) jednou nebo dvakrát (v závislosti na zvoleném režimu RUN), poté stisknutím tlačítka B a následným otočením otočného voliče do polohy s požadovanou hodnotou.

#### **H GAIN** (zesílení ve vodorovné ose)

Nastavení **H GAIN** ovládá zesílení ve vodorovné ose (X) a projeví se u režimů RUN v zobrazení XY.

Nastavení **H GAIN** můžete upravit stisknutím tlačítka nabídky MAIN (*"WWW*) jednou nebo dvakrát (v závislosti na zvoleném režimu RUN), poté stisknutím tlačítka C a následným otočením otočného voliče do polohy s požadovanou hodnotou.

### **V GAIN** (zesílení ve svislé ose)

Nastavení **V GAIN** ovládá zesílení ve svislé ose (Y) a projeví se u režimů RUN v zobrazení XY.

Nastavení **V GAIN** můžete upravit stisknutím tlačítka nabídky MAIN (*WIIII*IIIIIIIII) jednou nebo dvakrát (v závislosti na zvoleném režimu RUN), poté stisknutím tlačítka D a následným otočením otočného voliče do polohy s požadovanou hodnotou.

### **ANGLE**

Nastavení **ANGLE** se používá u režimů RUN v zobrazení XY. Tento parametr umožňuje řídit rotaci signálů v zobrazení XY. To je užitečné například, pokud chcete, aby se úhel vzdálené porušené vazby lišil od úhlu blízké porušené vazby.

Nastavení ANGLE můžete upravit stisknutím tlačítka nabídky MAIN (*"WWW*") jednou nebo dvakrát (v závislosti na zvoleném režimu RUN), poté stisknutím tlačítka E a následným otočením otočného voliče do polohy s požadovanou hodnotou.

### **REP RATE** (četnost opakování)

Nastavení **REP RATE** určuje četnost opakování zvukové dávky.

Nastavení **REP RATE** můžete upravit stisknutím tlačítka nabídky MAIN ( ), poté stisknutím tlačítka C a následným otočením otočného voliče do polohy s požadovanou četností opakování.

### **PRB DRV** (pohon sondy)

Přístroj BondMaster 600 nabízí tři úrovně pohonu sondy: **LOW**, **MEDIUM** a **HIGH**. Přibližné napětí mezi špičkami pro jednotlivé úrovně je 2 V, 6 V a 12 V.

Pokud budete chtít úroveň pohonu sondy upravit, stiskněte dvakrát tlačítko

nabídky MAIN ( ) a poté tlačítko D. Po označení možnosti **PRB DRV** otočte otočným voličem do polohy s požadovanou úrovní.

#### **LP FILTER**

Nastavení **LP FILTER** se používá u režimů RUN v zobrazení XY. Úpravou tohoto parametru můžete vyhladit signál v zobrazení XY.

Nastavení **LP FILTER** můžete upravit stisknutím tlačítka nabídky MAIN ( ) dvakrát nebo třikrát (v závislosti na zvoleném režimu RUN), poté stisknutím tlačítka E a následným otočením otočného voliče do polohy s požadovanou hodnotou.

# <span id="page-85-1"></span>**5.3.2 Režim PC SWEPT – nabídka MAIN**

V režimu Pitch-Catch (PC) SWEPT dochází k excitování sondy signálem, který postupně prochází od počáteční po konečnou frekvenci. Uvedený signál popisuje frekvence procházené k dosažení excitování (viz [Obrázek 5-5 na stran](#page-85-0)ě 86).

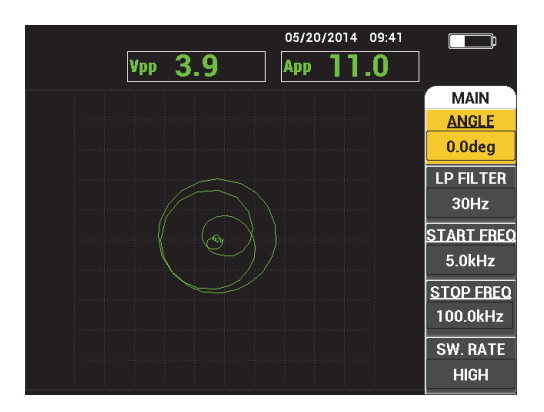

<span id="page-85-0"></span>**Obrázek 5-5 Zobrazení PC SWEPT**

V nabídce MAIN režimu PC SWEPT můžete upravit následující parametry:

- **ANGLE**
- **GAIN** (**H/V GAIN**)
- **START FREQ** (počáteční frekvence)
- **STOP FREQ** (konečná frekvence)
- **SW. RATE** (četnost průchodů)
- **FRQ1 TRACK** (sledování frekvence 1)
- **FRQ2 TRACK** (sledování frekvence 2)
- **H GAIN** (zesílení ve vodorovné ose)
- **V GAIN** (zesílení ve svislé ose)
- **PRB DRV** (pohon sondy); podrobnosti viz "Režim PC SWEPT nabídka MAIN" [na stran](#page-85-1)ě 86

## **Změna parametrů v hlavní nabídce režimu PC SWEPT**

## POZNÁMKA

Následující informace jsou platné, pokud přístroj BondMaster 600 nastavíte do

režimu PC SWEPT a stisknete tlačítko nabídky MAIN ("W||||||||||||||||||||||||||||

#### **ANGLE**

Nastavení **ANGLE** určuje rotaci signálu na obrazovce.

Nastavení **ANGLE** můžete upravit stisknutím tlačítka A a následným otočením otočného voliče do polohy s požadovanou hodnotou úhlu.

### **GAIN** (**H/V GAIN**)

Nastavení **GAIN** určuje celkové zesílení signálu.

Nastavení **GAIN** můžete upravit jedním stisknutím tlačítka nabídky MAIN

(  $\llbracket (\mathcal{M} \rrbracket^{\mathsf{M}}$ ), poté stisknutím tlačítka B a následným otočením otočného voliče do polohy s požadovaným nastavením.

### **START FREQ** (počáteční frekvence)

Nastavení **START FREQ** ovládá počátek (hodnotu) procházené frekvence.

Nastavení **START FREQ** můžete upravit stisknutím tlačítka C a následným otočením otočného voliče do polohy s požadovanou počáteční frekvencí.

#### **STOP FREQ** (konečná frekvence)

Nastavení **STOP FREQ** ovládá konec (hodnotu) procházené frekvence.

Nastavení **STOP FREQ** můžete upravit stisknutím tlačítka D a následným otočením otočného voliče do polohy s požadovanou konečnou frekvencí.

#### **SW. RATE** (četnost průchodů)

Nastavení **SW. RATE** ovládá četnost průchodů a nabízí libovolnou z následujících možností: **LOW**, **MEDIUM** nebo **HIGH**.

Nastavení **SW. RATE** můžete upravit stisknutím tlačítka E a následným otočením otočného voliče do polohy s požadovanou hodnotou četnosti průchodů.

**FRQ1 TRACK** (sledování frekvence 1)

Parametr **FRQ1 TRACK** je ve výchozím nastavení nastaven na hodnotu **OFF**. Nastavení **FRQ1 TRACK** můžete upravit stisknutím tlačítka nabídky MAIN

 $(\sqrt[d]{\mathbb{W}})$ , poté stisknutím tlačítka A a následným otočením otočného voliče do polohy s požadovanou hodnotou sledování frekvence 1. Toto nastavení je dostupné pouze v případě, že pro obrazovku vyberete režim **SPEC+XY** nebo **SPECTRUM**. Kvůli snadnější práci doporučujeme používat režim **SPEC+XY** RUN. Vhodná úprava nastavení **FRQ1 TRACK**:

- 1. Naskenujte oblast nepoškozeného materiálu a upravte vhodně zesílení, aby nedocházelo k saturaci signálu.
- 2. Naskenujte oblast s poškozením a prohlédněte si údaje na obrazovce **SPECTRUM**.
- 3. Vyhledejte oblast, ve které jsou patrné největší rozdíly mezi výsledky skenování nepoškozeného a poškozeného materiálu. Do této oblasti přesuňte značku **FRQ1 TRACK**.

**FRQ2 TRACK** (sledování frekvence 2)

Parametr **FRQ2 TRACK** je ve výchozím nastavení nastaven na hodnotu OFF. Nastavení **FRQ2 TRACK** můžete upravit stisknutím tlačítka nabídky MAIN

 $(\sqrt[4]{\mathbb{W}})$ , poté stisknutím tlačítka B a následným otočením otočného voliče do polohy s požadovanou hodnotou sledování frekvence 2. Toto nastavení je dostupné pouze v případě, že pro obrazovku vyberete režim **SPEC+XY** nebo **SPECTRUM**. Kvůli snadnější práci doporučujeme používat režim **SPEC+XY** RUN. Vhodná úprava nastavení **FRQ2 TRACK**:

- 1. Naskenujte oblast nepoškozeného materiálu a upravte vhodně zesílení, aby nedocházelo k saturaci signálu.
- 2. Naskenujte oblast s poškozením a prohlédněte si údaje na obrazovce **SPECTRUM**.

Vyhledejte oblast, ve které jsou patrné největší rozdíly mezi výsledky skenování nepoškozeného a poškozeného materiálu. Do této oblasti přesuňte značku **FRQ2 TRACK**.

## **POZNÁMKA**

Funkce sledování frekvence slouží pro vytvoření vhodných využití a postupů. Tato funkce dokáže sledovat dvě uživatelem definované frekvence a zobrazit trvalou stopu v rovině XY se zaznamenanou polohou dané frekvence signálu SWEPT v režimu Pitch-Catch. Funkci sledování frekvence lze používat pouze v režimu Pitch-Catch. Nejlepších výsledků při používání této funkce obvykle dosáhnete úpravou nabídky **SWEPT RATE** na **LOW** a zúžením frekvenčního rozsahu **START** / **END** průchodu na frekvence, které jsou pro vás důležité.

#### **H GAIN** (zesílení ve vodorovné ose)

Nastavení **H GAIN** ovládá zesílení ve vodorovné ose přístroje BondMaster 600.

Nastavení **H GAIN** můžete upravit stisknutím tlačítka nabídky MAIN ( ), poté stisknutím tlačítka C a následným otočením otočného voliče do polohy s požadovaným zesílením ve vodorovné ose.

**V GAIN** (zesílení ve svislé ose)

Nastavení **V GAIN** ovládá zesílení ve svislé ose přístroje BondMaster 600.

Nastavení **V GAIN** můžete upravit stisknutím tlačítka nabídky MAIN ("WWW), poté stisknutím tlačítka D a následným otočením otočného voliče do polohy s požadovaným zesílením ve svislé ose.

# <span id="page-88-0"></span>**5.3.3 Režim MIA – nabídka MAIN**

V režimu analýzy mechanické impedance (MIA) je průchod frekvencí sondy v nepoškozené části z velké části srovnatelný s průchodem frekvencí sondy v poškozené části. Tím se určuje nejvhodnější frekvence pro danou inspekci (viz [Obrázek 5-6 na stran](#page-89-0)ě 90).

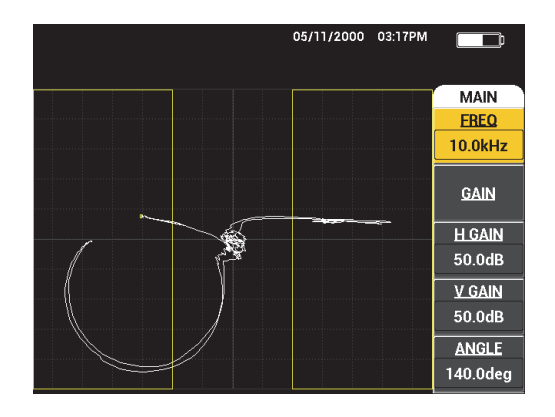

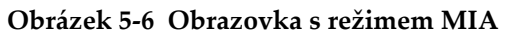

<span id="page-89-0"></span>V nabídce MAIN režimu MIA můžete upravit následující parametry:

- **FREQ** (frekvence)
- **GAIN** (kombinované)
- **H GAIN** (zesílení ve vodorovné ose)
- **V GAIN** (zesílení ve svislé ose)
- **ANGLE**
- **PRB DRV** (pohon sondy)
- **LP FILTER** (filtr spodního průchodu)

### **Změna parametrů v nabídce MAIN režimu MIA**

# POZNÁMKA

Podrobnosti o úpravě parametrů **GAIN**, **H GAIN**, **V GAIN** a **PRB DRV** naleznete v kapitole ["Režim PC SWEPT – nabídka MAIN" na stran](#page-85-1)ě 86. Popisy parametrů vychází z předpokladu, že přístroj BondMaster 600 nastavíte do režimu MIA

a stisknete tlačítko nabídky MAIN ( WWW).

### **FREQ** (frekvence)

Nastavení **FREQ** ovládá frekvenci zobrazeného signálu.

Nastavení **FREQ** můžete upravit stisknutím tlačítka A a následným otočením otočného voliče do polohy s požadovanou frekvencí.

#### **ANGLE**

Nastavení **ANGLE** určuje úhel zobrazeného signálu.

Nastavení **ANGLE** můžete upravit stisknutím tlačítka E a následným otočením otočného voliče do polohy s požadovanou hodnotou úhlu.

### **LP FILTER** (filtr spodního průchodu)

Nastavení **LP FILTER** můžete měnit v rozsahu od 1 Hz do 480 Hz, plus široké pásmo. Filtr spodního průchodu lze nastavit v krocích po 1 Hz až do hodnoty 50 Hz, v krocích po 2 Hz až do hodnoty 100 Hz, v krocích 5 Hz až do hodnoty 200 Hz, v krocích po 10 Hz až do hodnoty 300 Hz a v krocích 20 Hz až do hodnoty 480 Hz, plus široké pásmo.

Nastavení **LP FILTER** můžete upravit stisknutím tlačítka E a následným otočením otočného voliče do polohy s požadovanou hodnotou filtru spodního průchodu.

# **5.3.4 Režim RESON – nabídka MAIN**

Režim RESON využívá sondu připravenou tak, aby rezonovala při stanovené frekvenci. Po zvolení režimu rezonance proběhne průchod frekvencí, podle kterého se urči frekvence rezonance sondy. Amplitudu a fázi průchodu můžete vidět na obrazovce (viz [Obrázek 5-7 na stran](#page-90-0)ě 91).

<span id="page-90-0"></span>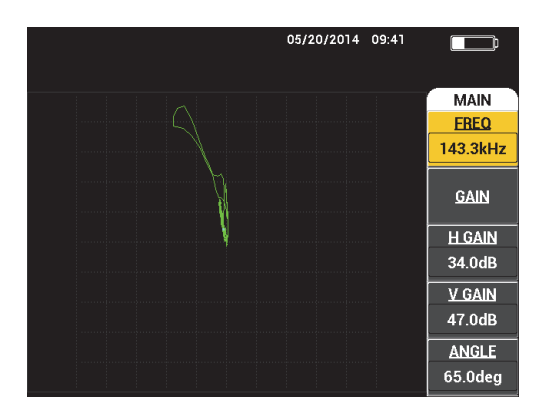

**Obrázek 5-7 Zobrazení rezonance**

V nabídce MAIN režimu RESON můžete upravit následující parametry:

- **FREQ** (frekvence)
- **GAIN** (kombinované)
- **H GAIN** (zesílení ve vodorovné ose)
- **V GAIN** (zesílení ve svislé ose)
- **ANGLE**
- **PRB DRV** (pohon sondy)
- **LP FILTER** (filtr spodního průchodu)

# **Změna parametrů v nabídce MAIN režimu RESON**

# POZNÁMKA

Podrobnosti o nastavení parametrů viz ["Režim MIA – nabídka MAIN" na stran](#page-88-0)ě 89. Popisy parametrů vychází z předpokladu, že přístroj BondMaster 600 nastavíte do

režimu RESON a stisknete tlačítko nabídky MAIN (*√* W // // //

# <span id="page-91-0"></span>**5.3.5 Režim PC RF – nabídka DISP/DOTS**

V nabídce **DISP/DOTS** můžete měnit možnosti obrazovky přístroje BondMaster 600.

V nabídce **DISP/DOTS** režimu PC RF můžete upravit následující parametry:

- **RUN**
- **CURSOR**
- **GRID**
- **POSITION**
- **H POS**
- **V POS**
- **STORE NEXT**
- **RE-WRITE DOT**
- **ERASE DOT**
- **ERASE ALL**
- **SET REF**
- **D ERASE**
- **PERSIST**
- **SCAN TIME**

#### **Změna parametrů v nabídce DISP/DOTS režimu PC RF**

# POZNÁMKA

Následující informace jsou platné, pokud přístroj BondMaster 600 nastavíte do

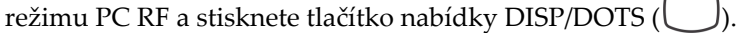

#### **RUN**

Nastavení **RUN** ovládá režim obrazovky, ve kterém sonda aktuálně pracuje (viz [Obrázek 5-8 na stran](#page-93-0)ě 94).

Nastavení **RUN** můžete upravit stisknutím tlačítka A a následným otočením otočného voliče do polohy s požadovaným nastavením.

### POZNÁMKA

Nastavení **RUN** můžete otevřít a upravit také stisknutím tlačítka přímé funkce RUN

( ) v levé části čelního panelu přístroje BondMaster 600, hned pod otočným voličem.

Změna režimu RUN má vliv také na dostupnost funkcí z nabídek dostupných

stisknutím tlačítka nabídky MAIN ( ), tlačítka nabídky DISP/DOTS ( )

a tlačítka nabídky ALARM  $(\bigotimes)$ .

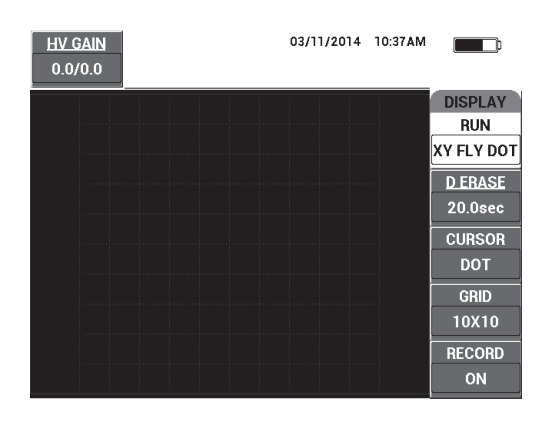

**Obrázek 5-8 Nastavení režimu RUN**

### <span id="page-93-0"></span>**CURSOR**

Pomocí nastavení **CURSOR** můžete určit, jestli chcete v zobrazení plovoucího bodu zobrazit bod nebo pole.

Nastavení **CURSOR** můžete upravit stisknutím tlačítka C a následným otočením otočného voliče do polohy s požadovanou hodnotou kurzoru.

#### **GRID**

Nastavení **GRID** určuje podmínky zobrazení mřížky na obrazovce přístroje BondMaster 600. K dispozici máte pět různých druhů mřížek: **OFF**, **10 × 10**, **FINE**, **COARSE** a **WEB**. Ve výchozím nastavení používá přístroj BondMaster 600 mřížku o velikosti 10 × 10.

Nastavení mřížky můžete upravit po stisknutí tlačítka D. Po označení možnosti **GRID** otočte otočným voličem do polohy s požadovanou hodnotou mřížky.

#### **OFF**

V přístroji BondMaster 600 se mřížka nezobrazí.

#### **10 × 10**

Zobrazí se mřížka o velikosti 10 × 10, ve které je po levé a pravé straně obrazovky jistá část nepoužitelná.

#### **FINE**

Mřížka se 13 poli v řadě a 10 poli ve sloupci. Pole zcela nalevo a zcela napravo mají poloviční šířku.

#### **COARSE**

Mřížka se 6,5 poli v řadě a 5 poli ve sloupci. Pole mřížky nahoře a dole mají poloviční šířku a pole zcela nalevo a zcela napravo mají čtvrtinovou šířku.

#### **WEB**

Mřížka ve tvaru pavučiny.

### **POSITION**

Nastavení **POSITION** ovládá nulovou polohu plovoucího bodu na obrazovce přístroje. K dispozici máte pět přednastavených nulových poloh: **CENTER**, **BOT RGHT**, **BOT CNTR**, **TOP CNTR** a **TOP LEFT**, stejně jako modifikovatelnou polohu s názvem **CUSTOM**. Ve výchozím nastavení se nulová poloha vytvoří na středu obrazovky přístroje.

Nulovou polohu můžete upravit po stisknutí tlačítka C. Po označení možnosti **POSITIONOS** otočte otočným voličem do polohy s požadovanou polohou.

#### **H POS**

Pokud jste vybrali vlastní polohu plovoucího bodu, nastavení **H POS** ovládá nulovou polohu plovoucího bodu ve vodorovné ose.

Nastavení **H POS** můžete upravit stisknutím tlačítka D a následným otočením otočného voliče do polohy s požadovanou hodnotou polohy ve vodorovné ose.

#### **V POS** (poloha ve svislé ose)

Pokud jste vybrali vlastní polohu plovoucího bodu, nastavení **V POS** ovládá nulovou polohu plovoucího bodu ve svislé ose.

Nastavení **V POS** můžete upravit stisknutím tlačítka E a následným otočením otočného voliče do polohy s požadovanou hodnotou polohy ve svislé ose.

#### **STORE NEXT**

Funkce **STORE NEXT** umožňuje uložení polohy bodu na obrazovce přístroje BondMaster 600. Funkce **STORE NEXT** po použití uloží polohu bodu společně s číselnou hodnotou na obrazovce (viz [Obrázek 5-9 na stran](#page-95-0)ě 96).

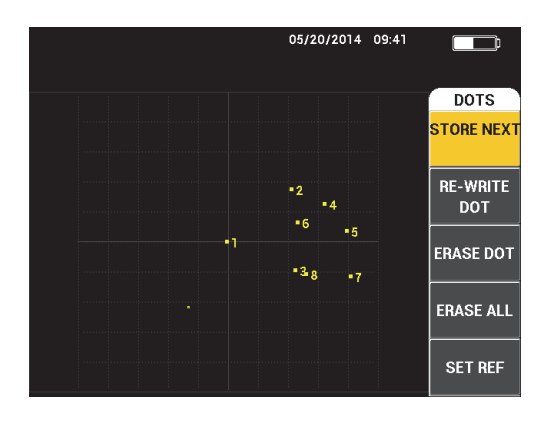

**Obrázek 5-9 Uložené body**

<span id="page-95-0"></span>Polohu bodu uložíte stisknutím tlačítka A. Opakovaným stisknutím tlačítka A uložíte další body.

#### **RE-WRITE DOT**

Funkce **RE-WRITE DOT** umožňuje přepsání polohy bodu. To může být užitečné v případě, že jste tlačítko použili omylem.

#### POZNÁMKA

Funkce **RE-WRITE DOT** vám umožní přepsat pouze aktuální polohu bodu.

Polohu bodu přepíšete stisknutím tlačítka B.

#### **ERASE DOT**

Funkce **RE-WRITE DOT** vám umožní vymazat polohu bodu.

### POZNÁMKA

Funkce **RE-WRITE DOT** vám umožní vymazat pouze aktuální polohu bodu.

Polohu bodu vymažete stisknutím tlačítka C. Opakovaným stisknutím tlačítka C vymažete více bodů, a to vždy jeden po druhém v opačném pořadí, než ve kterém byly uloženy (zapsány) na obrazovku přístroje BondMaster 600.

#### **ERASE ALL**

Funkce **ERASE ALL** vám umožní vymazat polohu všech bodů.

Polohu všech bodů vymažete stisknutím tlačítka D.

# POZNÁMKA

Stisknutím tlačítka **ERASE ALL** ihned vymažete polohy všech bodů. Tuto akci nelze vrátit zpět.

#### **SET REF** (nastavení reference)

Nastavení **SET REF** umožňuje nastavit referenční obraz pro obrazovku přístroje BondMaster 600. Tento obraz zůstane viditelný i po stisknutí tlačítka ERASE.

Referenční obraz pro obrazovku přístroje BondMaster 600 nastavíte stisknutím tlačítka E. Funkci nastavení referenčního obrazu můžete také aktivovat

přidržením tlačítka přímé funkce REF SAVE (a), dokud neuslyšíte zvukové potvrzení.

#### **D ERASE** (vymazání obrazovky)

Nastavení **D ERASE** určuje četnost automatického vymazání obrazovky přístroje BondMaster 600. Četnost můžete nastavit v rozmezí mezi nulou (vypnuto) a 60 sekundami v 0,1sekundových krocích (standardně). Kroky pro úpravu funkce **D ERASE** můžete případně zvýšit na 1 sekundu stisknutím tlačítka Enter. Po dobu tohoto hrubého ladění je parametr **D ERASE** podtržen (viz [Obrázek 5-10](#page-97-0)  [na stran](#page-97-0)ě 98).

Nastavení **D ERASE** můžete upravit stisknutím tlačítka A a následným otočením otočného voliče do polohy s požadovanou hodnotou mazání.

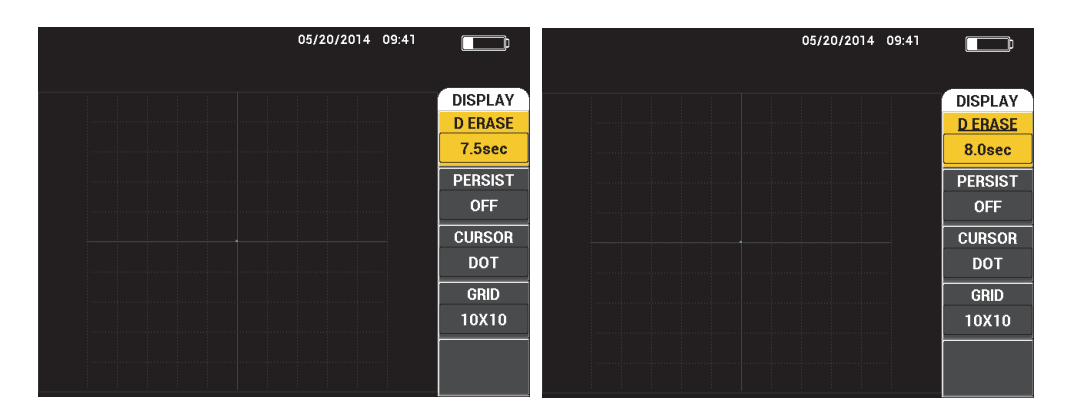

<span id="page-97-0"></span>**Obrázek 5-10 Jemné ladění funkce D ERASE** *(vlevo)* **a hrubé ladění funkce** *(vpravo)*

#### POZNÁMKA

Dokud je aktivní funkce perzistence proměnné (**PERSIST**), funkce vymazání obrazovky nebude k dispozici.

#### **PERSIST** (perzistence proměnné)

Nastavení **PERSIST** umožňuje povolit automatické vymazání obrazovky. Zobrazení pro rovinu impedance (mimo režim SWEEP) můžete nastavit tak, aby se stopy po signálu vždy po předem nastavené době vymazaly. Čas můžete nastavit v rozsahu od 0,1 s po 10 s v krocích po 0,1 s. Ve výchozím nastavení se pro nastavení **PERSIST** používá hodnota **OFF**.

Nastavení perzistence proměnné aktivujete stisknutím tlačítka B. Po označení možnosti perzistence proměnné otočte otočným voličem do polohy s požadovanou hodnotou.

#### **SCAN TIME**

Nastavení umožňuje určit délku režimů RUN, které využívají zobrazení **SCAN**.

Nastavení **SCAN TIME** můžete upravit jedním stisknutím tlačítka nabídky

DISP/DOTS ( ), poté stisknutím tlačítka E a následným otočením otočného voliče do polohy s požadovaným nastavením.

# **5.3.6 Režim PC SWEPT – nabídka DISP/DOTS**

V nabídce DISP/DOTS režimu PC SWEPT můžete upravit následující parametry:

- **RUN**
- **CURSOR**
- **GRID**
- **D ERASE**
- **RECORD**

# **POZNÁMKA**

Podrobnosti o úpravě parametrů **RUN**, **CURSOR**, **GRID** a **D ERASE** naleznete v kapitole ["Režim PC RF – nabídka DISP/DOTS" na stran](#page-91-0)ě 92. Popisy parametrů vychází z předpokladu, že přístroj BondMaster 600 nastavíte do režimu PC SWEPT

a stisknete tlačítko nabídky DISP/DOTS ( ).

## **RECORD**

Nastavení **RECORD** umožňuje u režimů RUN v zobrazení XY aktivovat až dvě stopy signálů sledující frekvenci.

Nastavení **RECORD** můžete upravit stisknutím tlačítka nabídky DISP/DOTS

( ) dvakrát po sobě, poté stisknutím tlačítka E a následným otočením otočného voliče do polohy s požadovaným nastavením.

# **5.3.7 Režim MIA – nabídka DISP/DOTS**

V nabídce DISP/DOTS režimu MIA můžete upravit následující parametry:

- **RUN**
- **POSITION**
- **H POS** (poloha ve vodorovné ose)
- **V POS** (poloha ve svislé ose)
- **STORE NEXT**
- **RE-WRITE DOT**
- **ERASE DOT**
- **ERASE ALL**
- **SET REF**
- **D ERASE** (vymazání obrazovky)
- **PERSIST**
- **CURSOR**
- **GRID**
- **SCAN TIME**

# POZNÁMKA

Podrobnosti o nastavení parametrů viz "Režim PC RF – nabídka DISP/DOTS" na [stran](#page-91-0)ě 92. Popisy parametrů vychází z předpokladu, že přístroj BondMaster 600

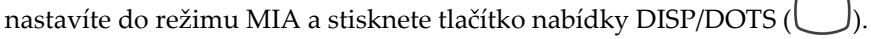

# **5.3.8 Režim RESON – nabídka DISP/DOTS**

V nabídce **DISP/DOTS** režimu RESON můžete upravit následující parametry:

- **RUN**
- **POSITION**
- **H POS** (poloha ve vodorovné ose)
- **V POS** (poloha ve svislé ose)
- **STORE NEXT**
- **RE-WRITE DOT**
- **ERASE DOT**
- **ERASE ALL**
- **SET REF**
- **D ERASE** (vymazání obrazovky)
- **PERSIST**
- **CURSOR**
- **GRID**
- **SCAN TIME**

# POZNÁMKA

Podrobnosti o nastavení parametrů viz "Režim PC RF – nabídka DISP/DOTS" na [stran](#page-91-0)ě 92. Popisy parametrů vychází z předpokladu, že přístroj BondMaster 600

nastavíte do režimu RESON a stisknete tlačítko nabídky DISP/DOTS ( ).

# <span id="page-100-0"></span>**5.3.9 Režim PC RF – nabídka ALARM pro RF RUN**

V nabídce **ALARM** režimu PC (RF) pro RF RUN můžete upravit následující parametry:

- **RF ALARM**
- **TOP**
- **BOTTOM**
- **DWELL**
- **HORN**

### POZNÁMKA

Následující informace jsou platné, pokud přístroj BondMaster 600 nastavíte do

režimu PC RF a stisknete tlačítko nabídky ALARM (<a>

#### **RF ALARM**

Nastavení **RF ALARM** určuje typ alarmu RF. Na výběr máte možnosti **OFF**, **POS** (kladné) nebo **NEG** (záporné).

Nastavení **RF ALARM** můžete upravit stisknutím tlačítka A a následným otočením otočného voliče do polohy s požadovaným typem alarmu.

#### **TOP**

Nastavení **TOP** ovládá horní prahovou hodnotu alarmu. Uvedené procento představuje podíl celkové výšky obrazovky. Příklad tohoto nastavení najdete zde: [Obrázek 5-11 na stran](#page-101-0)ě 102.

Nastavení **TOP** můžete upravit stisknutím tlačítka B a následným otočením otočného voliče do polohy s požadovanou prahovou hodnotou alarmu.

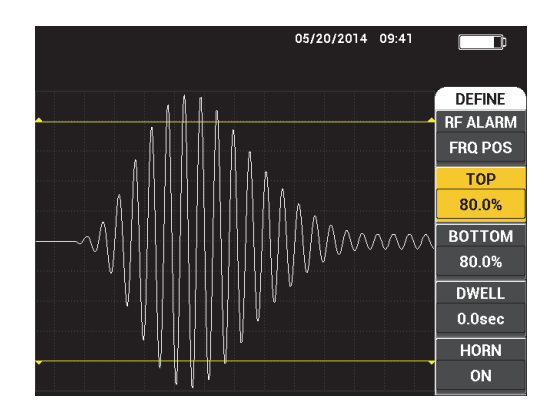

**Obrázek 5-11 Nastavení prahové hodnoty alarmu**

#### <span id="page-101-0"></span>**BOTTOM**

Nastavení **BOTTOM** ovládá spodní prahovou hodnotu alarmu. Uvedené procento představuje podíl celkové výšky obrazovky. Příklad tohoto nastavení najdete zde: [Obrázek 5-11 na stran](#page-101-0)ě 102.

Nastavení **BOTTOM** můžete upravit stisknutím tlačítka C a následným otočením otočného voliče do polohy s požadovanou prahovou hodnotou alarmu.

#### **DWELL**

Nastavení **DWELL** ovládá dobu, po kterou bude alarm po aktivaci spouštěcí podmínky aktivní. Délku alarmu můžete upravit v rozsahu mezi 0,0 s (vypnuto) a 10 s. Příklad tohoto nastavení najdete zde: [Obrázek 5-12 na stran](#page-102-0)ě 103.

Nastavení **DWELL** můžete upravit stisknutím tlačítka D a následným otočením otočného voliče do polohy s požadovanou délkou alarmu.

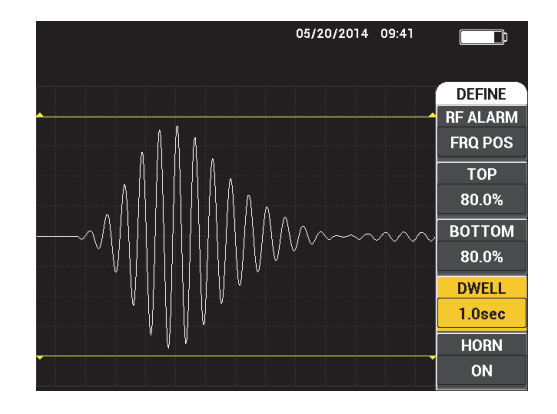

**Obrázek 5-12 Ovládání hodnoty DWELL alarmu**

#### <span id="page-102-0"></span>**HORN**

Nastavení **HORN** ovládá houkačku alarmu. Houkačku alarmu nabízí dva režimy: **OFF** a **ON** (viz [Obrázek 5-13 na stran](#page-102-1)ě 103).

Nastavení **RUN** můžete upravit stisknutím tlačítka E a následným otočením otočného voliče do polohy s požadovaným nastavením.

|  |       | 05/20/2014 09:41             |                    |
|--|-------|------------------------------|--------------------|
|  | 4.2   | Vmx                          |                    |
|  |       |                              | <b>DEFINE</b>      |
|  |       |                              | <b>RF ALARM</b>    |
|  |       | al mandamandan matamandan ma | <b>FRQ POS</b>     |
|  |       |                              | <b>TOP</b>         |
|  |       | .                            | 80.0%              |
|  | MMMMM |                              | <b>BOTTOM</b>      |
|  |       | 80.0%                        |                    |
|  |       |                              | <b>DWELL</b>       |
|  |       |                              | 1.0 <sub>sec</sub> |
|  |       |                              | <b>HORN</b>        |
|  |       |                              | ON                 |

<span id="page-102-1"></span>**Obrázek 5-13 Ovládání hodnoty HORN alarmu**

# **5.3.10 Režim PC RF – nabídka ALARM pro RF+XY a XY RUN**

V nabídce **ALARM** režimu PC (RF) pro RF+XY a XY RUN můžete upravit následující parametry:

- **RF ALARM** (viz ["Režim PC RF nabídka ALARM pro RF RUN" na stran](#page-100-0)ě 101)
- **XY ALM 1** (viz ["Režim PC SWEPT nabídka ALARM" na stran](#page-103-0)ě 104)
- **XY ALM 2** (viz ["Režim PC SWEPT nabídka ALARM" na stran](#page-103-0)ě 104)
- **DWELL** (viz ["Režim PC RF nabídka ALARM pro RF RUN" na stran](#page-100-0)ě 101)
- **HORN** (viz ["Režim PC RF nabídka ALARM pro RF RUN" na stran](#page-100-0)ě 101)

# **5.3.11 Režim PC RF – nabídka ALARM pro XY-SCAN a XY RUN**

V nabídce **ALARM** režimu PC (RF) pro XY SCAN a XY RUN můžete upravit následující parametry:

- **SCAN ALM** (alarm skenování, viz ["Režim MIA nabídka Alarm" na stran](#page-110-0)ě 111)
- **XY ALM 1** (viz ["Režim PC SWEPT nabídka ALARM" na stran](#page-103-0)ě 104)
- **XY ALM 2** (viz ["Režim PC SWEPT nabídka ALARM" na stran](#page-103-0)ě 104)
- **DWELL** (viz ["Režim PC RF nabídka ALARM pro RF RUN" na stran](#page-100-0)ě 101)
- **HORN** (viz ["Režim PC RF nabídka ALARM pro RF RUN" na stran](#page-100-0)ě 101)

# <span id="page-103-0"></span>**5.3.12 Režim PC SWEPT – nabídka ALARM**

V nabídce **ALARM** režimu PC SWEPT můžete upravit následující parametry:

- Nabídka **DEFINE**:
	- **SPEC ALM**
	- **XY ALM 1 (XY alarm 1)**
	- **XY ALM 2 (XY alarm 2)**
	- **DWELL**
	- **HORN**
- Nabídka **XY ALM 1**:
	- **SHAPE**
- Nabídka **XY ALM 2** :
	- **SHAPE**

### POZNÁMKA

Podrobnosti o nastavení parametrů **DWELL** a **HORN** viz "Režim PC RF – nabídka [ALARM pro RF RUN" na stran](#page-100-0)ě 101. Popisy parametrů vychází z předpokladu, že přístroj BondMaster 600 nastavíte do režimu PC SWEPT a stisknete tlačítko nabídky

 $ALARM$  ( $\bigoplus$ ).

#### **SPEC ALM**

Nabídka **SPEC ALM** umožňuje používat alarm v režimu **SPECTRUM** RUN. Alarm lze nastavit jako kladný nebo záporný.

Nastavení **SPEC ALM** můžete upravit stisknutím tlačítka A a následným otočením otočného voliče do polohy s požadovaným nastavením.

#### **XY ALM 1** (XY alarm 1)

Nastavení **XY ALM 1** určuje typ alarmu RF. Na výběr máte možnosti **OFF**, **POS** (kladná frekvence) nebo **NEG** (záporná frekvence).

Nastavení typu XY alarmu 1 můžete upravit stisknutím tlačítka B a následným otočením otočného voliče do polohy s požadovaným typem.

#### **XY ALM 2** (XY alarm 2)

Nastavení **XY ALM 2** určuje typ alarmu RF. Na výběr máte možnosti **OFF**, **POS** (kladná frekvence) nebo **NEG** (záporná frekvence).

Nastavení typu XY alarmu 2 můžete upravit stisknutím tlačítka C a následným otočením otočného voliče do polohy s požadovaným typem.

Příklad **DWELL** a **HORN** pro režim PC SWEPT viz [Obrázek 5-14 na stran](#page-105-0)ě 106 a [Obrázek 5-15 na stran](#page-105-1)ě 106.

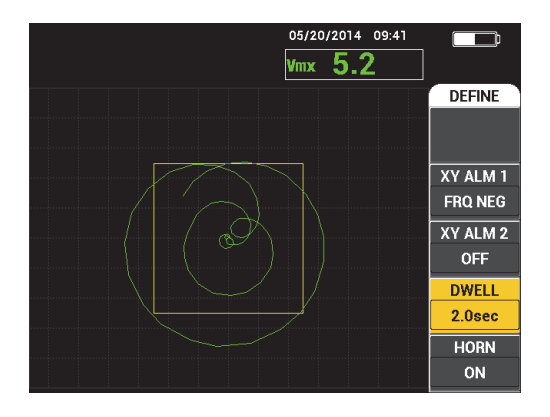

<span id="page-105-0"></span>**Obrázek 5-14 Ovládání nastavení DWELL alarmu v režimu PC SWEPT**

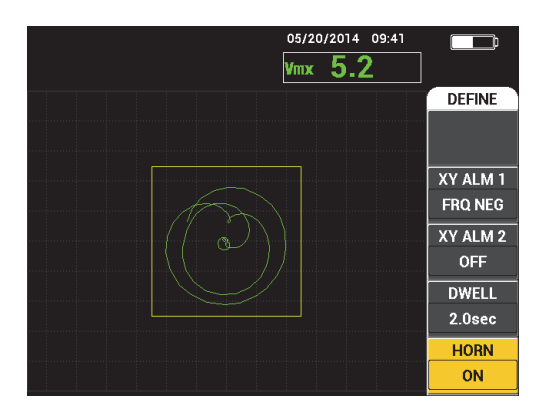

**Obrázek 5-15 Ovládání nastavení HORN alarmu v režimu PC SWEPT**

#### <span id="page-105-1"></span>**SHAPE**

### POZNÁMKA

Nastavení **SHAPE** je k dispozici pouze po povolení funkce **XY ALM 1** nebo **XY ALM 2**. Následující informace jsou proto platné pouze pro případy, kdy jsou uvedené alarmy povoleny.

Nastavení **SHAPE** určuje tvar prahové hodnoty alarmu. K dispozici máte možnost **BOX**, **SECTOR** a **CIRCLE**.

Nastavení tvaru prahové hodnoty **XY ALM 1** můžete upravit stisknutím tlačítka

nabídky ALARM (<>>><>></>) dvakrát po sobě, poté stisknutím tlačítka A a následným otočením otočného voliče do polohy s požadovaným tvarem alarmu.

Nastavení tvaru prahové hodnoty **XY ALM 2** můžete upravit stisknutím tlačítka

nabídky ALARM (  $(\bigoplus)$  třikrát po sobě, poté stisknutím tlačítka A a následným otočením otočného voliče do polohy s požadovaným tvarem alarmu.

#### POZNÁMKA

Zvolený tvar **SHAPE** můžete upravit pomocí funkčních tlačítek (B, C, D a E). [Tabulka 3 na stran](#page-106-0)ě 107 nabízí pohled na možnosti funkčního tlačítka pro jednotlivé tvary alarmu.

#### <span id="page-106-0"></span>**Tabulka 3 XY ALM 1 a XY ALM 2 v režimu PC SWEPT – úpravy hodnoty SHAPE**

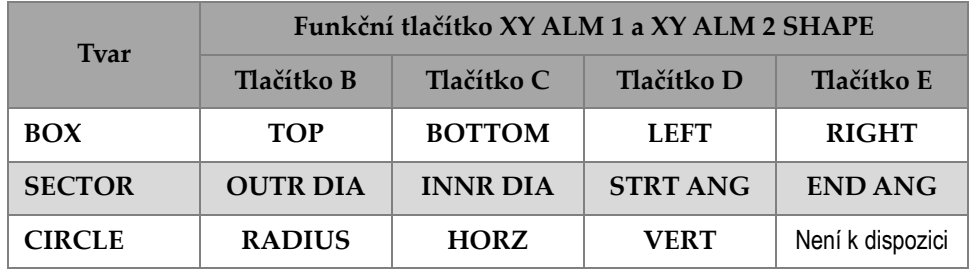

## **5.3.12.1 Změna parametrů alarmu BOX v režimu PC SWEPT**

### POZNÁMKA

Následující informace jsou platné za předpokladu, že je aktivní nabídka **XY ALM 1** nebo **XY ALM 2**, a zároveň je v nabídce **SHAPE** vybrána možnost **BOX** (viz [Obrázek 5-16 na stran](#page-107-0)ě 108).

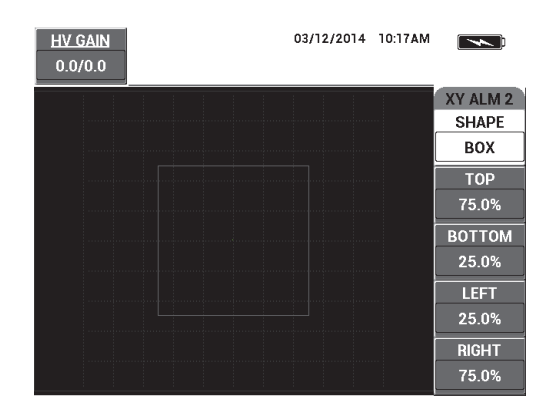

**Obrázek 5-16 Ovládání tvaru alarmu BOX v režimu PC SWEPT**

<span id="page-107-0"></span>Pokud budete chtít změnit tvar alarmu BOX (**XY ALM 1** nebo **XY ALM 2**), upravte následující parametry:

- **TOP**: ovládání horní prahové hodnoty alarmu BOX. Nastavení můžete upravit stisknutím tlačítka B a následným otočením otočného voliče do polohy s požadovanou prahovou hodnotou.
- **BOTTOM**: ovládání spodní prahové hodnoty alarmu BOX. Nastavení můžete upravit stisknutím tlačítka C a následným otočením otočného voliče do polohy s požadovanou prahovou hodnotou.
- **LEFT**: ovládání levé prahové hodnoty alarmu BOX. Nastavení můžete upravit stisknutím tlačítka D a následným otočením otočného voliče do polohy s požadovanou prahovou hodnotou.
- **RIGHT**: ovládání pravé prahové hodnoty alarmu BOX. Nastavení můžete upravit stisknutím tlačítka E a následným otočením otočného voliče do polohy s požadovanou prahovou hodnotou.

# **5.3.12.2 Změna parametrů alarmu SECTOR v režimu PC SWEPT**

### **POZNÁMKA**

Následující informace jsou platné za předpokladu, že je aktivní nabídka **XY ALM 1** nebo **XY ALM 2**, a zároveň je v nabídce **SHAPE** vybrána možnost **SECTOR** (viz [Obrázek 5-17 na stran](#page-108-0)ě 109).
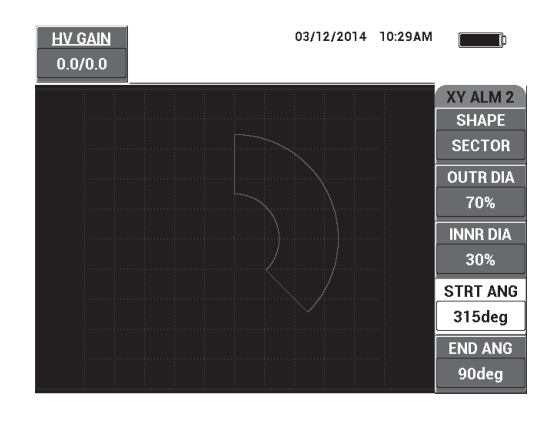

**Obrázek 5-17 Ovládání tvaru alarmu SECTOR v režimu PC SWEPT**

Pokud budete chtít změnit tvar alarmu SECTOR (XY ALM 1 nebo XY ALM 2), upravte následující parametry:

- **OUTR DIA**: ovládání vnějšího průměru prahové hodnoty alarmu SECTOR. Nastavení můžete upravit stisknutím tlačítka B a následným otočením otočného voliče do požadované polohy.
- **INNR DIA**: ovládání vnitřního průměru prahové hodnoty alarmu SECTOR. Nastavení můžete upravit stisknutím tlačítka C a následným otočením otočného voliče do požadované polohy.
- **STRT ANG**: ovládání počátečního úhlu prahové hodnoty alarmu SECTOR. Nastavení můžete upravit stisknutím tlačítka D a následným otočením otočného voliče do požadované polohy.
- **END ANG**: ovládání koncového úhlu prahové hodnoty alarmu SECTOR. Nastavení můžete upravit stisknutím tlačítka E a následným otočením otočného voliče do požadované polohy.

## **5.3.12.3 Změna parametrů alarmu CIRCLE v režimu PC SWEPT**

#### **POZNÁMKA**

Následující informace jsou platné za předpokladu, že je aktivní nabídka **XY ALM 1** nebo **XY ALM 2**, a zároveň je v nabídce **SHAPE** vybrána možnost **CIRCLE** (viz [Obrázek 5-18 na stran](#page-109-0)ě 110).

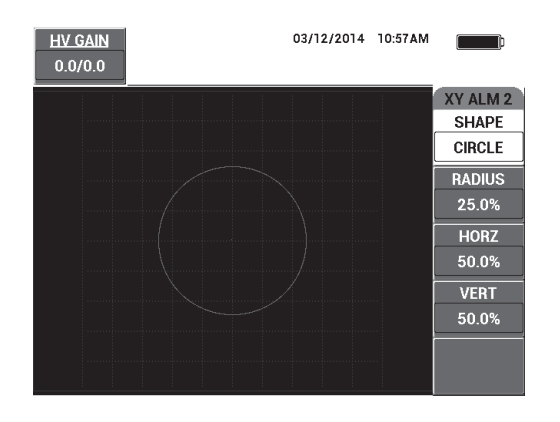

**Obrázek 5-18 Ovládání tvaru alarmu CIRCLE v režimu PC SWEPT**

<span id="page-109-0"></span>Pokud budete chtít změnit tvar alarmu CIRCLE (XY ALM 1 nebo XY ALM 2), upravte následující parametry:

- **RADIUS**: ovládání průměru prahové hodnoty alarmu CIRCLE. Nastavení můžete upravit stisknutím tlačítka B a následným otočením otočného voliče do polohy s požadovanou prahovou hodnotou.
- **HORZ**: ovládání horizontální polohy prahové hodnoty alarmu CIRCLE. Nastavení můžete upravit stisknutím tlačítka C a následným otočením otočného voliče do požadované polohy.
- **VERT**: ovládání vertikální polohy prahové hodnoty alarmu CIRCLE. Nastavení můžete upravit stisknutím tlačítka D a následným otočením otočného voliče do požadované polohy.

# **5.3.12.4 Změna parametrů alarmu SPECTRUM v režimu PC SWEPT**

#### **POZNÁMKA**

Následující informace jsou platné za předpokladu, že ke aktivní nabídka **SPEC ALM**.

K dispozici jsou vám následující možnosti **SPEC ALM**:

• **CHANNEL**: výběr kanálu, pro který bude alarm nastaven v režimu **SPECTRUM** RUN (komponenta **AMPLITUDE** nebo **PHASE**).

- **TOP**: ovládání horní prahové hodnoty alarmu BOX. Nastavení můžete upravit stisknutím tlačítka B a následným otočením otočného voliče do polohy s požadovanou prahovou hodnotou.
- **BOTTOM**: ovládání spodní prahové hodnoty alarmu BOX. Nastavení můžete upravit stisknutím tlačítka C a následným otočením otočného voliče do polohy s požadovanou prahovou hodnotou.
- **LEFT**: ovládání levé prahové hodnoty alarmu BOX. Nastavení můžete upravit stisknutím tlačítka D a následným otočením otočného voliče do polohy s požadovanou prahovou hodnotou.
- **RIGHT**: ovládání pravé prahové hodnoty alarmu BOX. Nastavení můžete upravit stisknutím tlačítka E a následným otočením otočného voliče do polohy s požadovanou prahovou hodnotou.

## <span id="page-110-0"></span>**5.3.13 Režim MIA – nabídka Alarm**

V nabídce ALARM **režimu MIA můžete upravit následující parametry:**

- Nabídka **DEFINE**:
	- **SCAN ALM**
	- **XY ALM 1 (XY alarm 1)**
	- **XY ALM 2 (XY alarm 2)**
	- **DWELL**
	- **HORN**
- Nabídka **XY ALM 1**:
	- **SHAPE**
- Nabídka **XY ALM 2**:
	- **SHAPE**

#### POZNÁMKA

Podrobnosti o nastavení parametrů XY ALM a SHAPE viz "Režim PC SWEPT – [nabídka ALARM" na stran](#page-103-0)ě 104. Podrobnosti o nastavení **DWELL** a **HORN** viz ["Režim PC RF – nabídka ALARM pro RF RUN" na stran](#page-100-0)ě 101. Popisy parametrů vychází z předpokladu, že přístroj BondMaster 600 nastavíte do režimu MIA

a stisknete tlačítko nabídky ALARM (<a>).

#### **SCAN ALM**

Nastavení **SCAN ALM** umožňuje nastavit prahovou hodnotu pro režimy **SCAN RUN**.

Nastavení **SCAN ALM** můžete upravit stisknutím tlačítka A a následným otočením otočného voliče do polohy s požadovaným nastavením.

Příklad **DWELL** a **HORN** pro režim MIA viz [Obrázek 5-19 na stran](#page-111-0)ě 112 a [Obrázek 5-20 na stran](#page-111-1)ě 112.

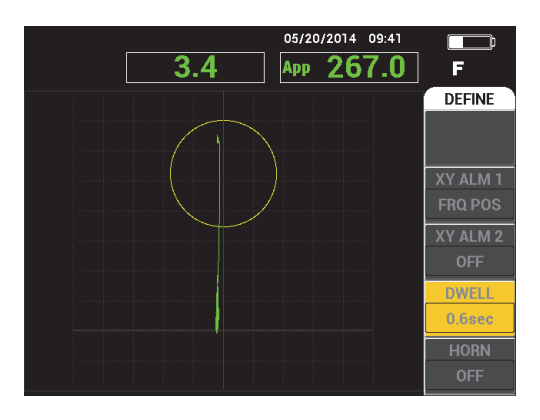

<span id="page-111-0"></span>**Obrázek 5-19 Ovládání nastavení DWELL alarmu v režimu MIA**

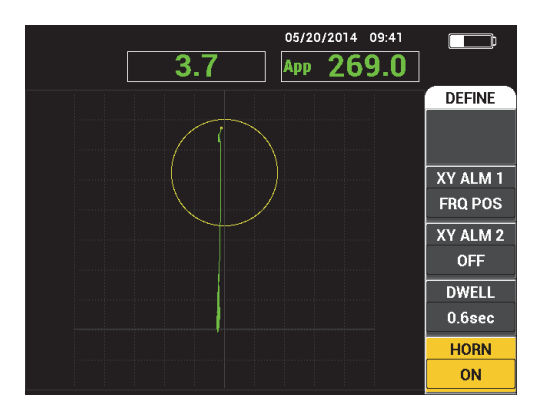

<span id="page-111-1"></span>**Obrázek 5-20 Ovládání nastavení HORN alarmu v režimu MIA**

# **5.3.14 Režim RESON – nabídka Alarm**

V nabídce **ALARM** režimu RESON můžete upravit následující parametry:

- Nabídka **DEFINE**:
	- **XY ALM 1 (XY alarm 1)**
	- **XY ALM 2 (XY alarm 2)**
	- **SCAN ALM**
	- **DWELL**
	- **HORN**
- Nabídka **XY ALM 1**:
	- **SHAPE**
- Nabídka **XY ALM 2** :
	- **SHAPE**

## POZNÁMKA

Podrobnosti o nastavení parametrů XY ALM a SHAPE viz "Režim PC SWEPT – [nabídka ALARM" na stran](#page-103-0)ě 104. Podrobnosti o nastavení **SCAN ALM** viz "Režim [MIA – nabídka Alarm" na stran](#page-110-0)ě 111. Podrobnosti o nastavení **DWELL** a **HORN** viz ["Režim PC RF – nabídka ALARM pro RF RUN" na stran](#page-100-0)ě 101. Popisy parametrů vychází z předpokladu, že přístroj BondMaster 600 nastavíte do režimu RESON

a stisknete tlačítko nabídky ALARM  $(\bigotimes)$ ).

Příklad **DWELL** a **HORN** pro režim RESON viz [Obrázek 5-21 na stran](#page-113-0)ě 114 a [Obrázek 5-22 na stran](#page-113-1)ě 114.

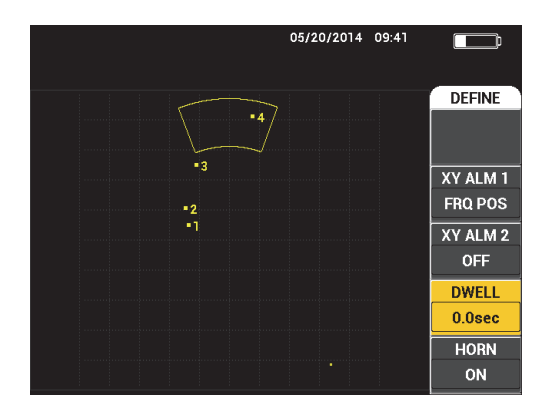

<span id="page-113-0"></span>**Obrázek 5-21 Ovládání nastavení DWELL alarmu v režimu RESON**

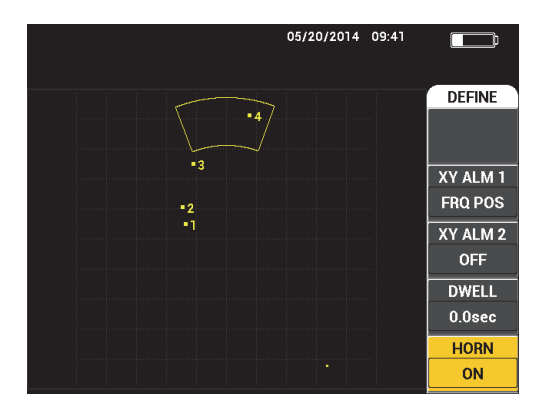

**Obrázek 5-22 Ovládání nastavení HORN alarmu v režimu RESON**

## <span id="page-113-1"></span>**5.3.15 Nabídka MEM**

Nabídka **MEM** nabízí přístup k funkcím pro ukládání programů a snímků obrazovky (zobrazení). Nabídka obsahuje také nejrůznější funkce úprav, se kterými můžete zobrazit náhled uložených dat, vyvolat uložená data, upravit názvy souborů, přidávat poznámky, nastavit referenční obraz nebo vymazat uložená data.

Přístroj BondMaster 600 dokáže ukládat a vyvolávat konfigurace pro kompletní nastavení přístroje. Ve výchozím nastavení se data ukládají společně s informací o datu, času a názvu souboru vygenerovaném v přístroji. Pokud běhen ukládání dat ponecháte připojenou sondu PowerLink, zaznamená se také číslo dílu a popis sondy.

Po uložení dat můžete soubor přejmenovat. Nový název může obsahovat až 29 čísel a písmen. Do souboru můžete ukládat také poznámky.

Úprava názvu souboru a přidávání poznámek probíhá z čelního panelu přístroje BondMaster 600 nebo případně z počítačové aplikace BondMaster (součástí každého přístroje).

## POZNÁMKA

Kdykoli vyvoláte nějaký program (uložený datový soubor), dojde k přepsání aktuálního nastavení přístroje. Pokud jste původní nastavení neuložili do jiného programu, přepsání je nevratné.

K dispozici jsou vám následující funkce **MEM** pro ukládání dat do paměti:

#### **PREVIEW**

Funkci **PREVIEW** můžete použít pro zobrazení snímků obrazovky přístroje, které byly uloženy společně s uloženými daty. Pokud budete chtít zobrazit náhled

uloženého datového souboru, stiskněte tlačítko nabídky MEM ( $\sqrt{\phantom{a}}$ ), otočte otočným voličem tak, aby se označil požadovaný datový soubor, a stiskněte tlačítko A. Na obrazovce přístroje BondMaster 600 se zobrazí snímek obrazovky, který byl uložen společně s uloženým datovým souborem. Na výběr máte následující akce:

- Vrátit se zpět do předchozí nabídky stisknutím tlačítka A.
- Vyvolat uložený datový soubor stisknutím tlačítka B.
- Nastavit datový soubor jako referenční obraz stisknutím tlačítka D.

#### **RECALL**

Tato funkce umožňuje resetovat přístroj BondMaster 600 a vyvolat nastavení přístroje spojené s vyvolaným datovým souborem.

Pokud budete chtít vyvolat datový soubor, stiskněte tlačítko nabídky MEM

 $(7)$ , otočte otočným voličem tak, aby se označil požadovaný datový soubor,

a stiskněte tlačítko B. Přístroj BondMaster 600 vyvolá datový soubor společně s nastavením přístroje, které bylo uloženo společně s datovým souborem.

#### **EDIT**

Pomocí funkce **EDIT** můžete upravit název souboru a doplnit uložená data o text (**FILE NOTES**).

Pokud budete chtít přidat nebo upravit text (**FILE NAME** nebo **FILE NOTE**)

v uloženém datovém souboru, stiskněte tlačítko nabídky MEM ( $\sqrt{\phantom{a}}$ ), otočte otočným voličem tak, aby se označil požadovaný datový soubor, a po stisknutí tlačítka C se na obrazovce přístroje BondMaster 600 otevře textový editor.

Další informace naleznete v kapitole ["Editor textu v pam](#page-116-0)ěti" na straně 117.

**SET REF** (nastavení referenčního obrazu)

Během inspekce můžete pomocí funkce SET REF vyvolat na obrazovce přístroje BondMaster 600 uložený kontrastní snímek obrazovky. Tento referenční obraz bude na obrazovce viditelný až do vypnutí funkce **SET REF**.

Pokud budete chtít vyvolat referenční obraz, stiskněte tlačítko nabídky MEM

 $( 7)$ , otočte otočným voličem tak, aby se označil požadovaný datový soubor, a stiskněte tlačítko D. Referenční obraz můžete případně vyvolat také ze

stávajícího snímku obrazovky přidržením tlačítka přímé funkce REF SAVE ( $\left\| \right\|$ ) do doby, než přístroj BondMaster 600 vydá zvukový signál.

Pokud budete chtít referenční obraz zavřít, stiskněte tlačítko nabídky MEM

( ) a poté stiskněte tlačítko E.

#### POZNÁMKA

Pokud se pokusíte funkci **SET REF** použít v situaci, kdy zvolený RUN (režim obrazovky) není ve své zaznamenané podobě kompatibilní s aktuálně zvoleným režimem RUN, zobrazí se chybová zpráva.

Chybová zpráva se například zobrazí v případě, že se pokusíte aktivovat obraz **SET REF** konfigurovaný pro RF + XY RUN, zatímco aktuální režim RUN je RF SIGNAL.

#### **ERASE**

Pomocí této funkce můžete vymazat číslo programu (uložený datový soubor).

Pokud budete chtít vymazat datový soubor, stiskněte tlačítko nabídky MEM

), otočte otočným voličem tak, aby se označil požadovaný datový soubor, a stiskněte tlačítko E.

#### **STORE**

Pomocí funkce **STORE** můžete přepsat stávající soubor a vložit do něj aktuální nastavení a data.

Soubor přepíšete tak, že jej vyberete pomocí otočného voliče, stisknete dvakrát

tlačítko nabídky MEM ( $\overleftrightarrow{V}$ ) (dokud se neotevře stránka **GENERAL**), stisknete tlačítko A a provedete vše podle pokynů na obrazovce.

# <span id="page-116-0"></span>**5.3.16 Editor textu v paměti**

Editor textu v paměti se na obrazovce přístroje BondMaster 600 zobrazí během úpravy názvu souboru nebo textových polí souboru. V této kapitole najdete návod, jak pomocí tohoto editoru měnit názvy souborů a poznámky k souboru.

## POZNÁMKA

Následující postup lze použít v případě, že jste již použili tlačítko nabídky MEM

( ), a že je otevřena nabídka **FILE MANAGER** (viz [Obrázek 5-23 na stran](#page-117-0)ě 118).

#### **Používání editoru textu v paměti**

- 1. Otáčením otočným voličem označte soubor, který chcete upravit.
- 2. Stisknutím tlačítka FULL NEXT ( $\bigcirc$ ) přejděte k položce, kterou chcete upravit: **FILE NAME** nebo **FILE NOTE**.
- 3. Stiskněte tlačítko C.

Na obrazovce přístroje BondMaster 600 se otevře editor textu v paměti (viz [Obrázek 5-23 na stran](#page-117-0)ě 118).

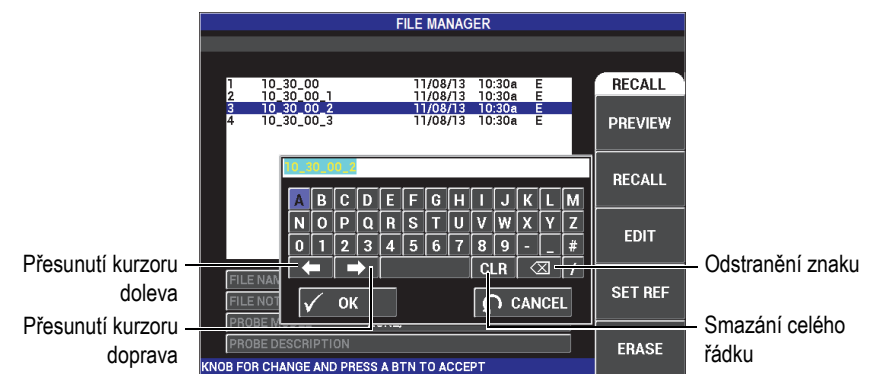

#### <span id="page-117-0"></span>**Obrázek 5-23 Editor textu v paměti a zvláštní tlačítka v nabídce FILE MANAGER**

- 4. Pomocí otočného voliče vyberte znak a stisknutím tlačítka FULL NEXT  $\overline{Q}$  svůj výběr potvrďte.
- 5. Po dokončení úprav v nabídce **FILE NAME** nebo **FILE NOTE** můžete stisknutím

tlačítka  $\checkmark$  změny uložit, nebo stisknutím tlačítka  $\Omega$ editor opustit bez uložení změn.

## POZNÁMKA

Ve výchozím nastavení se v textovém editoru označí celý výchozí název souboru. Po stisknutí některého z tlačítek se tento výchozí název souboru nebo poznámka v souboru smaže. Stejná pravidla platí i pro již upravený název souboru (**FILE NAME**) nebo poznámku v souboru (**FILE NOTE**). Odstranění původního textu můžete podle potřeby zabránit použitím navigačních tlačítek v textovém editoru nebo tlačítek zmíněných v následující části.

Navigační a speciální tlačítka textového editoru vám umožní změnit omylem vložený text nebo upravit dříve vložené informace bez nutnosti zadávat znovu text celého pole (viz [Obrázek 5-23 na stran](#page-117-0)ě 118, kde najdete informace o jednotlivých zvláštních tlačítkách a znacích).

### **Použití navigačních tlačítek pro vložení znaku**

- 1. Otáčejte otočným voličem, dokud nebude označeno tlačítko Dopředu ( ) nebo Dozadu ( $\Box$ ).
- 2. Přidržte tlačítko FULL NEXT ( $\bigcirc$ ), dokud se kurzor nepřesune na správné místo.
- 3. Pomocí otočného voliče vyberte znak a stisknutím tlačítka FULL NEXT  $(\bigcup_{i=1}^{\infty})$  svůj výběr potvrďte.
- 4. Po zvolení všech požadovaných znaků můžete změny přijmout stisknutím tlačítka  $\checkmark$ , nebo stisknutím tlačítka  $\Omega$ změny zrušit.

## **Použití navigačních tlačítek pro odstranění znaku**

- 1. Otáčejte otočným voličem, dokud nebude označeno tlačítko Dopředu ( nebo Dozadu ( ).
- 2. Přidržte tlačítko FULL NEXT ( $\bigcirc$ ), dokud se kurzor nepřesune na správné místo (za znak, který chcete odstranit).
- 3. Pomocí speciálního tlačítka pro odstranění ( $\overline{\times}$ ) a stisknutí tlačítka FULL NEXT odstraňte požadované znaky  $\overline{\bigoplus}$ ).
- 4. Podle potřeby můžete pomocí otočného voliče a stisknutí tlačítka FULL NEXT ( $\bigcirc$ ) vybrat nové znaky, které chcete vložit.
- 5. Po odstranění nebo přidání všech znaků můžete změny přijmout stisknutím tlačítka  $\checkmark$ , nebo stisknutím tlačítka  $\Omega$  změny zrušit.

## **Použití navigačních tlačítek pro vymazání celého pole**

◆ Pokud budete chtít kdykoli během úpravy textu odstranit celé pole (řádek) a informace zadat znovu, otočením otočného voliče vyberte tlačítko pro mazání

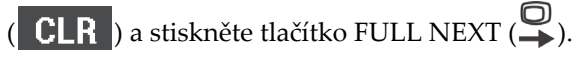

# **5.3.17 Nabídka s pokročilým nastavením – tlačítka nabídky ADV SETUP**

Nabídka pokročilého nastavení nabízí přístup k následujícím funkcím:

**APPL SELECT**, **ALL SETTINGS**, **MODE**, **CAL** (pouze pro režimy MIA a rezonace), **COLOR**, **PASSWORD**, **SYSTEM SETUP**, **UNLOCK OPTIONS**, **ABOUT,** a **RESET**. Podrobnosti o funkci **SYSTEM SETUP** naleznete v kapitole "Nastavení jazyka [uživatelského rozhraní a desetinného odd](#page-70-0)ělovače" na straně 71.

#### **APPL SELECT (výběr použití)**

Tato funkce slouží k otevření nového okna, ve kterém můžete vybrat vhodné použití (viz [Obrázek 5-24 na stran](#page-119-0)ě 120).

Při výběru použití stiskněte tlačítko nabídky ADV SETUP ( $\sqrt{2}$  a poté tlačítko A. Otočením otočným voličem vyberte požadované použití a výběr potvrďte

stisknutím tlačítka  $\sqrt{\ }$ . Pokud budete chtít nabídku opustit, stiskněte tlačítko pro návrat  $\binom{\binom{1}{2}}{2}$ .

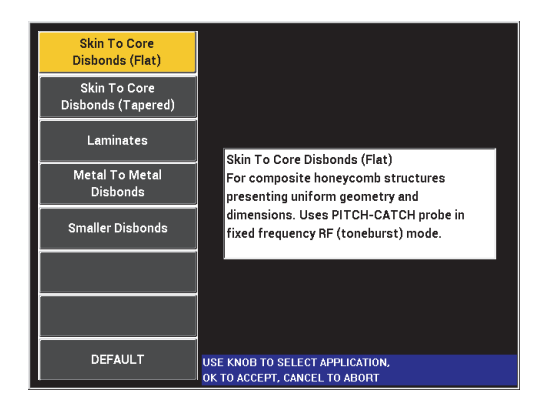

**Obrázek 5-24 Nabídka APPL SELECT**

<span id="page-119-0"></span>Díky dostupnému výběru použití můžete přístroj BondMaster 600 rychle nastavit pro každou obvyklou inspekci spojů.

## POZNÁMKA

Jednotlivé možnosti použití přístroje BondMaster 600 byly navrženy pro co nejsnadnější nastavení přístroje. Během inspekce nicméně vždy postupujte podle uvedených pokynů pro údržbu.

#### **ALL SETTINGS**

Nabídka **ALL SETTINGS** nabízí přístup ke všem funkcím přístroje BondMaster 600. Nabídky jsou rozděleny do dvou samostatných obrazovek, takže text je vždy dobře čitelný a navigace vždy přehledná (viz [Obrázek 5-25 na](#page-120-0)  [stran](#page-120-0)ě 121).

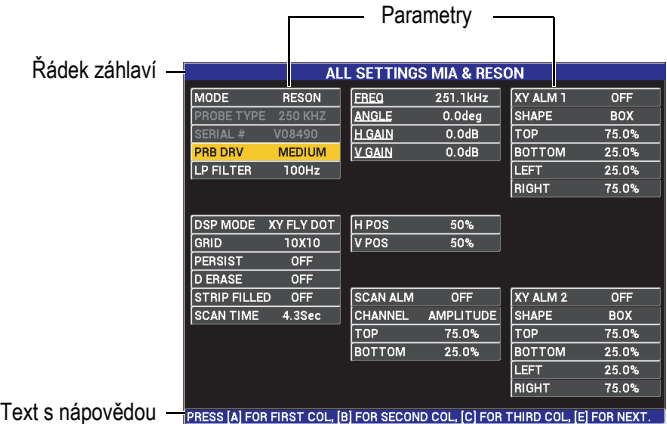

## **Obrázek 5-25 Nabídka ALL SETTINGS (první ze dvou obrazovek)**

<span id="page-120-0"></span>Pokud budete chtít otevřít nabídku **ALL SETTINGS**, stiskněte tlačítko nabídky ADV SETUP ( $\sqrt[4]{\mathbb{H}(\mathbb{R})}$ ) a poté tlačítko B. Při navigaci v nabídce a přecházení na další obrazovku postupujte podle pokynů nápovědy ve spodní části obrazovky. Pokud budete chtít vybrat a upravit některé nastavení, přidržte tlačítko FULL

NEXT ( $\bigcirc$ ), dokud se požadované nastavení neoznačí, a poté otáčejte otočným voličem, dokud se nezobrazí požadovaná hodnota.

## POZNÁMKA

V žádné z nabídek přístroje BondMaster 600 není nutné k uložení změn používat tlačítko Enter. Zvolená (zobrazená) hodnota se namísto toho okamžitě automaticky uloží.

#### **CAL**

Otevření nabídky kalibrace (pouze v režimu MIA a rezonance).

#### **COLOR**

Přístroj BondMaster 600 umožňuje používat uživatelem definovaná barevná schémata.

Barevnou škálu obrazovky můžete podle potřeby následujícím způsobem upravit:

- (1) Stiskněte tlačítko nabídky ADV SETUP ( $\sqrt[4]{\mathbb{E}[\mathbb{F}_q^k]}$ ).
- (2) Stiskněte tlačítko E a otočením otočného voliče vyberte vhodnou barevnou škálu.

#### **PASSWORD**

Uložená data a funkci umožňující reset přístroje je možné zabezpečit heslem, aby tak nedošlo k nechtěnému odstranění údajů (viz [Obrázek 5-26 na stran](#page-121-0)ě 122).

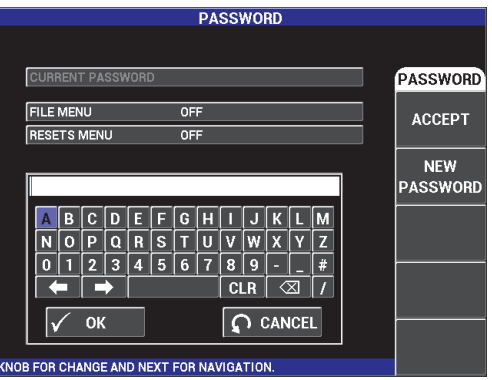

**Obrázek 5-26 Nabídka PASSWORD**

<span id="page-121-0"></span>Přístup k funkci **PASSWORD** je následující:

- 1. Stiskněte dvakrát tlačítko nabídky ADV SETUP (\* 30).
- 2. Stiskněte tlačítko A.

Heslo nastavíte následovně:

- <span id="page-122-0"></span>1. Stisknutím tlačítka FULL NEXT ( $\bigcirc$ ) přejděte k položce, kterou chcete chránit heslem: **FILE MENU** nebo **RESETS MENU**.
- 2. Stisknutím tlačítka FULL NEXT  $\overline{\mathbb{Q}}$ ) přejděte k textovému editoru.
- <span id="page-122-1"></span>3. Otočením otočným voličem zvolte znaky tvořící heslo. Nakonec stisknutím tlačítka A potvrďte nastavení výběrem možnosti **ACCEPT**.
- 4. Stisknutím tlačítka FULL NEXT ( $\bigoplus$ ) přejděte k další případné položce, kterou chcete chránit heslem, a zopakujte kroky [1](#page-122-0) až [3](#page-122-1), nebo nabídku

ukončete stisknutím tlačítka  $\Box$ .

#### **UNLOCK OPTIONS**

Tato funkce umožňuje přístup k zakoupenému upgradu přístroje, který lze aktivovat zadáním vhodného kódu. Kód obdržíte po jeho zakoupení. Jedná se o upgrade modelu, jako např. B600 a B600M. Úplný seznam možných upgradů a čísel dílů najdete v kapitole "Příslušenství, náhradní díly a upgrade" na [stran](#page-230-0)ě 231.

Možnosti odemknete tak, že stisknete dvakrát tlačítko nabídky ADV SETUP

(<sup>\*</sup>  $\mathbb{E}^{\mathbb{A}}_{\mathbb{R}}$ ), poté tlačítko C a nakonec zadáte kód požadovaného upgradu.

Další informace o této funkci vám sdělí místní zástupce společnosti Evident. Kontaktní údaje pro vaši oblast naleznete na webu společnosti Evident na adrese [https://www.olympus-ims.com/cs/contact-us/.](https://www.olympus-ims.com/cs/contact-us)

#### **ABOUT**

Tato funkce umožňuje prohlédnout si konfiguraci přístroje a další důležité informace. Pokud k tomu budete vyzváni servisním technikem nebo odborníkem pro daný produkt, umožní vám (nebo pracovníkům továrny) tato funkce identifikovat přístroj BondMaster 600 a řešit případné problémy. Funkce je zde jako odpověď na požadavky uživatelů a pro snadnější instalaci budoucích upgradů.

Nabídku **ABOUT** otevřete tak, že dvakrát stisknete tlačítko nabídky ADV SETUP

 $\binom{r}{i}$  $\equiv$  $\binom{r}{2}$  a poté tlačítko D.

Nabídka **ABOUT** nabízí přístup k následujícím oblastem:

**BATT & TEMP** (baterie a teplota přístroje, stav nabití baterie, kapacita baterie, původní kapacita baterie a stav baterie), **LEGAL INFO** (právní informace), **UPGRADE** (upgrade softwaru přístroje) a **TESTS** (viz [Obrázek 5-27 na](#page-123-0)  [stran](#page-123-0)ě 124).

|                       | <b>ABOUT</b>        |                   |
|-----------------------|---------------------|-------------------|
|                       |                     |                   |
| <b>MODEL NAME</b>     | <b>B600M</b>        | <b>STATUS</b>     |
| <b>BUILD DATE</b>     | 10/06/2014          | <b>BATT &amp;</b> |
| <b>S/W VERSION</b>    | 1.14 / 1.03 / 1.00  | <b>TEMP</b>       |
| <b>H/W VERSION</b>    | 0017                |                   |
| <b>GAGE S/N</b>       | 0138-805A-A539-CFFC | LEGAL             |
|                       |                     | <b>INFO</b>       |
| <b>INSTRUMENT S/N</b> |                     |                   |
| NITIAL POWER-UP DATE  | 00/00/2012          | <b>UPGRADE</b>    |
| <b>SHIPMENT DATE</b>  | 04/04/2012          |                   |
| TOTAL OPERATION TIME  | 114Hr12Min          | <b>TESTS</b>      |
| POWER UP COUNT        | 158                 |                   |
|                       |                     |                   |
|                       |                     | <b>REG</b>        |

**Obrázek 5-27 Nabídka ABOUT**

#### <span id="page-123-0"></span>**BATT & TEMP**

V této nabídce jsou uvedeny informace o baterii a vnitřní teplotě přístroje, informace o názvu modelu, datum výroby, verze softwaru a hardwaru, sériové číslo přístroje apod.

Nabídku **BATT & TEMP** otevřete tak, že dvakrát stisknete tlačítko nabídky

ADV SETUP ( $\sqrt[3]{\mathbb{R}^3}$ ) a poté tlačítko D a tlačítko A. Nabídku ukončíte

stisknutím tlačítka pro návrat  $\left(\bigcap_{n\geq 0} \mathcal{C}_n\right)$ 

#### **LEGAL INFO**

Zde najdete právní informace nebo informace o ochraně patentových práv k přístroji BondMaster 600.

Nabídku **LEGAL INFO** otevřete tak, že dvakrát stisknete tlačítko nabídky

ADV SETUP ( $\sqrt[4]{\mathbb{H}(\mathbb{R})}$ ) a poté tlačítko D a tlačítko B. Při navigaci v nabídce postupujte podle pokynů nápovědy ve spodní části obrazovky. Nabídku

ukončíte stisknutím tlačítka pro návrat  $\binom{1}{k}$ .

#### **REG**

Nabídka obsahuje informace o souladu přístroje BondMaster 600 s předpisy (viz [Obrázek 5-28 na stran](#page-124-0)ě 125). Nabídku **REG** (soulad s předpisy) otevřete tak, že dvakrát stisknete tlačítko nabídky ADV SETUP ( $\sqrt[4]{\frac{1}{20}}$ ) a poté tlačítko

D a tlačítko E. Nabídku ukončíte stisknutím tlačítka pro návrat  $(\Box)$ .

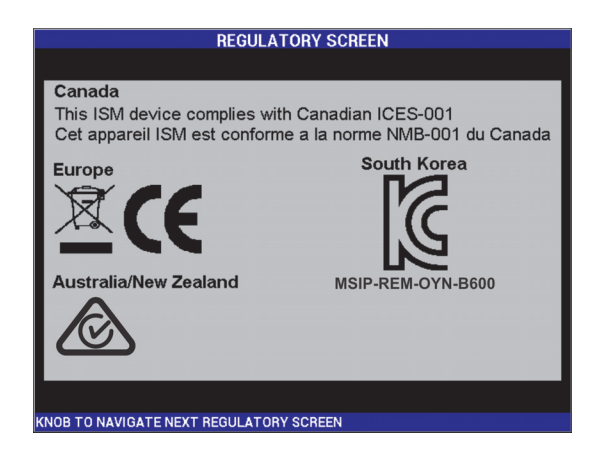

**Obrázek 5-28 Obrazovka se souladem s předpisy**

## <span id="page-124-0"></span>**UPGRADE**

Tato nabídka umožňuje přístup k propojení přístroje BondMaster 600 s nainstalovanou počítačovou aplikací BondMaster.

# POZNÁMKA

Aktualizace operačního systému přístroje BondMaster 600 vyžaduje použití počítačové aplikace BondMaster.

Nabídku **UPGRADE** otevřete tak, že dvakrát stisknete tlačítko nabídky ADV

SETUP ( $\sqrt[4]{\mathbb{E}(\frac{1}{2})}$ ) a poté tlačítko D, tlačítko C a nakonec budete postupovat podle pokynů na obrazovce. Nabídku ukončíte stisknutím tlačítka pro

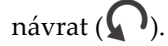

#### **TESTS**

Tato nabídka nabízí přístup k testům pro snadnější řešení potíží s přístrojem BondMaster 600. Mezi testy patří následující: **VIDEO TEST**, **KEYPAD TEST**, **SD CARD TEST** a **LED TEST**.

Nabídku **TESTS** otevřete tak, že stisknete tlačítko nabídky ADV SETUP

(<sup>2</sup>  $\mathbb{R}^4$ ) a poté tlačítko D. Následně otáčením otočného voliče zvolte požadovaný test, který spusťte stisknutím tlačítka A. Nabídku **TESTS**

opustíte stisknutím tlačítka pro návrat  $\binom{\phantom{0}}{\phantom{0}}$ ).

○ **VIDEO TEST** – kontrola přístroje BondMaster 600 vyvoláním tří stejně širokých barevných pruhů: červeného, zeleného a modrého. Test je považován za neúspěšný, pokud se alespoň jeden z pruhů nezobrazí nebo nebude mít stejnou šířku. Test videa opustíte stisknutím tlačítka pro

návrat ( ). Nabídka **TESTS** se následně znovu zobrazí na obrazovce přístroje BondMaster 600.

○ **KEYPAD TEST** – kontrola toho, jestli klávesnice přístroje BondMaster 600 funguje správně a zobrazení posledního stisknutého

tlačítka. Test bude aktivní až do stisknutí tlačítka pro návrat  $(\Box)$ . Nabídka **TESTS** se následně znovu zobrazí na obrazovce přístroje BondMaster 600.

○ **SD CARD TEST** – kontrola interní a externí SD karty (pokud je externí karta vložená). Výstupem je zpráva o úspěchu (**PASSED**) nebo neúspěchu (**FAILED**) testu. Test SD karty opustíte stisknutím tlačítka pro

návrat ( ). Nabídka **TESTS** se následně znovu zobrazí na obrazovce přístroje BondMaster 600.

## **POZNÁMKA**

Pokud během testu SD karty není externí SD karta vložena, test tohoto úložného zařízení vrátí hodnotu **FAILED**.

> ○ **LED TEST** – kontrola funkce LED diod přístroje BondMaster 600. LED diody se nachází v levém horním rohu přístroje BondMaster 600 a jsou označeny číslem 1, 2 a 3. Během testu se LED diody postupně rozsvítí v barvě zelená > žlutá/oranžová > červená. Pokud některou z uvedených barev neuvidíte, LED dioda je pravděpodobně poškozená. Test LED diod

opustíte stisknutím tlačítka pro návrat ( ). Nabídka **TESTS** se následně znovu zobrazí na obrazovce přístroje BondMaster 600.

## POZNÁMKA

**LED TEST** netestuje LED diodu baterie ani LED diodu nabíjení. Tyto diody lze otestovat později ručně. Další informace o LED diodách naleznete v kapitole "Nabíječ[ka/adaptér" na stran](#page-36-0)ě 37.

#### **RESET**

Tato funkce umožňuje následujícím způsobem resetovat přístroj BondMaster 600:

- 1. Nabídku **RESET** otevřete tak, že stisknete dvakrát tlačítko nabídky ADV SETUP ( $\sqrt[4]{\mathbb{H}(\mathbb{R})}$ ), poté stisknete tlačítko E a nakonec otáčením otočného voliče vyberete typ resetu přístroje, který chcete použít: reset parametrů, reset úložiště nebo celkový reset (viz [Obrázek 5-29 na stran](#page-126-0)ě 127 a [Tabulka 4 na](#page-127-0)  [stran](#page-127-0)ě 128).
- 2. Reset provedete stisknutím tlačítka A.

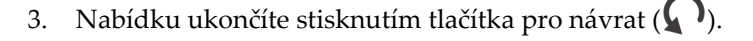

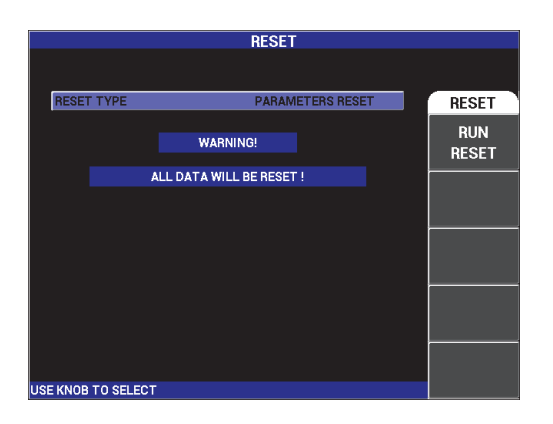

## <span id="page-126-0"></span>**Obrázek 5-29 Nabídka RESET**

<span id="page-127-0"></span>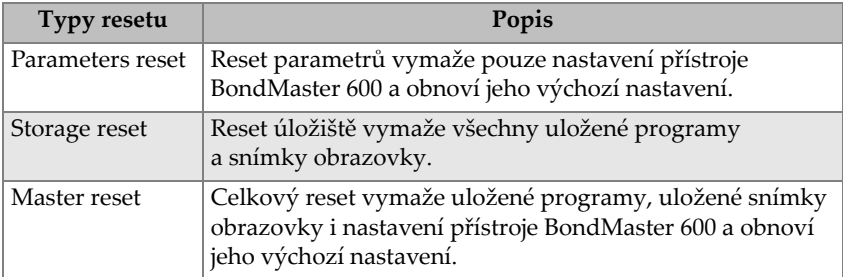

## **Tabulka 4 Typy resetu**

# **6. Použití**

V této části najdete informace o tom, jak dosáhnout těch nejlepších výsledků při standardním používání přístroje BondMaster 600. I když je podobných výsledků možné dosáhnout i jinými metodami, společnost Evident považuje následující postupy a doporučení za optimální způsob, jak používat funkce přístroje BondMaster 600. Díky této optimalizaci byl počet kroků a úkonů snížen na minimum. Každý z následujících postupů lze používat jako vhodný výchozí bod pro přizpůsobení vlastních postupů práce s přístrojem BondMaster 600.

# **DŮLEŽITÉ**

**Vyloučení odpovědnosti**: Tato část nenahrazuje autorizované, písemné postupy. Postupy uvedené v této části slouží jako rady pro optimalizaci funkcí v přístroji BondMaster 600 a využívají obvykle používanou konfiguraci pro jednotlivé inspekce a zdokonalování práce. **VŽDY** co nejpřesněji dodržujte postupy originálního výrobce zařízení.

## POZNÁMKA

Řada funkcí sondy Evident pro testování spojů používá technologii PowerLink. Abyste mohli naplno využít funkce přístroje BondMaster 600, doporučujeme po potvrzení připojené sondy nebo příslušenství PowerLink vybrat vhodné použití z nabídky **APPLICATION SELECTION**.

# **6.1 Obvyklé používání přístroje BondMaster 600**

V této části najdete příklady nejčastějších postupů při inspekci letových komponent.

# **6.1.1 Detekce porušení vazeb mezi pláštěm a jádrem kompozitů z voštiny – použití metody PC RF nebo IMPULSE u ploché nebo konstantní geometrie**

Režim Pitch-Catch (PC) **RF** a **IMPULSE** využívá zvukovou dávku s neměnnou frekvencí a je tak vhodný pro inspekci kompozit z voštiny, které jsou ploché, nebo se vyznačují konstantní geometrií. Odlišnosti ve zvolené frekvenci (obvykle určená a doporučená výrobcem dílu) má zásadní vliv na průběh inspekce a je nutné tuto skutečnost během testů zohlednit.

Postupy uvedené v této části slouží jako obecné vodítko pro přípravu kompozitního dílu z voštiny. Stejný postup lze používat u materiálů srůznou kombinací plášťů a jader.

Režim PC **RF** a **IMPULSE** jsou sice nejčastější volbou pro detekci porušení vazeb mezi pláštěm a jádrem kompozitů z voštiny, ale použít je můžete také k inspekci vazeb mezi kovy a zjišťování rozsáhlé delaminace v kompozitních materiálech.

Následující postup slouží také k představení zásadních nebo nových funkcí přístroje BondMaster 600 a během jeho konečné fáze tak můžete vidět odlišný obsah obrazovky. Smyslem tohoto postupu je odhalit a rozlišit jednotlivé blízké i vzdálené porušené vazby.

Materiály určené k inspekci viz [Obrázek 6-1 na stran](#page-130-0)ě 131.

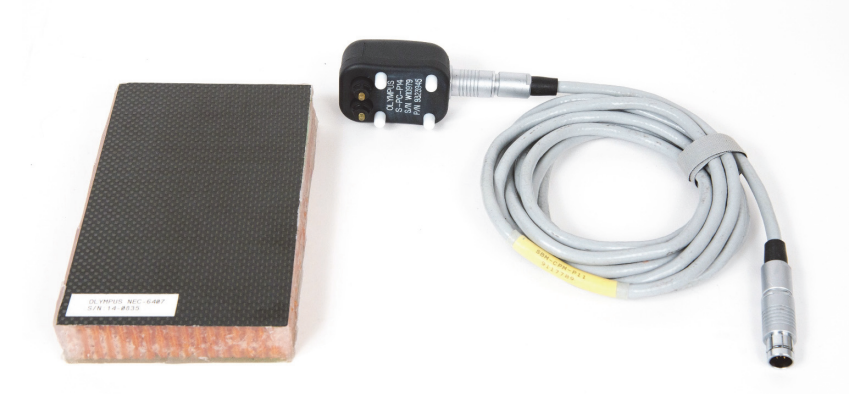

<span id="page-130-0"></span>**Obrázek 6-1 Materiály – porušení vazeb mezi pláštěm a jádrem u ploché či konstantní geometrie**

Tento postup využívá následující výrobky:

- Standardní kompozit z voštiny pro potřeby školení: tloušťka 25 mm, horní plášť: 6 vrstev polymerového materiálu z uhlíkových vláken, spodní plášť: 3 vrstvy laminátu. Součástí je 25mm plocha s porušenými vazbami na každé straně. Objednací číslo: NEC-6407 [U8862302]
- Kabel pro režim Pitch-Catch a MIA: 1,83 m. Objednací číslo: SBM-CPM-P11 [U8800058]
- Sonda Pitch-Catch pro obecné využití se 14mm mezerami mezi hroty. Objednací číslo: S-PC-P14 [U8800601]

#### **Příprava úvodní konfigurace přístroje BondMaster 600**

- 1. Připojte sondu kabelem ke konektoru sondy na přístroji BondMaster 600.
- 2. Jakmile k tomu budete vyzváni, stisknutím tlačítka **CONTINUE** (tlačítko A) potvrďte informace o sondě PowerLink.

#### POZNÁMKA

Pokud používáte jinou sondu než PowerLink, pomocí tlačítka nabídky ADV SETUP otevřete nabídku **APPL SELECT** (<sup>\$</sup>

3. Jako použití vyberte porušení vazeb mezi pláštěm a jádrem u ploché geometrie

(**Skin to Core Disbonds (Flat)**) a rozhodnutí potvrďte stisknutím tlačítka (viz [Obrázek 6-2 na stran](#page-131-0)ě 132).

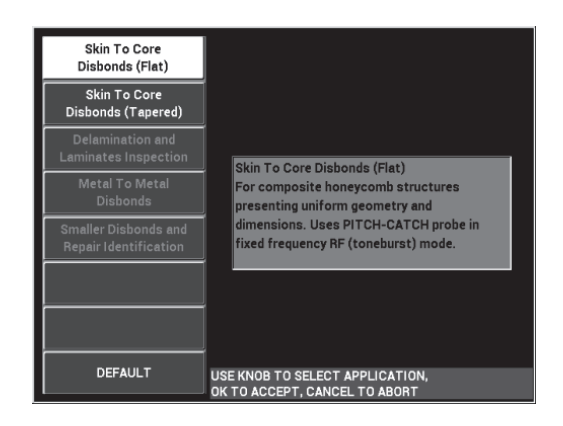

**Obrázek 6-2 Použití "kontrola porušení vazeb mezi pláštěm a jádrem u ploché geometrie"**

#### <span id="page-131-0"></span>**Kalibrace signálů**

- 1. Stiskněte jednou tlačítko nabídky MAIN ( ) a pomocí otočného voliče vyberte v nabídce **FREQ** (tlačítko A) možnost **11 kHz**.
- 2. Hroty sondy přiložte k nepoškozené části standardního materiálu, upravte zesílení pomocí tlačítka GAIN ( $\bigcirc$ B) a ujistěte se, že se signál v zobrazení RF (vlevo) nachází mezi 1. a 2. čárou dělící signál ve svislé ose (viz [Obrázek 6-3 na](#page-132-0)  [stran](#page-132-0)ě 133).

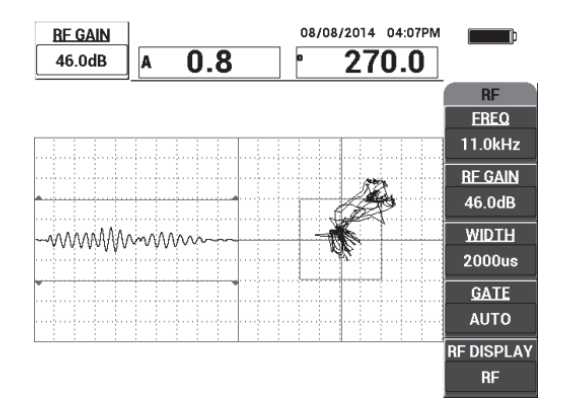

**Obrázek 6-3 Nastavení GAIN pro zajištění ohraničeného signálu**

- <span id="page-132-0"></span>3. Hroty sondy přiložte k nepoškozené části standardního materiálu a stiskněte **tlačítko CAL NULL** ( $\bigodot^{\text{cat}}$ ).
- 4. Naskenujte oblast s blízkým i vzdáleným porušením vazeb a při pohybu sondou po oblastech s porušenými vazbami si ověřte, že jsou oba defekty odhaleny ([Obrázek 6-4 na stran](#page-132-1)ě 133).

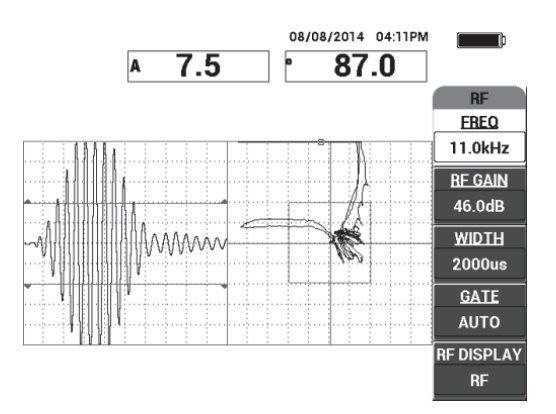

<span id="page-132-1"></span>**Obrázek 6-4 Detekce blízké i vzdálené porušené vazby**

### **Nastavení GATE**

#### POZNÁMKA

Ve výchozím nastavení je v nabídce **GATE** vybrána možnost **AUTO**. V režimu **AUTO** dokáže přístroj BondMaster 600 automaticky vyhledat vrchol signálu ze zobrazení RF a tento signál použít pro sestavení zobrazení s plovoucím bodem XY.

5. Podle potřeby můžete bránu nastavit do požadované polohy stisknutím tlačítka **GATE** (tlačítko D) a otočením otočného voliče.

Doporučenou polohou **GATE** je poloha ve vrcholu prvního odrazu.

Doporučená poloha **GATE** se obvykle nachází nalevo od prvního nejsilnějšího vrcholu signálu (viz [Obrázek 6-5 na stran](#page-133-0)ě 134).

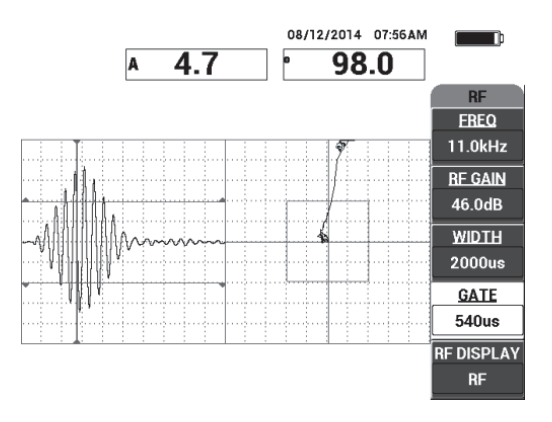

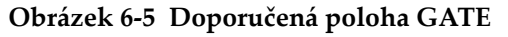

#### <span id="page-133-0"></span>**Zobrazení IMPULSE**

#### POZNÁMKA

V režimu **IMPULSE** se signály RF doplní o obálkový filtr. (Název "IMPULSE" vychází z dřívější řady produktů BondMaster.)

6. Podle potřeby můžete v nabídce **RF DISPLAY** (tlačítko E) vybrat možnost **IMPULSE** (viz [Obrázek 6-6 na stran](#page-134-0)ě 135). Doporučujeme ale používat režim **RF DISPLAY**, protože umožňuje snadnější výklad oscilace jednotlivých signálů.

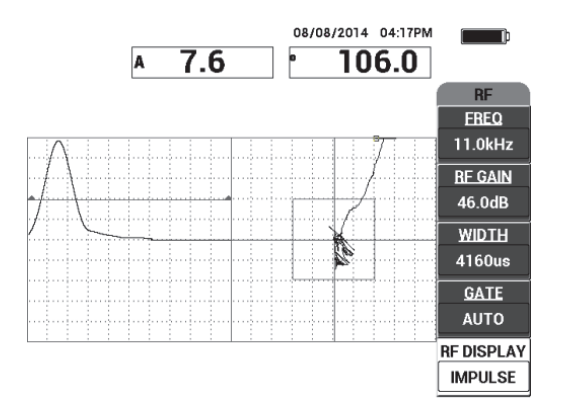

**Obrázek 6-6 Zobrazení IMPULSE**

# <span id="page-134-0"></span>DOPORUČENÍ

V režimu **IMPULSE** můžete navýšit nastavení **WIDTH** (tlačítko C) a vrchol signálu tak rozložit mezi méně dělících čar.

## **Optimalizace identifikace blízké a vzdálené porušené vazby**

- 1. Jedním stisknutím tlačítka RUN (**VEC**) otevřete zobrazení s jedním plovoucím bodem XY.
- 2. Hroty sondy přiložte k nepoškozené části standardního materiálu a stiskněte tlačítko CAL NULL  $(\cdot, \cdot)$ ).
- 3. Naskenujte oblast s blízkým i vzdáleným porušením vazeb a při pohybu

sondou po oblastech s porušenými vazbami stiskněte tlačítko FREEZE ( $\mathcal{H}$ ) [viz [Obrázek 6-7 na stran](#page-135-0)ě 136].

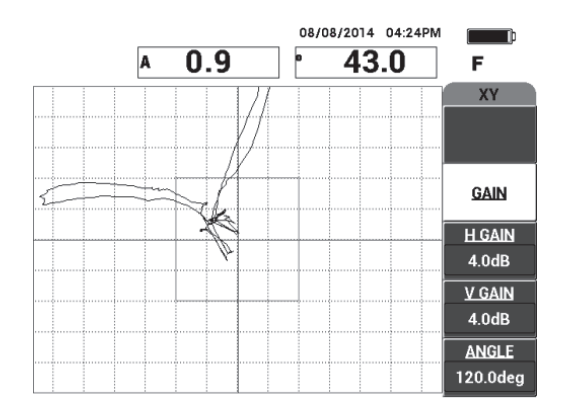

**Obrázek 6-7 Skenování oblastí s porušenými vazbami**

<span id="page-135-0"></span>4. V nabídce **MAIN** stiskněte tlačítko **ANGLE** (tlačítko E) a upravte úhel signálu tak, aby byl signál ze vzdálenějších porušených vazeb dole a signál z blízkých porušených vazeb nahoře (viz [Obrázek 6-8 na stran](#page-135-1)ě 136).

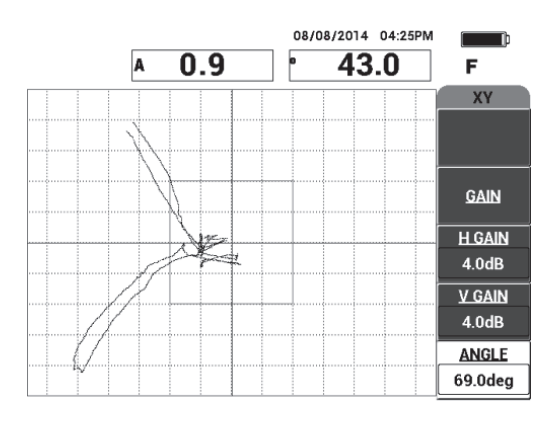

**Obrázek 6-8 Změna úhlu signálu porušených vazeb**

<span id="page-135-1"></span>5. Podle potřeby upravte nastavení **H GAIN** (tlačítko C) a **V GAIN** (tlačítko D) tak, abyste dosáhli zjevného rozdílu mezi blízkými a vzdálenými porušenými vazbami (viz [Obrázek 6-9 na stran](#page-136-0)ě 137).

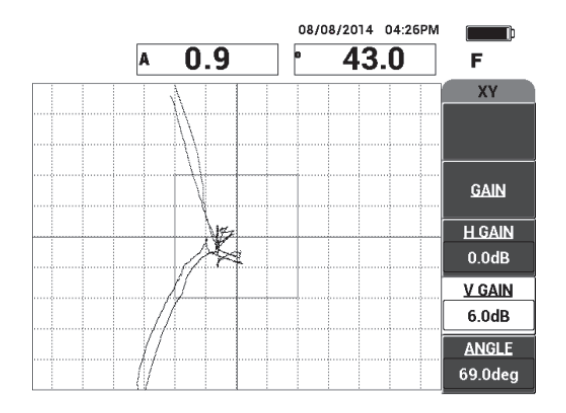

**Obrázek 6-9 Úprava nastavení H GAIN a V GAIN**

- <span id="page-136-0"></span>6. Opětovným stisknutím tlačítka FREEZE ( ) restartujte záznam.
- 7. Stisknutím tlačítka FULL NEXT  $\overline{Q}$ ) přejděte do režimu celé obrazovky. Naměřené hodnoty se zobrazí v reálném čase ve formě amplitudy (A) a fáze (°) plovoucího bodu XY (viz [Obrázek 6-10 na stran](#page-136-1)ě 137). Postup změny naměřených hodnot v reálném čase najdete v kapitole ["Zobrazení nam](#page-65-0)ěřených hodnot v reálném č[ase" na stran](#page-65-0)ě 66.

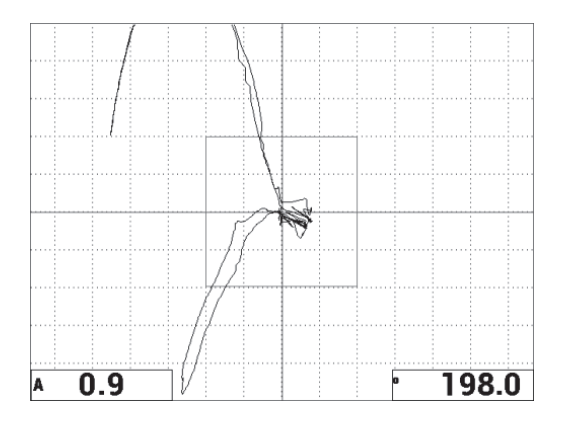

<span id="page-136-1"></span>**Obrázek 6-10 Amplituda (A) a fáze (°) plovoucího bodu XY**

## **Nové zobrazení SCAN a procházení mezi režimy RUN**

8. Pokud budete chtít během inspekce přecházet mezi různými reprezentacemi signálu (v běžném režimu a režimu celé obrazovky), opakovaným stisknutím

tlačítka RUN ( $\Box$ ) můžete zobrazit požadovaný režim RUN.

Dostupné režimy RUN viz [Obrázek 6-11 na stran](#page-137-0)ě 138 až [Obrázek 6-15 na](#page-139-0)  [stran](#page-139-0)ě 140.

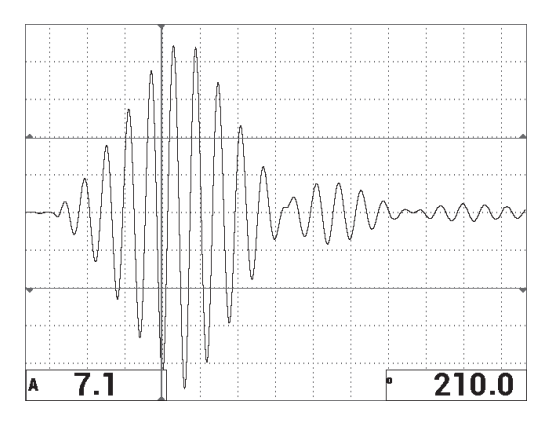

**Obrázek 6-11 RUN 1 – signál RF**

<span id="page-137-0"></span>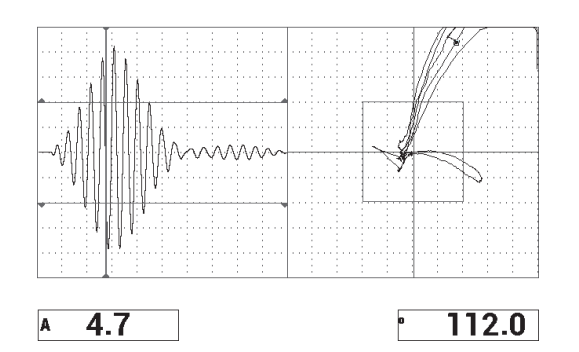

**Obrázek 6-12 RUN 2 – RF + XY (výchozí zobrazení)**

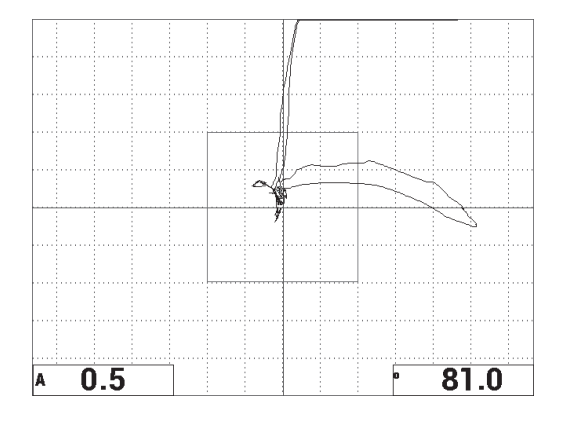

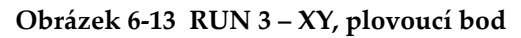

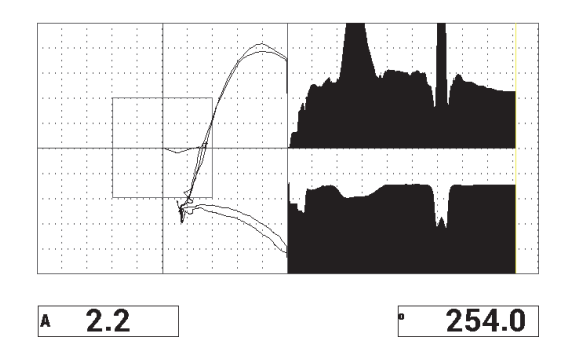

**Obrázek 6-14 RUN 4 – XY + SCAN**

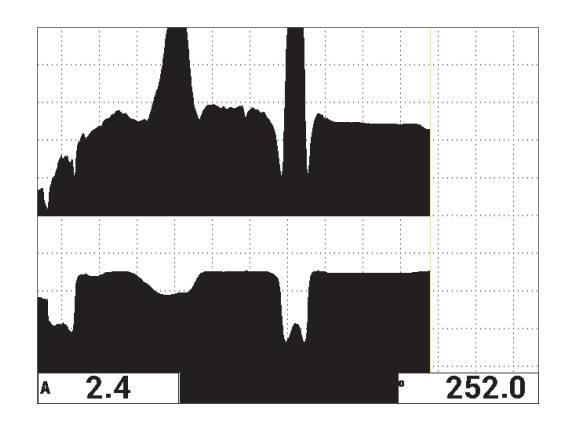

**Obrázek 6-15 RUN 5 – SCAN**

## <span id="page-139-0"></span>**DOPORUČENÍ**

Abyste dosáhli co nejpřehlednějších naměřených hodnot z fáze v zobrazení SCAN, doporučujeme vytvořit pro sondu bod NULL ve vzduchu.

#### **Jemné doladění nastavení přístroje**

- 1. V závislosti na vašich požadavcích můžete nastavit parametry pole s alarmem, houkačku nebo externí houkačku (hlasitější). Další informace o alarmech naleznete v kapitole ["Specifikace alarmu, konektivity a pam](#page-227-0)ěti" na straně 228.
- 2. Nastavení naměřených hodnot v reálném čase upravte v závislosti na vašich požadavcích.

Ve výchozím nastavení se naměřené hodnoty v reálném čase zobrazí ve formě amplitudy a fáze signálu XY v reálném čase. Postup změny naměřených hodnot v reálném čase najdete v kapitole "Zobrazení naměřených hodnot v reálném č[ase" na stran](#page-65-0)ě 66.

Seznam všech parametrů viz [Obrázek 6-16 na stran](#page-140-0)ě 141.

| PC (RF)<br>XY ALM 1<br><b>MODE</b><br><b>FREQ</b><br>11.0kHz<br><b>NEG</b><br><b>ANGLE</b><br>120.0deg<br><b>BOX</b><br><b>SHAPE</b><br>PROBE TYPE Broadband<br><b>H GAIN</b><br><b>TOP</b><br>T06665<br>4.0dB<br>70.0%<br><b>HORN</b><br><b>SERIAL #</b><br>30.0%<br><b>V GAIN</b><br>4.0dB<br>MEDIUM<br><b>BOTTOM</b><br>PRB DRV<br>LEFT<br><b>LP FILTER</b><br>10Hz<br><b>RF GAIN</b><br>46.0dB<br>30.0%<br><b>RIGHT</b><br><b>REP RATE</b><br>300<br>70.0%<br>$RF + XY$<br>H POS<br>XY ALM 2<br><b>OFF</b><br><b>DSP MODE</b><br>50%<br>l v pos<br><b>RF DISPLAY</b><br><b>RF</b><br><b>SHAPE</b><br><b>CIRCLE</b><br>50%<br>GRID<br><b>FINE</b><br><b>RADIUS</b><br>20.0%<br>50.0%<br><b>HORZ</b><br><b>PERSIST</b><br><b>OFF</b><br><b>VERT</b><br><b>D ERASE</b><br>OFF<br>50.0%<br><b>SCAN TIME</b><br>5.0Sec<br>ON<br><b>FILLED SCAN</b><br><b>AUTO</b><br><b>RF ALARM</b><br><b>SCAN ALM</b><br><b>OFF</b><br><b>GATE</b><br>POS<br>l TOP<br><b>TOP</b><br><b>WIDTH</b><br>2000us<br>70.0%<br>75.0%<br>30.0%<br><b>NUM CYCLES</b><br>BOTTOM<br><b>BOTTOM</b><br>25.0%<br>10 |  | ALL SETTINGS PC (RF) |  |
|----------------------------------------------------------------------------------------------------|--|----------------------|--|
| <b>DWELL</b>                                                                                                    |  |                      |  |
| <b>CAP DLY</b>                                                                                                    |  |                      |  |
| <b>EXT HORN</b>                                                                                                    |  |                      |  |
| <b>CAP MODE</b>                                                                                                    |  |                      |  |
|                                                                                                    |  |                      |  |
| <b>INSTANT</b>                                                                                                    |  |                      |  |
| <b>10.0sec</b>                                                                                                    |  |                      |  |
|                                                                                                    |  |                      |  |
|                                                                                                    |  |                      |  |
|                                                                                                    |  |                      |  |
|                                                                                                    |  |                      |  |
|                                                                                                    |  |                      |  |
|                                                                                                    |  |                      |  |
|                                                                                                    |  |                      |  |
|                                                                                                    |  |                      |  |

**Obrázek 6-16 Seznam všech parametrů**

# <span id="page-140-0"></span>**6.1.2 Detekce porušení vazeb mezi pláštěm a jádrem kompozitů z voštiny – použití metody PC SWEPT u zužující se nebo proměnné geometrie**

Režim Pitch-Catch SWEPT je vhodný pro kontrolu kompozitních dílů z voštiny se zužující se nebo proměnnou geometrií. Režim lze použít u nejrůznějších kombinací plášťů a jader, ale nejvhodnější je pro hliníková jádra z voštiny.

Režim PC SWEPT funguje obecně lépe u blízkých porušených vazeb, než u vzdálených porušených vazeb. Režim lze používat také k inspekci dílů s plochou nebo neměnnou geometrií, ale režim RF a IMPULSE jsou pro tyto instance vhodnější (obzvlášť vpřípadě silnějších kompozit).

Tento postup popisuje přípravu typické inspekce v režimu PC SWEPT při použití standardního materiálu s hliníkovým jádrem. Během testů je nutné zohlednit odlišnosti ve zvolené frekvenci (obvykle určená a doporučená výrobcem dílu).

Materiály určené k inspekci viz [Obrázek 6-17 na stran](#page-141-0)ě 142.

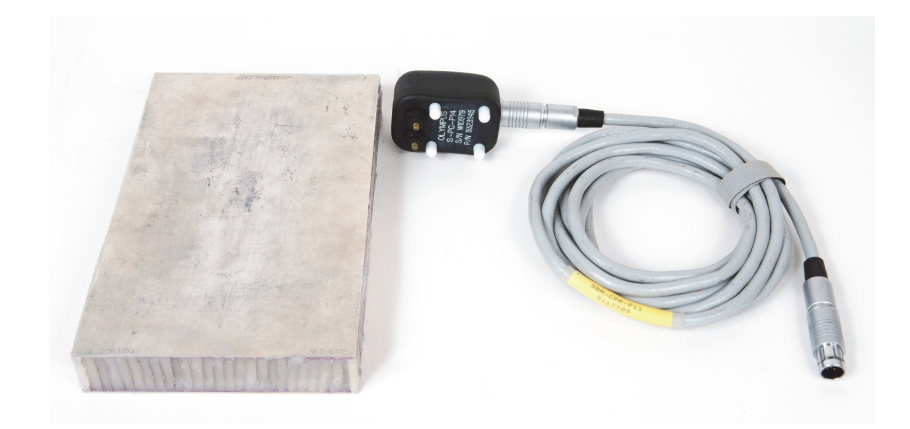

#### <span id="page-141-0"></span>**Obrázek 6-17 Materiály – porušení vazeb mezi pláštěm a jádrem u zužující se nebo proměnné geometrie**

Tento postup využívá následující výrobky:

- Standardní kompozit z voštiny pro potřeby školení: tloušťka 25 mm, 1mm horní a spodní hliníkový plášť a hliníkové jádro. Součástí je 25mm plocha s porušenými vazbami na každé straně. Objednací číslo: NEC-6312 [U8860498]
- Kabel pro režim Pitch-Catch a MIA: 1,83 m. Objednací číslo: SBM-CPM-P11 [U8800058]
- Sonda Pitch-Catch pro obecné využití se 14mm mezerami mezi hroty. Objednací číslo: S-PC-P14 [U8800601]

#### **Příprava úvodní konfigurace přístroje BondMaster 600**

- 1. Připojte sondu kabelem ke konektoru sondy na přístroji BondMaster 600.
- 2. Jakmile k tomu budete vyzváni, stisknutím tlačítka **CONTINUE** (tlačítko A) potvrďte informace o sondě PowerLink.

#### POZNÁMKA

Pokud používáte jinou sondu než PowerLink, pomocí tlačítka nabídky ADV SETUP otevřete nabídku **APPL SELECT** (

3. Jako použití vyberte porušení vazeb mezi pláštěm a jádrem u zužující se geometrie (**Skin To Core Disbonds (Tapered)**) a rozhodnutí potvrďte stisknutím

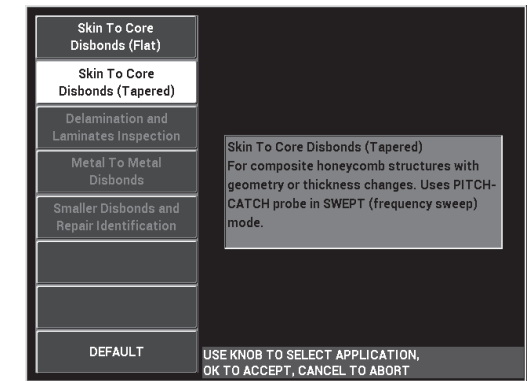

tlačítka (viz [Obrázek 6-18 na stran](#page-142-0)ě 143).

<span id="page-142-0"></span>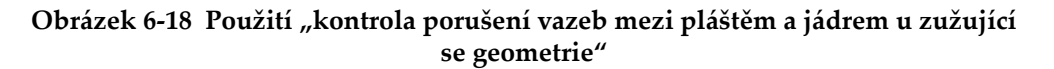

#### **Kalibrace signálů**

- 1. Stiskněte jednou tlačítko nabídky MAIN ( ) a poté pomocí otočného voliče vyberte v nabídce **START FREQ** (tlačítko C) možnost **10 kHz** a v nabídce **STOP FREQ** (tlačítko D) možnost **40 kHz**.
- 2. Hroty sondy přiložte k nepoškozené části standardního materiálu, stiskněte tlačítko GAIN ( $\bigcirc$ B), pomocí otočného voliče upravujte zesílení, dokud se nebude signál nacházet uvnitř čar dělících pole alarmu (viz [Obrázek 6-19 na](#page-143-0)  [stran](#page-143-0)ě 144).

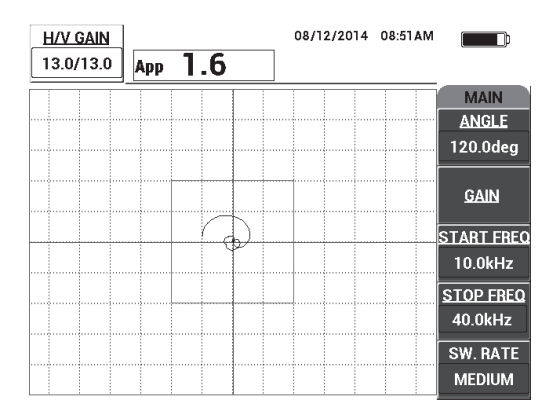

**Obrázek 6-19 Nasnímaný signál uvnitř dělících čar**

- <span id="page-143-0"></span>3. Dokud jsou hroty sondy přiložené k nepoškozené části standardního materiálu, stiskněte tlačítko CAL NULL  $(\bigodot^{\text{cat}})$ .
- 4. Naskenujte oblast s vadami a ověřte, že signál přesáhne pole alarmu. Podle potřeby upravte hodnotu **GAIN**.
- 5. Stisknutím tlačítka FULL NEXT  $\overline{\bigoplus}$ ) přejděte do režimu celé obrazovky a zopakujte skenování plochy s vadami (viz [Obrázek 6-20 na stran](#page-143-1)ě 144).

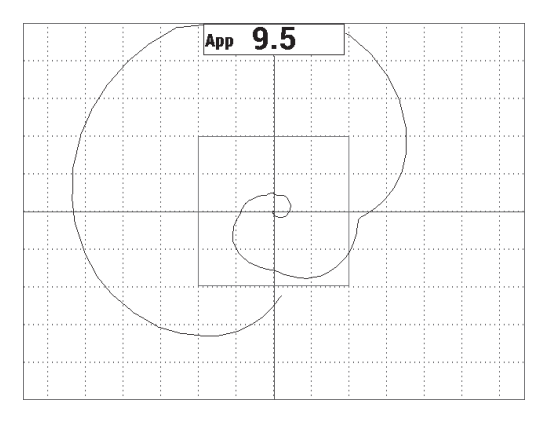

<span id="page-143-1"></span>**Obrázek 6-20 Skenování v režimu celé obrazovky**
### **Jemné doladění nastavení přístroje**

- 1. V závislosti na vašich požadavcích můžete nastavit parametry pole s alarmem, houkačku nebo externí houkačku (hlasitější). Další informace o alarmech naleznete v kapitole ["Specifikace alarmu, konektivity a pam](#page-227-0)ěti" na straně 228.
- 2. Nastavení naměřených hodnot v reálném čase upravte v závislosti na vašich požadavcích.

Ve výchozím nastavení se naměřené hodnoty v reálném čase zobrazí ve formě amplitudy mezi dvěma vrcholy signálu XY v reálném čase. Postup ukončení získávání naměřených hodnot v reálném čase najdete v kapitole "Zobrazení naměř[ených hodnot v reálném](#page-65-0) čase" na straně 66.

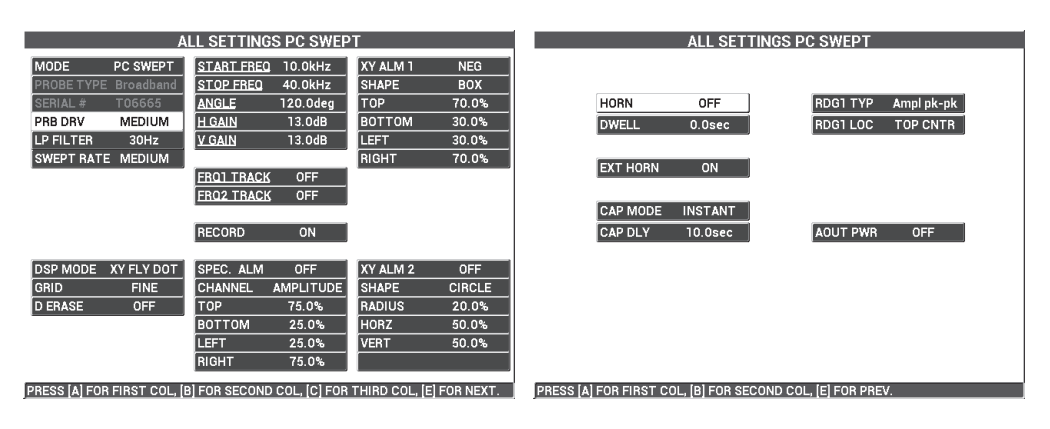

Seznam všech parametrů viz [Obrázek 6-21 na stran](#page-144-0)ě 145.

**Obrázek 6-21 Seznam všech parametrů**

# <span id="page-144-0"></span>**6.1.3 Detekce drobného porušení vazeb v kompozitech z voštiny – režim analýzy mechanické impedance (MIA)**

Menší hroty sondy MIA jsou společně s rozšířeným frekvenčním rozsahem přístroje BondMaster 600 ideální pro detekci menších vad v kompozitech z voštiny. Tento postup ukazuje, jak je možné metodu testování MIA a doporučenou frekvenci inspekce používat pro detekci vad v kompozitních materiálech z voštiny. Informace o komplexnějších postupech pro určení nejlepší frekvence pro provedení požadované inspekce najdete v kapitole "Určení nejlepší frekvence pro kontrolu vad [v kompozitech z voštiny – režim analýzy mechanické impedance \(MIA\)" na](#page-175-0)  [stran](#page-175-0)ě 176.

Materiály určené k inspekci viz [Obrázek 6-22 na stran](#page-145-0)ě 146.

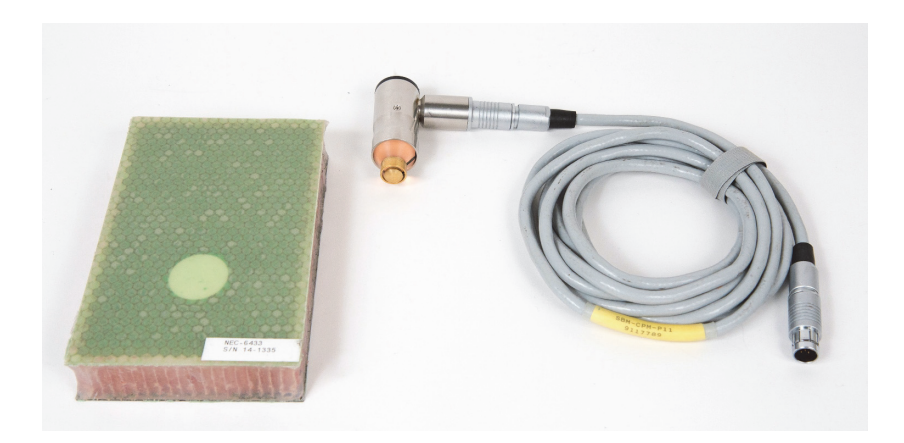

**Obrázek 6-22 Materiály – metoda MIA pro detekci drobného porušení vazeb**

<span id="page-145-0"></span>Tento postup využívá následující výrobky:

- Standardní kompozit z voštiny pro potřeby školení: tloušťka 25 mm, horní plášť: 3 a 6 vrstev polymerového materiálu z uhlíkových vláken, spodní plášť: 3 vrstvy laminátu. Součástí je jedna 13mm a jedna 25mm plocha s porušenými vazbami na každé straně. Objednací číslo: NEC-6433 [U8620490].
- Kabel pro režim Pitch-Catch a MIA: 1,83 m. Objednací číslo: SBM-CPM-P11 [U8800058]
- Sonda MIA pro měření pravého úhlu, 13mm hrot. Objednací číslo: S-MP-3 [U8010011]

### **Příprava úvodní konfigurace přístroje BondMaster 600**

- 1. Připojte sondu kabelem ke konektoru sondy na přístroji BondMaster 600.
- 2. Jakmile k tomu budete vyzváni, stisknutím tlačítka **CONTINUE** (tlačítko A) potvrďte informace o sondě PowerLink.

## POZNÁMKA

Pokud používáte jinou sondu než PowerLink, pomocí tlačítka nabídky ADV SETUP otevřete nabídku **APPL SELECT** (

3. Jako použití vyberte drobné porušení vazeb a rozeznání opravy (**Smaller Disbonds and Repair Identification)**) a rozhodnutí potvrďte stisknutím

tlačítka (viz [Obrázek 6-23 na stran](#page-146-0)ě 147).

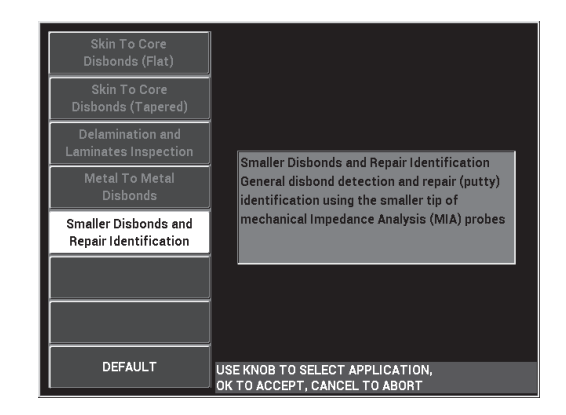

**Obrázek 6-23 Drobné porušení vazeb a rozeznání opravy**

### <span id="page-146-0"></span>**Kalibrace signálů**

- 1. Stiskněte jednou tlačítka nabídky MAIN ( ) a pomocí otočného voliče vyberte v nabídce **FREQ** (tlačítko A) možnost **10 kHz**.
- 2. Hrot sondy přiložte k nepoškozené části standardního materiálu (strana polymerového materiálu z uhlíkových vláken) a stiskněte tlačítko CAL NULL  $(\overline{\{\cdot\}})$ .
- 3. Pomalu naskenujte oblast nad jedním z 13mm porušení vazeb a stiskněte tlačítko FREEZE  $(\frac{1}{2})$  [viz [Obrázek 6-24 na stran](#page-147-0)ě 148].

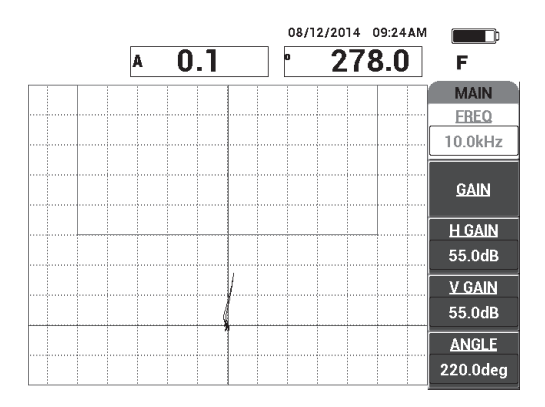

**Obrázek 6-24 Signál při skenování porušených vazeb**

<span id="page-147-0"></span>4. Stiskněte tlačítko **ANGLE** (tlačítko E) a úhel signálu upravte tak, aby signál směroval k poli alarmu (viz [Obrázek 6-25 na stran](#page-147-1)ě 148).

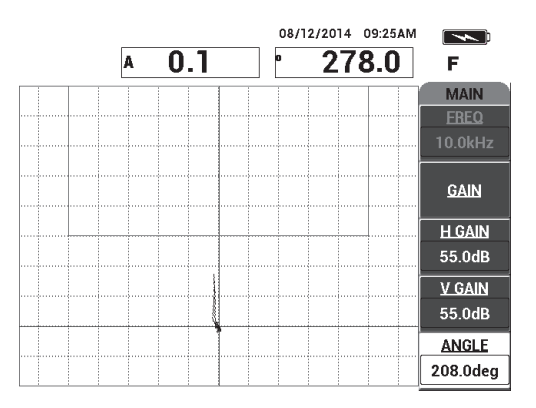

**Obrázek 6-25 Úhel signálu upravený směrem nahoru**

<span id="page-147-1"></span>5. Stiskněte tlačítko GAIN  $(d)$ a amplitudu signálu upravte tak, aby signál porušených vazeb vstoupil do pole alarmu a pokračoval přibližně 5 dělících čar od nulového bodu (zaměřovač) [viz [Obrázek 6-26 na stran](#page-148-0)ě 149].

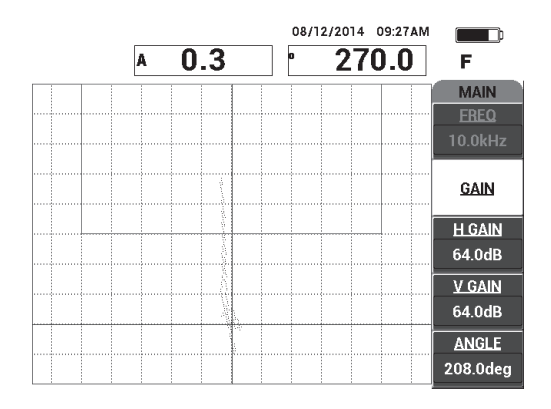

<span id="page-148-0"></span>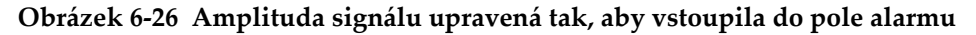

- 6. Stisknutím tlačítka FREEZE (<a>
(<a>
<a>
</a>
(<a>
<a>
<a>
<a>
<a>
<a>
<a>
displeje během získávání</a>
<a>
<a>
displeje během získávání</a>
displeje během získávání</a>
displeje během získávání</a>
displeje během získá signálu a stisknutím tlačítka FULL NEXT ( $\bigcirc$ ) přejděte do režimu celé obrazovky.
- 7. Naskenujte znovu oblast s 13mm porušením vazeb (viz [Obrázek 6-27 na](#page-148-1)  [stran](#page-148-1)ě 149).

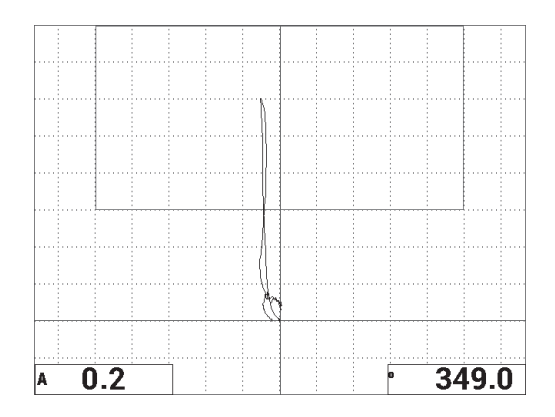

<span id="page-148-1"></span>**Obrázek 6-27 Druhé skenování oblastí s porušenými vazbami**

### **Jemné doladění nastavení přístroje**

- 1. V závislosti na vašich požadavcích můžete nastavit parametry pole s alarmem, houkačku nebo externí houkačku (hlasitější). Další informace o alarmech naleznete v kapitole ["Specifikace alarmu, konektivity a pam](#page-227-0)ěti" na straně 228.
- 2. Nastavení naměřených hodnot v reálném čase upravte v závislosti na vašich požadavcích.

Ve výchozím nastavení se naměřené hodnoty v reálném čase zobrazí ve formě amplitudy a fáze signálu XY v reálném čase. Postup změny naměřených hodnot v reálném čase najdete v kapitole "Zobrazení naměřených hodnot v reálném č[ase" na stran](#page-65-0)ě 66.

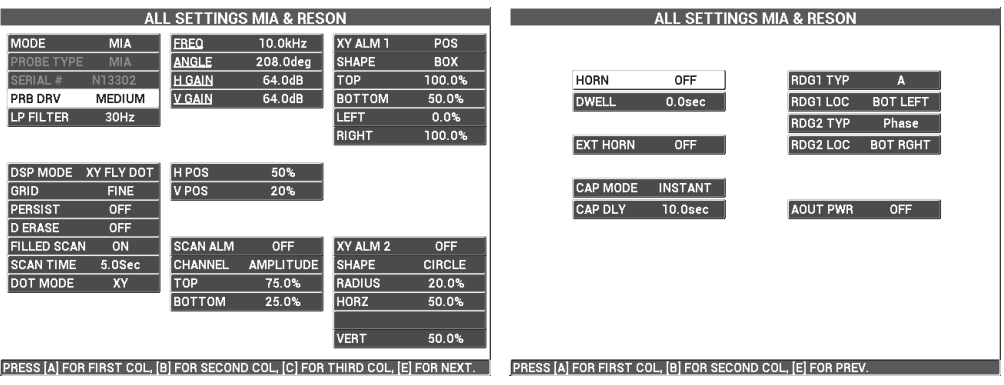

Seznam všech parametrů viz [Obrázek 6-28 na stran](#page-149-0)ě 150.

**Obrázek 6-28 Seznam všech parametrů**

# <span id="page-149-0"></span>**6.1.4 Detekce opravených (zalitých) oblastí v kompozitech z voštiny – režim analýzy mechanické impedance (MIA)**

Metoda měření MIA umožňuje změřit mechanickou impedanci (tuhost) materiálů a dotáže tak ve vysokém kontrastu označit veškeré opravené či zalité oblasti (tj. tužší) a porušení vazeb (nižší mechanická rezistence). Toto rozeznávání kontrastů vám umožní používat metodu testování MIA k vyhledání opravených oblastí v kompozitech z voštiny.

Materiály určené k inspekci viz [Obrázek 6-29 na stran](#page-150-0)ě 151.

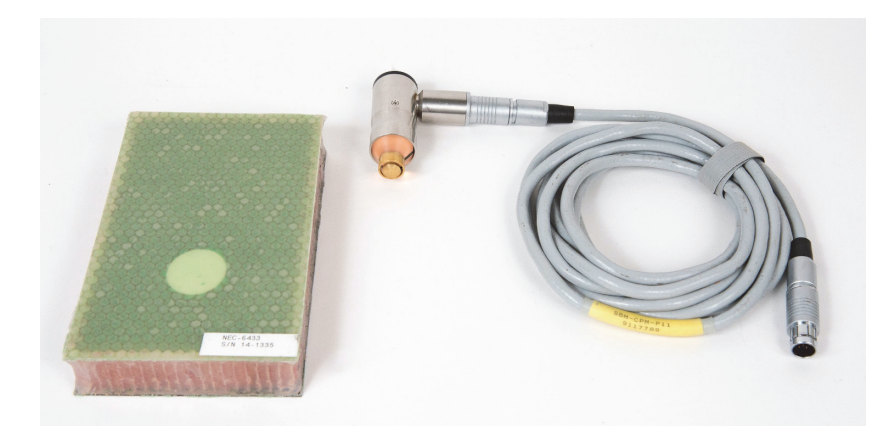

**Obrázek 6-29 Materiály – opravené oblasti (zalité) pomocí metody MIA**

<span id="page-150-0"></span>Tento postup využívá následující výrobky:

- Standardní kompozit z voštiny pro potřeby školení: tloušťka 25 mm, horní plášť: 3 a 6 vrstev polymerového materiálu z uhlíkových vláken, spodní plášť: 3 vrstvy laminátu. Součástí je jedna 13mm a jedna 25mm plocha s porušenými vazbami na každé straně. Objednací číslo: NEC-6433 [U8620490].
- Kabel pro režim Pitch-Catch a MIA: 1,83 m. Objednací číslo: SBM-CPM-P11 [U8800058]
- Sonda MIA pro měřené pravého úhlu, 13mm hrot. Objednací číslo: S-MP-3 [U8010011]

### **Příprava úvodní konfigurace přístroje BondMaster 600**

- 1. Připojte sondu kabelem ke konektoru sondy na přístroji BondMaster 600.
- 2. Jakmile k tomu budete vyzváni, stisknutím tlačítka **CONTINUE** (tlačítko A) potvrďte informace o sondě PowerLink.

### POZNÁMKA

Pokud používáte jinou sondu než PowerLink, pomocí tlačítka nabídky ADV SETUP otevřete nabídku **APPL SELECT** ( ).

3. Jako použití vyberte drobné porušení vazeb a rozeznání opravy (**Smaller Disbonds and Repair Identification)**) a rozhodnutí potvrďte stisknutím

tlačítka (viz [Obrázek 6-30 na stran](#page-151-0)ě 152).

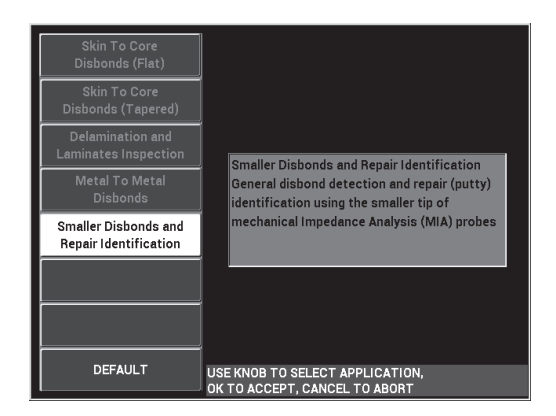

**Obrázek 6-30 Drobné porušení vazeb a rozeznání opravy**

### <span id="page-151-0"></span>**Kalibrace signálů**

- 1. Stiskněte jednou tlačítka nabídky DISP/DOTS ( ) a vyberte v nabídce **POSITION** (tlačítko C) možnost **CENTER**.
- 2. Stiskněte tlačítko nabídky ALARM ( ) a vyberte v nabídce **XY ALM 1** (tlačítko B) možnost **OFF**.
- 3. Hrot sondy přiložte k nepoškozené části standardního materiálu a stiskněte tlačítko CAL NULL ((?)).
- 4. Sondu zvedněte do vzduchu a sledujte pohyb bodu: pokud bod z obrazovky zmizí, stiskněte tlačítko GAIN ( $\bigcirc$ B) a pomocí otočného voliče upravte polohu bodu tak, aby zůstala po celou dobu na obrazovce (viz [Obrázek 6-31 na](#page-152-0)  [stran](#page-152-0)ě 153).

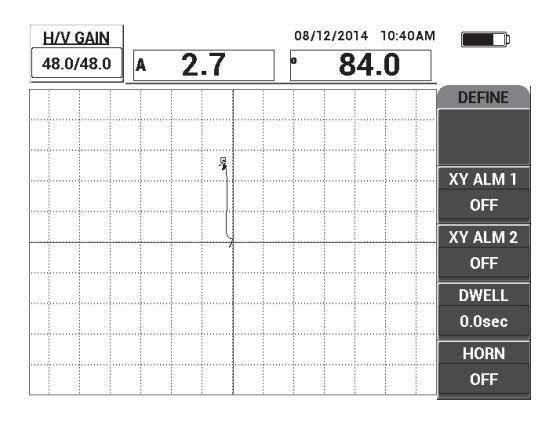

**Obrázek 6-31 Úprava polohy bodu**

- <span id="page-152-0"></span>5. Hrot sondy přiložte k nepoškozené části standardního materiálu a stiskněte tlačítko CAL NULL $(\bigodot^{\text{cat}})$
- 6. Pomalu naskenujte oblast nad porušenými vazbami a opravenou oblastí a stiskněte tlačítko FREEZE (\*\*) [viz [Obrázek 6-32 na stran](#page-152-1)ě 153].

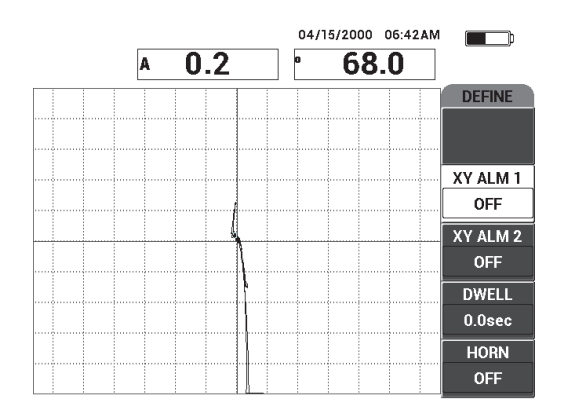

<span id="page-152-1"></span>**Obrázek 6-32 Skenování oblastí s porušenými vazbami a opravami**

7. Stiskněte tlačítko nabídky MAIN (*"* ), poté tlačítko **ANGLE** (tlačítko E) a úhel signálu upravte tak, aby signál směroval nahoru v úhlu 90 stupňů (viz [Obrázek 6-33 na stran](#page-153-0)ě 154).

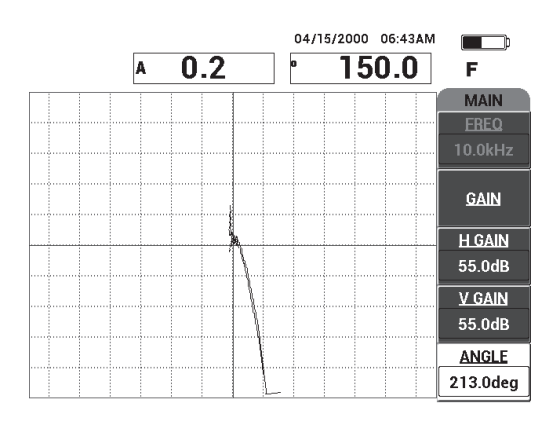

**Obrázek 6-33 Úhel signálu upravený směrem nahoru**

<span id="page-153-0"></span>8. Stiskněte tlačítko GAIN ( $\mathbf{B}$ ) a amplitudu signálu upravte tak, aby signál porušených vazeb pokračoval přibližně 4dělící čáry od nulového bodu (zaměřovač) [viz [Obrázek 6-34 na stran](#page-153-1)ě 154].

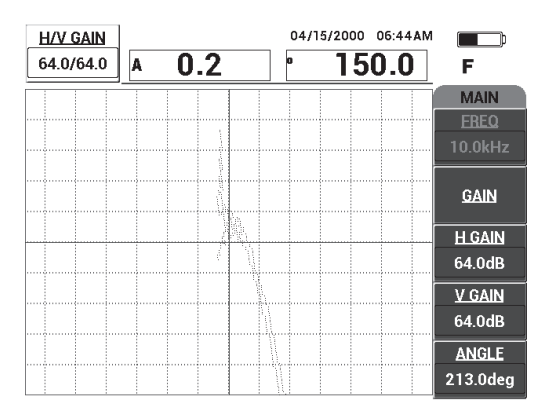

<span id="page-153-1"></span>**Obrázek 6-34 Úprava amplitudy signálu**

9. Stisknutím tlačítka FREEZE (<a>
(<a>
zrušte zastavení displeje během získávání signálu a stisknutím tlačítka FULL NEXT ( $\rightarrow$ ) přejděte do režimu celé obrazovky

a zopakujte pomalu skenování plochy s porušenými vazbami a opravami (viz [Obrázek 6-35 na stran](#page-154-0)ě 155).

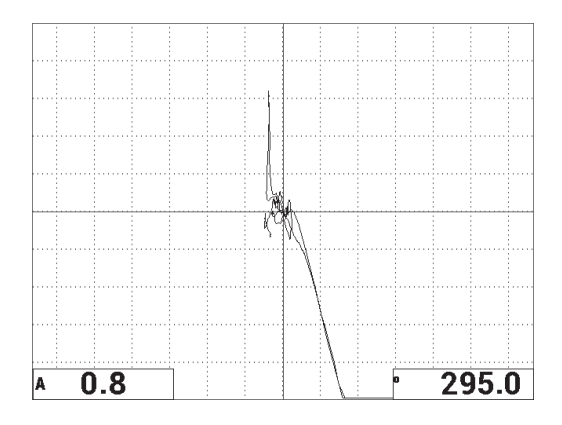

**Obrázek 6-35 Druhé skenování oblastí s porušenými vazbami a opravami**

### <span id="page-154-0"></span>**Jemné doladění nastavení přístroje**

- 1. V závislosti na vašich požadavcích můžete nastavit parametry pole s alarmem, houkačku nebo externí houkačku (hlasitější). Další informace o alarmech naleznete v kapitole ["Specifikace alarmu, konektivity a pam](#page-227-0)ěti" na straně 228.
- 2. Nastavení naměřených hodnot v reálném čase upravte v závislosti na vašich požadavcích.

Ve výchozím nastavení se naměřené hodnoty v reálném čase zobrazí ve formě amplitudy a fáze signálu XY v reálném čase. Postup změny naměřených hodnot v reálném čase najdete v kapitole "Zobrazení naměřených hodnot v reálném č[ase" na stran](#page-65-0)ě 66.

Seznam všech parametrů viz [Obrázek 6-36 na stran](#page-155-0)ě 156.

|                                                                               |               |                | ALL SETTINGS MIA & RESON |               |               |  |                 |                | ALL SETTINGS MIA & RESON                                   |                 |  |
|-------------------------------------------------------------------------------|---------------|----------------|--------------------------|---------------|---------------|--|-----------------|----------------|------------------------------------------------------------|-----------------|--|
| <b>MODE</b>                                                                   | MIA           | <b>FREQ</b>    | 10.0kHz                  | XY ALM 1      | <b>OFF</b>    |  |                 |                |                                                            |                 |  |
| <b>PROBE TYPE</b>                                                             | MIA           | <b>ANGLE</b>   | 213.0deg                 | <b>SHAPE</b>  | <b>BOX</b>    |  |                 |                |                                                            |                 |  |
| SERIAL #                                                                      | R05109        | <b>H GAIN</b>  | 64.0dB                   | <b>TOP</b>    | 100.0%        |  | <b>HORN</b>     | OFF            | <b>RDG1 TYP</b>                                            | A               |  |
| PRB DRV                                                                       | <b>MEDIUM</b> | <b>V GAIN</b>  | 64.0dB                   | <b>BOTTOM</b> | 50.0%         |  | <b>DWELL</b>    | $0.0$ sec      | RDG1 LOC                                                   | <b>BOT LEFT</b> |  |
| LP FILTER                                                                     | 30Hz          |                |                          | LEET          | 0.0%          |  |                 |                | <b>RDG2 TYP</b>                                            | Phase           |  |
|                                                                               |               |                |                          | <b>RIGHT</b>  | 100.0%        |  | <b>EXT HORN</b> | <b>OFF</b>     | RDG2 LOC                                                   | <b>BOT RGHT</b> |  |
|                                                                               |               |                |                          |               |               |  |                 |                |                                                            |                 |  |
| DSP MODE                                                                      | XY FLY DOT    | H POS          | 50%                      |               |               |  | <b>CAP MODE</b> | <b>INSTANT</b> |                                                            |                 |  |
| GRID                                                                          | <b>FINE</b>   | V POS          | 50%                      |               |               |  |                 |                |                                                            |                 |  |
| <b>PERSIST</b>                                                                | <b>OFF</b>    |                |                          |               |               |  | <b>CAP DLY</b>  | <b>10.0sec</b> | <b>AOUT PWR</b>                                            | <b>OFF</b>      |  |
| <b>D ERASE</b>                                                                | <b>OFF</b>    |                |                          |               |               |  |                 |                |                                                            |                 |  |
| <b>FILLED SCAN</b>                                                            | ON            | I SCAN ALM     | OFF                      | XY ALM 2      | <b>OFF</b>    |  |                 |                |                                                            |                 |  |
| <b>SCAN TIME</b>                                                              | 5.0Sec        | <b>CHANNEL</b> | <b>AMPLITUDE</b>         | <b>SHAPE</b>  | <b>CIRCLE</b> |  |                 |                |                                                            |                 |  |
| DOT MODE                                                                      | <b>XY</b>     | <b>TOP</b>     | 75.0%                    | <b>RADIUS</b> | 20.0%         |  |                 |                |                                                            |                 |  |
|                                                                               |               | <b>ВОТТОМ</b>  | 25.0%                    | <b>HORZ</b>   | 50.0%         |  |                 |                |                                                            |                 |  |
|                                                                               |               |                |                          |               |               |  |                 |                |                                                            |                 |  |
|                                                                               |               |                |                          | <b>VERT</b>   | 50.0%         |  |                 |                |                                                            |                 |  |
|                                                                               |               |                |                          |               |               |  |                 |                |                                                            |                 |  |
| PRESS [A] FOR FIRST COL, [B] FOR SECOND COL, [C] FOR THIRD COL, [E] FOR NEXT. |               |                |                          |               |               |  |                 |                | PRESS [A] FOR FIRST COL. [B] FOR SECOND COL. [E] FOR PREV. |                 |  |

**Obrázek 6-36 Seznam všech parametrů**

# <span id="page-155-0"></span>**6.1.5 Kontrola vazeb mezi kovy – metoda rezonance**

Metoda použití rezonance je doporučovanou metodou testování vazeb mezi kovy. Díky prostorově méně náročné práci s rezonančními sondami se dostanete snadněji do prostoru okolo uzávěrů. Metoda použití rezonance vyžaduje pro dosažení správných výsledků vazebný prvek s nízkou viskozitou. Skenování probíhá tak, že se sondou pomalu pohybujete a přitom na sondu vyvíjíte mírný tlak, aby se mezi sondou a povrchem neustále nacházel vazebný prvek. Tento postup ukazuje průběh inspekce vazeb mezi kovy v režimu rezonance, který lze použít pro snadnou kontrolu splnění požadavků.

Materiály určené k inspekci viz [Obrázek 6-37 na stran](#page-156-0)ě 157.

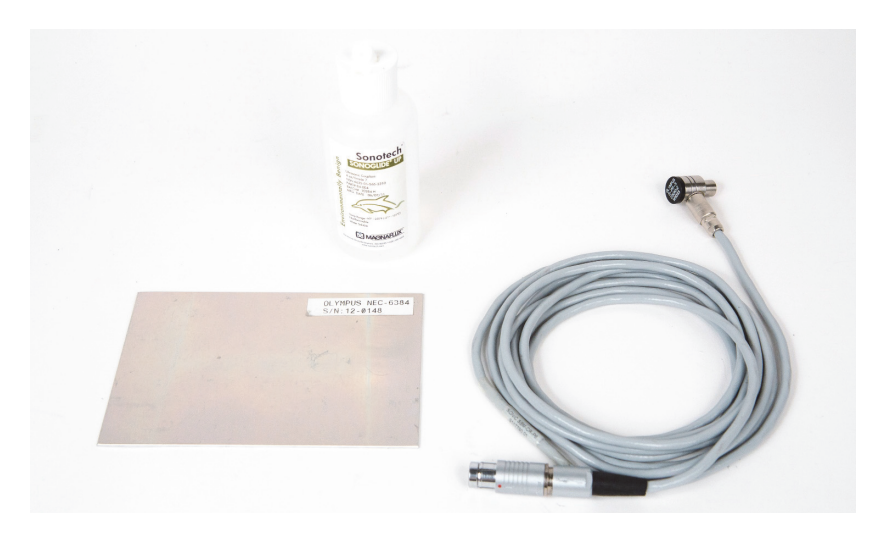

**Obrázek 6-37 Materiály – Kontrola vazeb mezi kovy s metodou rezonance**

<span id="page-156-0"></span>Tento postup využívá následující výrobky:

- Standardní materiál pro demonstraci vazeb mezi kovy; tři 0,5mm vrstvy hliníku. Objednací číslo: NEC-6384 [U8861988]
- Nádoba s vazebným prvkem s nízkou viskozitou, 118 ml. Objednací číslo: 3308193 [U8770328]
- Kabel od rezonanční sondy, 3,35 m. Objednací číslo: SBM-CR-P6 [U8800059]
- 250kHz rezonanční sonda. Objednací číslo: S-PR-5 [U8010010]

### **Příprava úvodní konfigurace přístroje BondMaster 600**

- 1. Připojte sondu kabelem ke konektoru sondy na přístroji BondMaster 600.
- 2. Jakmile k tomu budete vyzváni, stisknutím tlačítka **CONTINUE** (tlačítko A) potvrďte informace o sondě PowerLink.

### POZNÁMKA

Pokud používáte jinou sondu než PowerLink, pomocí tlačítka nabídky ADV SETUP otevřete nabídku **APPL SELECT** (<sup>5</sup>

3. Jako použití vyberte porušení vazeb mezi kovy (**Metal To Metal Disbonds**) a rozhodnutí potvrďte stisknutím tlačítka  $\checkmark$  (viz [Obrázek 6-38 na stran](#page-157-0)ě 158).

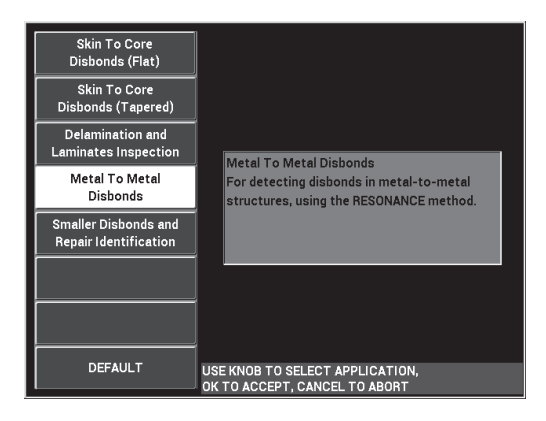

Obrázek 6-38 Použití "porušení vazeb mezi kovy"

- <span id="page-157-0"></span>4. Pokud se nabídka kalibrace neotevře automaticky, stiskněte tlačítko CAL NULL  $(\begin{matrix} \cdot \\ \cdot \end{matrix})$ ).
- 5. Sondu přidržte ve vzduchu. Přístroj BondMaster 600 automaticky zvolí nejlepší frekvenci sondy. Pokud nebudete souhlasit, stiskněte tlačítko **CAL** (tlačítko C) nebo pomocí otočného voliče upravte nastavení **FREQ** (tlačítko D).
- 6. Stiskněte tlačítko **DONE** (tlačítko E) [viz [Obrázek 6-39 na stran](#page-157-1)ě 158].

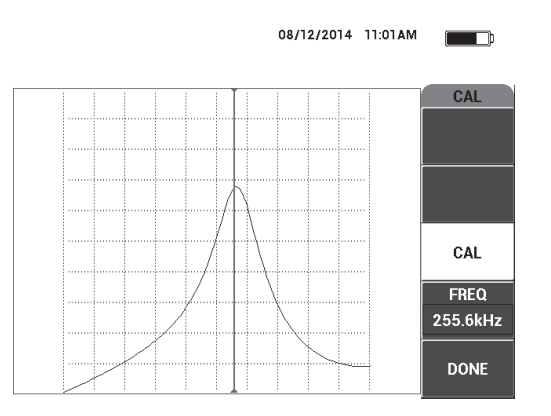

<span id="page-157-1"></span>**Obrázek 6-39 Obrazovka CAL**

## **Kalibrace signálů**

- 1. Pod standardní materiál umístěte podložku nebo pěnovou vrstvu. Díky tomu budou naměřené hodnoty přesnější.
- 2. Na standardní materiál naneste dostatečné množství vazebného prvku.
- 3. Sondu přiložte k nepoškozené části standardního materiálu a stiskněte tlačítko CAL NULL  $(\begin{matrix} \cdot \\ \cdot \end{matrix})$ ).
- 4. Pomalu pohněte sondou nad oblast s první porušenou vazbou a sondu zde nechte přiloženou.
- 5. Dvojitým stisknutím tlačítka nabídky DISP/DOTS ( ) otevřete obrazovku DOTS.
- 6. Stisknutím tlačítka **STORE NEXT** (tlačítko A) zaznamenejte první bod (viz [Obrázek 6-40 na stran](#page-158-0)ě 159).

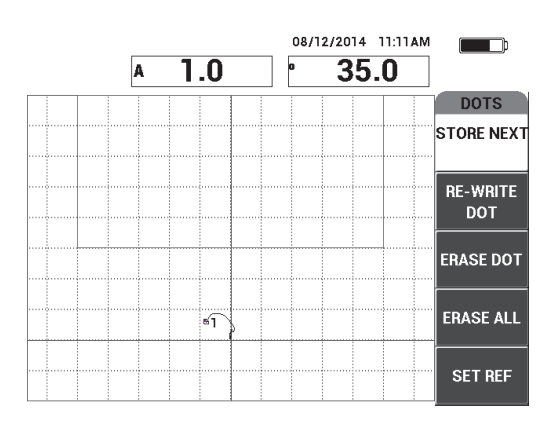

**Obrázek 6-40 Zaznamenání prvního bodu**

<span id="page-158-0"></span>7. Sondu pomalu přesuňte nad druhou porušenou vazbu a stisknutím tlačítka **STORE NEXT** (tlačítko A) zaznamenejte druhý bod (viz [Obrázek 6-41 na](#page-159-0)  [stran](#page-159-0)ě 160).

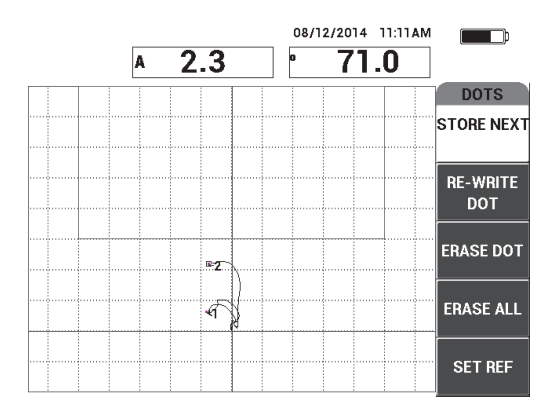

**Obrázek 6-41 Zaznamenání druhého bodu**

- <span id="page-159-0"></span>8. Sondu odložte a stiskněte tlačítko ERASE ( $\mathscr{D}$ ).
- 9. Jedním stisknutím tlačítka nabídky MAIN (*"WWW)* otevřete obrazovku s nabídkou **MAIN**.
- 10. Podle potřeby upravte nastavení **ANGLE** (tlačítko E) tak, aby se body v zobrazení XY posunuly nahoru.
- 11. Pomoc nabídky **GAIN** (tlačítko B) umístěte nejvyšší bod do přibližně 90 % výšky obrazovky (viz [Obrázek 6-42 na stran](#page-159-1)ě 160).

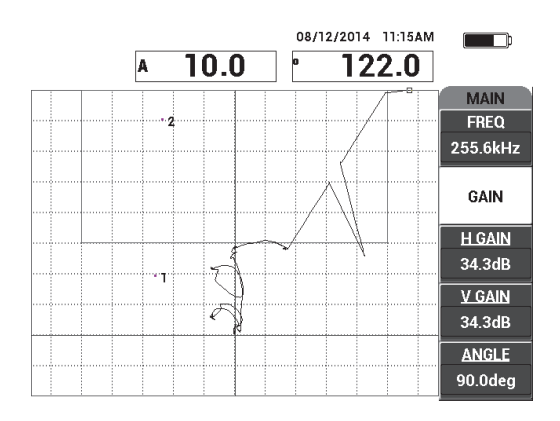

<span id="page-159-1"></span>**Obrázek 6-42 Nastavení nejvyššího bodu pomocí nabídky GAIN**

- 12. Dvojitým stisknutím tlačítka nabídky ALARM (**)** otevřete nabídku **XY ALM 1** a v nastavení **BOTTOM** (tlačítko C) vyberte možnost **30 %**.
- 13. Stisknutím tlačítka FULL NEXT ( $\bigcirc$ ) přejděte do režimu celé obrazovky a znovu pomalu naskenujte oblast nad porušenými vazbami a ujistěte se, že body odpovídají signálu (viz [Obrázek 6-43 na stran](#page-160-0)ě 161).

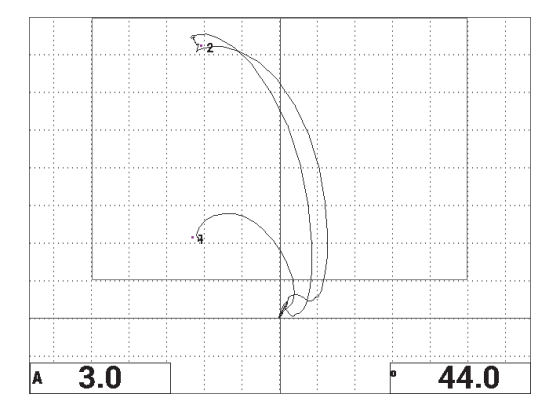

**Obrázek 6-43 Druhé skenování oblastí s porušenými vazbami**

### <span id="page-160-0"></span>**Jemné doladění nastavení přístroje**

- 1. V závislosti na vašich požadavcích můžete nastavit parametry pole s alarmem, houkačku nebo externí houkačku (hlasitější). Další informace o alarmech naleznete v kapitole ["Specifikace alarmu, konektivity a pam](#page-227-0)ěti" na straně 228.
- 2. Nastavení naměřených hodnot v reálném čase upravte v závislosti na vašich požadavcích.

Ve výchozím nastavení se naměřené hodnoty v reálném čase zobrazí ve formě amplitudy a fáze signálu XY v reálném čase. Postup změny naměřených hodnot v reálném čase najdete v kapitole "Zobrazení naměřených hodnot v reálném č[ase" na stran](#page-65-0)ě 66.

Seznam všech parametrů viz [Obrázek 6-44 na stran](#page-161-0)ě 162.

|                                                                               |                |                | ALL SETTINGS MIA & RESON |               |               |                 |                | ALL SETTINGS MIA & RESON                                   |                 |  |
|-------------------------------------------------------------------------------|----------------|----------------|--------------------------|---------------|---------------|-----------------|----------------|------------------------------------------------------------|-----------------|--|
| <b>MODE</b>                                                                   | <b>RESON</b>   | <b>FREQ</b>    | 255.6kHz                 | XY ALM 1      | POS           |                 |                |                                                            |                 |  |
| PROBE TYPE                                                                    | <b>250 KHZ</b> | <b>ANGLE</b>   | 90.0deg                  | <b>SHAPE</b>  | <b>BOX</b>    |                 |                |                                                            |                 |  |
| SERIAL #                                                                      | N10151         | <b>H GAIN</b>  | 34.3dB                   | <b>TOP</b>    | 100.0%        | <b>HORN</b>     | OFF            | RDG1 TYP                                                   | A               |  |
| <b>PRB DRV</b>                                                                | <b>MEDIUM</b>  | <b>V GAIN</b>  | 34.3dB                   | <b>BOTTOM</b> | 30.0%         | <b>DWELL</b>    | $0.0$ sec      | <b>RDG1 LOC</b>                                            | <b>BOT LEFT</b> |  |
| LP FILTER                                                                     | 10Hz           |                |                          | LEFT          | 0.0%          |                 |                | <b>RDG2 TYP</b>                                            | Phase           |  |
|                                                                               |                |                |                          | <b>RIGHT</b>  | 100.0%        | <b>EXT HORN</b> |                |                                                            |                 |  |
|                                                                               |                |                |                          |               |               |                 | <b>OFF</b>     | <b>RDG2 LOC</b>                                            | <b>BOT RGHT</b> |  |
| DSP MODE XY FLY DOT                                                           |                | H POS          | 50%                      |               |               |                 |                |                                                            |                 |  |
| GRID                                                                          | <b>FINE</b>    | V POS          | 20%                      |               |               | <b>CAP MODE</b> | <b>INSTANT</b> |                                                            |                 |  |
| PERSIST                                                                       | <b>OFF</b>     |                |                          |               |               | <b>CAP DLY</b>  | <b>10.0sec</b> | <b>AOUT PWR</b>                                            | <b>OFF</b>      |  |
| <b>D ERASE</b>                                                                | <b>OFF</b>     |                |                          |               |               |                 |                |                                                            |                 |  |
| <b>FILLED SCAN</b>                                                            | ON             | I SCAN ALM     | <b>OFF</b>               | XY ALM 2      | <b>OFF</b>    |                 |                |                                                            |                 |  |
| <b>SCAN TIME</b>                                                              | 5.0Sec         | <b>CHANNEL</b> | <b>AMPLITUDE</b>         | <b>SHAPE</b>  | <b>CIRCLE</b> |                 |                |                                                            |                 |  |
|                                                                               |                | <b>TOP</b>     | 75.0%                    | <b>RADIUS</b> | 20.0%         |                 |                |                                                            |                 |  |
|                                                                               |                | <b>BOTTOM</b>  | 25.0%                    | <b>HORZ</b>   | 50.0%         |                 |                |                                                            |                 |  |
|                                                                               |                |                |                          |               |               |                 |                |                                                            |                 |  |
|                                                                               |                |                |                          | <b>VERT</b>   | 70.0%         |                 |                |                                                            |                 |  |
| PRESS [A] FOR FIRST COL, [B] FOR SECOND COL, [C] FOR THIRD COL, [E] FOR NEXT. |                |                |                          |               |               |                 |                | PRESS [A] FOR FIRST COL, [B] FOR SECOND COL, [E] FOR PREV. |                 |  |

**Obrázek 6-44 Seznam všech parametrů**

# <span id="page-161-0"></span>**6.1.6 Detekce delaminace v kompozitech – obecný postup využívající metodu rezonance**

Metodu rezonance doporučujeme používat také pro detekci delaminace mezi vrstvami kompozitního materiálu. Polohu delaminace vrstev (nebo tloušťku daného dílu) lze často odhalit z fáze signálu v zobrazení XY. Tento postup ukazuje průběh kalibrace metody rezonance pro snadnou kontrolu splnění požadavků.

Materiály určené k inspekci viz [Obrázek 6-45 na stran](#page-162-0)ě 163.

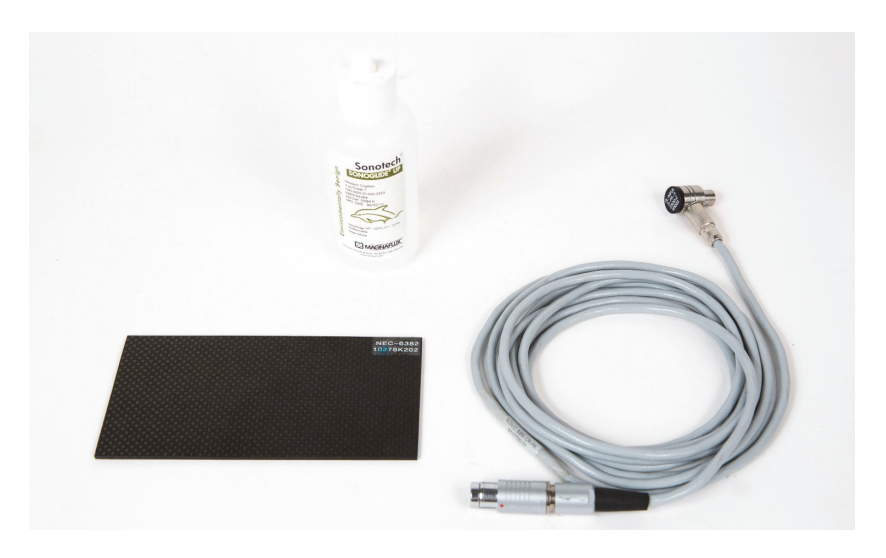

**Obrázek 6-45 Materiály – kontrola delaminace v kompozitech s využitím metody rezonance**

<span id="page-162-0"></span>Tento postup využívá následující výrobky:

- Standardní polymerový materiál z uhlíkových vláken pro demonstraci; 10 vrstev se třemi 13mm proklady. Objednací číslo: NEC-6382 [U8861986]
- Nádoba s vazebným prvkem s nízkou viskozitou, 118 ml. Objednací číslo: 3308193 [U8770328]
- Kabel od rezonanční sondy, 3,35 m. Objednací číslo: SBM-CR-P6 [U8800059]
- 250kHz rezonanční sonda. Objednací číslo: S-PR-5 [U8010010]

### **Příprava úvodní konfigurace přístroje BondMaster 600**

- 1. Připojte sondu kabelem ke konektoru sondy na přístroji BondMaster 600.
- 2. Jakmile k tomu budete vyzváni, stisknutím tlačítka **CONTINUE** (tlačítko A) potvrďte informace o sondě PowerLink.

# POZNÁMKA

Pokud používáte jinou sondu než PowerLink, pomocí tlačítka nabídky ADV SETUP otevřete nabídku **APPL SELECT** ( $\sqrt[3]{\frac{1}{2}}$ ).

3. Jako použití vyberte delaminaci a kontrolu laminátů (**Delamination and** 

Laminates Inspection) a rozhodnutí potvrďte stisknutím tlačítka v (viz [Obrázek 6-46 na stran](#page-163-0)ě 164).

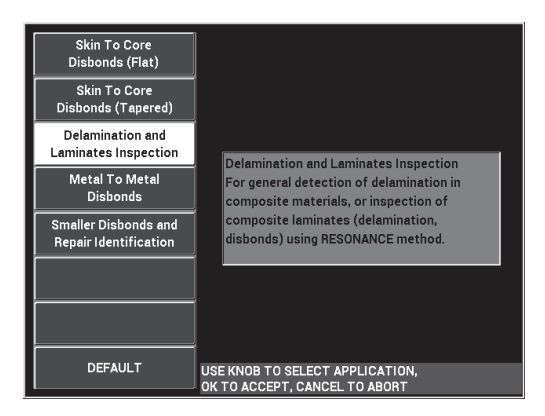

**Obrázek 6-46 Delaminace a kontrola laminátů**

- <span id="page-163-0"></span>4. Pokud se nabídka kalibrace neotevře automaticky, stiskněte tlačítko CAL CAL NULL  $(\begin{matrix} \cdot \\ \cdot \end{matrix})$ ).
- 5. Sondu přidržte ve vzduchu. Přístroj BondMaster 600 automaticky zvolí nejlepší frekvenci sondy. Pokud nebudete souhlasit, stiskněte tlačítko **CAL** (tlačítko C) nebo pomocí otočného voliče upravte nastavení **FREQ** (tlačítko D).
- 6. Stiskněte tlačítko **DONE** (tlačítko E) [viz [Obrázek 6-47 na stran](#page-164-0)ě 165].

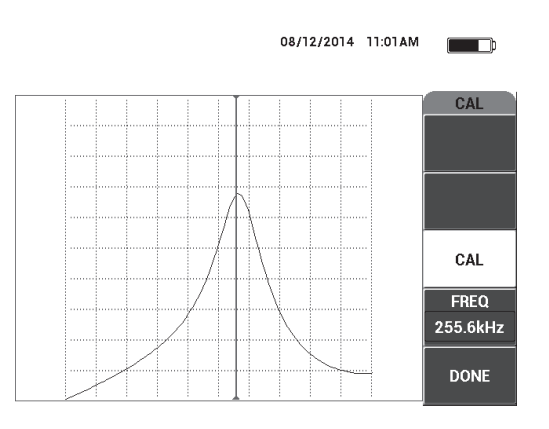

**Obrázek 6-47 Obrazovka CAL**

### <span id="page-164-0"></span>**Kalibrace signálů**

- 1. Pod standardní materiál umístěte podložku nebo pěnovou vrstvu. Díky tomu budou naměřené hodnoty přesnější.
- 2. Na standardní materiál naneste dostatečné množství vazebného prvku.
- 3. Sondu přiložte k nepoškozené části standardního materiálu a stiskněte tlačítko CAL NULL  $(\bigodot^{\text{cat}})$ .
- 4. Pomalu pohněte sondou nad oblast s první porušenou vazbou a sondu zde nechte přiloženou.
- 5. Dvojitým stisknutím tlačítka nabídky DISP/DOTS ( ) otevřete obrazovku DOTS.
- 6. Stisknutím tlačítka **STORE NEXT** (tlačítko A) zaznamenejte první bod (viz [Obrázek 6-48 na stran](#page-165-0)ě 166).

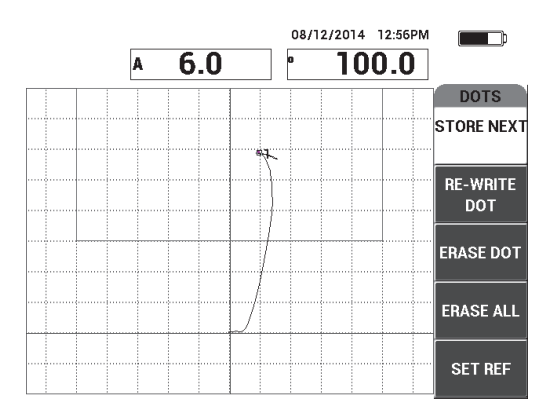

**Obrázek 6-48 Zaznamenání prvního bodu**

<span id="page-165-0"></span>7. Sondu pomalu přesuňte nad druhou porušenou vazbu a stisknutím tlačítka **STORE NEXT** (tlačítko A) zaznamenejte druhý bod (viz [Obrázek 6-49 na](#page-165-1)  [stran](#page-165-1)ě 166).

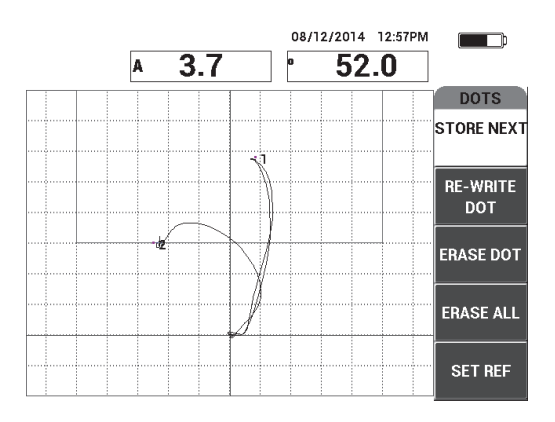

**Obrázek 6-49 Zaznamenání druhého bodu**

<span id="page-165-1"></span>8. Sondu pomalu přesuňte nad třetí porušenou vazbu a stisknutím tlačítka **STORE NEXT** (tlačítko A) zaznamenejte třetí bod (viz [Obrázek 6-50 na stran](#page-166-0)ě 167).

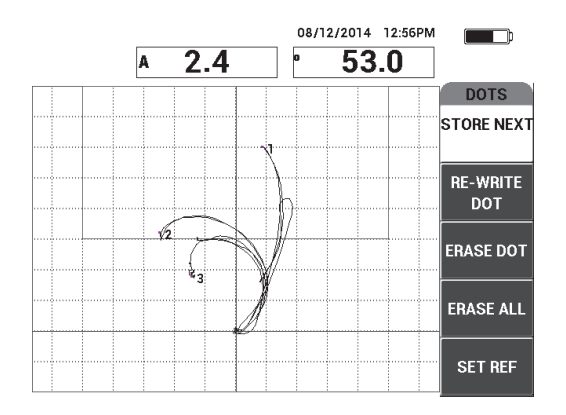

**Obrázek 6-50 Zaznamenání třetího bodu**

- <span id="page-166-0"></span>9. Sondu odložte a stiskněte tlačítko ERASE ( $\mathscr P$ ).
- 10. Jedním stisknutím tlačítka nabídky MAIN ( ). otevřete obrazovku s nabídkou **MAIN**.
- 11. Podle potřeby upravte nastavení **ANGLE** (tlačítko E) tak, aby se body v zobrazení XY posunuly nahoru.
- 12. Pomoc nabídky **GAIN** (tlačítko B) umístěte nejvyšší bod do přibližně 90 % výšky obrazovky (viz [Obrázek 6-51 na stran](#page-166-1)ě 167).

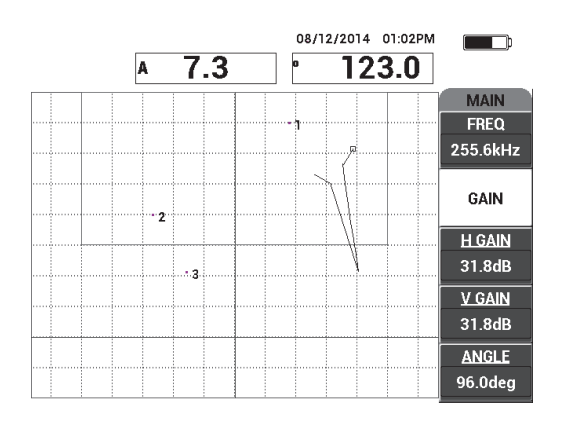

<span id="page-166-1"></span>**Obrázek 6-51 Nastavení nejvyššího bodu pomocí nabídky GAIN**

- 13. Dvojitým stisknutím tlačítka nabídky ALARM (**CA**) otevřete nabídku **XY ALM 1** a v nastavení **BOTTOM** (tlačítko C) vyberte možnost **30 %**.
- 14. Stisknutím tlačítka FULL NEXT ( $\bigcirc$ ) přejděte do režimu celé obrazovky a znovu pomalu naskenujte oblast nad porušenými vazbami a ujistěte se, že body odpovídají signálu (viz [Obrázek 6-52 na stran](#page-167-0)ě 168).

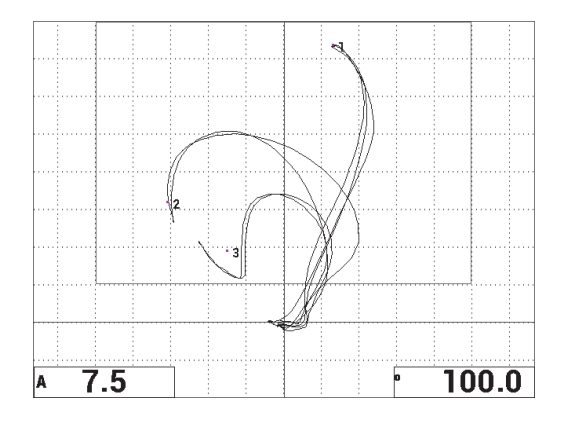

**Obrázek 6-52 Druhé skenování oblastí s porušenými vazbami**

### <span id="page-167-0"></span>**Jemné doladění nastavení přístroje**

- 1. V závislosti na vašich požadavcích můžete nastavit parametry pole s alarmem, houkačku nebo externí houkačku (hlasitější). Další informace o alarmech naleznete v kapitole ["Specifikace alarmu, konektivity a pam](#page-227-0)ěti" na straně 228.
- 2. Nastavení naměřených hodnot v reálném čase upravte v závislosti na vašich požadavcích.

Ve výchozím nastavení se naměřené hodnoty v reálném čase zobrazí ve formě amplitudy a fáze signálu XY v reálném čase. Postup změny naměřených hodnot v reálném čase najdete v kapitole "Zobrazení naměřených hodnot v reálném č[ase" na stran](#page-65-0)ě 66.

### **Aktivace alternativního zobrazení**

Stisknutím tlačítka RUN ( $\Box$ ) můžete podle potřeby zobrazit části amplitudy a fáze v jednotlivých časových úsecích.

Tato reprezentace je užitečná obzvláště při kontrole materiálů s proměnnou tloušťkou, protože informace o tloušťce dílu budou uvedeny v grafu s částmi amplitudy a fáze (viz [Obrázek 6-53 na stran](#page-168-0)ě 169).

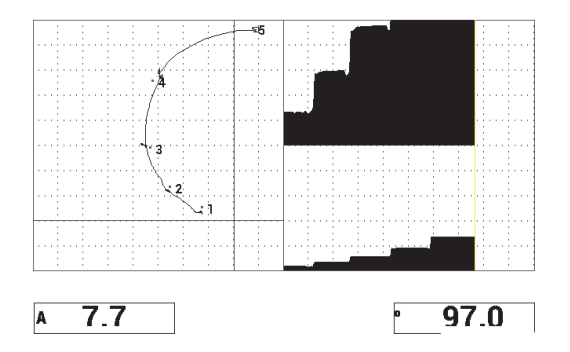

<span id="page-168-0"></span>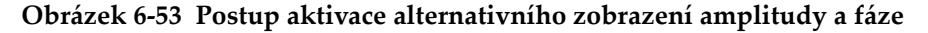

Seznam všech parametrů (viz [Obrázek 6-54 na stran](#page-168-1)ě 169).

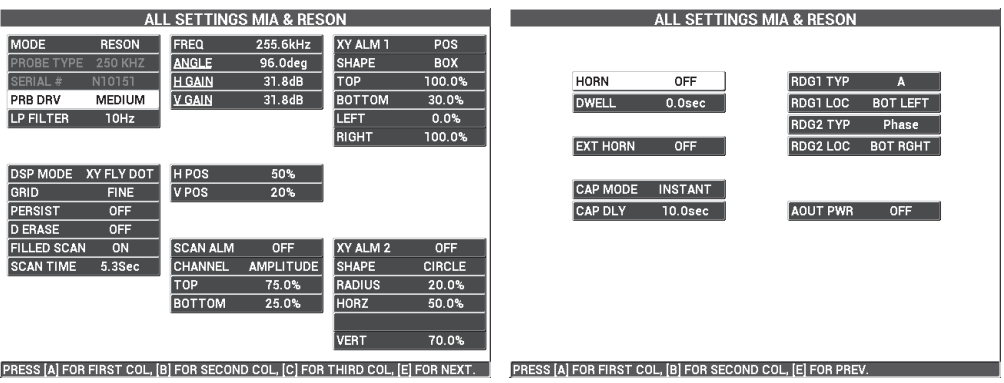

<span id="page-168-1"></span>**Obrázek 6-54 Seznam všech parametrů**

# **6.2 Pokročilý průvodce vývojem procesů a postupů pro originální výrobce zařízení za použití přístroje BondMaster 600**

V této části najdete další příklady, které lze využít pro vývoj vlastních procesů a postupů kontroly.

# **6.2.1 Analýza frekvenční odezvy v kompozitech z voštiny – výběr vhodné frekvence pro provedení inspekce za použití metody PC SWEPT**

Režim Pitch-Catch (PC) SWEPT přístroje BondMaster 600 nabízí novou reprezentační metodu SPECTRUM. Tato reprezentace je užitečná pro lepší pochopení frekvenční odezvy daného testovaného vzorku a pro snadnější výběr provozní frekvence.

Pokyny v této části slouží jako rady pro co nejlepší využití výsledků frekvenční analýzy. Pokyny neslouží jako přímý návod pro přípravu inspekce, ale spíše jako upozornění na význam jednotlivých parametrů a proměnných.

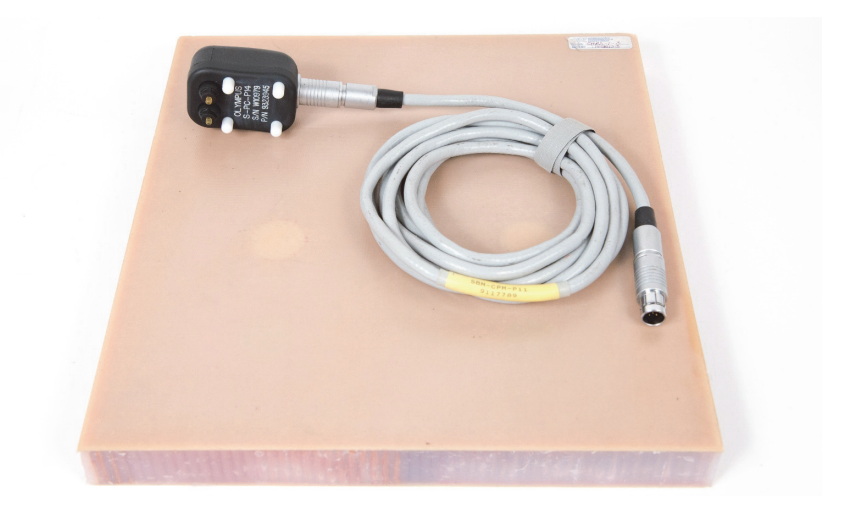

Materiály určené k inspekci viz [Obrázek 6-55 na stran](#page-169-0)ě 170.

<span id="page-169-0"></span>**Obrázek 6-55 Materiály – Analýza frekvenční odezvy pomocí metody PC SWEPT**

Tento postup využívá následující výrobky:

- Standardní referenční kompozitní materiál z voštiny: tloušťka 25 mm, dvanáct 3vrstvých laminátů pro horní a spodní plášť, Nomexové a laminátové jádro. Součástí jsou dvě 25mm plochy s porušenými vazbami, dvě 25mm plochy s delaminací a dvě 25mm opravené plochy. Objednací číslo: CHRS-1-3 [U8860626]
- Kabel pro režim Pitch-Catch a MIA: 1,83 m. Objednací číslo: SBM-CPM-P11 [U8800058]
- Sonda Pitch-Catch pro obecné využití se 14mm mezerami mezi hroty. Objednací číslo: S-PC-P14 [U8800601]

### **Příprava úvodní konfigurace přístroje BondMaster 600**

- 1. Připojte sondu kabelem ke konektoru sondy na přístroji BondMaster 600.
- 2. Jakmile k tomu budete vyzváni, stisknutím tlačítka **CONTINUE** (tlačítko A) potvrďte informace o sondě PowerLink.

### POZNÁMKA

Pokud používáte jinou sondu než PowerLink, pomocí tlačítka nabídky ADV SETUP

otevřete nabídku **APPL SELECT** ( $\sqrt[3]{\frac{1}{2}}$ ).

3. Jako použití vyberte porušení vazeb mezi pláštěm a jádrem u zužující se geometrie (**Skin To Core Disbonds (Tapered)**) a rozhodnutí potvrďte stisknutím

tlačítka (viz [Obrázek 6-56 na stran](#page-170-0)ě 171).

<span id="page-170-0"></span>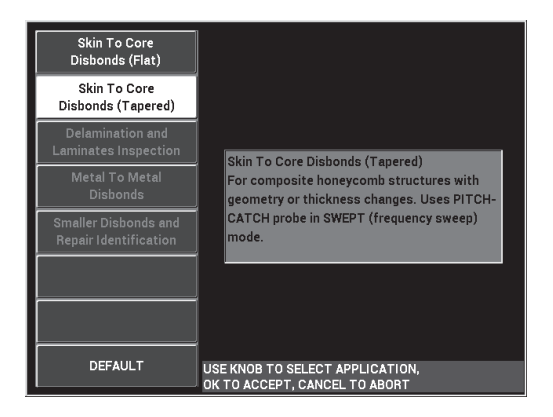

**Obrázek 6-56 Použití "kontrola porušení vazeb mezi pláštěm a jádrem u zužující se geometrie"**

4. Stiskněte jednou tlačítko nabídky MAIN ( ) a v nabídce **SW. RATE** (tlačítko E) vyberte možnost **LOW**.

Během vývoje procesů či použití doporučujeme pro dosažení nejlepších výsledků snížit četnost průchodů.

5. Podle potřeby upravte hodnotu **START FREQ** (tlačítko C) a **STOP FREQ** (tlačítko D).

Ze začátku doporučujeme používat hodnoty v rozsahu od 5 kHz do 50 kHz.

- 6. Jedním stisknutím tlačítka RUN (**D**) otevřete režim RUN **SPEC+XY**.
- 7. Opětovným stisknutím tlačítka nabídky MAIN ( ) otevřete obrazovku **SPECIAL**.

### **Analýza prvním průchodem**

# **DŮLEŽITÉ**

V následující části najdete informace o použití prvního průchodu sondy pro vyčištění zobrazení spektra, abyste se tak při druhém průchodu sondy mohli zaměřit výhradně na užitečné frekvence. To je důležité především v případě materiálů s pláštěm z laminátu nebo hliníku, protože ty v reakci na inspekci sondou v režimu Pitch-Catch vykazují obvykle větší objem signálů, což může být pro frekvenční analýzu matoucí.

# **Rozlišení užitečných frekvencí od neužitečných (první průchod sondy)**

<span id="page-171-0"></span>1. Hroty sondy přiložte k nepoškozené části standardního materiálu, stiskněte tlačítko GAIN (**C**B) a upravujte hodnoty **GAIN**, dokud se nebude signál nacházet uvnitř čar dělících pole alarmu (viz [Obrázek 6-57 na stran](#page-172-0)ě 173).

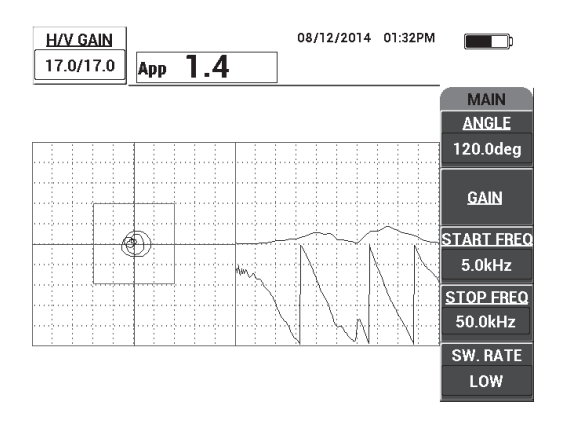

**Obrázek 6-57 Nasnímaný signál uvnitř dělících čar**

- <span id="page-172-0"></span>CAL 2. Zvedněte sondu do vzduchu a stiskněte tlačítko CAL NULL  $(\cdot)$ .
- 3. Hrot sondy pevně přidržte u nepoškozené části standardního materiálu a stisknutím tlačítka REF SAVE (a) uložte referenční signál pozadí (viz [Obrázek 6-58 na stran](#page-172-1)ě 173).

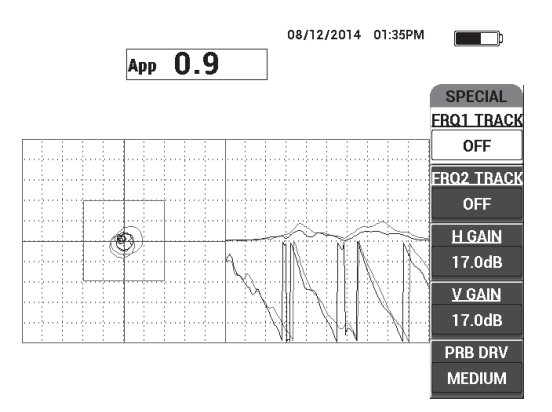

**Obrázek 6-58 Referenční signál pozadí**

<span id="page-172-1"></span>4. Vhodnou úpravou nastavení **FRQ1 TRACK** (tlačítko A) nebo **FRQ2 TRACK** (tlačítko B) vyberte (označte) až dvě konkrétní frekvence.

Tento postup je užitečný pro identifikaci různých naměřených vrcholů.

5. Pomalu naskenujte oblast nad vadami a důkladně si prohlédněte spektrum frekvencí (pravé zobrazení). Obzvláště pak prvky tvořící amplitudu (vpravo nahoře) [viz [Obrázek 6-59 na stran](#page-173-0)ě 174].

### POZNÁMKA

- *a)* Zaměřte se na *rozdíly* v amplitudě, spíše než na nejvyšší vrchol. Nejvhodnější provozní frekvence často nebývá ta s nejvyšším vrcholem, ale ta s nejvyšším kontrastem mezi poškozenou a nepoškozenou vazbou.
- *b)* Pokuste se určit nejnižší a nejvyšší užitečnou frekvenci. Skutečně užitečné bývá často pouze nepatrná část spektra (obvykle na spodním konci). Pomocí funkce značení frekvence vyhledejte požadovanou hodnotu začátku a konce frekvence.
- *c)* Vrcholy se zásadně liší v závislosti na poloze sondy a při skenování proto postupujte pomalu a v kruzích.
- *d)* Dělejte si poznámky, protože práce se zobrazením spektra může být složitá.

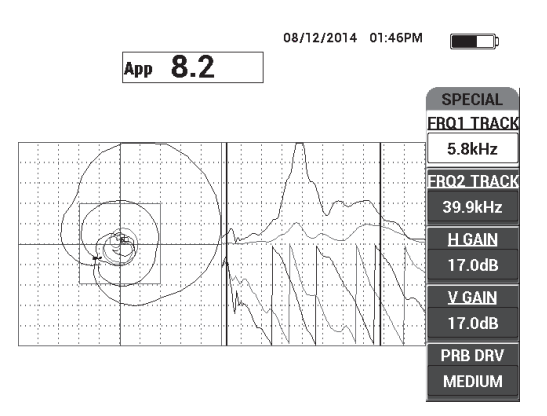

<span id="page-173-0"></span>**Obrázek 6-59 Zobrazení frekvenčního spektra (pravá strana obrazovky)**

<span id="page-173-1"></span>6. Po určení spodní a horní hranice stiskněte tlačítko nabídky MAIN ( $\text{MMM}$ ) a zjištěné hranice zadejte jako hodnoty **START FREQ** a **STOP FREQ**.

# **Analýza druhým průchodem**

## **Zaměření na vady (druhý průchod sondy)**

 Po určení spodní a horní hranice užitečného spektra zopakujte kroky [1](#page-171-0) až [6,](#page-173-1) ale tentokrát se zaměřte na potenciální vady.

## **POZNÁMKA**

- *a)* Při skenování postupujte pomalu a v kruzích.
- *b)* Poznamenejte si každou vadu, materiál, vyhodnocenou frekvenci apod.
- *c)* Pokuste se zjistit společné frekvence, díky kterým budete schopni vyhledat různé vady za různých podmínek. Univerzální frekvence je vždy upřednostňovaná, protože je díky ní provádění testu snadnější.
- *d)* Hlavním cílem hledání nejlepších frekvencí je získat možnost vytvářet si vlastní (zjednodušené) postupy využívající metodu PC **RF** nebo **IMPULSE**.
- *e)* Funkce sledování frekvence zaznamenává polohu bodu v reálném čase podobně, jak k tomu dochází v režimu PC s metodou RF/IMPULSE.

Podle signálu pro sledování frekvence v zobrazení XY určete, zda použití zvolených frekvencí umožní vytvoření zjednodušeného testu (viz [Obrázek 6-60 na stran](#page-174-0)ě 175).

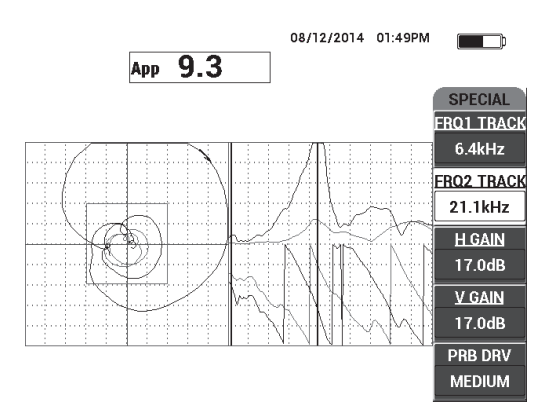

<span id="page-174-0"></span>**Obrázek 6-60 Stopy signálu pro sledování frekvence**

# <span id="page-175-0"></span>**6.2.2 Určení nejlepší frekvence pro kontrolu vad v kompozitech z voštiny – režim analýzy mechanické impedance (MIA)**

Díky rozšířenému frekvenčnímu rozsahu BondMaster PC můžete metodu testování MIA používat při frekvenci až 50 kHz. V této části jsou vysvětleny nejvhodnější provozní frekvence pro vytvoření procesu kontroly metodou MIA.

Materiály určené k inspekci viz [Obrázek 6-61 na stran](#page-175-1)ě 176.

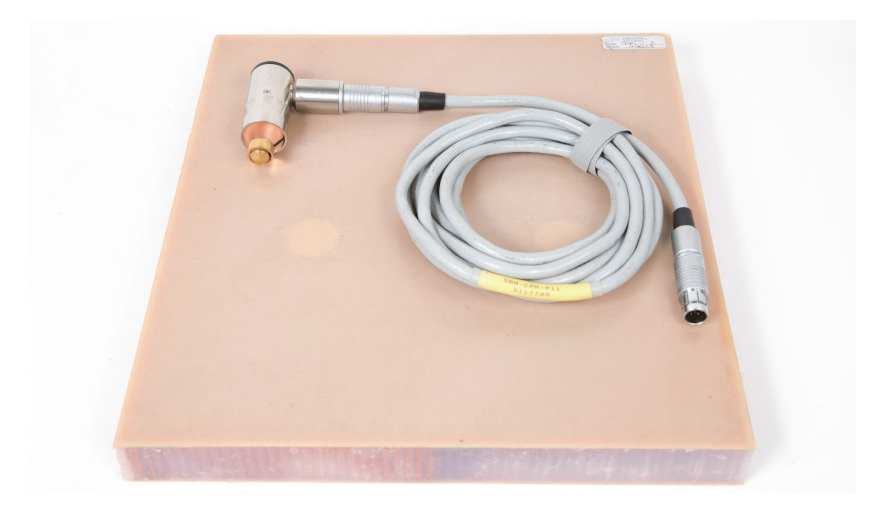

# <span id="page-175-1"></span>**Obrázek 6-61 Materiály – vyhledání nejlepších frekvencí pomocí metody MIA**

Tento postup využívá následující výrobky:

- Standardní referenční kompozitní materiál z voštiny: tloušťka 25 mm, dvanáct 3vrstvých laminátů pro horní a spodní plášť, Nomexové a laminátové jádro. Součástí jsou dvě 25mm plochy s porušenými vazbami, dvě 25mm plochy s delaminací a dvě 25mm opravené plochy. Objednací číslo: CHRS-1-3 [U8860626]
- Kabel pro režim Pitch-Catch a MIA: 1,83 m. Objednací číslo: SBM-CPM-P11 [U8800058]
- Sonda MIA pro měřené pravého úhlu, 13mm hrot. Objednací číslo: S-MP-3 [U8010011]

### **Příprava úvodní konfigurace přístroje BondMaster 600**

1. Připojte sondu kabelem ke konektoru sondy na přístroji BondMaster 600.

2. Jakmile k tomu budete vyzváni, stisknutím tlačítka **CONTINUE** (tlačítko A) potvrďte informace o sondě PowerLink.

## POZNÁMKA

(viz [Obrázek 6-62 na stran](#page-176-0)ě 177).

```
Pokud používáte jinou sondu než PowerLink, pomocí tlačítka nabídky ADV SETUP 
otevřete nabídku APPL SELECT (
```
3. Jako použití vyberte drobné porušení vazeb a rozeznání opravy (**Smaller Disbonds and Repair Identification)**) a rozhodnutí potvrďte stisknutím tlačítka

| <b>Skin To Core</b><br>Disbonds (Flat)          |                                                                                         |
|-------------------------------------------------|-----------------------------------------------------------------------------------------|
| <b>Skin To Core</b><br>Disbonds (Tapered)       |                                                                                         |
| Delamination and<br><b>Laminates Inspection</b> | <b>Smaller Disbonds and Repair Identification</b>                                       |
| <b>Metal To Metal</b><br><b>Dishonds</b>        | General disbond detection and repair (putty)<br>identification using the smaller tip of |
| <b>Smaller Disbonds and</b>                     | mechanical Impedance Analysis (MIA) probes                                              |
| Repair Identification                           |                                                                                         |
|                                                 |                                                                                         |
|                                                 |                                                                                         |

**Obrázek 6-62 Drobné porušení vazeb a rozeznání opravy**

### <span id="page-176-0"></span>**Výběr frekvence**

- 1. Ujistěte se, že jste byli schopni určit všechny vady v referenčním standardním materiálu.
- 2. Přidržením tlačítka CAL NULL ( $\binom{?}{!}$ ) otevřete obrazovku CAL.
- 3. Pomocí otočného voliče podle potřeby upravte hranice frekvence.
- 4. Hrot sondy přiložte k menší nebo nejzávažnější vadě a stiskněte tlačítko **BAD PART** (tlačítko E) [viz [Obrázek 6-63 na stran](#page-177-0)ě 178].

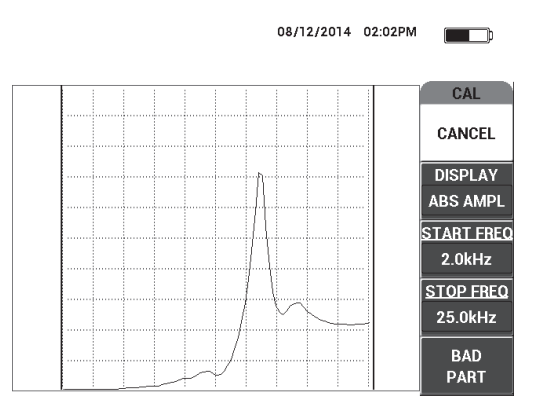

**Obrázek 6-63 Signál u menší vady**

<span id="page-177-0"></span>5. Hrot sondy přiložte k nepoškozené oblasti a stiskněte tlačítko **GOOD PART** (tlačítko E) [viz [Obrázek 6-64 na stran](#page-177-1)ě 178].

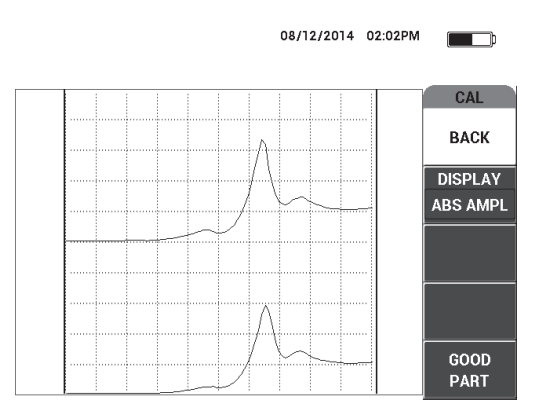

**Obrázek 6-64 Signál u nepoškozené oblasti**

<span id="page-177-1"></span>6. Úpravou nastavení **FREQ** (tlačítko D) pomocí otočného voliče určete nejvhodnější frekvenci pro vaše potřeby (viz [Obrázek 6-65 na stran](#page-178-0)ě 179).

V řadě případů dokáže přístroj BondMaster 600 zvolit nejlepší provozní frekvence automaticky. V některých komplikovanějších případech nebo u materiálů s neobvykle nejasnými výsledky skenování doporučujeme frekvenci vybírat ručně.

# POZNÁMKA

- *a)* Věnujte větší pozornost záporným vrcholům než kladným.
- *b)* Pokud bude zjištěno více vrcholů, upřednostněte první vrchol nalevo před ostatními vrcholy napravo.
- *c)* Pokud si nebudete jisti, zopakujte výběr frekvence a během práce dbejte na to, abyste na sondu vyvíjeli vždy stejný tlak. Pokud budou výsledky i nadále neuspokojivé, možnou příčinou je špatné držení sondy.
- *d)* Používání držáku na sondu NEDOPORUČUJEME, protože se tím může ovlivnit mechanická impedance skenované oblasti.

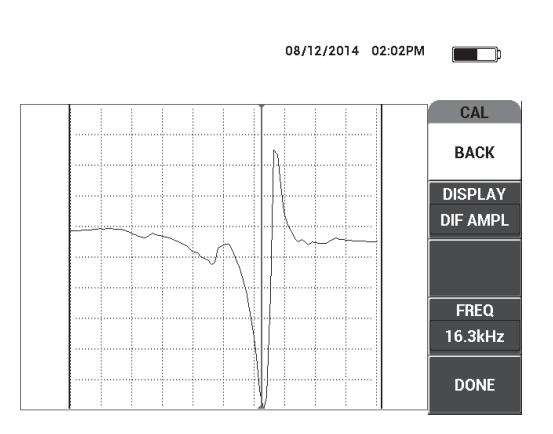

**Obrázek 6-65 Volba nejlepší provozní frekvence**

<span id="page-178-0"></span>7. Po zajištění uspokojivé frekvence Stiskněte tlačítko **DONE** (tlačítko E).

### **Kalibrace signálů**

1. Po zvolení vhodné frekvence přiložte sondu k nepoškozené části standardního materiálu a stiskněte tlačítko CAL NULL ( $\binom{1}{1}$ ).

2. Sondu zvedněte do vzduchu, stiskněte tlačítko nabídky MAIN (VIII) a upravte nastavení **ANGLE** (tlačítko E) tak, aby se bod přesunul do horní části zobrazení XY (viz [Obrázek 6-66 na stran](#page-179-0)ě 180).

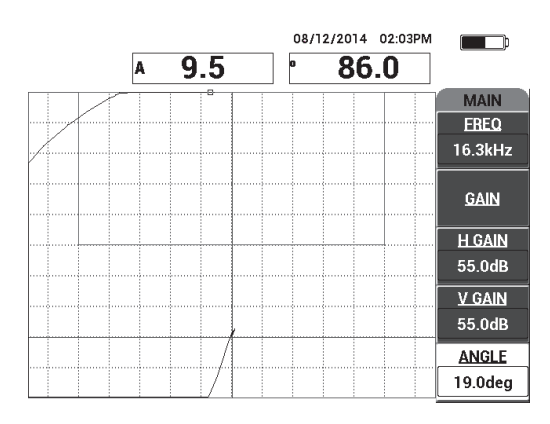

### **Obrázek 6-66 Úprava úhlu tak, aby se bod přesunul směrem nahoru**

<span id="page-179-0"></span>3. Podle potřeby stiskněte tlačítko GAIN (**B**) a upravte hodnotu GAIN tak, aby byl bod signálu se sondou ve vzduchu vždy viditelný na obrazovce (viz [Obrázek 6-67 na stran](#page-180-0)ě 181).

### POZNÁMKA

Ve frekvenčním rozsahu 10 kHz až 18 kHz vykazují sondy MIA mimořádnou citlivost, a je proto nutné počítat s mnohem menším zesílením (např. okolo 25 dB).
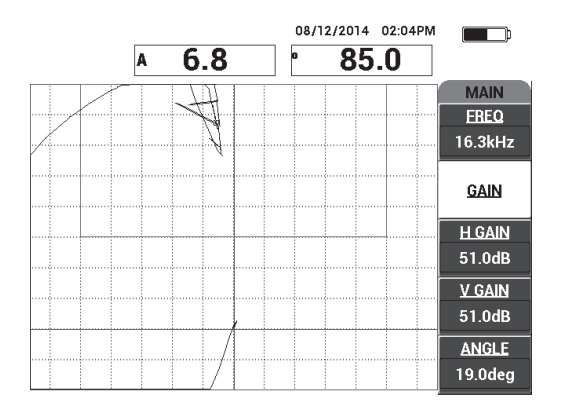

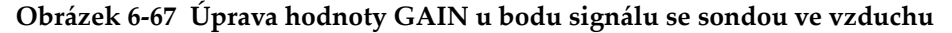

4. Hrot sondy umístěte do nepoškozené oblasti, stiskněte znovu tlačítko

CAL CAL NULL ( $\widehat{(\cdot)}$ ) a pomalým skenováním oblasti s vadami se ujistěte, že detekce přináší požadované výsledky. Podle potřeby můžete upravit nastavení **GAIN**, **H GAIN** nebo **V GAIN** (viz [Obrázek 6-68 na stran](#page-180-0)ě 181).

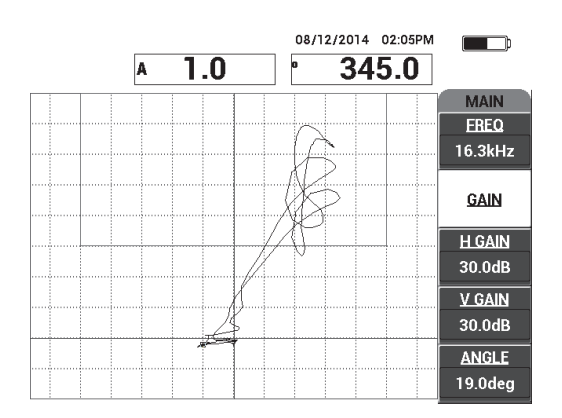

<span id="page-180-0"></span>**Obrázek 6-68 Druhé skenování oblastí s vadami**

# **7. Aplikace BondMaster PC**

Aplikace BondMaster PC vám umožní manipulovat s uloženými daty, zachycovat snímky obrazovky, aktualizovat software přístroje BondMaster 600, vytvářet soubory PDF, spouštět v přístroji příkazy, přístroj ovládat na dálku, odemykat možnosti přístroje a zálohovat/obnovit nastavení přístroje BondMaster 600.

Aplikace BondMaster PC získáte na disku CD-ROM jako standardní doplněk přístroje BondMaster 600. Aplikace umožní vašemu počítači komunikovat s přístrojem BondMaster 600.

### **7.1 Komunikace po USB**

Výchozím komunikačním protokolem používaným přístrojem BondMaster 600 je USB 2.0.

## **7.2 Zaznamenání obrazovky pomocí aplikace BondMaster PC**

Aplikace BondMaster PC vám umožní během používání přístroje BondMaster 600 zachytit snímek obrazovky. Podrobnosti o zachycení snímku obrazovky bez použití aplikace BondMaster PC naleznete v kapitole ["Skryté funkce – zaznamenání](#page-80-0)  [obrazovky" na stran](#page-80-0)ě 81.

### **Postup zaznamenání obrazovky pomocí aplikace BondMaster PC**

- 1. Spusťte aplikaci BondMaster PC.
- 2. Pomocí USB kabelu propojte počítač s přístrojem.
- 3. V nabídce **Device**vyberte možnost **Capture Screen** (viz [Obrázek 7-1 na](#page-183-0)  [stran](#page-183-0)ě 184).

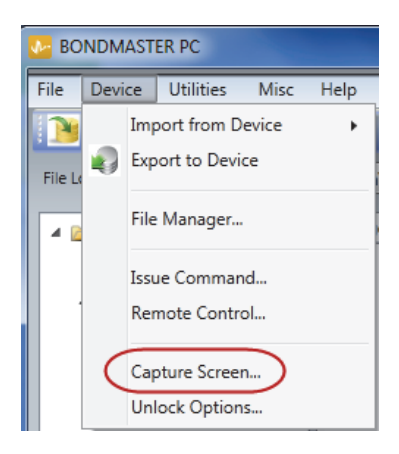

Otevře se dialogové okno **Capture Screen** (viz [Obrázek 7-2 na stran](#page-183-1)ě 184).

**Obrázek 7-1 Nabídka Device v aplikaci BondMaster PC**

<span id="page-183-0"></span>4. V dialogovém okně **Capture Screen** klikněte na tlačítko **Start Capture** (viz [Obrázek 7-2 na stran](#page-183-1)ě 184).

<span id="page-183-1"></span>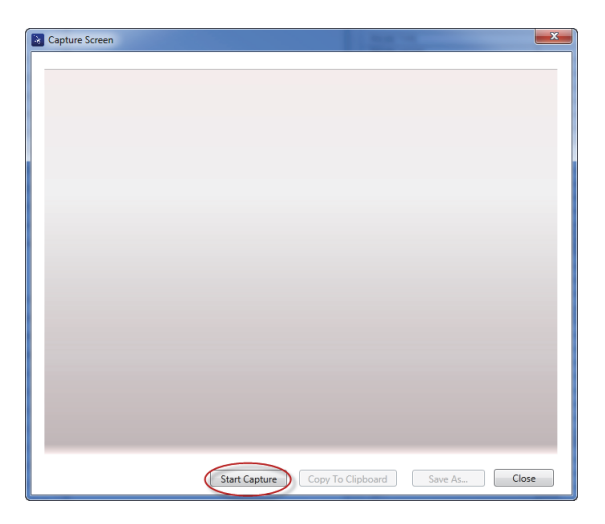

**Obrázek 7-2 Dialogové okno Capture Screen**

- 5. Jakmile aplikace BondMaster PC zaznamená aktuální obrazovku, postupujte následovně:
	- Obraz zkopírujte do schránky v počítači. NEBO

Obraz uložte na pevný disk nebo jiné paměťové zařízení v počítači.

## **7.3 Upgrade softwaru v přístroji**

Aplikace BondMaster PC vám umožňuje využít USB kabel a s jeho pomocí aktualizovat software přístroje BondMaster 600. Novou verzi softwaru v přístroji je nutné nejprve stáhnout z internetu nebo jiného úložiště a uložit jako soubor v počítači.

### **Upgrade softwaru přístroje BondMaster 600**

- 1. Stiskněte dvakrát tlačítko nabídky ADV SETUP (\* 36).
- 2. Stisknutím tlačítka D označte nabídku **ABOUT** (viz [Obrázek 7-3 na stran](#page-184-0)ě 185).

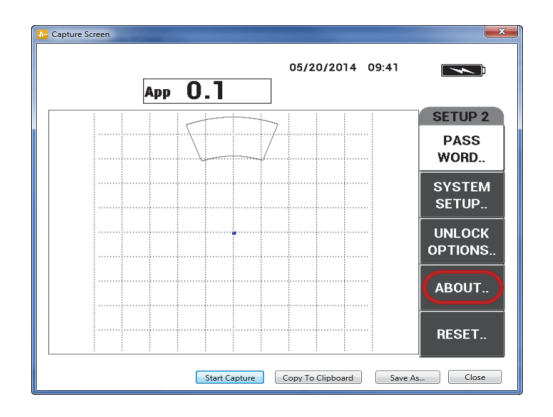

**Obrázek 7-3 Nabídka ABOUT**

<span id="page-184-0"></span>3. Stisknutím tlačítka C označte nabídku **UPGRADE** (viz [Obrázek 7-4 na](#page-185-0)  [stran](#page-185-0)ě 186).

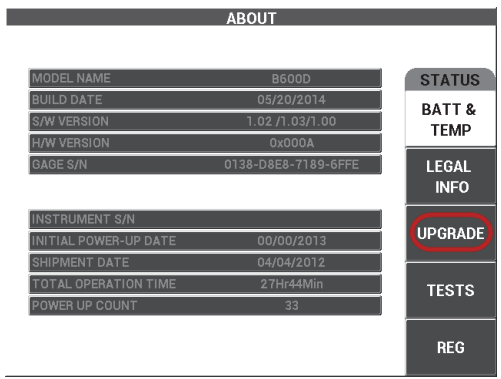

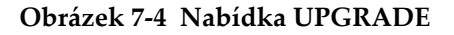

<span id="page-185-0"></span>4. Připojte nabíječku baterií k přístroji BondMaster 600.

Otevře se okno, které vás informuje o připojení nabíječky (viz [Obrázek 7-5 na](#page-185-1)  [stran](#page-185-1)ě 186 a [Obrázek 7-6 na stran](#page-186-0)ě 187).

<span id="page-185-1"></span>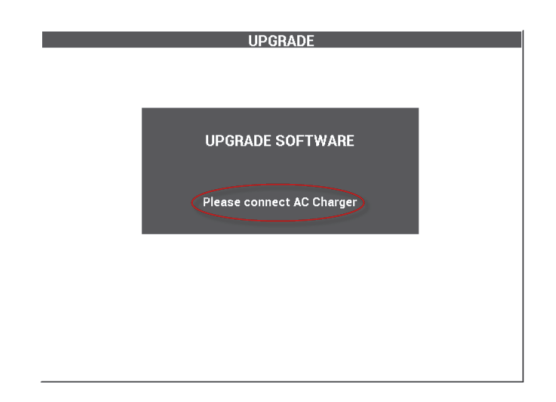

**Obrázek 7-5 Zpráva s informací, že nabíječka baterií není připojena**

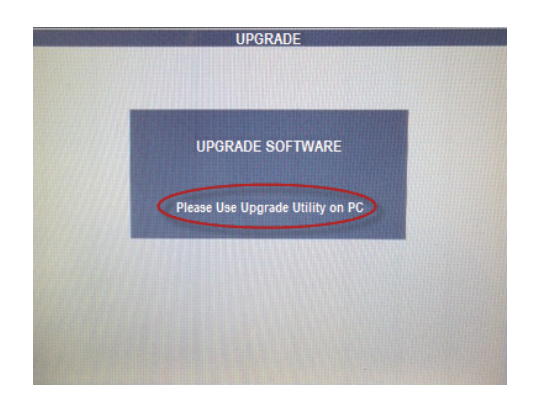

<span id="page-186-0"></span>**Obrázek 7-6 Zpráva s informací, že je nabíječka baterií připojena**

### POZNÁMKA

Aktualizaci softwaru nebude možné spustit, dokud nebude k přístroji BondMaster 600 připojena nabíječka baterií.

5. Z nabídky **Utilities** v aplikaci BondMaster PC vyberte možnost **Upgrade** (viz [Obrázek 7-7 na stran](#page-186-1)ě 187).

<span id="page-186-1"></span>Otevře se dialogové okno **Upgrade Device** (viz [Obrázek 7-8 na stran](#page-187-0)ě 188).

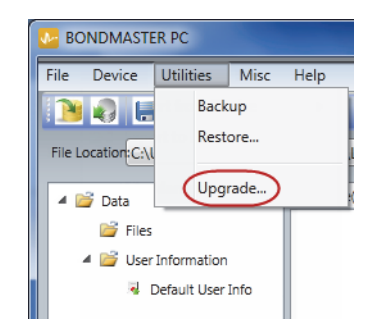

**Obrázek 7-7 Nabídka Utilities**

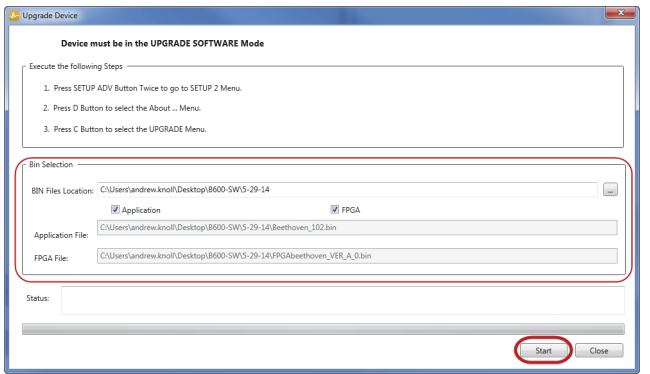

**Obrázek 7-8 Dialogové okno Upgrade Device**

- <span id="page-187-0"></span>6. V nabídce **Bin Selection** dialogového okna **Upgrade Device** vyberte umístění aplikace BondMaster 600 a nakonec vyberte možnost **Application** a **FPGA** (viz [Obrázek 7-8 na stran](#page-187-0)ě 188).
- 7. Aktualizaci spustíte kliknutím na tlačítko **Start**.
- 8. Po dokončení aktualizace přístroj BondMaster 600 vypněte a znovu zapněte, aby se aktualizace projevila.

## **7.4 Vytvoření souboru PDF**

Aplikace BondMaster PC vám umožní exportovat hlášení o inspekci na pevný disk nebo paměťové zařízení v počítači. Vytvořit můžete buď jednotlivé soubory PDF ze zvoleného objemu dat, nebo máte možnost exportovat všechna data jako sérii souborů PDF.

Pokud vyberete možnost **Export All Files As Adobe Acrobat (PDF)**, automaticky se označí všechna uložená data v přístroji BondMaster 600 a vytvoří se z nich samostatné soubory PDF uložené ve zvoleném umístění. Na konci si můžete jednotlivé soubory PDF prohlédnout a vytisknout pomocí aplikace Adobe Acrobat nebo obdobného nástroje. Před zahájením exportu dat do souborů PDF je nezbytné vybrat cílovou složku, do které se soubory exportují.

#### **Vytvoření jednoho souboru PDF ze zvolených dat**

◆ Vyberte soubor z levého podokna aplikace BondMaster PC (viz Obrázek 7-9 na [stran](#page-188-0)ě 189) a zvolte možnost **Export As > PDF** (viz [Obrázek 7-10 na stran](#page-188-1)ě 189).

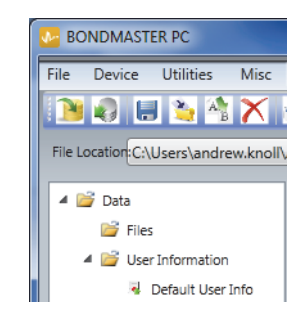

**Obrázek 7-9 Soubory v levém podokně aplikace BondMaster PC**

<span id="page-188-0"></span>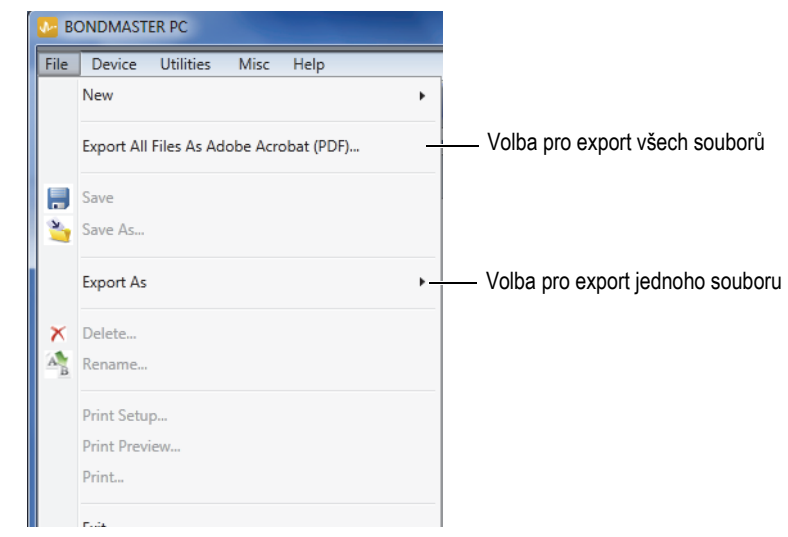

**Obrázek 7-10 Nabídka File**

### <span id="page-188-1"></span>**Exportování všech dat pomocí možnosti Export All Files As Adobe Acrobat (PDF)**

 V nabídce **File** aplikace BondMaster PC vyberte možnost **Export All Files As Adobe Acrobat (PDF)** [viz [Obrázek 7-10 na stran](#page-188-1)ě 189].

## **7.5 Příkazy**

Aplikace BondMaster PC podporuje vydávání jednotlivých příkazů pro čtení, zápis nebo spuštění.

#### **Zobrazení kompletního seznamu příkazů**

 V nabídce **Help** vyberte možnost **Remote Command** (viz [Obrázek 7-11 na](#page-189-0)  [stran](#page-189-0)ě 190).

Ve výchozí počítačové aplikaci pro prohlížení souborů PDF se otevře nové okno se seznamem příkazů.

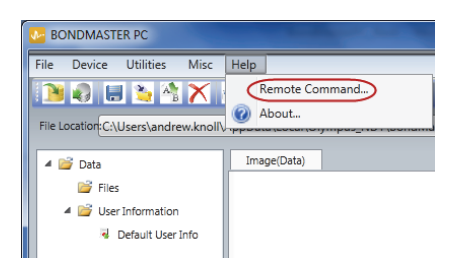

**Obrázek 7-11 Výběr vzdáleného příkazu**

### <span id="page-189-0"></span>**Vydání vzdáleného příkazu**

1. V nabídce **Device** vyberte možnost **Issue Command** (viz [Obrázek 7-12 na](#page-190-0)  [stran](#page-190-0)ě 191).

Otevře se dialogové okno **Issue Command** (viz [\(Obrázek 7-13 na stran](#page-190-1)ě 191).

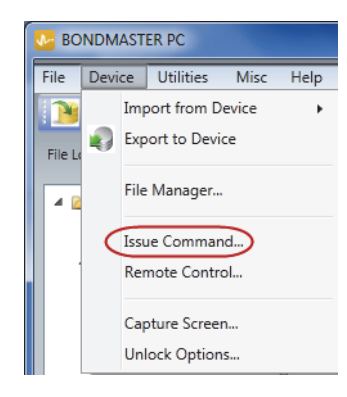

**Obrázek 7-12 Nabídka Device – vydání příkazu**

<span id="page-190-0"></span>2. V dialogovém okně **Issue Command** zadejte požadovaný příkaz (viz [Obrázek 7-13 na stran](#page-190-1)ě 191).

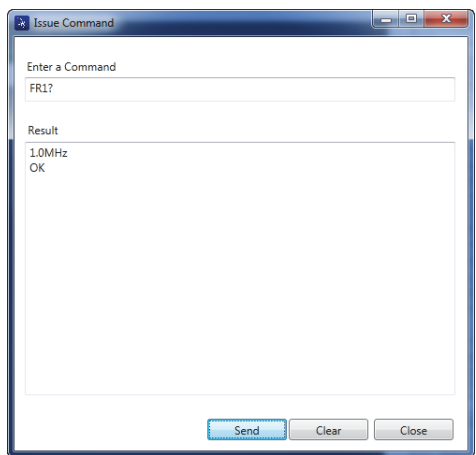

<span id="page-190-1"></span>**Obrázek 7-13 Dialogové okno Issue Command**

### POZNÁMKA

Vydat lze příkaz ke čtení (R), zápisu (W) nebo spuštění (X). [Tabulka 5 na stran](#page-191-0)ě 192 obsahuje seznam příkazů a formátů, ve kterých je nutné případy vydávat.

3. V dialogovém okně **Issue Command** klikněte na tlačítko **Send** (viz [Obrázek 7-13](#page-190-1)  [na stran](#page-190-1)ě 191).

**NEBO** 

Stiskněte klávesu Enter na počítačové klávesnici.

Postup používání vzdálených příkazů pro přístroj BondMaster 600:

- Příkazy ke čtení (R) končí symbolem "?" Např. ANG?
- Příkazy pro zápis (W) obsahují symbol "=" následovaný hodnotou bez mezer Např. ANG=45
- Příkaz ke spuštění (X) obsahuje pouze samotný příkaz Např. DLB

### **POZNÁMKA**

Všechny příkazy končí zalomením řádku a vytvořením nového řádku  $\binom{n}{r}$ n"). Veškeré mezery u příkazu pro zápis je nutné nahradit podtržítkem. Například "FRQ\_NEG" namísto "FRQ NEG".

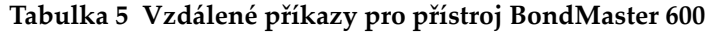

<span id="page-191-0"></span>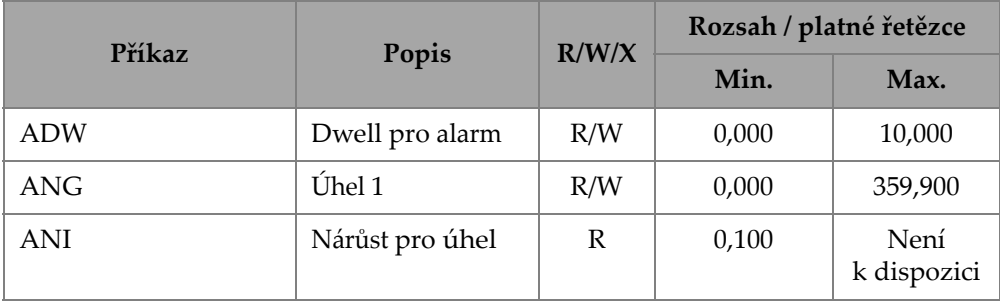

| <b>Příkaz</b> |                                       | R/W/X        | Rozsah / platné řetězce |        |
|---------------|---------------------------------------|--------------|-------------------------|--------|
|               | Popis                                 |              | Min.                    | Max.   |
| <b>ASE</b>    | Vymazání<br>průchodu                  | R/W          | ON/OFF                  |        |
| <b>AST</b>    | Auto. čas<br>průchodu                 | R/W          |                         | 10,000 |
| <b>AUE</b>    | Auto. vymazání<br>po Null             | R/W          | ON/OFF                  |        |
| <b>ALC</b>    | Podmínky<br>alarmu                    | $\mathbb{R}$ | ON/OFF                  |        |
| ALMXY1        | Alarm, typ 1                          | R/W          | OFF/FRQ_NEG/FRQ_POS     |        |
| ALMXY1SHAPE   | Alarm, tvar 1                         | R/W          | BOX/SECTOR/CIRCLE       |        |
| ALMXY1BTOP    | Pole alarmu 1,<br>R/W<br>nahoře       |              | 0,0                     | 100,0  |
| ALMXY1BBOT    | Pole alarmu 1,<br>dole                | R/W          | 0,0                     | 100,0  |
| ALMXY1BLEFT   | Pole alarmu 1,<br>vlevo               | R/W          | 0,0                     | 100,0  |
| ALMXY1BRIGHT  | Pole alarmu 1,<br>vpravo              | R/W          | 0,0                     | 100,0  |
| ALMXY1SIDIA   | Alarm 1, vnitřní<br>průměr sektoru    | R/W          | 7,0                     | 263,0  |
| ALMXY1SODIA   | Alarm 1, vnější<br>průměr sektoru     | R/W          | 7,0                     | 263,0  |
| ALMXY1SSANG   | Alarm 1,<br>počáteční úhel<br>sektoru | R/W          | 0,0                     | 359,0  |
| ALMXY1SEANG   | Alarm 1, koncový<br>úhel sektoru      | R/W          | 0,0                     | 359,0  |

**Tabulka 5 Vzdálené příkazy pro přístroj BondMaster 600** *(pokračování)*

**Tabulka 5 Vzdálené příkazy pro přístroj BondMaster 600** *(pokračování)*

| <b>Příkaz</b><br>Popis<br>R/W/X |                                       | Rozsah / platné řetězce |                     |       |
|---------------------------------|---------------------------------------|-------------------------|---------------------|-------|
|                                 |                                       |                         | Min.                | Max.  |
| <b>ALMXY1CRAD</b>               | Alarm 1, poloměr<br>kruhu             | R/W                     | 0,0                 | 50,0  |
| ALMXY1CHOR                      | Alarm 1, kruh -<br>R/W<br>vodorovně   |                         | 0,0                 | 99,5  |
| <b>ALMXY1CVER</b>               | Alarm 1, kruh -<br>svisle             | R/W                     | 0,0                 | 99,5  |
| ALMXY2                          | Alarm, typ 2                          | R/W                     | OFF/FRQ_NEG/FRQ_POS |       |
| ALMXY2SHAPE                     | Alarm, tvar 2                         | R/W                     | BOX/SECTOR/CIRCLE   |       |
| ALMXY2BTOP                      | Pole alarmu 2,<br>nahoře              | R/W                     | 0,0                 | 100,0 |
| ALMXY2BBOT                      | Pole alarmu 2,<br>dole                | R/W                     | 0,0                 | 100,0 |
| ALMXY2BLEFT                     | Pole alarmu 2,<br>vlevo               | R/W                     | 0,0                 | 100,0 |
| ALMXY2BRIGHT                    | Pole alarmu 2,<br>vpravo              | R/W                     | 0,0                 | 100,0 |
| <b>ALMXY2SIDIA</b>              | Alarm 2, vnitřní<br>průměr sektoru    | R/W                     | 7,0                 | 263,0 |
| ALMXY2SODIA                     | Alarm 2, vnější<br>průměr sektoru     | R/W                     | 7,0                 | 263,0 |
| ALMXY2SSANG                     | Alarm 2,<br>počáteční úhel<br>sektoru | R/W                     | 0,0                 | 359,0 |
| ALMXY2SEANG                     | Alarm 2, koncový<br>úhel sektoru      | R/W                     | 0,0                 | 359,0 |
| <b>ALMXY2CRAD</b>               | Alarm 2, poloměr<br>kruhu             | R/W                     | 0,0                 | 50,0  |

|                    | R/W/X<br><b>Příkaz</b><br>Popis |     | Rozsah / platné řetězce |                     |  |
|--------------------|---------------------------------|-----|-------------------------|---------------------|--|
|                    |                                 |     | Min.                    | Max.                |  |
| ALMXY2CHOR         | Alarm 2, kruh -<br>vodorovně    | R/W | 0,0                     | 99,5                |  |
| <b>ALMXY2CVER</b>  | Alarm 2, kruh -<br>svisle       | R/W | 0,0                     | 99,5                |  |
| <b>ALMSCN</b>      | Alarm, typ:<br>skenování        | R/W | OFF/FRQ_NEG/FRQ_POS     |                     |  |
| <b>ALMSCNCHN</b>   | Alarm, kanál<br>skenování       | R/W | Není<br>k dispozici     | Není<br>k dispozici |  |
| ALMSCNTOP          | Alarm, skenování<br>nahoře      | R/W | Není<br>k dispozici     | Není<br>k dispozici |  |
| <b>ALMSCNBOT</b>   | Alarm, skenování<br>dole        | R/W | Není<br>k dispozici     | Není<br>k dispozici |  |
| <b>ALMSPC</b>      | Alarm, typ:<br>spektrum         | R/W | OFF/FRQ_NEG/FRQ_POS     |                     |  |
| <b>ALMSPCCHN</b>   | Alarm, kanál<br>spektra         | R/W | AMPLITUDE/PHASE         |                     |  |
| <b>ALMSPCTOP</b>   | Alarm, spektrum<br>nahoře       | R/W | 0,0                     | 100,0               |  |
| <b>ALMSPCBOT</b>   | Alarm, spektrum<br>dole         | R/W | 0,0                     | 100,0               |  |
| <b>ALMSPCLEFT</b>  | Alarm, spektrum<br>vlevo        | R/W | 0,0                     | 100,0               |  |
| <b>ALMSPCRIGHT</b> | Alarm, spektrum<br>vpravo       | R/W | 100,0<br>0,0            |                     |  |
| <b>ALMR</b>        | Alarm, typ: RF                  | R/W | OFF/FRQ_NEG/FRQ_POS     |                     |  |
| <b>ALMRFTOP</b>    | Alarm, RF nahoře                | R/W | 0,0                     | 100,0               |  |
| <b>ALMRFBOT</b>    | Alarm, RF dole                  | R/W | 0,0                     | 100,0               |  |

**Tabulka 5 Vzdálené příkazy pro přístroj BondMaster 600** *(pokračování)*

| Příkaz<br>R/W/X |                                          | Rozsah / platné řetězce |                                                                |                     |
|-----------------|------------------------------------------|-------------------------|----------------------------------------------------------------|---------------------|
|                 | Popis                                    |                         | Min.                                                           | Max.                |
| <b>BAT</b>      | Odhadovaná<br>kapacita baterie           | $\mathbb{R}$            | $\theta$                                                       | 100                 |
| <b>BATT</b>     | Odhadovaná<br>kapacita baterie           | $\mathbb{R}$            | $\mathbf{0}$                                                   | 100                 |
| <b>BCP</b>      | Připojená<br>nabíječka baterií           | $\mathbb{R}$            | <b>TRUE/FALSE</b>                                              |                     |
| <b>BMP</b>      | Snímek<br>obrazovky                      | X                       | Není<br>k dispozici                                            | Není<br>k dispozici |
| <b>CCT</b>      | Čas zachycení                            | R/W                     | 2,5                                                            | 120,0               |
| <b>CDM</b>      | Režim obrazovky<br>kalibrace             | R/W                     | ABS_AMPL, ABS_PHAS,<br>DIF_AMPL nebo<br>DIF PHAS               |                     |
| <b>CLB</b>      | Jas barev                                | R/W                     | 0, 25, 50, 75, 100                                             |                     |
| <b>CSH</b>      | Barevné schéma                           | R/W                     | DEFAULT, OUTDOORS,<br>RED, GREEN, BLUE,<br>PINK, CLASS, OFFICE |                     |
| <b>CNL</b>      | Nastavení<br>nepřetržité<br>hodnoty Null | R/W                     | OFF/0,2 Hz/0,5 Hz/1,0 Hz                                       |                     |
| <b>CTE</b>      | Čas do vymazání<br>obrazovky             | R/W                     | 0,0                                                            | 60,0                |
| <b>CYC</b>      | Cykly                                    | R/W                     | $\mathbf{1}$                                                   | 10                  |
| <b>DAL</b>      | Umístění dat                             | R/W                     | Poč.<br>$\mathbf{1}$<br>záznamů<br>v datalogg<br>eru           |                     |
| <b>DAN</b>      | Název dat                                | R/W                     | Platný název<br>v dataloggeru                                  |                     |

**Tabulka 5 Vzdálené příkazy pro přístroj BondMaster 600** *(pokračování)*

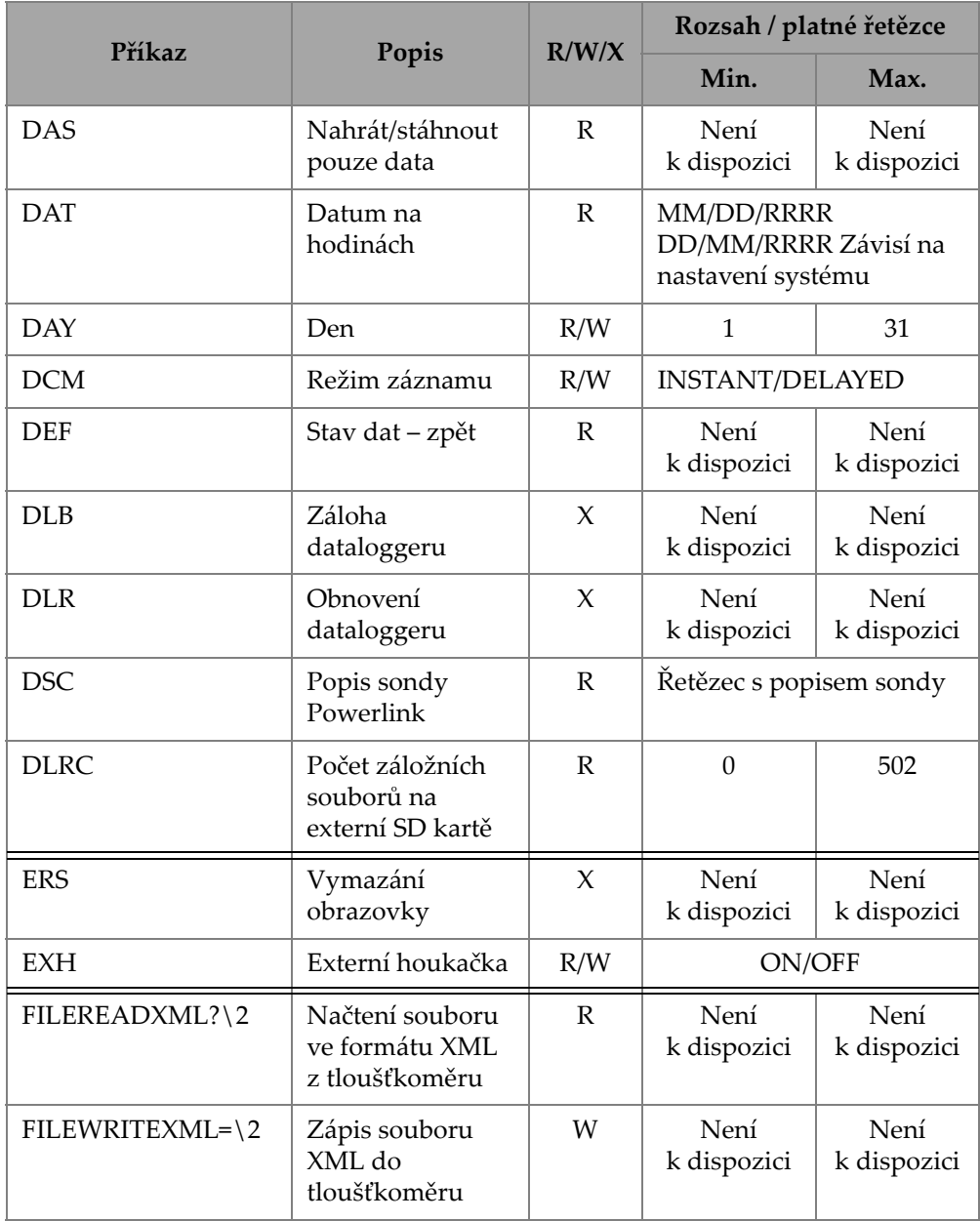

**Tabulka 5 Vzdálené příkazy pro přístroj BondMaster 600** *(pokračování)*

| Příkaz           | Popis                       | R/W/X  | Rozsah / platné řetězce                                                       |                     |
|------------------|-----------------------------|--------|-------------------------------------------------------------------------------|---------------------|
|                  |                             |        | Min.                                                                          | Max.                |
| F <sub>1</sub> T | Sledování<br>frekvence 1    | R/W    | OFF nebo hodnota mezi<br>počáteční a koncovou<br>frekvencí                    |                     |
| F <sub>2</sub> T | Sledování<br>frekvence 2    | R/W    | OFF nebo hodnota mezi<br>počáteční a koncovou<br>frekvencí                    |                     |
| <b>FLO</b>       | Spodní průchod<br>frekvencí | R/W    | 10,0                                                                          | 2500,0              |
| <b>FRQ</b>       | Frekvence 1                 | R/W    | 10                                                                            | 12000000            |
| <b>FRZ</b>       | Zastavení<br>displeje       | $\chi$ | Není<br>k dispozici                                                           | Není<br>k dispozici |
| <b>FSP</b>       | Konečná<br>frekvence        | R/W    | $PC(RF): 1,0-50,0$<br>SWEPT: 5,0-100,0<br>$MIA: 1,0-10,0$<br>RESON: 1,0-500,0 |                     |
| <b>FST</b>       | Počáteční<br>frekvence      | R/W    | $PC(RF): 1,0-50,0$<br>SWEPT: 5,0-100,0<br>$MIA: 1,0-10,0$<br>RESON: 1,0-500,0 |                     |
| <b>GMD</b>       | Režim<br>tloušťkoměru       | R/W    | $PC_{RF}$<br>PC SWEPT<br><b>MIA</b><br><b>RESON</b>                           |                     |
| GN1              | Zesílení<br>frekvence 1     | R/W    | 0,0                                                                           | 100,0               |

**Tabulka 5 Vzdálené příkazy pro přístroj BondMaster 600** *(pokračování)*

| Příkaz                |                                          | R/W/X        | Rozsah / platné řetězce                                                  |                     |
|-----------------------|------------------------------------------|--------------|--------------------------------------------------------------------------|---------------------|
|                       | Popis                                    |              | Min.                                                                     | Max.                |
| <b>GRT</b>            | Typ mřížky                               | R/W          | <b>OFF</b><br>$10\times10$<br><b>FINE</b><br><b>COARSE</b><br><b>WEB</b> |                     |
| <b>GTP</b>            | Poloha brány                             | R/W          | AUTO nebo 0-7920,0                                                       |                     |
| <b>GTT</b>            | Typ brány                                | R/W          | <b>SINGLE</b><br><b>DUAL</b>                                             |                     |
| <b>GAGECONFIGDATE</b> | Datum doručení<br>tloušťkoměru           | $\mathbb{R}$ | MM/DD/RRRR                                                               |                     |
| <b>GAGEINITDATE</b>   | Datum prvního<br>zapnutí<br>tloušťkoměru | $\mathbb{R}$ | MM/DD/RRRR                                                               |                     |
| <b>HGN</b>            | Frekvence 1,<br>horní zesílení           | R/W          | 0,0                                                                      | 100,0               |
| <b>HPO</b>            | Horizontální<br>poloha                   | R/W          | $-16$                                                                    | 116                 |
| HR.                   | Hodiny                                   | $\mathbb R$  | $\boldsymbol{0}$                                                         | 23                  |
| <b>HRN</b>            | Hlasitost<br>houkačky alarmu             | R/W          | ON/OFF                                                                   |                     |
| <b>HWV</b>            | Verze hardwaru                           | $\mathbb{R}$ | DxDDDD, kde D je 0-9, A-<br>F                                            |                     |
| <b>HW</b>             | Verze hardwaru                           | ${\bf R}$    | DxDDDD, kde D<br>je 0-9, A-F                                             |                     |
| <b>ISN</b>            | Výrobní číslo<br>přístroje               | ${\bf R}$    | Není<br>k dispozici                                                      | Není<br>k dispozici |

**Tabulka 5 Vzdálené příkazy pro přístroj BondMaster 600** *(pokračování)*

| Příkaz      | Popis                                    | R/W/X               | Rozsah / platné řetězce                                                                                                    |                     |
|-------------|------------------------------------------|---------------------|----------------------------------------------------------------------------------------------------|---------------------|
|             |                                          |                     | Min.                                                                                                    | Max.                |
| <b>KEY</b>  | Příkaz pro<br>tlačítko                   | W                   | MAIN/DISPLAY/ALARM<br>/MEMORY/SETUP/NUL/<br>ERASE/SAVE/FREEZE/<br>AUTO-LIFT/REF/GAIN/<br>RUN/ENTER/ESCAPE/<br>NEXT/FULL NEXT/<br>A/B/C/D/E |                     |
| <b>KNOB</b> | Příkaz pro otočný<br>volič               | W                   | CCW/CW/UP/DOWN                                                                                                    |                     |
| <b>KER</b>  | Vymazání<br>obrazovky                    | $\boldsymbol{\chi}$ | Není<br>k dispozici                                                                                                    | Není<br>k dispozici |
| LAN         | Jazyk                                    | R/W                 | GERMAN/JAPANESE/<br>CHINESE/RUSSIAN/<br>SWEDISH/ITALIAN/<br>PORTUGUESE/<br>NORWEGIAN/<br>HUNGARIAN/POLISH/<br>DUTCH/CZECH                  |                     |
| <b>LDN</b>  | Umístění<br>posledních<br>vyplněných dat | ${\bf R}$           | Max. počet souborů                                                                                                    |                     |
| <b>LPN</b>  | Umístění<br>posledních<br>vyplněných dat | R                   | Max. počet souborů                                                                                                    |                     |
| <b>LNS</b>  | <b>Stav Powerlink</b>                    | ${\bf R}$           | Není<br>Není<br>k dispozici<br>k dispozici                                                                                                 |                     |
| <b>MIN</b>  | Minuty                                   | R/W                 | $\theta$                                                                                                    | 59                  |
| <b>MON</b>  | Měsíc                                    | R/W                 | $\mathbf{1}$                                                                                                    | 12                  |
|             | Třída sondy<br>Powerlink                 | ${\bf R}$           | Řetězec s popisem třídy                                                                                                    |                     |

**Tabulka 5 Vzdálené příkazy pro přístroj BondMaster 600** *(pokračování)*

| Příkaz<br>R/W/X    |                              | Rozsah / platné řetězce |                                            |                     |
|--------------------|------------------------------|-------------------------|--------------------------------------------|---------------------|
|                    | Popis                        |                         | Min.                                       | Max.                |
| <b>MPD</b>         | Režim sondy<br>Powerlink     | $\mathbb{R}$            | Řetězec s popisem režimu                   |                     |
| <b>MPS</b>         | Výr. č. sondy<br>PowerLink   | R                       | Řetězec s výrobním číslem                  |                     |
| <b>NAM</b>         | Název přístroje              | $\mathbb{R}$            | B600/B600M                                 |                     |
| <b>OPTIONSKEY</b>  | Nastavení tlačítka<br>Option | W                       | Řetězec s platným kódem                    |                     |
| <b>PCM</b>         | <b>Bod Radix</b>             | R/W                     | PERIOD (.)/COMMA (,)                       |                     |
| <b>PDR</b>         | Pohon sondy                  | R/W                     | LOW/MEDIUM/HIGH                            |                     |
| <b>PEF</b>         | Stav programu                | $\mathbb{R}$            | Není<br>k dispozici                        | Není<br>k dispozici |
| PGL                | Umístění<br>programu         | R                       | Název vybraného<br>souboru                 |                     |
| <b>PGM</b>         | Odeslání/stažení<br>programu | R/W                     | Není<br>k dispozici                        | Není<br>k dispozici |
| <b>PGN</b>         | Název programu               | R/W                     | Název vybraného<br>souboru                 |                     |
| PRE                | Předzesilovač                | R/W                     | ON/OFF                                     |                     |
| <b>POWERUP</b>     | Celková délka<br>používání   | $\mathbb R$             | Číslo                                      |                     |
| <b>PRINTSCREEN</b> | Snímek<br>obrazovky          | ${\bf R}$               | Není<br>Není<br>k dispozici<br>k dispozici |                     |
| <b>REC</b>         | Záznam                       | R/W                     | 0,1                                        | 60,0                |
| <b>RDI</b>         | Proud v baterii<br>přístroje | R                       | Není<br>k dispozici                        | Není<br>k dispozici |

**Tabulka 5 Vzdálené příkazy pro přístroj BondMaster 600** *(pokračování)*

| Příkaz          |                             |               | Rozsah / platné řetězce                                                                     |                     |
|-----------------|-----------------------------|---------------|---------------------------------------------------------------------------------------------|---------------------|
|                 | Popis                       | R/W/X         | Min.                                                                                        | Max.                |
| <b>RDV</b>      | Napětí baterie<br>přístroje | ${\bf R}$     | Není<br>k dispozici                                                                         | Není<br>k dispozici |
| RLK             | Zámek                       | ${\mathbb R}$ | ON/OFF                                                                                      |                     |
| RT1             | Typ měření 1                | R/W           | OFF<br><b>AMP_VMAX</b><br>$VP-P$<br>$HP-P$<br>Phase<br>Amp_p-p                              |                     |
| RT <sub>2</sub> | Typ měření 2                | R/W           | OFF<br>AMP_VMAX<br>$VP-P$<br>$HP-P$<br>Phase<br>Amp_p-p                                     |                     |
| RL1             | Poloha měření 1             | R/W           | TOP_LEFT<br>TOP RIGHT<br><b>LEFT</b><br><b>RIGHT</b><br><b>BOT_CNTR</b><br><b>BOT_RIGHT</b> |                     |
| RL2             | Poloha měření 2             | R/W           | TOP_LEFT<br>TOP RIGHT<br><b>LEFT</b><br><b>RIGHT</b><br><b>BOT_CNTR</b><br><b>BOT_RIGHT</b> |                     |

**Tabulka 5 Vzdálené příkazy pro přístroj BondMaster 600** *(pokračování)*

| Příkaz          |                               | R/W/X           | Rozsah / platné řetězce                                             |                     |  |
|-----------------|-------------------------------|-----------------|---------------------------------------------------------------------|---------------------|--|
|                 | Popis                         |                 | Min.                                                                | Max.                |  |
| <b>RUNTIME</b>  | Celková délka<br>běhu         | R               | Není<br>k dispozici                                                 | Není<br>k dispozici |  |
| <b>SCT</b>      | Čas skenování                 | R/W             | Není<br>k dispozici                                                 | Není<br>k dispozici |  |
| <b>SEC</b>      | Sekundy                       | R/W<br>$\Omega$ |                                                                     | 59                  |  |
| <b>SNO</b>      | Výrobní číslo<br>tloušťkoměru | R               | XXXX-XXXX-XXXX-<br>XXXX, kde X je 0-9, A-F                          |                     |  |
| <b>SRT</b>      | Četnost<br>průchodů           | R/W             | LOW<br><b>MEDIUM</b><br><b>HIGH</b>                                 |                     |  |
| SW              | Verze softwaru                | $\mathbb{R}$    | Není<br>k dispozici                                                 | Není<br>k dispozici |  |
| <b>TIM</b>      | Čas na hodinách               | R               | XX:XX                                                               |                     |  |
| <b>TGT</b>      | Poloha brány                  | R/W             | $\Omega$                                                            | 59                  |  |
| <b>TMD</b>      | Režim sledování               | R/W             | DOT/BOX                                                             |                     |  |
| <b>TMW</b>      | Časové okno                   | R/W             | ON/OFF                                                              |                     |  |
| UI1             | Informace<br>o uživateli 1    | R/W             | Max. 40 znaků bez mezer<br>Namísto mezer používejte<br>znaky " $\{$ |                     |  |
| UI <sub>2</sub> | Informace<br>o uživateli 2    | R/W             | Max. 40 znaků bez mezer<br>Namísto mezer používejte<br>znaky " $\{$ |                     |  |
| UI3             | Informace<br>o uživateli 3    | R/W             | Max. 40 znaků bez mezer<br>Namísto mezer používejte<br>znaky " $\{$ |                     |  |

**Tabulka 5 Vzdálené příkazy pro přístroj BondMaster 600** *(pokračování)*

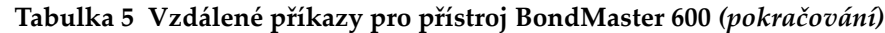

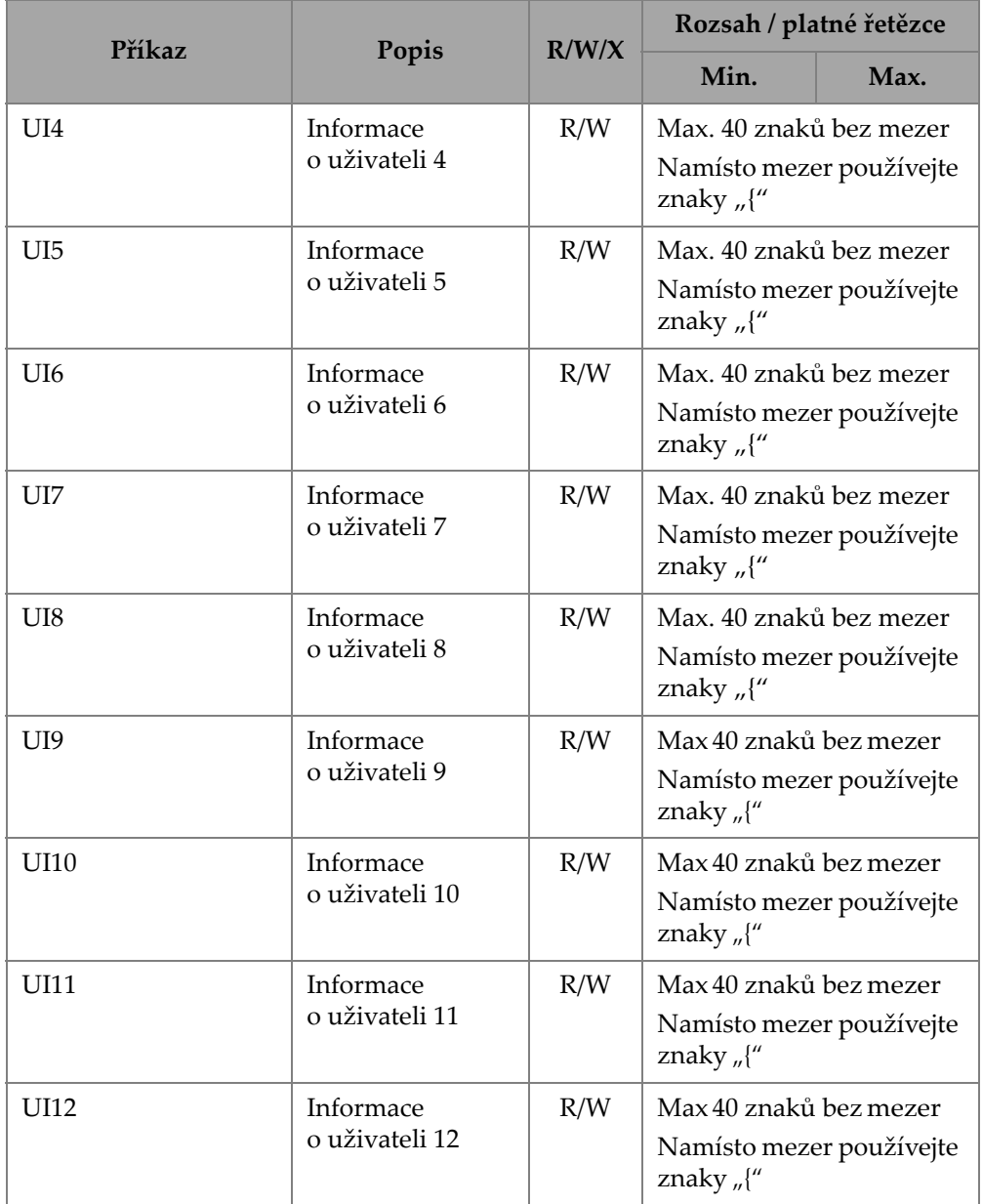

| <b>Příkaz</b><br>Popis |                                     | R/W/X        | Rozsah / platné řetězce                                              |                     |
|------------------------|-------------------------------------|--------------|----------------------------------------------------------------------|---------------------|
|                        |                                     |              | Min.                                                                 | Max.                |
| <b>UI13</b>            | Informace<br>o uživateli 13         | R/W          | Max 40 znaků bez mezer<br>Namísto mezer používejte<br>znaky " $\{$   |                     |
| UI14                   | Informace<br>o uživateli 14         | R/W          | Max 40 znaků bez mezer<br>Namísto mezer používejte<br>znaky " $\{''$ |                     |
| UI15                   | Informace<br>o uživateli 15         | R/W          | Max 40 znaků bez mezer<br>Namísto mezer používejte<br>znaky " $\{''$ |                     |
| <b>VAP</b>             | Perzistence<br>proměnné             | R/W          | 0,0                                                                  | 10,0                |
| <b>VER</b>             | Verze softwaru                      | $\mathbb{R}$ | Není<br>k dispozici                                                  | Není<br>k dispozici |
| <b>VGN</b>             | Frekvence 1,<br>vertikální zesílení | R/W          | 0,0                                                                  | 60,0                |
| <b>VPO</b>             | Vertikální poloha                   | R/W          | $\boldsymbol{0}$                                                     | 100                 |
| VER_PIC                | Verze PIC                           | R            | Není<br>k dispozici                                                  | Není<br>k dispozici |
| WD1                    | Šířka 1                             | R/W          | 360                                                                  | 10000               |
| <b>YR</b>              | Rok                                 | R/W          | 2013                                                                 | 2100                |

**Tabulka 5 Vzdálené příkazy pro přístroj BondMaster 600** *(pokračování)*

## **7.6 Dálkové ovládání**

Aplikace BondMaster PC umožňuje ovládat přístroj BondMaster 600 na dálku. To je užitečné obzvláště v případech, kdy přístroj používáte v nebezpečném prostředí (jako je např. komora stíněná před jaderným zářením) nebo pro potřeby školení.

Funkci dálkového ovládání můžete v aplikaci BondMaster PC zapnout kliknutím na tlačítko **Remote Control** v nabídce **Device** (viz [Obrázek 7-12 na stran](#page-190-0)ě 191). V dialogovém okně **Remote Command** aplikace se následně otevře čelní pohled na přístroj BondMaster 600 včetně ovládacích tlačítek a obrazovky. Přístroj můžete ovládat stejně, jako byste ho měli přímo před sebou (viz [Obrázek 7-14 na stran](#page-205-0)ě 206).

#### POZNÁMKA

Obrazovku s pohledem na přístroj otevřete kliknutím na tlačítko **Refresh Screen** v dialogovém okně **Remote Command** (viz [Obrázek 7-14 na stran](#page-205-0)ě 206). Ke kontrole vzdálených vstupů můžete používat obrazovku přístroje BondMaster 600 nebo externí monitor.

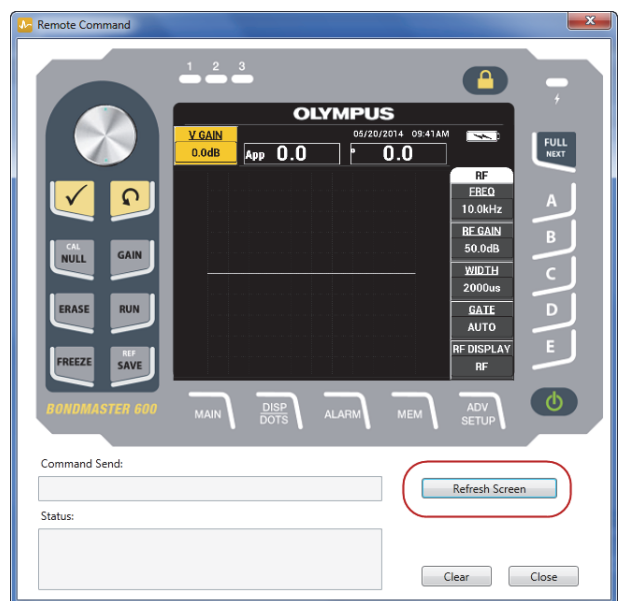

<span id="page-205-0"></span>**Obrázek 7-14 Dialogové okno Remote Command**

### **Funkce otočného voliče během používání dálkového ovládání**

V režimu dálkového ovládání je otočný volič rozdělen na dvě části. Kliknutím na horní polovinu otočného voliče hodnoty zvýšíte a kliknutím na spodní polovinu je snížíte (viz [Obrázek 7-15 na stran](#page-206-0)ě 207).

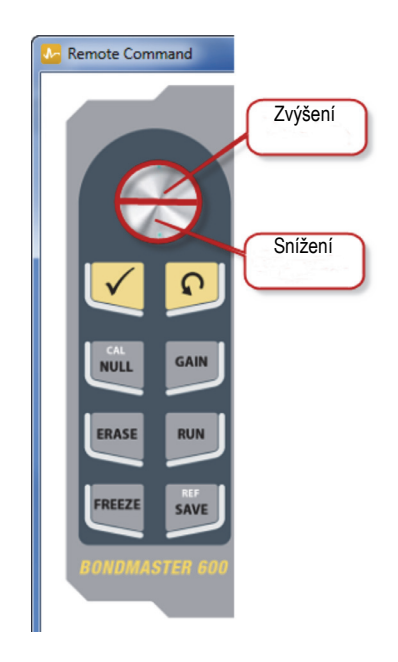

**Obrázek 7-15 Funkce otočného voliče**

## <span id="page-206-0"></span>**7.7 Správce souborů**

Správce souborů v aplikaci BondMaster PC vám umožní přejmenovat, odstranit nebo vyvolat soubory uložené v přístroji BondMaster 600.

#### **Otevření správce souborů**

 Z nabídky **Device** v aplikaci BondMaster PC vyberte možnost **File Manager** (viz [Obrázek 7-16 na stran](#page-207-0)ě 208).

Otevře se dialogové okno **Manage File** (viz [Obrázek 7-17 na stran](#page-207-1)ě 208).

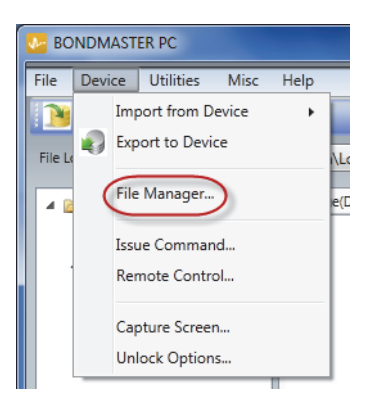

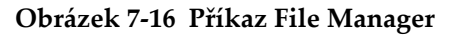

<span id="page-207-0"></span>

| Manage File<br>l x |                  |                   |              |                    | $\mathbf{x}$<br>الماردا |
|--------------------|------------------|-------------------|--------------|--------------------|-------------------------|
| File List:         |                  |                   |              |                    |                         |
|                    | <b>File Name</b> |                   |              | <b>Create Date</b> | Mode                    |
| ı                  | 10_30_00         |                   |              | 11/08/2013 10:30a  | <b>EDDY</b>             |
| $\overline{2}$     | 19_29_26         |                   |              | 01/13/2013 07:29p  | EDDY                    |
|                    |                  |                   |              |                    |                         |
|                    |                  |                   | $\mathbf{m}$ |                    |                         |
|                    |                  | Refresh File List | Delete       | Recall<br>Rename   | Close                   |

**Obrázek 7-17 Dialogové okno Manage File**

<span id="page-207-1"></span>K dispozici jsou vám následující funkce:

- **Delete** odstranění souborů zpřístroje BondMaster 600.
- **Rename** přejmenování souborů vpřístroji BondMaster 600 (užitečné především v případě, že chcete soubory pojmenovat s ohledem na související kontrolu nebo zákazníka).
- **Recall** vyvolání souboru v přístroji BondMaster 600.

— **Refresh File List** – opětovné načtení seznamu souborů v aplikaci BondMaster PC.

#### **Odstranění souboru z přístroje BondMaster 600**

1. V dialogovém okně **Manage File** vyberte soubor, který chcete odstranit, a klikněte na tlačítko **Delete** (viz [Obrázek 7-17 na stran](#page-207-1)ě 208).

V nově otevřeném dialogovém okně **Confirmation** potvrďte rozhodnutí odstranit soubor z přístroje (viz [Obrázek 7-18 na stran](#page-208-0)ě 209).

2. Kliknutím na tlačítko **Yes** odstranění potvrdíte.

NEBO

Kliknutím na tlačítko **No** odstranění zamítnete.

### POZNÁMKA

Pokud kliknutím na tlačítko **Yes** potvrdíte odstranění v dialogovém okně **Confirmation**, odstranění souboru bude trvalé a nevratné.

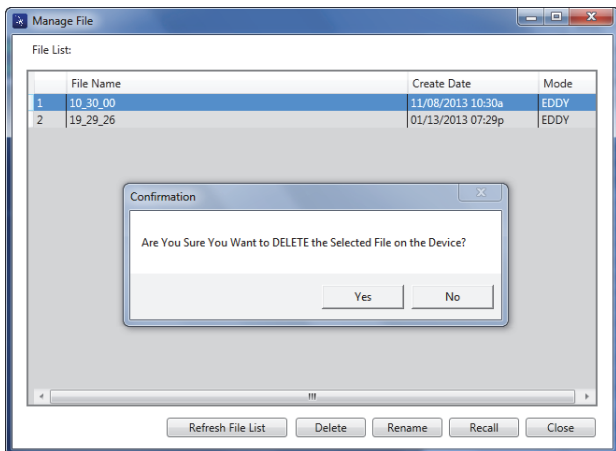

#### <span id="page-208-0"></span>**Obrázek 7-18 Dialogové okno Confirmation pro potvrzení odstranění souboru**

### **Přejmenování souboru v přístroji BondMaster 600**

1. V dialogovém okně **Manage File** vyberte soubor, který chcete přejmenovat, a klikněte na tlačítko **Rename** (viz [Obrázek 7-17 na stran](#page-207-1)ě 208).

Otevře se dialogové okno **Rename** (viz [Obrázek 7-19 na stran](#page-209-0)ě 210).

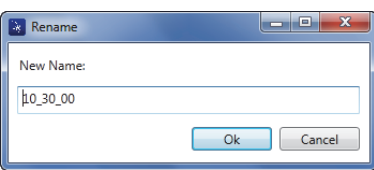

**Obrázek 7-19 Dialogové okno Rename**

- <span id="page-209-0"></span>2. V dialogovém okně **Rename** zadejte nový název souboru. Ve výchozím nastavení přístroj BondMaster 600 každý název souboru doplní o časový údaj ve formátu HH\_MM\_SS (hodiny, minuty, sekundy).
- 3. Kliknutím na tlačítko **OK** uložíte nový název souboru.

#### **Vyvolání souboru v přístroji BondMaster 600**

1. V dialogovém okně **Manage File** vyberte soubor, který chcete vyvolat, a klikněte na tlačítko **Recall** (viz [Obrázek 7-17 na stran](#page-207-1)ě 208).

V nově otevřeném dialogovém okně **Confirmation** potvrďte rozhodnutí vyvolat vybraný soubor (viz [Obrázek 7-20 na stran](#page-209-1)ě 210).

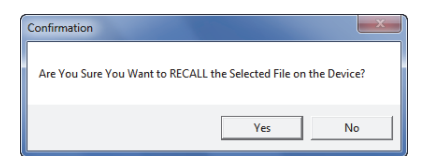

**Obrázek 7-20 Zpráva s žádostí o potvrzení vyvolání**

<span id="page-209-1"></span>2. Kliknutím na tlačítko **Yes** vyvolání potvrdíte. NEBO

Kliknutím na tlačítko **No** vyvolání zamítnete.

### POZNÁMKA

Pokud kliknutím na tlačítko **Yes** vyvoláte soubor uložený v zařízení, dojde k přepsání předchozího nastavení. Tuto akci nelze vrátit zpět.

#### **Opětovné načtení seznamu programových souborů**

 V dialogovém okně **Manage File** klikněte na tlačítko **Refresh File List** (viz [Obrázek 7-17 na stran](#page-207-1)ě 208).

### **7.8 Odemknutí funkcí**

Aplikace BondMaster PC nabízí možnost upgradovat software přístroje BondMaster 600 vložením licenčního klíče, který si můžete zakoupit od společnosti Evident. Všechny modely přístroje BondMaster 600 využívají stejný hardware schopný nabídnout veškeré funkce. Funkce přístroje můžete jednoduše upgradovat pomocí nabídky **Unlock Options** v aplikaci BondMaster PC (není tedy nutné s žádostí o upgrade posílat přístroj do servisu).

#### **Postup odemknutí funkcí**

1. Z nabídky **Device** v aplikaci BondMaster PC vyberte možnost **Unlock Options** (viz [Obrázek 7-21 na stran](#page-211-0)ě 212).

Otevře se dialogové okno **Unlock Options** (viz [Obrázek 7-22 na stran](#page-211-1)ě 212).

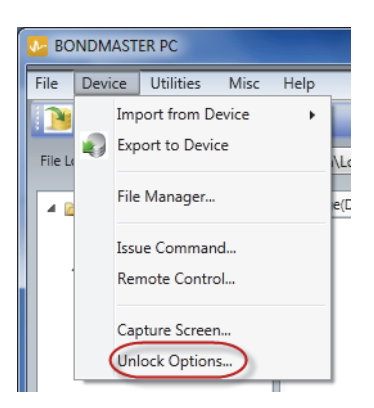

**Obrázek 7-21 Příkaz Unlock Options**

<span id="page-211-0"></span>2. V dialogovém okně **Unlock Options** zadejte licenční klíč a klikněte na tlačítko **OK**.

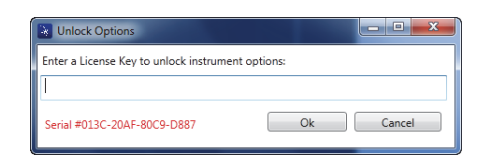

**Obrázek 7-22 Dialogové okno Unlock Options**

<span id="page-211-1"></span>3. Přístroj BondMaster 600 vypněte a znovu zapněte.

Po restartu budou funkce přístroje BondMaster 600 odemčeny a připraveny k použití.

### **7.9 Záloha**

Aplikace BondMaster PC vám umožňuje soubory z přístroje BondMaster 600 jednoduše zálohovat a klonovat. Soubor se zálohou se ukládá externě na paměťovou kartu microSD zálohovaného přístroje BondMaster 600.

### **Postup zálohování přístroje BondMaster 600**

1. Ujistěte se, že jste do přístroje BondMaster 600 vložili kartu microSD (viz [Obrázek 7-23 na stran](#page-212-0)ě 213).

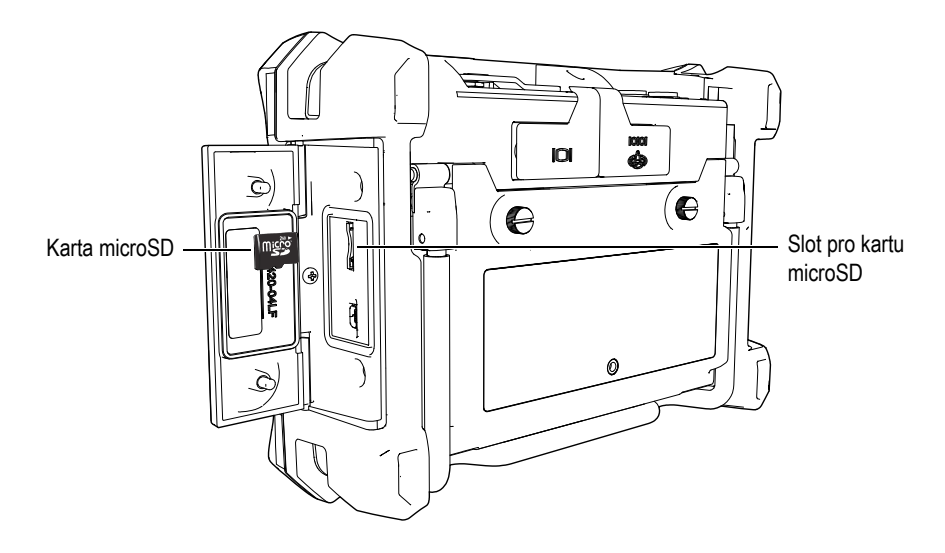

**Obrázek 7-23 Umístění karty microSD**

<span id="page-212-0"></span>2. Z nabídky **Utilities** v aplikaci BondMaster PC vyberte možnost **Backup** (viz [Obrázek 7-24 na stran](#page-212-1)ě 213).

<span id="page-212-1"></span>Otevře se dialogové okno **Backup** (viz [Obrázek 7-25 na stran](#page-213-0)ě 214).

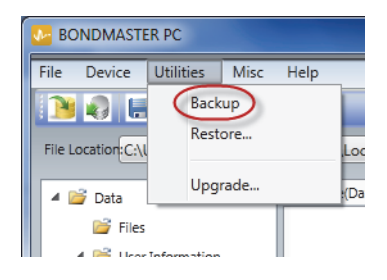

**Obrázek 7-24 Příkaz Backup**

3. V dialogovém okně **Backup** klikněte na tlačítko **Start**.

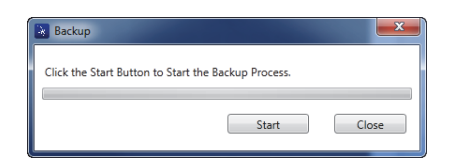

**Obrázek 7-25 Dialogové okno Backup (začátek)**

<span id="page-213-0"></span>4. Po otevření dialogového okna **Confirmation** (viz [Obrázek 7-26 na stran](#page-213-1)ě 214) můžete kliknutím na tlačítko **OK** zahájit proces zálohování.

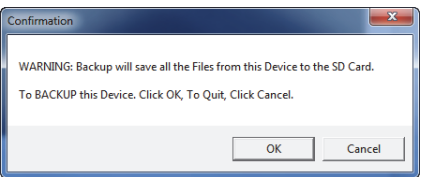

**Obrázek 7-26 Dialogové okno Confirmation pro potvrzení zálohování**

<span id="page-213-1"></span>5. Jakmile bude záloha dokončena, klikněte na tlačítko **Close** (viz [Obrázek 7-27 na](#page-213-2)  [stran](#page-213-2)ě 214).

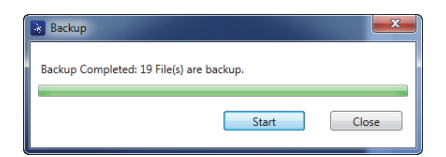

**Obrázek 7-27 Dialogové okno Backup (konec)**

## <span id="page-213-2"></span>**7.10 Obnovení**

Aplikace BondMaster PC umožňuje jednoduše obnovit a klonovat soubory z přístroje BondMaster 600 za pomoci dříve vytvořeného souboru se zálohou uloženého na externí paměťové kartě microSD přístroje. Soubor se zálohou se ukládá mimo interní

úložiště přístroje, abyste s jeho pomocí mohli podle potřeby přepsat (nahradit) jeho interní verzi. Soubory z přístroje je také možné s použitím těchto záloh klonovat a vytvořit tak přesnou kopii, kterou lze přenášet mezi různými přístroji.

#### **Postup obnovení souborů vpřístroji BondMaster 600**

- 1. Ujistěte se, že jste do přístroje BondMaster 600 vložili kartu microSD (viz [Obrázek 7-23 na stran](#page-212-0)ě 213).
- 2. Z nabídky **Utilities** v aplikaci BondMaster PC vyberte možnost **Restore** (viz [Obrázek 7-28 na stran](#page-214-0)ě 215).

Otevře se dialogové okno **Restore** (viz [Obrázek 7-29 na stran](#page-214-1)ě 215).

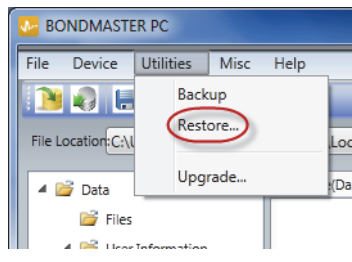

**Obrázek 7-28 Příkaz Restore**

<span id="page-214-0"></span>3. V dialogovém okně **Restore** klikněte na tlačítko **Start**.

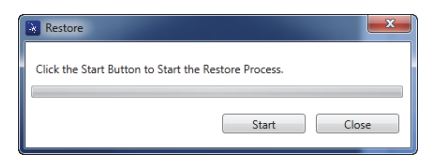

**Obrázek 7-29 Dialogové okno Restore (začátek)**

<span id="page-214-1"></span>4. Po otevření dialogového okna **Confirmation** (viz [Obrázek 7-30 na stran](#page-215-0)ě 216) můžete kliknutím na tlačítko **OK** zahájit proces obnovení.

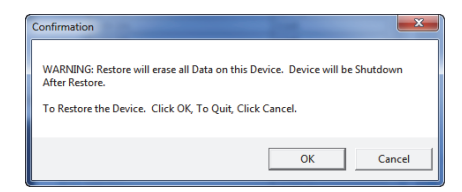

<span id="page-215-0"></span>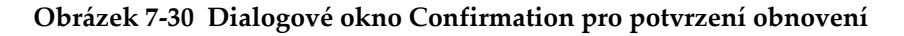

### POZNÁMKA

Během obnovy souborů dojde k vymazání veškerého obsahu interní paměti a jeho nahrazení soubory z externí karty microSD.

<span id="page-215-1"></span>5. Jakmile bude obnovení dokončeno, klikněte na tlačítko **Close** (viz [Obrázek 7-31](#page-215-1)  [na stran](#page-215-1)ě 216).

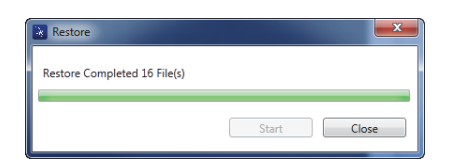

**Obrázek 7-31 Dialogové okno Restore (konec)**
## **8. Údržba a řešení problémů**

Elektronický přístroj BondMaster 600 pro testování tloušťky kompozit je díky své průmyslové kvalitě schopen fungovat bez potřeby rozsáhlé údržby. Většinu postupů řešení problémů a údržby může provádět samotný uživatel. Pokud však problém přetrvává, obraťte se na společnost Evident a vyžádejte si poskytnutí technické podpory.

### **8.1 Lithium-iontová baterie**

Za běžných provozních podmínek je možné přístroj BondMaster 600 napájet z baterie po dobu alespoň 8 hodin bez nabíjení (standardní pracovní využití). Snižující se stav baterie je vyjádřen jako procentuální hodnota zbývající životnosti na indikátoru baterie. Je-li již úroveň nabití baterie nedostatečná, přístroj BondMaster 600 se automaticky vypíná, aby bylo zabráněno poškození baterie. Baterii dobíjejte za použití nabíječky a síťového kabelu dodávaného společně spřístrojem.

#### **Nabíjení baterie**

Indikátor nabíječky/adaptéru (LED dioda) se během nabíjení baterie rozsvítí červeně a po úplném dobití baterie začne svítit zeleně. Nabíjení trvá přibližně dvě až tři hodiny.

#### **Výměna baterie**

Výměnné baterie ztrácejí svoji schopnost udržovat plnou úroveň nabití po několika stovkách nabíjecích cyklů. Další informace o vložení a výměně baterie najdete v kapitole ["Lithium-iontová baterie" na stran](#page-41-0)ě 42 a ["Alkalické baterie" na stran](#page-42-0)ě 43.

#### **Likvidace baterie**

Baterie je nezbytné zlikvidovat v souladu s místními zákony (viz "Důležité informace – přečtěte si je př[ed použitím" na stran](#page-10-0)ě 11).

### **8.2 Péče o sondu a její diagnostika**

Pokud se s nimi zachází správně, sondy přístroje BondMaster 600 jsou spolehlivé a odolné:

- Chraňte sondy před pádem na tvrdé povrchy.
- Nenarážejte do sond žádnými předměty.
- Mezi rezonanční sondy a kontrolovaný povrch vždy vkládejte teflonovou pásku. Mimo prodloužení životnosti sondy se zároveň usnadní její používání.
- U sond pro režim Pitch-Catch je vhodné jejich aktivní a stabilizační hroty pravidelně kontrolovat a měnit (obzvláště u sond s odjímatelnými aktivními hroty).

# **Příloha A: Specifikace**

V této příloze najdete specifikace přístroje BondMaster 600.

### **A.1 Všeobecné specifikace a specifikace provozního prostředí**

[Tabulka 6 na stran](#page-218-0)ě 219 obsahuje všeobecné specifikace a specifikace provozního prostředí

<span id="page-218-0"></span>

| Kategorie            | Parametr                                     | Hodnota                                                                                  |
|----------------------|----------------------------------------------|------------------------------------------------------------------------------------------|
| Pouzdro<br>přístroje | Celkové rozměry (šířka<br>× výška × hloubka) | 236 mm $\times$ 167 mm $\times$ 70 mm (9,3 in. $\times$ 6,57 in. $\times$<br>$2,76$ in.) |
|                      | Hmotnost                                     | 1,70 kg (3,75 lb) včetně lithium-iontové baterie                                         |
|                      | Další                                        | Pásek na ruku a štítek na zadní straně s pokyny<br>$(z \nvert v \nvert v \nvert v)$      |

**Tabulka 6 Všeobecné specifikace a specifikace provozního prostředí** 

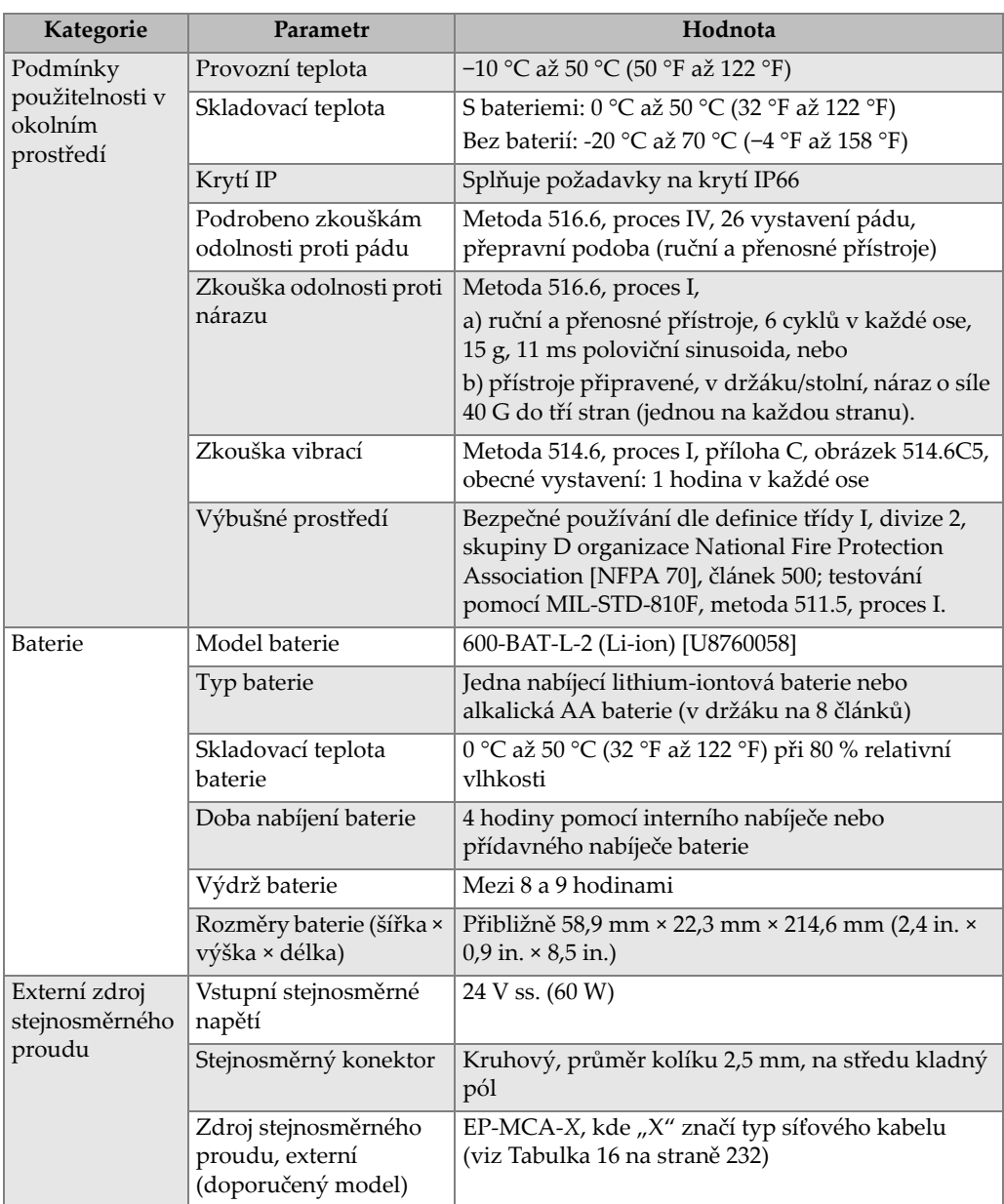

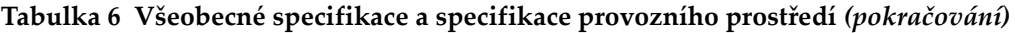

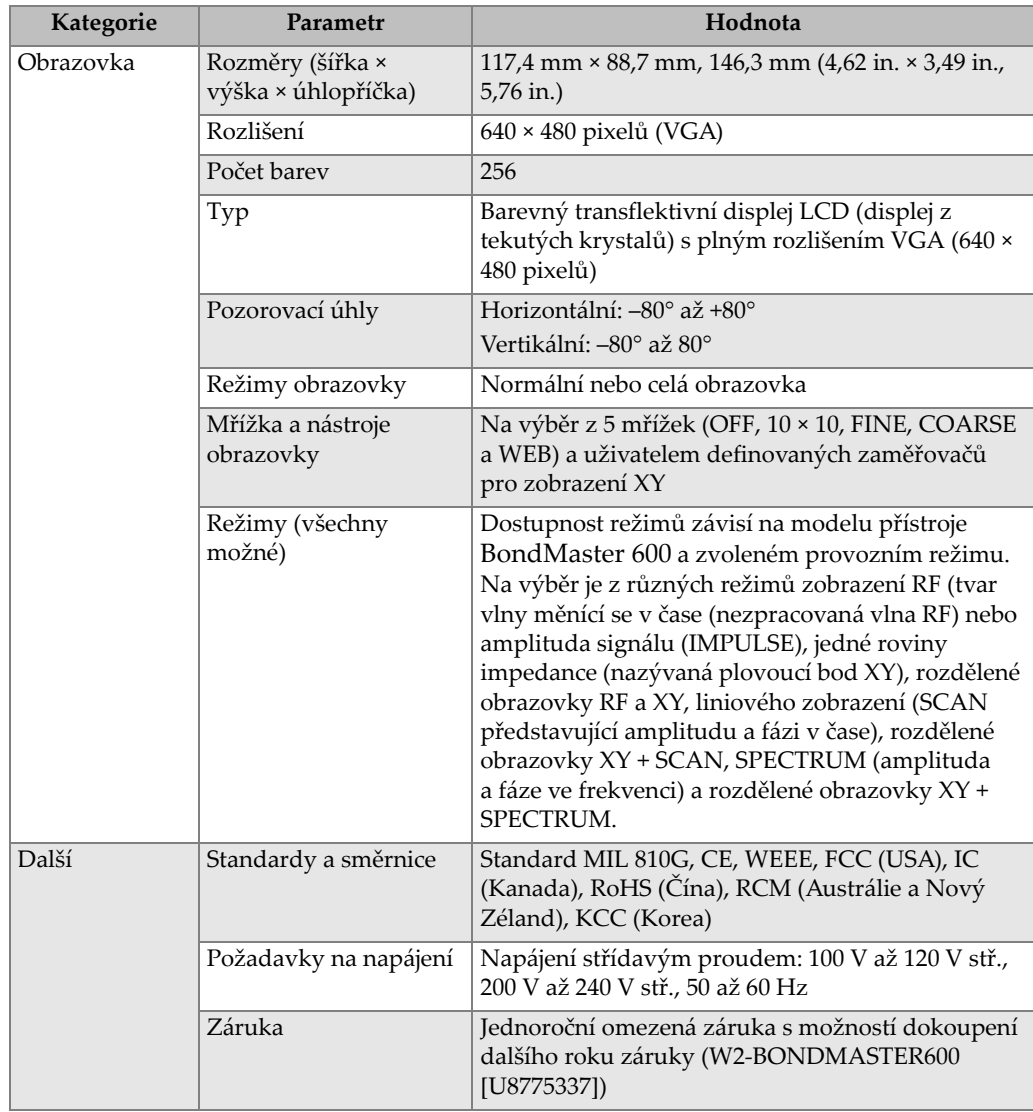

### **Tabulka 6 Všeobecné specifikace a specifikace provozního prostředí** *(pokračování)*

### **A.2 Specifikace vstupů/výstupů**

[Tabulka 7 na stran](#page-221-0)ě 222 obsahuje specifikace vstupních a výstupních signálů.

<span id="page-221-0"></span>

| Parametr     | Hodnota                                                                                                    |
|--------------|----------------------------------------------------------------------------------------------------|
| <b>USB</b>   | Jeden periferní port USB 2.0                                                                                                    |
| Video výstup | Jeden standardní analogový výstupní port VGA                                                                                                    |
| Vstup/výstup | Jeden 15kolíkový port vstupu/výstupu (samec) s 6 analogovými<br>$\forall$ výstupy, 4 výstupy alarmů (mohou se použít jako vstupy)<br>a 2 kódovacími signály (pro další rozšíření) |

**Tabulka 7 Specifikace vstupů/výstupů**

[Tabulka 8 na stran](#page-221-1)ě 222 popisuje všechna připojení, která jsou dostupná u 15kolíkového vstupního/výstupního konektoru. [Tabulka 9 na stran](#page-222-0)ě 223 popisuje všechna připojení, která jsou dostupná u výstupního konektoru VGA s 15 kolíky.

<span id="page-221-1"></span>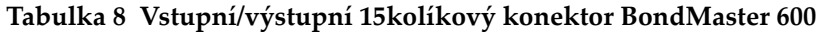

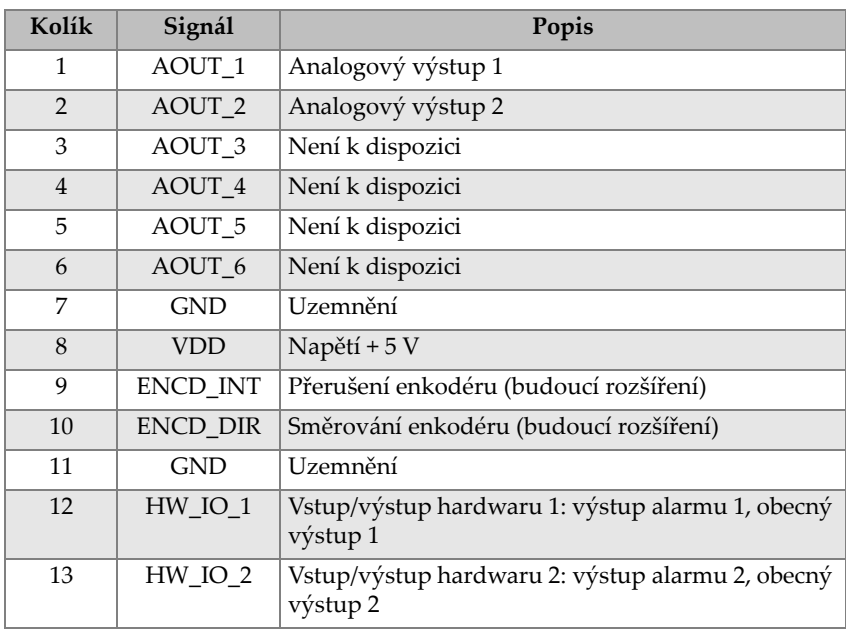

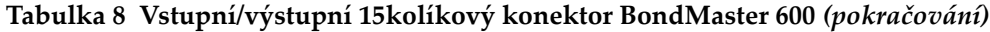

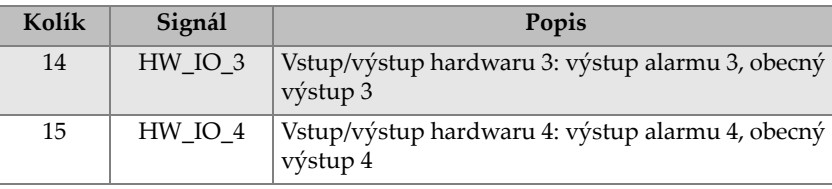

### <span id="page-222-0"></span>**Tabulka 9 15kolíkový VGA výstup portu BondMaster 600a**

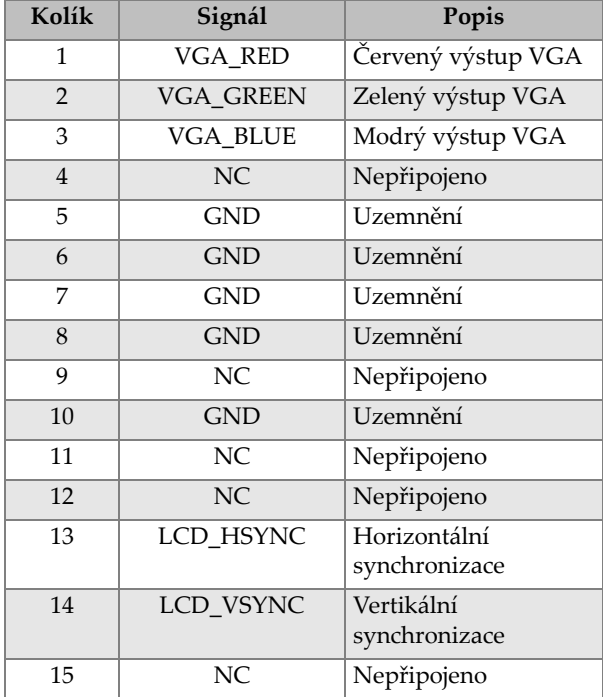

a. Standardní konfigurace výstupu VGA

# **A.3 Specifikace testování spojů**

[Tabulka 10 na stran](#page-223-0)ě 224 obsahuje specifikace testování spojů.

<span id="page-223-0"></span>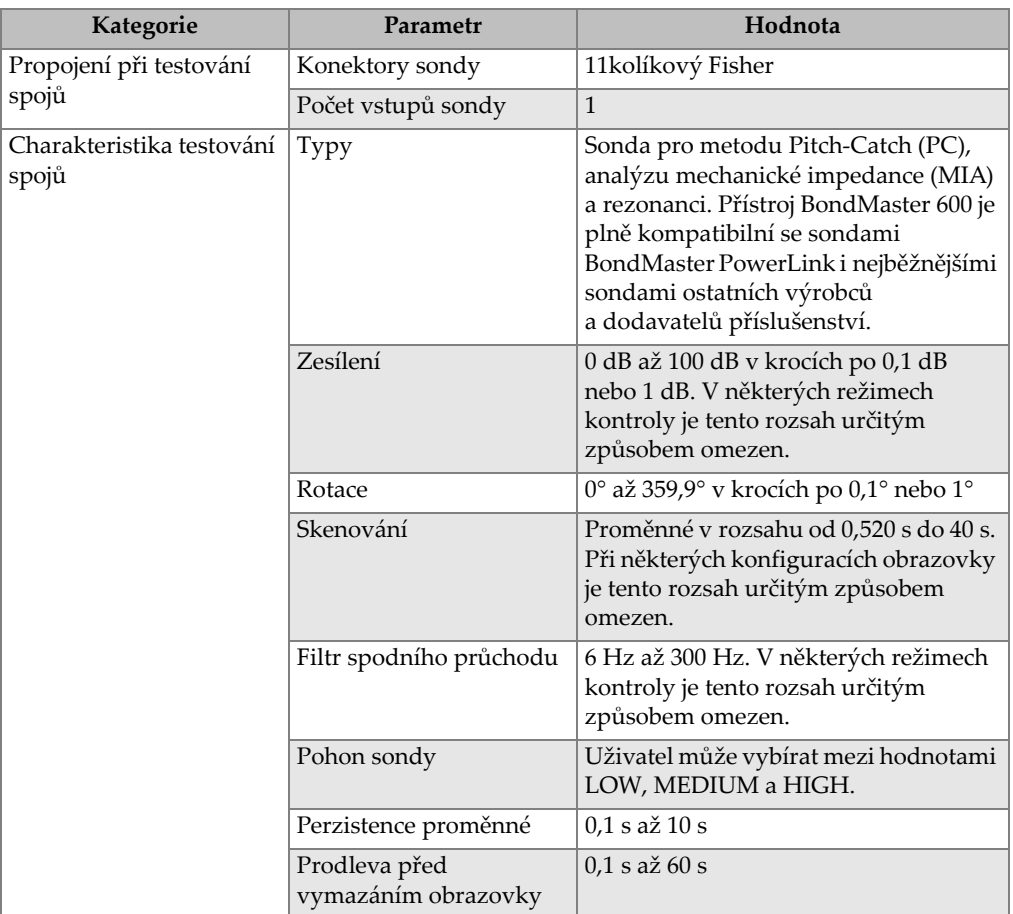

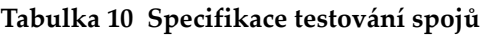

## **A.4 Specifikace režimu zvukové dávky Pitch-Catch a SWEPT**

[Tabulka 11 na stran](#page-224-0)ě 225 popisuje specifikace režimu zvukové dávky Pitch-Catch a SWEPT.

<span id="page-224-0"></span>

| Kategorie                     | Parametr                           | Hodnota                                                                                                    |
|-------------------------------|------------------------------------|----------------------------------------------------------------------------------------------------|
| Zvuková dávka Pitch-<br>Catch | Režimy zobrazení<br>(tlačítko RUN) | Na výběr je z různých režimů<br>zobrazení RF (tvar vlny měnící se<br>v čase (nezpracovaná vlna RF) nebo<br>amplituda signálu ((IMPULSE)), jedné<br>roviny impedance (nazývaná plovoucí<br>bod XY), rozdělené obrazovky RF a XY,<br>liniového zobrazení (SCAN<br>představující amplitudu a fázi v čase),<br>rozdělené obrazovky XY + SCAN |
|                               | Rozsah frekvence                   | 1 kHz až 50 kHz                                                                                                    |
|                               | Zesílení                           | Zesílení ve tvaru vlny RF<br>(nezpracovaný signál): 0 dB až 70 dB<br>v krocích po 0,1 dB nebo 1 dB. U<br>zobrazení XY s plovoucím bodem je<br>k dispozici další rozsah 0 dB až 60 dB.                                                                                                    |
|                               | Šířka                              | 360 μs až 10 ms v krocích po 50 μs                                                                                                    |
|                               | Brána                              | 10 μs až 7920 μs v krocích po 10 μs.<br>Nový režim brány "AUTO", který<br>dokáže automaticky označit vrcholy<br>amplitudy ze signálu RF.                                                                                                    |
|                               | Cykly                              | 1 až 10 v krocích po 1 cyklu                                                                                                    |
|                               | Četnost opakování                  | 5 až 500 opakování za sekundu<br>v krocích po 5 opakování/s                                                                                                    |
|                               | Záznam bodu                        | Až 25 uživatelem definovaných<br>záznamů bodu                                                                                                    |

**Tabulka 11 Specifikace režimu zvukové dávky Pitch-Catch a SWEPT** 

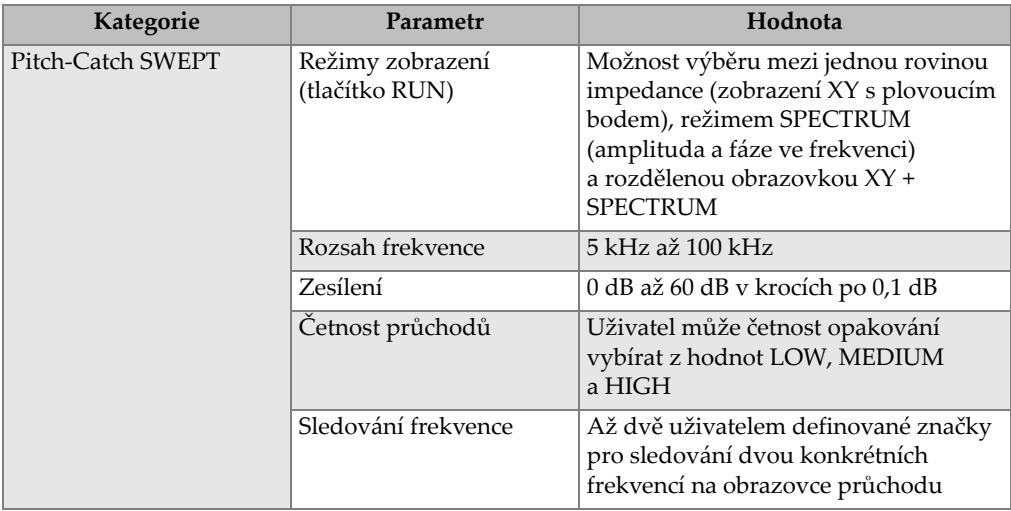

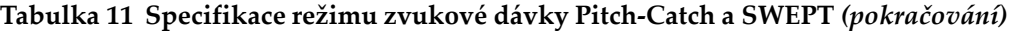

## **A.5 Specifikace analýzy mechanické impedance a režimu rezonance**

[Tabulka 12 na stran](#page-226-0)ě 227 popisuje specifikace analýzy mechanické impedance (MIA) a režimu rezonance.

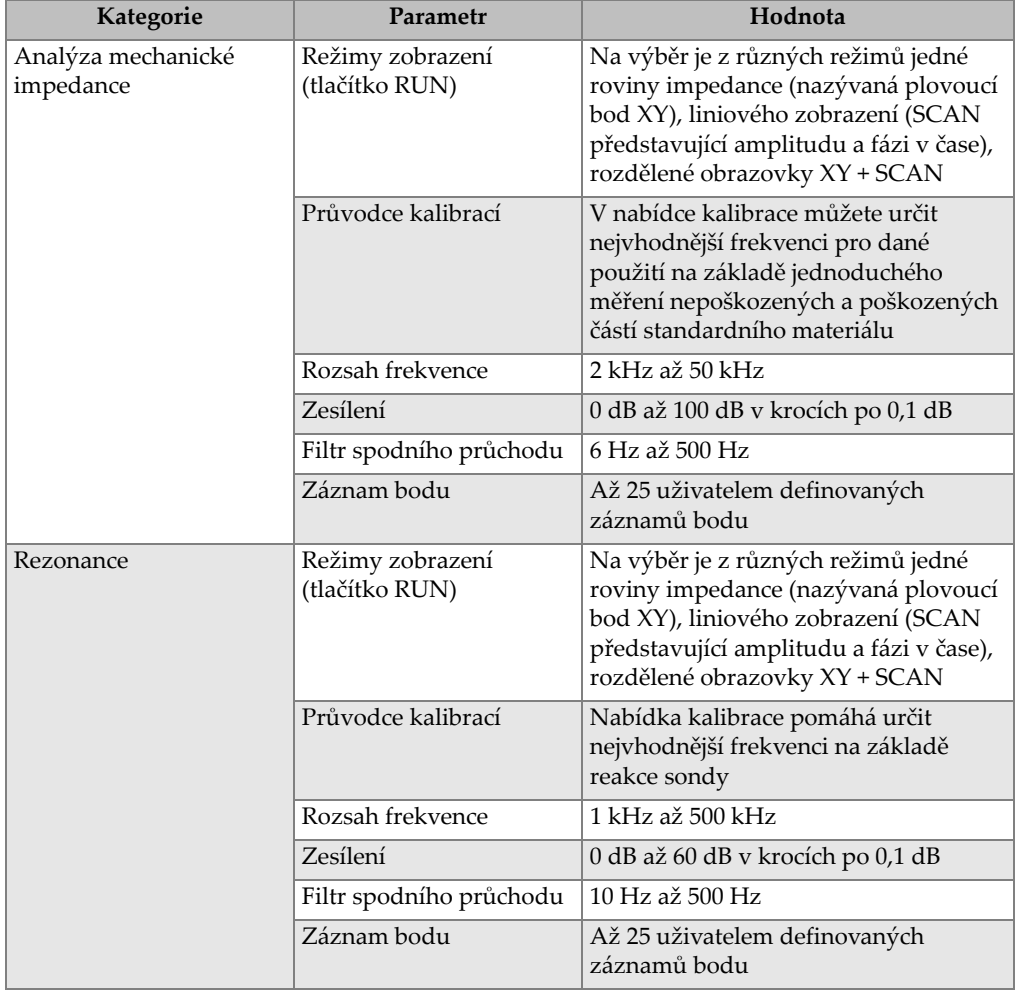

### <span id="page-226-0"></span>**Tabulka 12 Specifikace analýzy mechanické impedance a režimu rezonance**

### **A.6 Specifikace alarmu, konektivity a paměti**

[Tabulka 13 na stran](#page-227-0)ě 228 obsahuje specifikace alarmu, konektivity a paměti.

<span id="page-227-0"></span>

| Kategorie           | Parametr             | Hodnota                                                                                                    |
|---------------------|----------------------|----------------------------------------------------------------------------------------------------|
| Alarmy              | Počet                | 3 alarmy současně                                                                                                    |
|                     | Dostupné typy alarmů | Dostupnost jednotlivých alarmů závisí<br>na modelu přístroje BondMaster 600<br>a zvoleném provozním režimu. Výběr<br>z různých alarmů: RF (časová řada),<br>BOX (čtverec), POLAR (kruh),<br>SECTOR (výseč), SCAN (časový)<br>a SPEC (spektrum), vše s možností<br>výběru mezi režimem AMPLITUDE<br>a PHASE. |
| Konektivita a paměť | Počítačová aplikace  | Aplikace BondMaster PC, která je<br>součástí základního balení přístroje<br>BondMaster 600. Aplikace<br>BondMaster PC umožňuje prohlížení<br>uložených souborů a tisk hlášení.                                                                                                    |
|                     | Náhled v přístroji   | Ano, pomocí otočného voliče                                                                                                    |
|                     | Datové úložiště      | 500 souborů                                                                                                    |
|                     | Referenční signál    | Ihned nebo po vyvolání z paměti                                                                                                    |

**Tabulka 13 Specifikace alarmu, konektivity a paměti** 

### **A.7 Specifikace rozhraní**

[Tabulka 14 na stran](#page-228-0)ě 229 obsahuje specifikace rozhraní.

<span id="page-228-0"></span>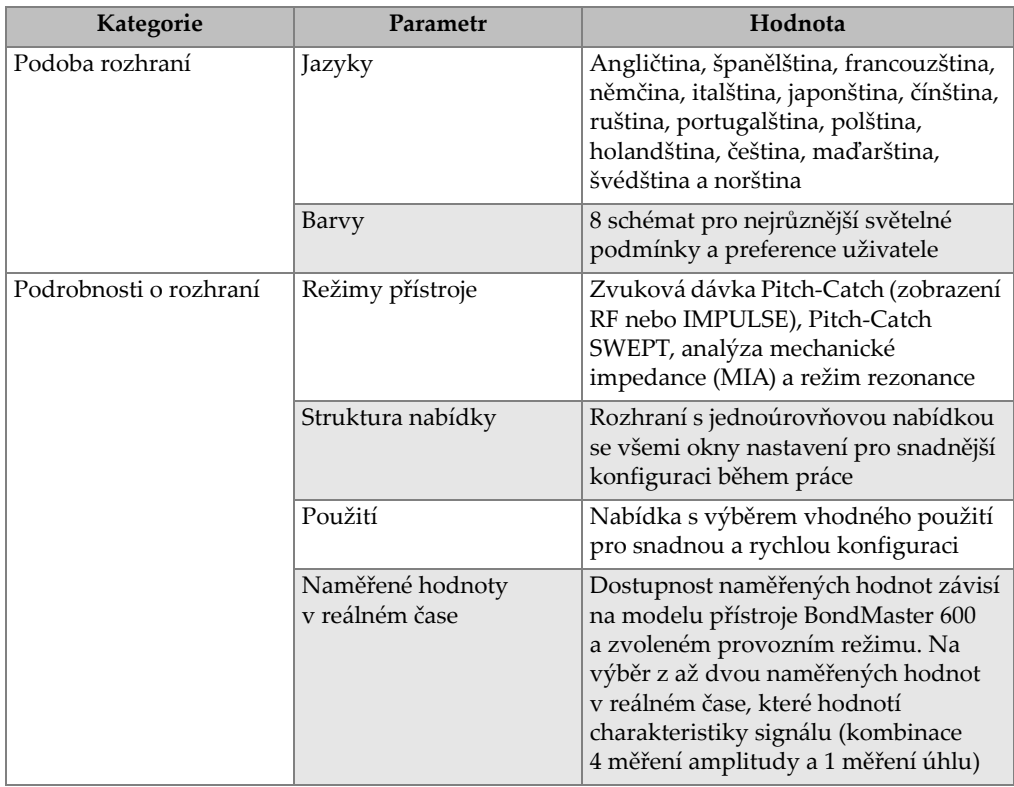

### **Tabulka 14 Specifikace rozhraní**

## **Příloha B: Příslušenství, náhradní díly a upgrade**

[Tabulka 15 na stran](#page-230-0)ě 231 až [Tabulka 18 na stran](#page-231-1)ě 232 obsahuje informace o číslech dílů pro jednotlivá příslušenství přístroje BondMaster 600 a informace o podpůrných dílech, náhradních dílech, síťových kabelech, upgradech, záruce a průvodci pro seznámení s přístrojem.

<span id="page-230-0"></span>

| Popis                                                                               | Číslo dílu                                                                        |
|-------------------------------------------------------------------------------------|-----------------------------------------------------------------------------------|
| Hrudní popruh (4bodové upínání)                                                     | EP4/CH [U8140055]                                                                 |
| Sestava stojanu na přístroje řady 600 (náhradní díl)                                | 600-STAND [U8780296]                                                              |
| Adaptér pro zesilovač externí houkačky                                              | N600-EXTALM [U8780332]                                                            |
| 1,52m (5 ft) VGA kabel pro přístroje řady 600                                       | 600-C-VGA-5 [U8780298]                                                            |
| 1,83m (6 ft) komunikační kabel HD15 (samice),<br>signalizace se společnou zemí      | DSUB-HD15-6 [U8780333]                                                            |
| Fólie obrazovky přístroje řady 600 (balení po 10)                                   | 600-DP [U8780297]                                                                 |
| Měkké pouzdro na přístroj a příslušenství pro řadu 600<br>(verze s otočným voličem) | 600-SC-K [U8780334]                                                               |
| Externí nabíječ baterií (uživatel musí určit napájecí<br>kabel)                     | EPXT-EC-X, kde "X" značí typ<br>síťového kabelu (viz Tabulka 16 na<br>straně 232) |
| Ramenní popruh                                                                      | 3319871 [U8906253]                                                                |

**Tabulka 15 Volitelná příslušenství, podpůrné díly a náhradní díly** 

| Popis proměnné (X) v názvu napájecího kabelu       | Číslo dílu |
|----------------------------------------------------|------------|
| A = Austrálie                                      | U8840005   |
| $B = Brazilie$                                     | U8769007   |
| $C = \check{C}$ ína                                | U8769008   |
| $D = Dánsko$                                       | U8840011   |
| $E = Evropa$                                       | U8840003   |
| I = Itálie                                         | U8840009   |
| J = Napájecí kabel pro Japonsko a podložka pro PSE | U8908649   |
| K = Velká Británie                                 | U8840007   |
| P = Indie, Pákistán, J. Afrika a Hongkong          | U8840013   |
| S = Jižní Korea                                    | U8769009   |
| U = USA a Kanada                                   | U8840015   |

<span id="page-231-0"></span>**Tabulka 16 Napájecí kabely pro model EP-MCA-X a EPXT-EC-X** 

### **Tabulka 17 Upgrade a záruka**

<span id="page-231-2"></span>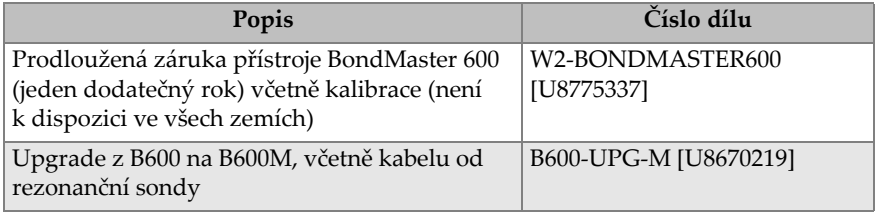

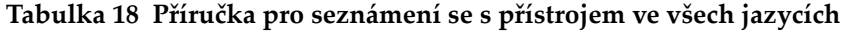

<span id="page-231-1"></span>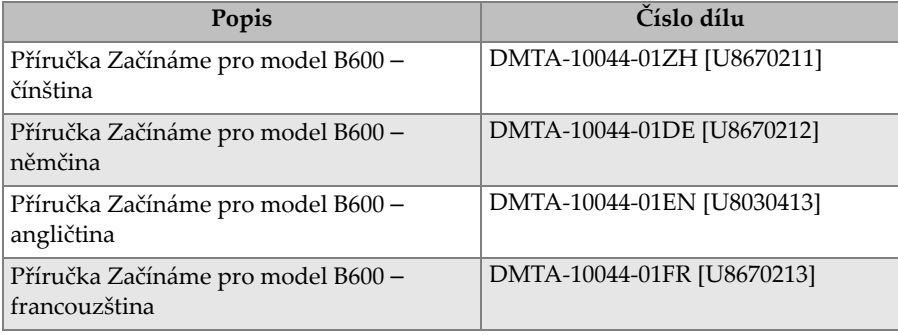

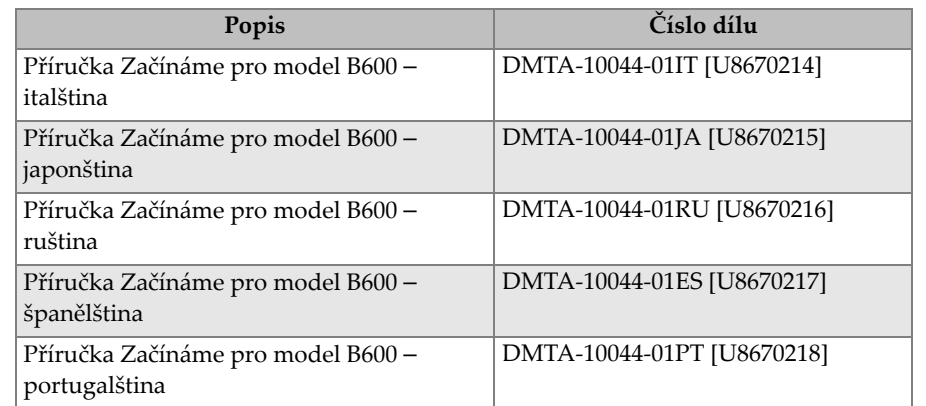

### **Tabulka 18 Příručka pro seznámení se s přístrojem ve všech jazycích** *(pokračování)*

# **Seznam obrázků**

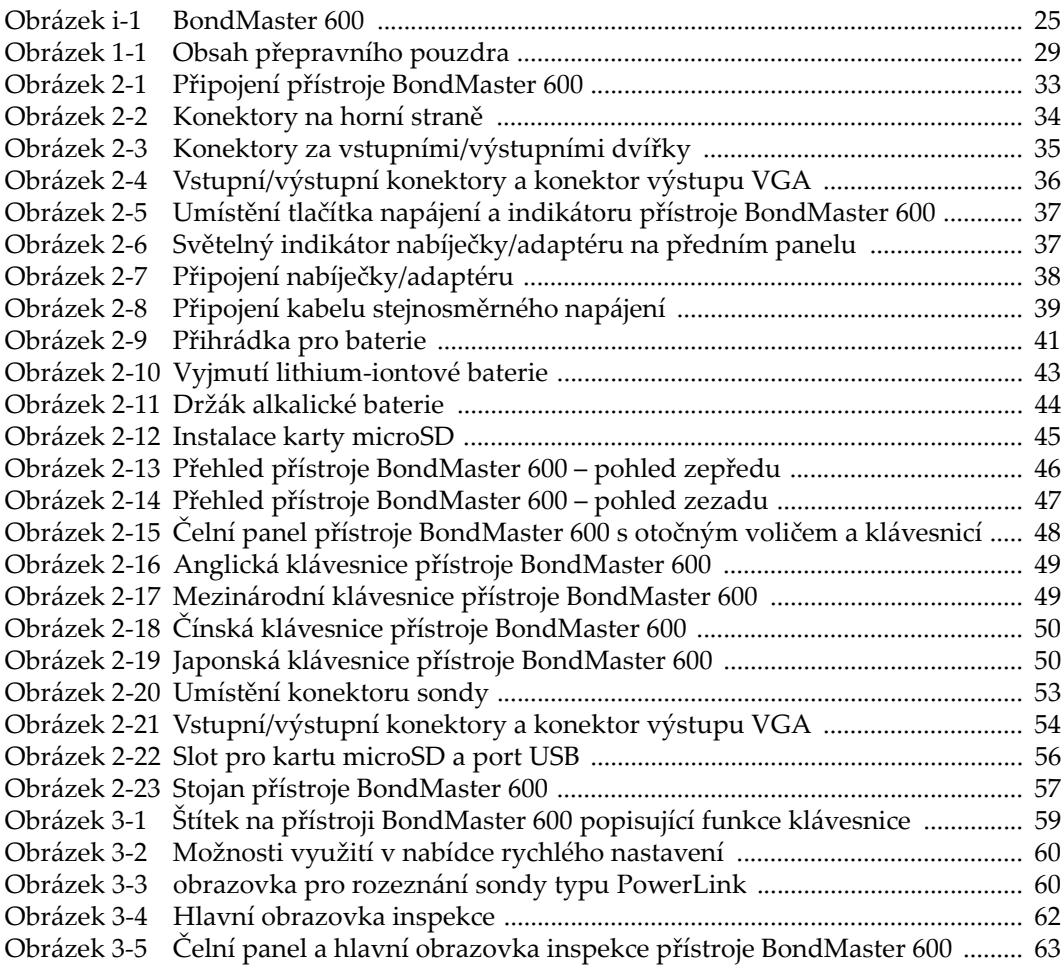

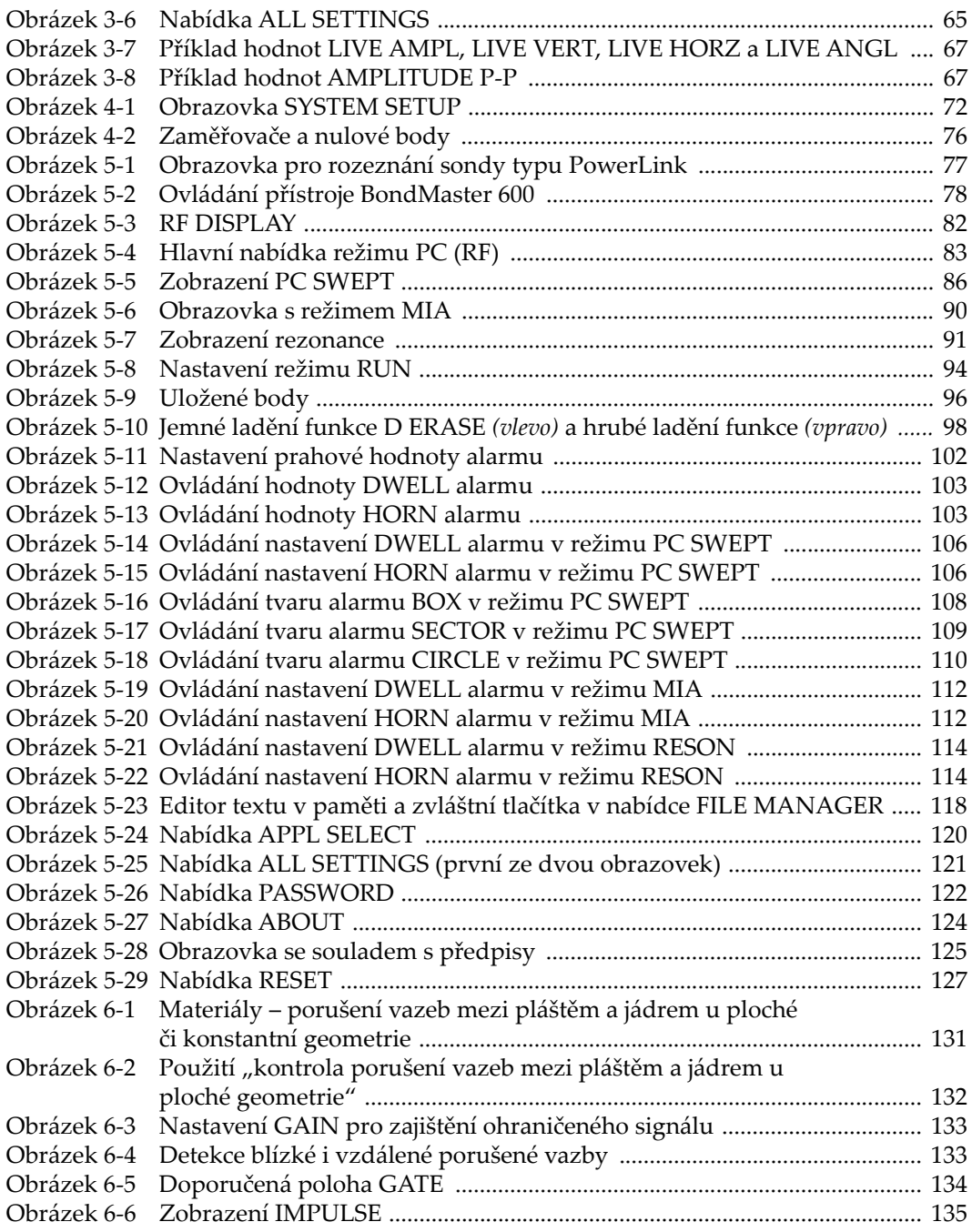

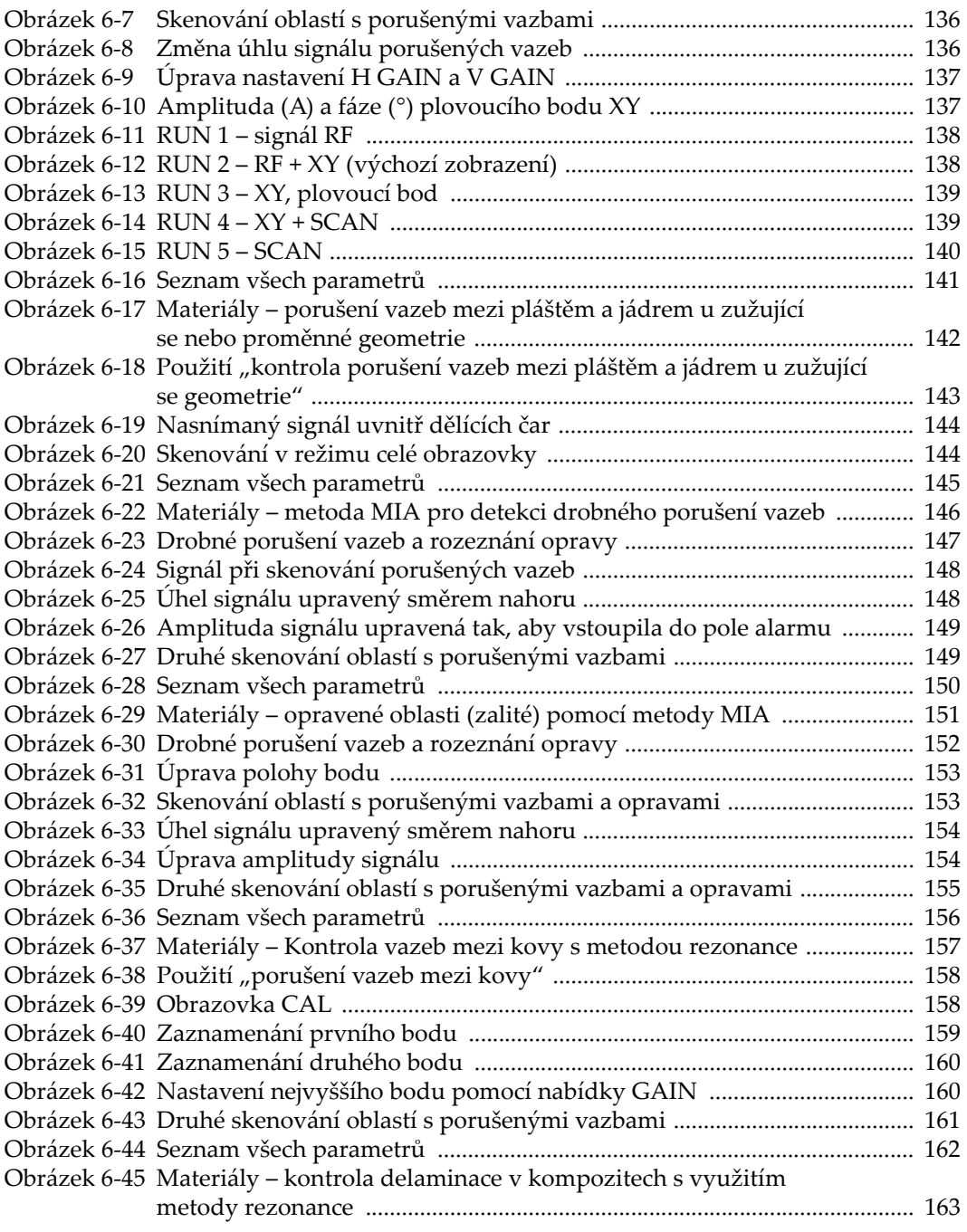

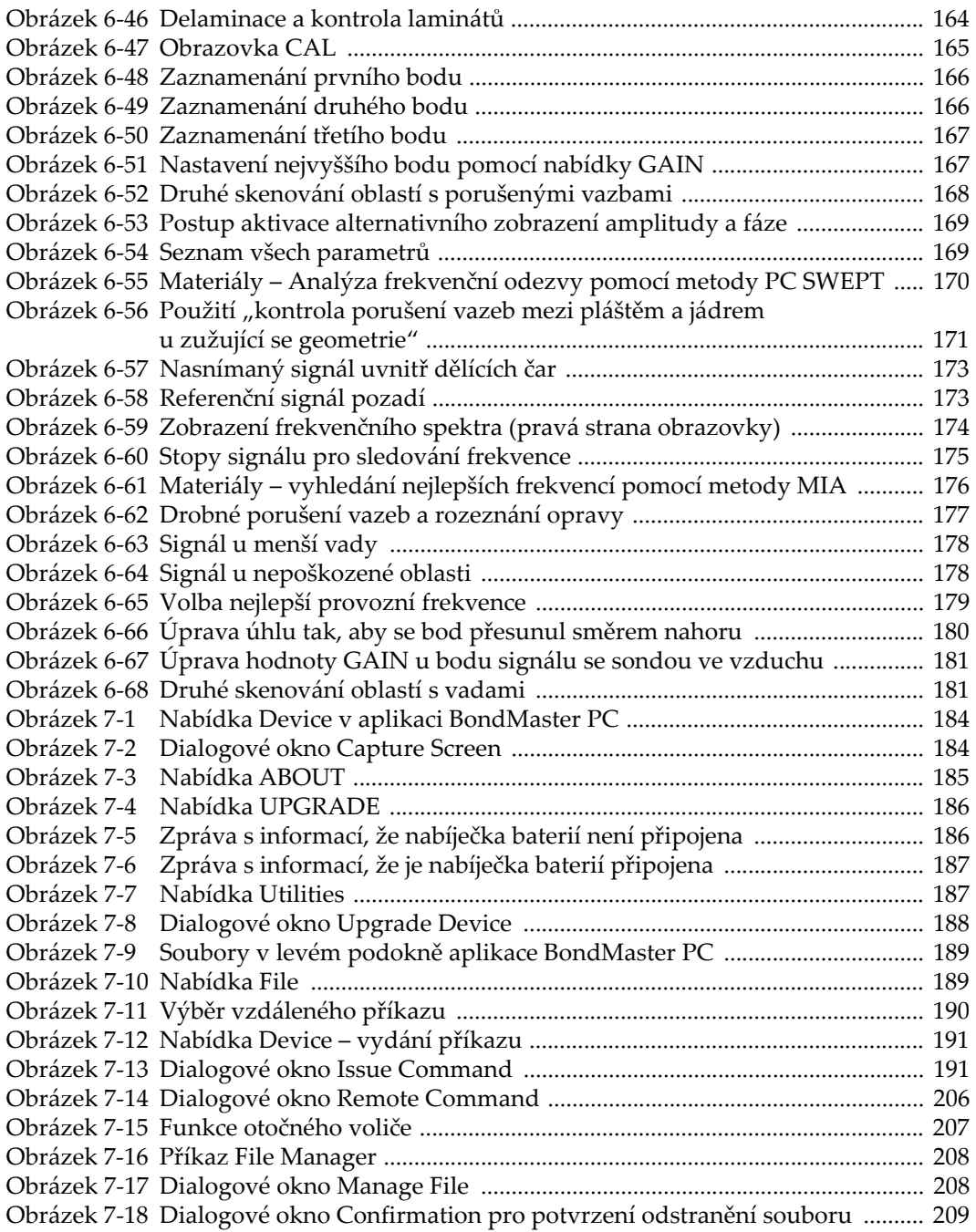

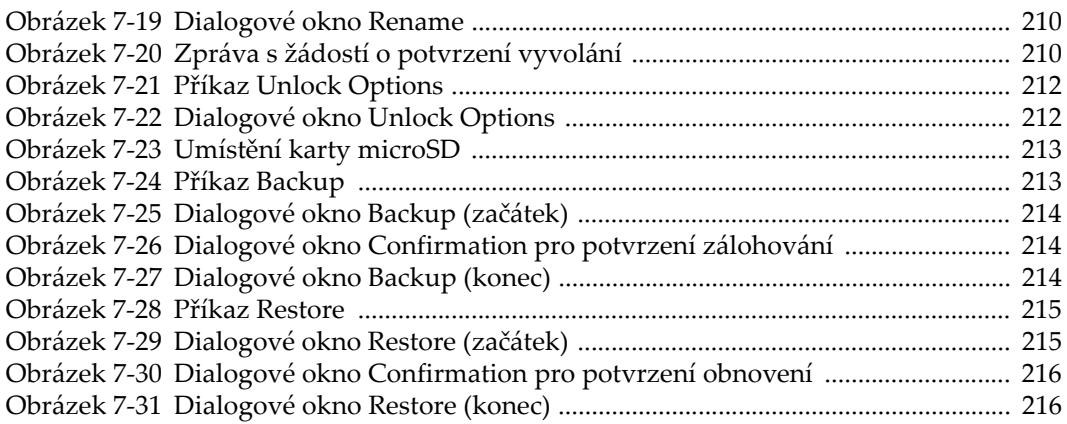

# **Seznam tabulek**

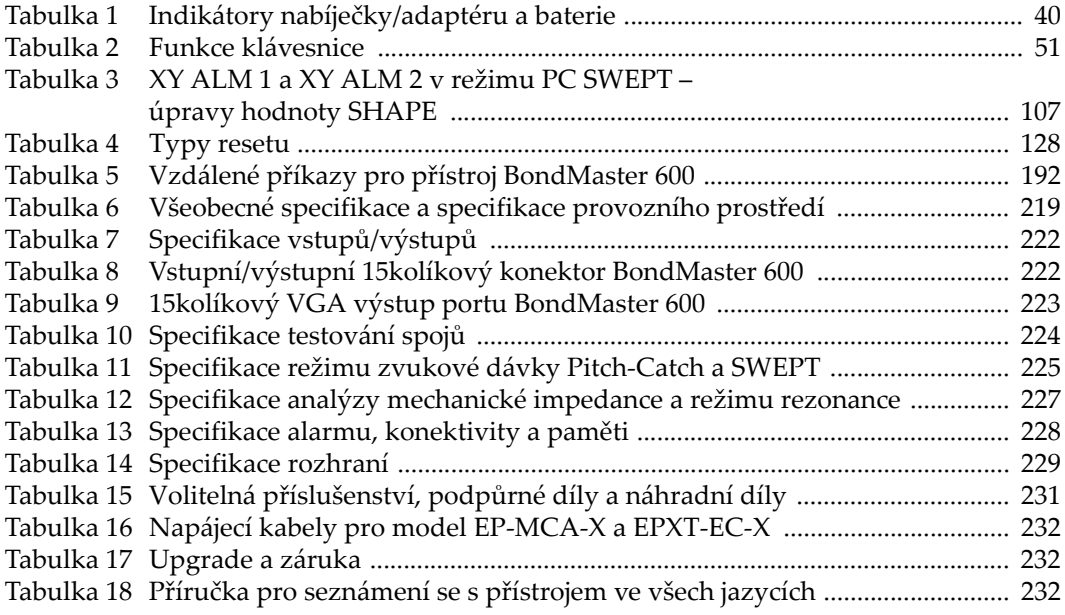